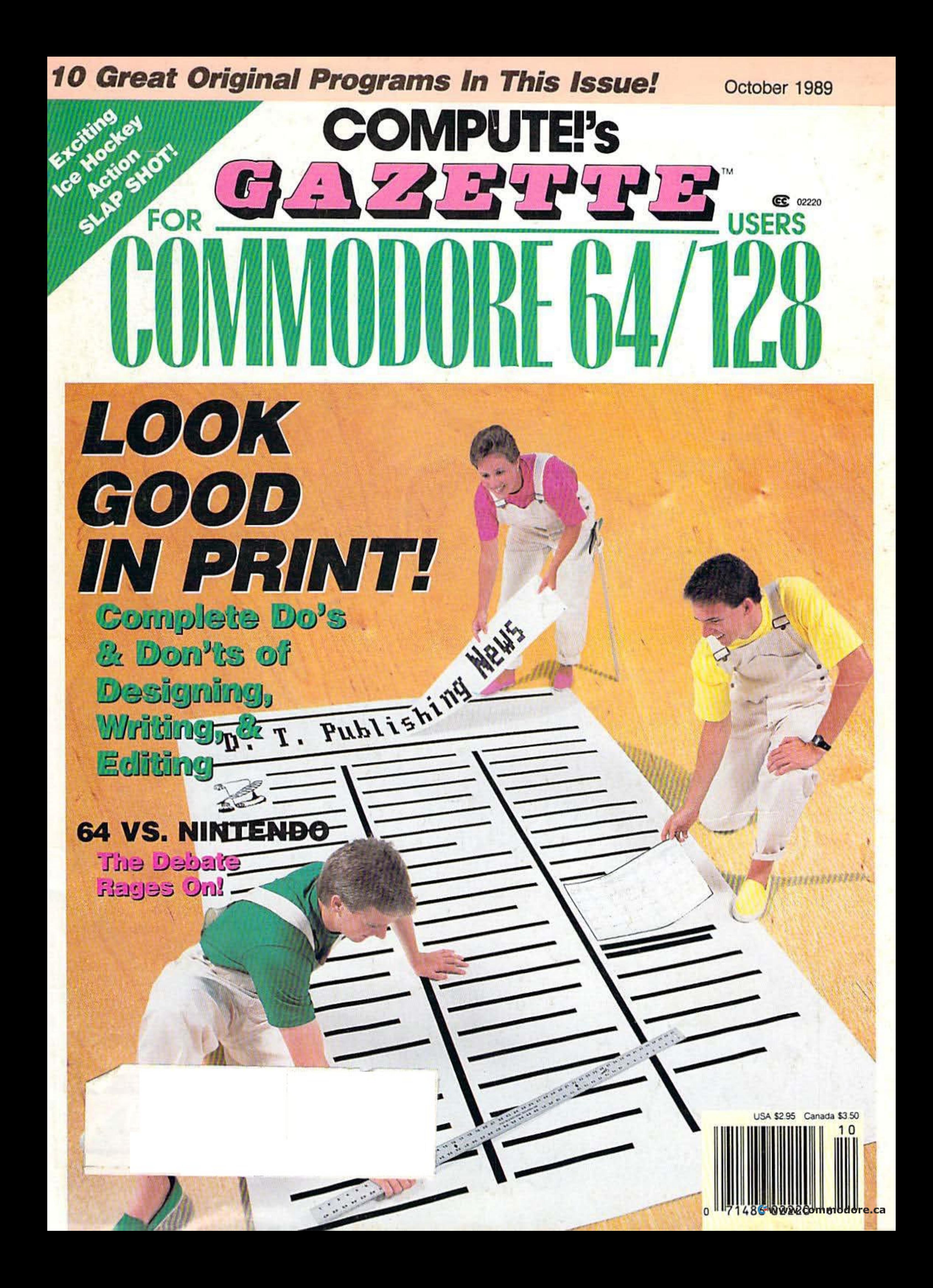

## **Neural Cybertank Design and Simulation**

Cybertank engineers control the destiny of the Organization for Strategic Intelligence. They're the heart of the OMEGA Project, a classified military contract that's shaping combat's future. Employing tomorrow's technology, OSI cybertank engineers design the chassis and artificial intelligence (AI) for the next generation of neural armored warriors - and they gauge their success on a simulated field of battle. Join these elite ranks, and pit your designs against the world's best.

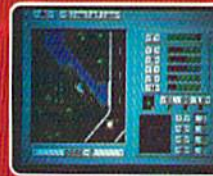

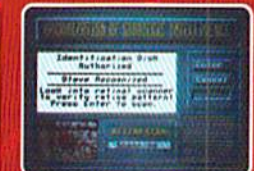

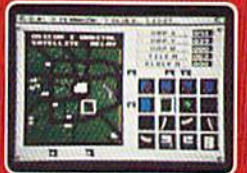

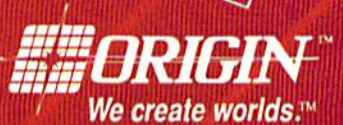

гM

|  | <b>IBM/COMPATIBLE VERSION</b> |  |  |
|--|-------------------------------|--|--|
|  |                               |  |  |

**IBM/COMPATIBLE VERSION** 

**APPLE VERSION** 

Available for: IBM/Tandy compatibles, C-64/128, Apple II series, Atari ST and Amiga, coming soon for, Macintosh and Apple Ilgs; actual screens may vary.

Can't find OMEGA at your local retailer? Call 1-800-999-4939 (8am to 5pm EST) for Visa/MC orders, or mail check or money order (U.S.\$)<br>to ORIGIN, All versions \$49.95, shipping is FREE via UPS. Allow 1-2 weeks for delivery.

# GAZETTE contr

October 1989 Vol. 7, No. 10

## **Features**

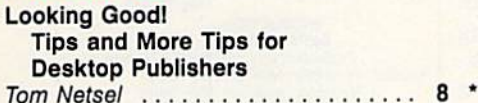

## **Reviews**

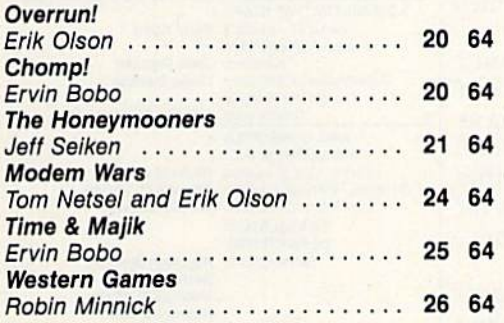

## **Games**

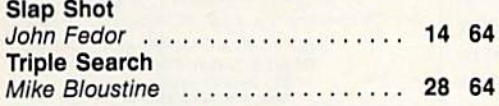

## **Programming**

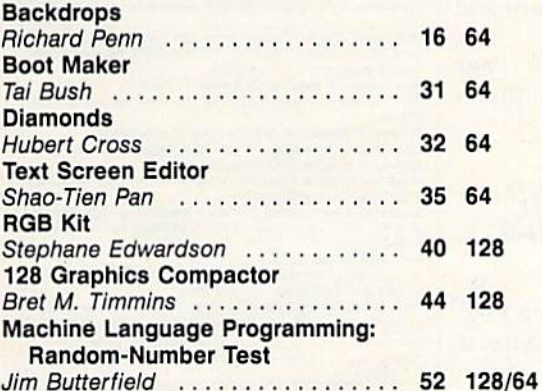

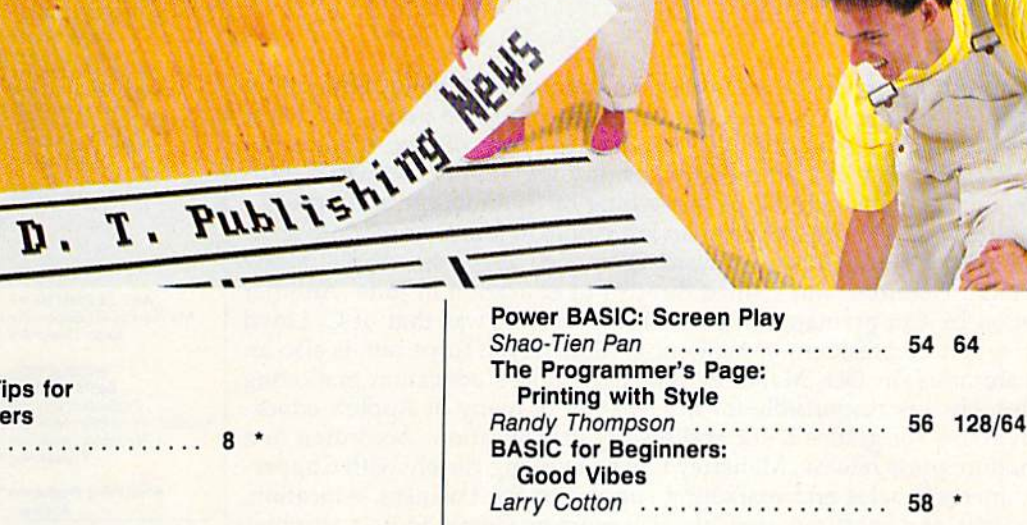

## **Departments**

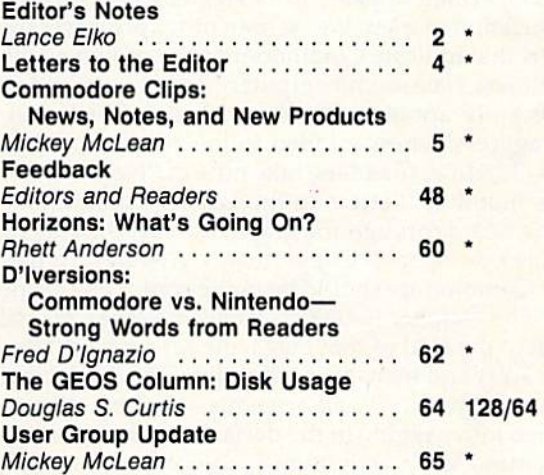

## **Program Listings**

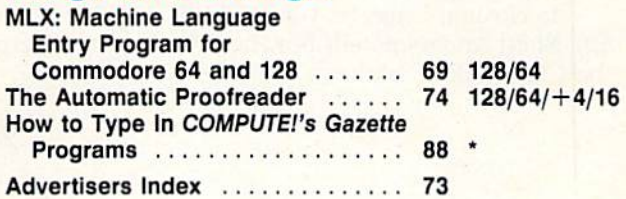

64 = Commodore 64, +4 = Plus/4, 16 = Commodore 16,<br>128 = Commodore 128, \* = General

Cover photo by Mark Wagoner ©1989

COMPUTE!'s Gazette (ISSN 0737-3716) is published monthly by COMPUTE! Publications, Inc., ABC Consumer Magazines, Inc., Chilton Company, one of the ABC Publishing Companies, a part of Capital Cities/ABC, Inc., 825 Seventh Ave., New York, NY 10019. © 1989 ABC Consumer Magazines, Inc. All rights reserved. Editorial offices are located at Suite 200, 324 West<br>Wendover Ave., Greensboro, NC 27408. Dom postage paid at New York, NY and additional mailing offices.

# **(OITOK'S notes**

ast month, we promised an update on the rumored new Commodore Last month, we promised an update on the rumored new Commodore machine we affably dubbed the 64Gs. As we go to press, the latest rumor is that such a machine will never see the light of day. What is not rumor, however, is that Commodore has recently announced two significant appointments which tell us something of Commodore's direction. cant appointments which tell us something of Commodore's direction.

In late April, Harold Copperman left Apple to join Commodore as its In lale April, Harold Copperman left Apple to join Commodore as its new president. He recruited Howard Diamond, also from Apple, a few weeks later. Diamond was named director of education in June. Another weeks later. Diamond was named director of education in June. Another promotion by Copperman, announced in mid-July, was that of C. Lloyd promotion by Copperman, announced in mid-July, was that of C. Lloyd Mahaffey to vice president of marketing. Mahaffey, it turns out, is also an Mahaffey to vice president of marketing. Mahaffey, it turns out, is also an Apple alumnus. In fact, Mahaffey directed Apple's education marketing Apple alumnus. In fact, Mahaffey directed Apple's education marketing activities. He was responsible for the creation of many of Apple's education programs for grades K-12 and for higher education. According to a tion programs for grades K-12 and for higher education. According to a Commodore press release, Mahaffey will be working closely with Copper Commodore press release, Mahaffey will be working closely with Copperman to increase sales and marketing support in the business, education, man to increasc sales and marketing support in the business, education, government, and consumer markets. (For more on Commodore's activities government, and consumer markets. (For more on Commodore's activities in the education market, see "About Face!" in last month's issue.) in the education market, see" About Face!" in last month's issue.)

Copperman appears to be aggressively moving Commodore toward Copperman appears to be aggressively moving Commodore toward the education market. We've seen other press releases in the past couple of months that indicate Commodore's attempted positioning of the Amiga as months that indicate Commodore's attempted positioning of the Amiga as legitimate classroom computer (Amiga logo, published by Commodore, a legitimate classroom compu ter *(Amiga Logo,* published by Commodore, was recently announced). We wish them luck, but we'd like to see that was recently announced). We wish them luck, but we'd like to see that same aggressiveness applied to the consumer market and to support for same aggressiveness applied to the consumer market and to support for the 64/128 line. (Readers, take note of "National Petition to Commodore" the 64/128 line. (Readers, take note of "National Petition to Commodore" in this month's "Letters to the Editor" column.) in this month's " letters to the Editor" column.)

We heard through the grapevine that the closing of Commodore Maga We heard through the grapevine that the closing of *Commodore Maga*  zine was decision of Copperman's. Apparently, the story goes, his feeling *zine* was a decision of Copperman's. Apparently, the story goes, his feeling is that Commodore should be in the computer business, not the publishing trade. The October issue of Commodore Magazine will be the last. (A tip of trade. The October issuc of *Commodore Magazine* will be the last. (A tip of the hat to the staff of that magazine for a job well done, especially to editor the hat to the staff of that magazine for a job well done, especially to editor Susan West and managing editor Jim Gracely for their cordial assistance to Susan West and managing editor Jim Gracely for their cordial assistance to us over the years.) By all accounts—and by all rumors—Copperman has us over the years.) By all accounts-and by all rumors-Copperman has not been lollygagging in the decisive-action department. We'll be monitor not been lollygagging in the decisive-action department. We'll be monitoring Commodore's activity over the coming pre-Christmas months which are so critical to the health of not just Commodore, but all hardware and are so critical to the health of not just Commodore, but all hardware and software companies. software companies.

In closing, I suggest you read this month's "Horizons" column (page 60). Rhett Anderson tells how he copes with the perplexing enigma that is 60). Rhett Anderson tells how he copes with the perplexing enigma that is the Commodore market. the Commodore market.

Jance Ello

Lance Elko lance Elko Associate Publisher/Editorial Associate Publisher/Editorial

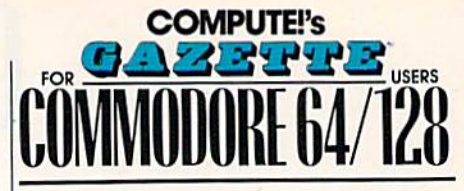

COMPUTE! PUBLICATIONS Group Vice President, Publisher/Editorial Director William Tynan Associate Publisher/Editorial Lance Elko Advertising<br>Managing Editorial Operations Director<br>Senior Art Director Associate Publisher/ Publisher/Editorial Director<br>Associate Publisher/<br>Associate Publisher/<br>Advertising Bernard J. Theobald, Jr.<br>Managing Editor Kathleen Martinek<br>Editorial Operations Director Tony Roberts<br>Senior Art Director Janice R. Fary

reatures Editorial<br>Editorial Marketing Manager<br>Manager. Disk Products **GAZETTE EDITORIAL** Features Editor Keith Ferrell<br>Editorial Marketing Manager Caroline D. Hanlon<br>Manager, Disk Products David Hensley

DEPARTMENT Assistant Art Director Robin L. Strelow<br>Assistant Features Editor Tom Netsel Editorial Assistant Assistant Technical Editor Dale McBane Programming Assistant Programming Assistant Troy Tucker<br>Copy Editors Karen Siepak gramming Assistant Tru<br>Copy Editors Ka<br>Contributing Editors Jir<br>Contributing Editors

Bernard J. Theobald, Jr.

Kathleen Martinek Tony Roberts<br>Janice R. Fary Keilh Ferrell Caroline D. Hanlon

**Associate Editor Patrick Parrish** Patrick Parrish Robin L. Strelow **Tom Netsel** Editorial Assistant Mickey McLean **Troy Tucker** Karen Uhlendorf Editors Jim Butterfield (Toronto, Canada) Fred D'Ignazio<br>Fred D'Ignazio<br>(E. Lansing, MI) **Larry Cotton** (New Bern, NC)

ART DEPARTMENT ART DEPARfMEHT **ART DEPARTMENT**<br>Mechanical Art Supervisor Robin Case Junior Designers Scotty Billings

Advertising Production

PRODUCTION PRODUCTION DEPARTMENT DEPARTMEHT Production Director Mark E. Hillyer Assistant Production Manager De Potter Production Assistant Kim Potts Meg McArn Mark E. Hillyer De Potter **Kim Potts** 

**Robin Case Scotty Billings** 

In Assistant Kim Potts<br>Typesetting Terry Cash<br>Carole Dunton Carole Ounton

Assistant Tammie Taylor ADMINISTRATIVE STAFF ADMINISTRATIVE STAFF Executive Assistant Sybil Agee<br>Senior Administrative Assistant Julia Fleming<br>Administrative Assistant Linda Benson

Customer Service<br>Coordinator Elfreda Chavis ABC CONSUMER MAGAZINES, INC. Senior Vice President Richard D, Bay<br>Director, Financial Analysis Andrew D, Landis

Director of Circulation Harold Buckley **CIRCULATION** DEPARTMENT Harold Buckley of Circulation Harold Buckley<br>IRCULATION<br>EPARTMENT<br>Subscriptions Maureen Buckley<br>Beth Healy

Subscriptions Newsstand Mitch Frank Beth Healy Thomas D. Slater Raymond Ward

Jana Friedman

ABC Consumer Magazines. Inc. Cu-CHILTON Company, One of the ABC Publishing Companies.

> a part of Capital Cities/ABC, Inc. Robert G. Burton, President 825 Seventh Avenue 825 Seventh Avenue<br>New York, NY 10019

#### ADVERTISING OFFICES

ADVERTISING OFFICES<br>New York: ABC Consumer Magazines, Inc., 825 Seventh Ave., New<br>York, NY 10019; (212) 887-8402. Bernard J. Theobald, Jr., Associate<br>Publisher/Advertising. (201) 989-7553. Susan Annexstein (212) 887-Publisher/Advertising. (201) 989-7553. Susan Annexstein (212) 887-8596 ADVERTISING OFFICES<br>
New York: ABC Consumer Magazines, Inc., 825 Seventh Ave., New<br>
York, NY 10019; (212) 887-8402. Bernard J. Theobald, Jr., Associate<br>
Publisher/Advertising. (201) 989-7553. Susan Annexstein (212) 887-<br>
B Now, NY 10019; (212) 887-8402. Bernard J. Theobald, Jr., Associate<br>Publisher/Advertising. (201) 989-7553. Susan Annexstein (212) 887-8596.<br>Breensboro: COMPUTE! Publications. 324 West Wendover Ave...<br>Suite 200. Greensboro:

Boyo.<br>Greensboro: COMPUTE! Publications, 324 West Wendover Ave.

New England & Mid-Atlantic: Bernard J. Theobald, Jr. (201)<br>989-7553: Susan Annexstein (212) 887-8596. Kathleen Ingram (919

969-7553, Susan Annexstein (212) 887-8596, Kathleen in<br>275-9809.<br>Midwest & Southwest: Jerry Thompson, Lucille Dennis

(312) 726-6047 [Chicago]: (713) 731-2605 [Texas]: (303) 595-9299<br>[Colorado]: (415) 348-8222 [California].<br>West. Northwest. & British Columbia: Jerry Thomoson (415) 34 (312) 726-6047 [Chicago]: (713) 731-2605 [Texas]: (303) 595-9299<br>[Colorado]: (415) 348-8222 [California]. Midwest & Southwest: Jerry Thompson, Lucille Dennis<br>(312) 726-6047 (Chicago): (713) 731-2605 [Texas]: (303) 595-9299<br>(Colorado): (415) 348-8222 (California)<br>West, Northwest, & British Columbia: Jerry Thompson (415) 348-<br>82 8222: Lucille Dennis (415) 878-4905.

8222: Lucille Dennis (415) 878-4905.<br>Southeast & International: Bernard J. Theobald. Jr. (201) 989-7553.<br>(212) 887-8402: Susan Arnexstein (212) 887-8596: Kathleen Ingram<br>(919) 275-9809. (212) 887-8402; Susan Arnexstein (212) 887-8596; Kathleen Ingram<br>(919) 275-9809.<br>National Accounts Offices:<br>Midwest Starr Lane. National Accounts Manager (312) 462-2872, 191<br>S. Gary Ave. Carol Stream, II. 6016-2089.

(919) 275-9809.<br>National Accounts Offices:

Midwest: Starr Lane, National Accounts Manager (312) 462-2872, 191 M1B-2CM S. Gary Ave., Carol Stream, IL 6018-2089.<br>West Coast: Howard Berman, National Accounts Manager (213) 284<br>8118, 2029 Century Park East, Suite 800, Los Angeles, CA 90067.

B118, 2029 Century Park East. Suite 800, Los Angeles, CA 90067 is all advertising materials to Tammie Taylor, COMPUTE<br>Itions. Inc... 324 West Wendover Ave... Suite 200. Greens S. Gary Ave., Carol Stream, II. 6018-2089.<br>West Coast: Howard Berman, National Accounts Manager (213) 284<br>8118, 2029 Century Park East, Suite 800, Los Angeles, CA 90067.<br>Address all advertising materials to Tammie Taylor,

**Editorial inquiries should be addressed to The Editor, COMPUTE's** PRINTED IN THE U.S.A. NC 27408<br>Editorial inquiries should be addressed to The Editor, COMPUTEI's<br>Gazette, Suite 200, 324 West Wendover Ave., Greensboro, NC 27408<br>PRINTED IN THE U.S.A.

# **Myth, Magic and Mirth**

What do a "tubed-out" California surfer, a knight in shining armor and a Shakespeare-spouting elf maiden have in common? Typically nothing! But you'll recruit this off-beat crew and meet more than 50 other peculiar characters in TANGLED TALES, the Misadventures of a Wizard's Apprentice.

•

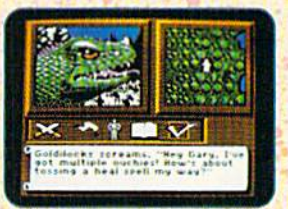

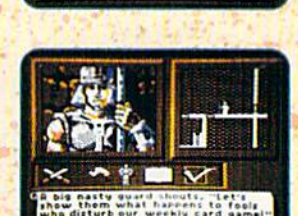

You sure aren't the wizard's star pupil. In fact, he took away your spells when you spilled his precious adamantite dust on the squirrel. What a mess that turned out to be!

Redeem yourself. fill your spell book and save Violet Valley on this fractured journey where time stands still - or maybe just hangs around. It's filled with stirring combat and perplexing puzzles, and features dazzling graphics with animated illustrations. 3-D dungeons and detailed overhead views.

You've seen fantasy, role-playing and graphic adventure games before, but never one that combines myth, magic and mirth like TANGLED TALES.

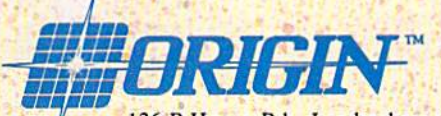

136-B Harvey Rd., Londonderry, NH 03053

Available for: Apple II series, Commodore 64/128, Not available at your local retailer? Call 1-800-999-4939 (8am to 5pm EST) for Visa/MC orders, or mail check/money order (U.S. \$) to Origin. All versions \$29.95, plus \$2.50

## LETTERS **l[TT[RS**  the third function **to the editor**

Send questions or comments to Letters *Send* qlustiollS or COI/III/mts *to Letters*  to the Editor, COMPUTE!'s Gazette, P.O. Box 5406, Greensboro, North *P.O. Box 5406, Greensbo ro, No rth*  Carolina 27403. We reserve the right to edit letters for clarity and length.

#### Whose Program? Whose Program?

I'd like to know something about the I'd like to know something about the rights of the people that write programs rights of the people that write programs for your magazine. Can they modify for your magaZine. Can they modify a program, add a trick, then send it to you to be published under their name? Or to be published under their name? Or do they have to put the name of the do they have to put the name of the original author along with their name? original author along with their name? Raul Graciano *Raul Graciano* 

Sacramento, CA

If an author submits changes of a few more-or-less minor components (say, color and menu design) to a published program, we would certainly not see this' to be a substantive, conceptual change. to be a substantive, conceptual change.<br>We wouldn't publish such a revision. However, if certain modifications make a program substantially more powerful or significantly improve its application, utility, or payability, we would consider this *ity,* or *playability, we would consider this*  worthwhile upgrade. There's not enough *a worthwhile Ilpgrade. There's* IIOt *tlloJlgh*  space to describe all the various criteria *space to describe all the various criteria*  we use in deciding what are "substantial" or "significant" changes. We look at each program submission on case-by-casc ba *program submission* OIJ *a case-by-case ba*sis. If we purchase a revision or an upgrade, we decide on single or shared *grade, we decide* all *sillgle or sh ared*  bylines after looking closely at the *Il yl in es after lookillg closely at* lire changes made to the original program. *changes made* to *the original program.* 

#### Wayfaring Word Processor wayfaring Word Processor

In response to Dennis Linde's search for In response to Dennis Linde's search for Cardco's cartridge-based Write Now! Cardco's cartridge-based *Write Now!*  word processor (August), I've found word processor (August), I've found that Cardco's product line was purchased by Supra Corporation, 1133 Commercial Way, Albany, Oregon 97321. Supra offers a satisfactory disk version of *Write Now!* I checked the disk thoroughly, and all functions seem identical to the cartridge version, identical to the cartridge version.

Gene Allen Carr *Gene AI/ell Carr*  Lawrence, KS

#### National Petition to Commodore

In view of all of the rumors about Com In view of all of the rumors about Commodore's dropping the 64 and 128 modore's dropping the 64 and 128 lines, the Heartland Users' Group lines, the Heartland Users' Group (HUG) is organizing a national petition drive for user groups. Our petition drive for user groups. Our petition urges Commodore to continue produc-urges Commodore to continue production and support of these versatile and tion and support of these versatile and affordable machines. If such support is affordable machines. If such support is economically impossible for Commodore, we are asking that they allow an dore, we are asking that they allow another company to provide support for the millions of Commodore users. Any the millions of Commodore users. Any groups that have not yet received peti groups that have not yet received petition information can write HUG, P.O. tion information can write HUG, P.O. Box 281, Cape Girardeau, Missouri 63702-0281. Individual users worried 63702-0281. Individual users worried about soon owning an orphan might about soon owning an orphan might want to drop a line to Harold Copperman, the new Commodore president. man, the new Commodore president. Thanks for helping to spread the word.

Lee Pasborg *Lee Pasborg*  Secretary, HUG *Secretary, HUG*  Cape Girardeau, MO *Cape Girardeau,* MO

#### Dr. Evil Update Dr. Evil Updale

Cartridge sales have been brisk since Cartridge sales have been brisk since our coverage in the Gazette feature our coverage in the *Gazette* feature (July) and Info. Please inform your (July) and *In fo.* Plea se inform your readers of our new address: Dr. Evil Laboratories, P.O. Box 3432, Redmond, Laboratories, P.O. Box 3432, Redmond, Washington 98073-3432. Also, please Washington 98073 -3432. Also, please note that the cartridge is \$34.95 post-note that the cartridge is \$34.95 *post*paid. (We've received tons of orders *paid.* (We've received tons of orders with extra money added for shipping.) Washington residents must include 8.1 Washington residents must include 8. 1 percent sales tax (\$2.83 per cartridge). percent sales tax (\$2.83 per cartridge). Renders can contact us on Q-Link— Readers can contact us on Q-Linkwe're DrEvil (no period). we're OrE viI (no period).

> Kent Sullivan Dr. Evil Laboratories *Dr. Evil Laboratories*  Redmond, WA *Redmond,* IVA

#### from Schnedler Only From Schnedler Dilly

In the August "Feedback" column, page 51, several machine language as page 51, several machine language assemblers are recommended, including semblers are recommended, including Eastern House Software's MAE Macro Eastern House Software's *MAE Macro*  Assembler/Editor. You might tell your *Assembler/Editor.* You might tell your renders that MAE is now (and has been readers that *MAE* is now (and has been for years) exclusively published by, for years) exclusivel y published by, supported by, and sold by Schnedler Systems under license from Eastern Systems under license hom Eastern House. Likewise, we have advertised House. Likewise, we have advertised MAE for years in Gazette. (Also, you *MAE* for years in *Gazette.* (Also, you might save your readers some frustration by pointing out that Commodore's tion by pointing out that Commodore's MADS assembler mny be difficult to *MADS* assembler may be difficult to find; it is my understanding that it is no find; it is my understanding that it is no longer published.) longer published.)

> Steven C. Schnedler Schnedler Systems *Sclmedler Systems*  P.O. Box 5406 p.o. *Box 5406*  Asheville, NC 28813

#### Tomcat Tops! Tomcal Tops!

I've been reading you for about three I've been reading you for about three years now and have come to respect years now and have come to respect your software reviews. Your F-14 Tomcat review (August) was almost as good *cat* review (August) was almost as good as the game itself, with one small exception. I've been servicing aircraft for ception. I've been servicing aircraft for all service branches for years, and the all service branches for years, and the review states that the T-2 Buckeye is propeller-driven. Wrong. think it propeller-driven. Wrong. I think it takes a lot away from the researchers and programmers to say they made a mistake as simple as this. You can tell mistake as simple as this. You can tell on your first flight that it took great effort to create a flight simulator of this quality. For my vote, ¥-14 Tomcat is the quality. For my vote, *F-1 4 Tomcat* is the best flight simulator yet for the 64! best flight simulator yet for the 64!

> **Boyd Nelson** Myrtle Beach AFB, SC *Myrtle Beaclr AFB,* SC

#### **The Printer Hump**

When I first bought my 64, I also bought a Commodore-compatible printer. How great! It didn't even need printer. How great! It didn't even need an expensive interface. My next pur an expensive interface. My next purchases were The Print Shop and The Toy chases were Tire *Print Shop* and *The Toy*  Shop. I spent the next two years wondering why someone would make cards or letterheads that didn't fit the paper, or letterheads that didn 't fit the paper, and why someone would design a car with oval instead of round wheels. I was starting to think a home computer was not all it was cracked up to be. As was not all it was cracked up to be. As I learned more about computers, print learned more about computers, printers, and interfaces from friends and ers, and interfaces from friends and from reading magazines, a light went on in my head. I then bought a noncompatible printer with an interface. compatible printer with an interface. Now I have round wheels and cards that fit the paper. I love my Commodore system, but it wasn't until got dore system, but it wasn't until I got over that printer hump that I realized the full potential of my equipment. the full potential of my equipment.

Carol I. Hazlett *Carol* L. *Hazlett*  Issaquah, WA *Issaqualr,* IVA

You didn't note specifically which printers you had, but our guess is that your new *You didll't 1I0te specifically wlrich prillt- ers YOllirad, bllt ou r guess* is *IIrat your lIew*  printer has a character aspect ratio of 1:1 (that is, there is an equal number of dots *(llrat is, tlrere* is *all rqual /JImrb er of dots*  both vertically and horizontally for each character cell), Your Commodore-compat *bo/Ir vertically and Iro rizontally for eaclr character cel/}. Yo ur COIIJmodore-compa/ ible printer likely had an aspect ratio of* 9:8 (height greater than width), which caused your graphics to appear distorted. Both the Commodore 1525 and 1526 *Bo th tire Com modore* 1525 *and 1526*   $p$ rinters-and their successors-have these nonproportional aspect ratios. **G** 

# COMMODORE CLIPS **COMMODORE CLIPS**

## NEWS, NOTES, AND NEW PRODUCTS NEW S , NO <sup>T</sup> ES , A N 0 NEW PROD UCTS

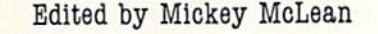

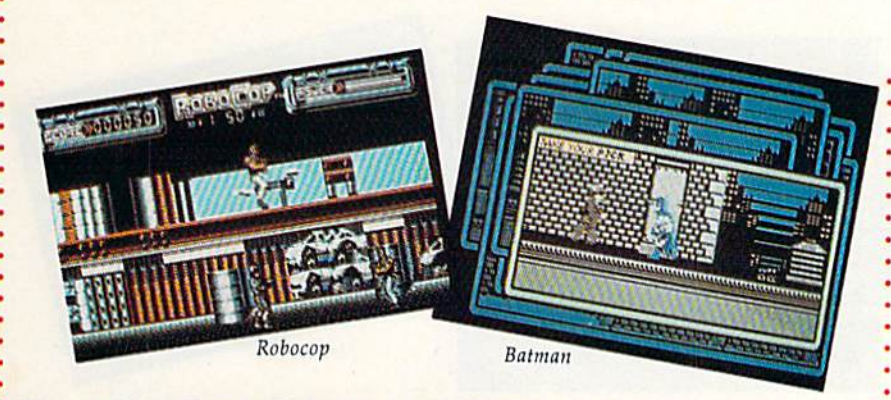

### From the Boob Tube to the Big Screen From the Boob Tube to the Big Screen

Data East USA (470 Needles Drive, San Jose, California 95112) has been in Data East USA (470 Needles Drive, San Jose, Califomia 95112) has been inspired by television sports and adventures from the silver screen in its next spired by television sports and adventures from the silver screen in its next three releases. three releases.

The software company enters the sports-game arena with ABC's Monday The software company enters the sports-game arena with *ABC's Monday*  Night Football (\$34.95), the first in a series from the Data East MVP Sports *Nigllt Foo/ball* (\$34 .95), the first in a series from the Data East MVP Sports Line. The program gets its name from the series of NFL games seen on Mon Line. The program gets its name from the series of NFL games seen on Monday nights for the past 20 years on the ABC television network. day nights for the past 20 years on the ABC television network.

Following this past summer's blockbuster screen hit Batman, Data East is releasing Batman, The Caped Crusader (\$24.95). You assume the role of the releasing *8almall, Tile (aped Crusader* (\$24.95), You assume the role of the cowled crime fighter as he travels through the streets of Gotham City, battling familiar evil foes such as the Penguin and the Joker. familiar evil foes such as the Penguin and the Joker.

Also inspired by the silver screen, Robocop (\$34.95) puts you in the role of the half-man/half-machine character as you fight a corrupt group of thugs that have taken over Old Detroit. It's up to you to save the city. have taken over Old Detroit. It's up to you to save the city.

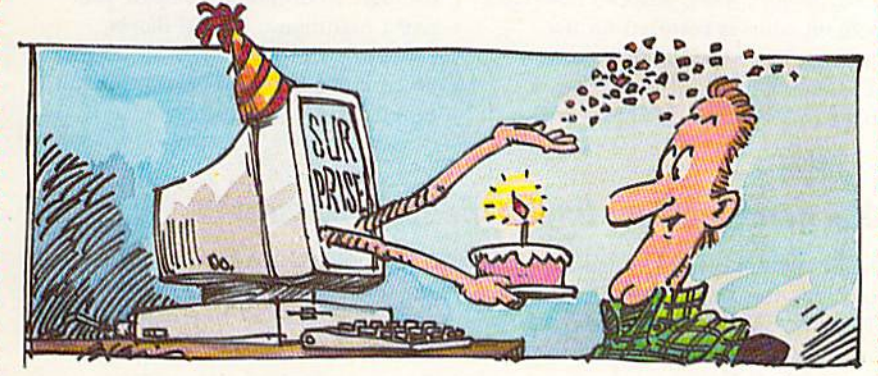

## You Say it's Your Birthday? You Say It's Your Birthday?

Harry Blair

Keep track of dates and know what to buy with Home Data Base 2.6 (\$49.95 Keep track of dates and know what to buy with *Home Data Base* 2.6 (\$49.95 plus \$3.00 shipping and handling) for the Commodore 128. plus \$3.00 shipping and handling) for the Commodore 128.

The program from Robertson Software (1200 North 70th Avenue, Holly The program (rom Robertson Software (1200 North 70th Avenue, Hollywood, Florida 33024) prints out birthdays and anniversaries for any month along with ages, gift lists, mailing lists, birth records, marriage records, telephone and address lists, and mailing labels. The menu-driven program includes phone and address lists, and mailing labels. The menu-driven program includes : help screens at the enter prompt that return you to the point where you left off. . Personal information disks can be created for each member of the family. Personal in formation disks can be created for each member of the family.

Home Data Base requires a Commodore 128 or 128D, one or two 51/4-inch disk drives, and printer. The program is displayed in 40-column color. disk drives, and a printer. The program is displayed in 40-column color.

### 128 Products Become : 128 Products Become Free-Spirited : Free-Spirited

Free Spirit Software (P.O. Box 128, 58 • Free Spirit Software (P.O. Box 128, 58 Noble Street, Kutztown, Pennsylvania : Noble Street, Kutztown, Pennsylvania 19530) has entered into an exclusive 19530) has entered into an exclusive agreement with Viza Software that al agreement with Viza Software that allows Free Spirit to market Viza Write lows Free Spirit to market *Viza* Write Classic (\$59.95) and ViziStar 128 *Classic* (\$59.95) and *ViziStar 128*  (\$69.95) in North America. (569.95) in North America.

ViziWrite Classic, a word process *ViziWrite* Classic, a word processing program for the Commodore 128, ing program for the Commodore 128, uses page-based WYSIWYG format uses a page-based WYSIWYG format that includes word-wrap and text for that includes word-wrap and text formatting. Other features include full matting. Other features include fullscreen and document scrolling, the screen and document scrolling, the ability to merge almost any other ability to merge almost any other word processing file directly into word processing file directly into a document, a glossary of frequently used words or phrases, mail merge, used words or phrases, mail merge, a full-function calculator, and 30,000- full-function calculator, and a 30,000 word spelling checker. ViziWrite Classic requires an 80-column monitor. sic requires an 80-column monitor.

ViziStar 128 is an integrated *ViziStar* 128 is an integrated spreadsheet, database, and business-spreadsheet, database, and businessgraphics program. Its spreadsheet graphics program. Its spreadsheet contains a ruled worksheet display and a 1000 row  $\times$  64 column worksheet. The database allows full-screen sheet. The database allows full-screen design of records, up to 8000 charac design of records, up to 8000 characters per record, and an unlimited ters per record, and an unlimited number of records per file. The busi number of records per file. The business graphics function uses data from ness graphics function uses data from the spreadsheet and database to draw two- or three-dimensional full-color two- or three-dimensional full-color graphs and charts. graphs and charts.

## ShareData Introduces ShareData Introduces New Line New Line

ShareData has introduced a new product line, Monarch Software, which consists of arcade-style games. The company plans to license highly recognizable titles for distribution in established channels. established channels.

Monarch's first release will be A Nightmare on Elm Street 3: Dream Niglltlllllre 011 *Elm Strf'et* 3: *Dream*  Warriors, based on the film series, *Warriors,* based on the film series, followed by Rollergames, which is patterned after the television show of the terned after the television show of the same name.

COMPUTE!'\$ Gazette October 1989 S

## $\mathop{\mathrm{COMMOD}oRE}$   $\mathop{\mathrm{CLIPS}}$ **.........-.--..----**

#### AND NEW PRODUCTS NEW S, NOTES,

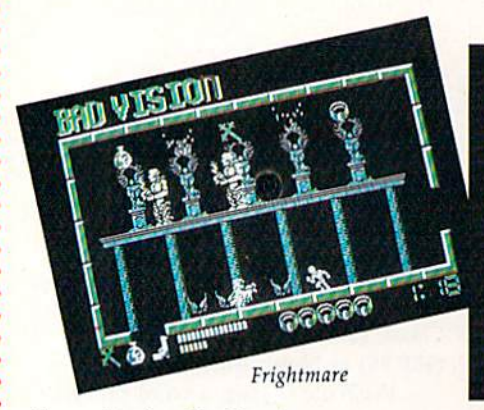

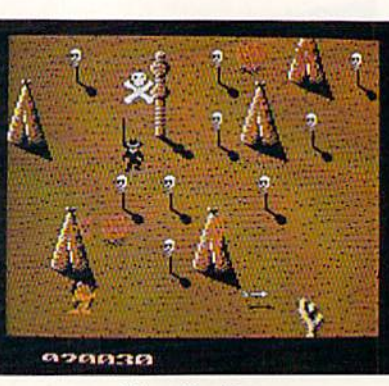

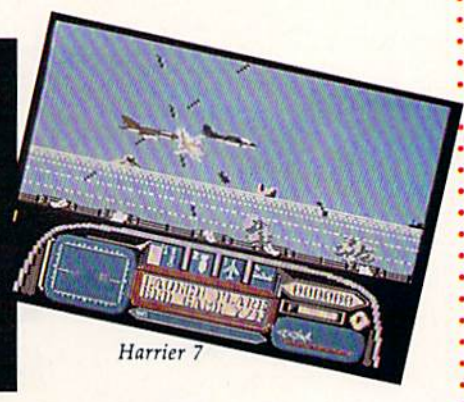

### Accolade Falls In Accolade Falls In

Accolade (550 South Winchester Bou Accolade (550 South Winchester Boulevard, Suite 200, San Jose, California levard, Suite 200, San Jose, California 95128) has announced its new fall 95128) has announced Its new fall lineup for the Commodore 64 and lineup for the Commodore 64 and 128. New releases include one game 128. New releases include one game title and four supplemental disks for title and four supplemental disks for existing games. The company has also existing games. The company has also added four new games to its budget-added four new games to its budgetpriced Advantage line. priced Advantage line.

The designer of Accolade's racing simulations, Grand Prix Circuit, Test Drive, and The Duel: Test Drive U, has *Drive,* ilnd Tile Dud: *Test Driue* 11, has produced The Cycles: International Grand Prix Racing (S29.95). You'll *Graud Prix Racing* (S29.95). You'll compete against nine computer-compete against nine computercontrolled world-class Grand Prix rid controlled world-class Grand Prix riders on 15 of the toughest motorcycle ers on 15 of the toughest motorcycle courses in the world including tracks courses in the world including tracks in Monaco, Holland, Great Britain, in Monaco, Holland, Great Britain,

### Future Copter Future Copter

You find yourself in the year 1997 You find yourself in the year 1997 and in control of an AH-64 Apache and in control of an AH-64 Apache attack helicopter in Apache Strike (S14.95) from Activision Entertain (514.95) from Activision Entertainment (Mediagenic, 3885 Bohannon ment (Mediagenic, 3885 Bohannon Drive, Menlo Park, California 94025). Drive, Menlo Park. CaJi(omia 94025).

Your chopper, equipped with Your chopper, equipped with a sophisticated radar tracking device, sophisticated radar tracking device, assists you on a seek-and-destroy mission. You must fly through city streets dodging buildings and overpasses dodging buildings and overpasses while the enemy fires at you from : while the enemy fires at you from tanks and choppers. With the radar • tanks and choppers. With the radar system, track down the enemy and at • system. track down the enemy and at tack with gunfire or missiles. As you : tack with gunfire or missiles. As you • progress to the next level, the game increases in difficulty. • increases in difficulty.

Shoot 'Em Up Shool 'Em Up

Japan, and Canada, You can race on : Japan, and Canada. You can race on any of the individual race courses or any of the individual race courses or compete on all 15 and challenge for : compete on all 15 and challenge for the circuit championship. the circuit championship.

Accolade is also releasing two Accolade is also releasing two new supplemental disks for The Duel: Test Drive U. Drive the highways and *Test Drive II.* Drive the highways and • byways of Europe with the European Challenge scenery disk (\$14.95). A new selection of cars is also available • new selection of cars is also available • with *The Muscle Cars* (\$14.95).

If you've broken all the course's records on the three layouts from jack • records on the three layouts from *Jack*  Nicklaus' Greatest 18 Holes oj Major *• Nicklaus' Grratest* 18 *Holes of Major*  : Championship Golf, you can now compete on courses featured on two • pete on courses featured on two brand-new course disks. Volume • brand-new course disks. Volume I (\$14.95) features the host courses : (\$14.95) features the host courses from this year's U.S. Open, British • from this year's U.S. Open. British

Open, and PGA Championship, while Open, and PCA Championship, while Volume (\$14.95) presents tough Volume 2 (514.95) presents tough challenges from some of the best challenges from some of the best courses from around the world. courses from around the world.

The new Advantage lineup in The new Advantage lineup includes *Mental Blocks* (\$14.95), a strategic beat-the-clock collection of brain gic beat-the-clock collection of brain teasers; Shoot 'Em Up Construction Set teasers; *Shoot 'Em Up COlis/ruction Set*  (\$14.95), which contains tools many (S 14.95), which contains tools many developers use to make arcade games; developers use to make arcade games; Harrier (\$14.95), an action-arcade *Harril'r* 7 (SI4.95), an action-arcade air-combat game that features mis air-combat game that features missions in a Harrier fighter jet; and Frightmare (S14.95), which takes you *Frightmlm* (S14.95), which takes you through 80 different levels of your worst nightmare. Mental Blocks, worst nightmare. *Mellial Blocks,*  Harrier 7, and Frightmare are available *Harr;er* 7, and *Frightmare* are available on combination  $64/128$  and IBM PC flippy disks. nippy disks.

## Telecomsoft Now Under Medalist Umbrella : Telecomsoft Now Under Medalist Umbrella

MicroProse Software, now known as MPS Technolgies, has purchased Tele-. comsoft, the entertainment software division of United Kingdom-based British • Telecom. Telecomsoft's games will be marketed by Medalist International (a division of MicroProse) under the MicroPlay label in the U.S. and by MicroProse Europe in Europe.

• Europe in Europe.<br>• "This is, by far, the biggest deal in MicroProse history, and probably the most significant business acquisition since Activision bought Infocom in 1986," • said MicroProse president and cofounder Bill Stealey.

• The addition of Telecomsoft, according to Stealey, will double the size of the European operations and has the potential to increase the growth of Micro-• Prose U.S.A. by 40 percent.

• Medalist International plans to market between 6 and 12 products from . Telecomsoft's design teams every year and 6-8 for the remainder of 1989.

Telecomsoft was established in 1984 and is known for arcade games as • Telecomsoft was established in 1984 and is known for arcade games as well as simulations. Its titles include Starglider, Carrier Command, Stunt Car, 3-D • well as simulations. Its titles include *Starglider, Carrier Command, Stunt Car, 3-D*  '. Pool, and Savage, all of which Medalist International plans to bring to the U.S. : *Pool,* and *Savage.* all of which Medalist International plans to bring to the U.S. in the near future. • in the near future.

## COMMODORE CLIPS **COMMODORE CLIPS**

## NEWS, NOTES, AND NEW PRODUCTS NEW S , NDTES , AND NEW PRDD U C T S

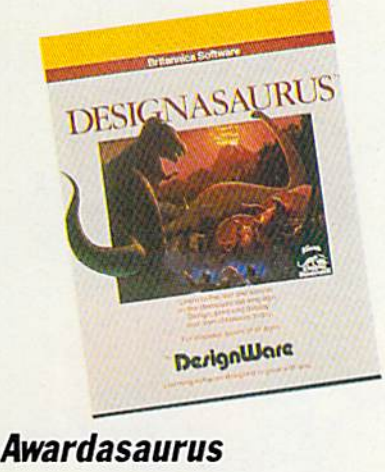

•

•

Curriculum Product News, an educa *Curriculum Product News,* an educational curriculum publication, has pre tional curriculum publication, has presented Britannica Software with an sented Britannica Software with an Award of Merit for Dcsignasaurus. The Award of Merit for *Dts;gtlasllurus.* The program was selected as one of the program was selected as one of the District's Choice—The Top 100 Prod District's Choice- The Top 100 Products of the Year. ucts of the Year.

The June issue of CPN contains a compilation of the top 100 products of compilation of the top 100 products of 1988-1989. District-level administra 1988-1989. District-level administrators and supervisors, who comprise tors and supervisors. who comprise the publication's circulation, made the the publication's circulation, made the final selections. final selections.

### Middle Earth— Final Chapter Final Chapter

With the release of *The Crack of Doom* (S29.95), Addison-Wesley (Route 128, (\$29.95), Addison-Wesley (Route 128, Reading, Massachusetts 01867) marks Reading. Massachusetts 01867) marks the final chapter of a four-part series of software based on the J. R. R. Tol of software based on the J. R. R. Tolkien literary journeys through Middle kien literary journeys through Middle Earth. Earth.

Based on Tolkien's The Return of Based on Tolkien's *Tht Rttum of*  the King (book 3 of the trilogy The Lord of the Rings), The Crack of Doom features mazes, creeping lava, and the features mazes, creeping lava, and the ever-present evil force of Sauron, The ever-present evil force of Sauron, The Dark Lord. In this final episode of the Dark Lord. In this final episode of the Tolkien Software Adventure series, Tolkien Software Adventure series, you assume the role of Sam Gamgee, you assume the role of Sam Gamgee, whose life depends upon how quickly whose life depends upon how quickly and efficiently he and Frodo move and efficiently he and Frodo move through the different locations in the through the different locations in the game. Food and water are scarce as game. Food and water are scarce as you try to complete the noble quest of the Ringbearer: to hurl the Ring of the Ringbearer: to hurl the Ring of Power into the fires of Mount Doom.

## Jump Ball! : Jump Ball!

Now you can own, manage, and coach • Now you can own, manage, and coach your own basketball team with Omni-Play Basketball (\$34.95} from Sport-*• Play Basketball* (534.95) from Sport- Time Computer Software (3187-G • Time Computer Software (3187-G Airway Avenue, Costa Mesa, Califor : Airway Avenue, Costa Mesa, Califor- • nia 92626), the creators of Mindscape's Superstar Ice Hockey. • scape's *Superstar* Ice *Hockey.* 

The package includes League and : The package includes League and Game modules that allow you to build a team, determine season lengths and playoff structures, and recruit and trade players. As owner and general manager, you must be aware that players can suffer injuries and slow down as they grow older. Stats on all 288 league players are available to help you make the right personnel and coaching decisions. Down on the floor, you can play the game as well. In ad dition to shooting, passing, and play ing defense, you can execute vicious, backboard-shattering slam dunks. Pregame and halftime shows, featuring Sport Time's own announcing crew, provide game analysis and stats.  $\cdot$  \$14.95. • Game modules that allow you to build After you master these aspects of playoff structures, and recruit and that provide new ways to play the • trade players. As owner and general game, including a Pro League that manager, you must be aware that simulates the NBA, a College League players can suffer injuries and slow that allows you to set up an NCAA-• down as they grow older. Stats on all style tournament, and a Fantasy <sup>288</sup> league players are available to **League in which you create your own** • coaching decisions. Down on the floor, • from around the country. Other disks you can play the game as well. In ad- • can change your viewing perspective . dition to shooting, passing, and play- <sup>of</sup> the game and utilize different play • ing defense, you can execute vicious, styles. One even offers cheerleaders backboard-shattering slam dunks. Pre- • ready to support your hoopsters. Op-. game and halftime shows, featuring tion modules sell for \$19.95 each, • SportTime's own announcing crew, • while support disks will retail for

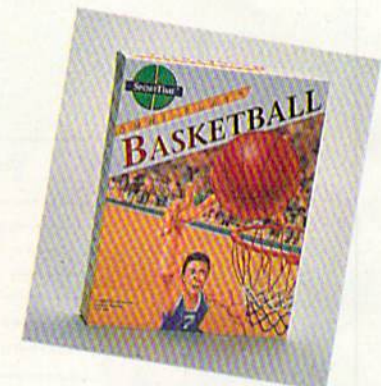

• a team, determine season lengths and the game, SportTime offers extra disks help you make the right personnel and <sup>\*</sup> teams and compete with other players \$14.95.

AWWANG@ONATAO@O7

## Have a Baal : Have a Baal

Only you can save Earth from the evil Baal, whose army of undead have stolen : Only you can save Earth from the evil Baal. whose army of undead have stolen war machine. In Baal, from Psygnosis (Century Buildings, Tower Street, o a war machine. In *800/,* from Psygnosis (Century Buildings, Tower Street, \* Liverpool L3 4BJ, United Kingdom), you become leader of a band of time warriors that must invade the Baal's domain, fight off his monstrous beasts, re : riors that must invade the Baal's domain, fight off his monstrous beasts, retrieve the war machine, and kill the evil one.

Released under the Psyclapse label, Baal, available on disk (512,99) or tape Released under the Psyclapse label, *Baal,* available on disk (512.99) or tape (\$9.99), features eight-way scrolling through three different domains that con : (59.99), features eight-way scrolling th rough three different domains that contain multiple levels. You'll encounter more than 100 monsters and 400 traps that show up in over 250 detailed screens. : that show up in over 250 detailed screens.

## Third Time's Charm Third Time's a Charm

 $\cdot$  The third scenario in the Wizardry series, *Legacy of LlyIgamyn* (\$39.95), has been released by Sir Tech Software (P.O. Box 245, Ogdensburg, New York 13669). : released by Sir Tech Software (P.O. Box 245, Ogdensburg, New York 13669).

Set in the mountain world of Llylgamyn, *Wizardry III* uses the descendants • of characters created in *Wizardry I* and *II* to carry on the quest. The scions go in search of the fabled Orb of Earithan which would restore peace to the world. . You must perfect the balance between good and evil search parties in order to survive.

Game features include six dungeon levels, window graphics, riddles, chests, and many traps. Wizardry III supports the 1700 series of RAM expanders, the 128 mode of the 128, additional keys found on the 128, and the burst mode of the 1571 disk drive. **G** 

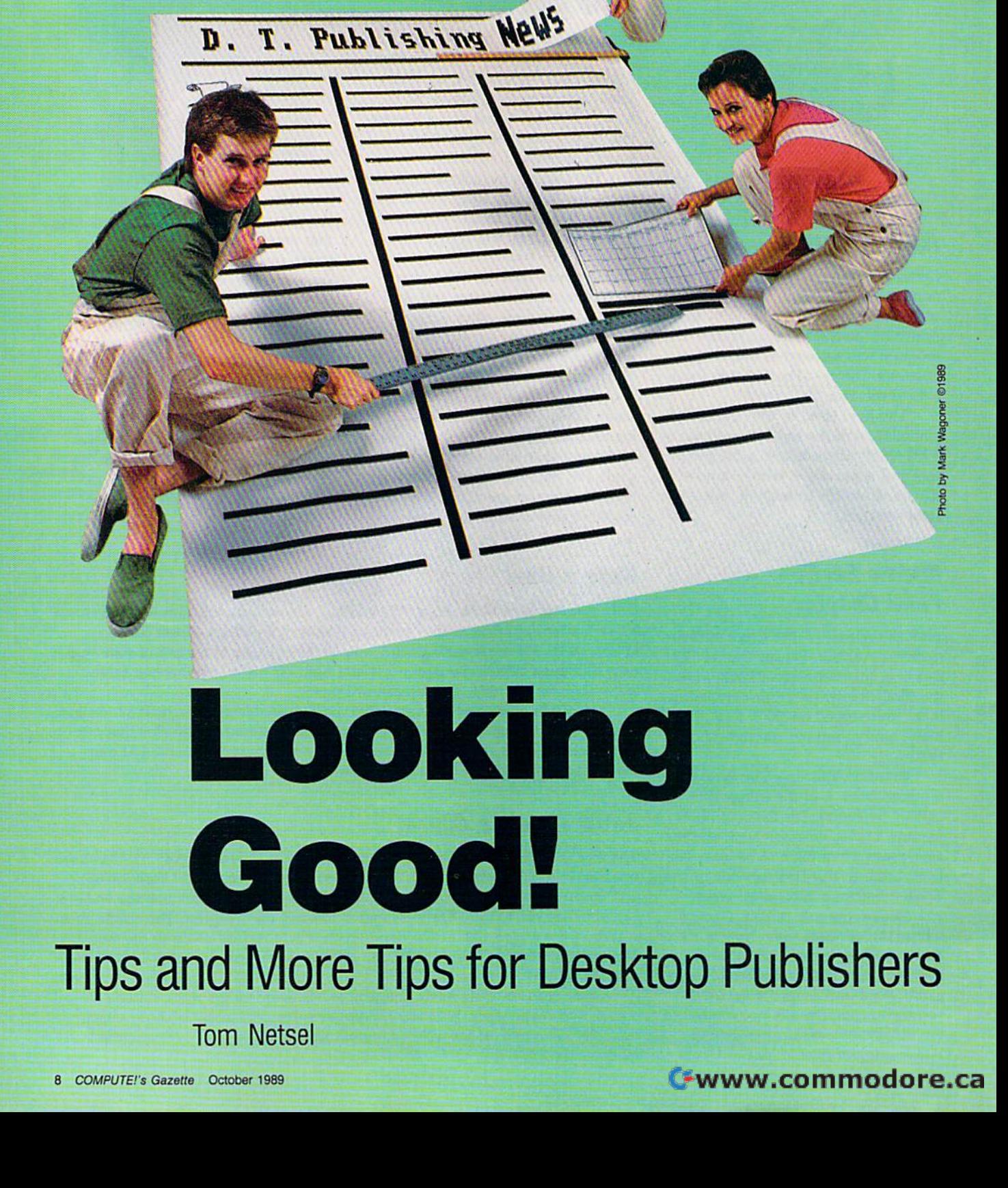

newsletter published on your 64 or 128 needs more A newsletter published on your 64 or 128 needs more than good editorial content—it has to look good, too. than good editorial content-it has to look good, too. Here are some tips to help your newsletter look better Here are some tips to help your newsletter look better and make it easier to read. and make it easier to read.

Have you looked at your newslet Have you looked at your newsletter recently? I know you've read it, but have you looked at it? Does it, but have you looked at it? Does its layout and design attract readers, or does it deter them from ers, or does it deter them from wading through it? wading through it?

Thanks to desktop publishing Thanks to desktop publishing software, it's possible to turn out software, it's possible to turn out a multipage newsletter on your 64 or 128 in a fraction of the time it or 128 in a fraction of the time it once took using conventional once took using conventional methods. But most desktop pub methods. But most desktop pub-

lishers have little publishing expe Iishers have little publishing experience, and the ease with which these new tools are used doesn't necessarily equip an editor with necessarily equip an editor with a designer's eye for good layout.

If you are the editor of your If you are the editor of your user group's newsletter, or any user group's newsletter, or any other newsletter for that matter, you may think you have an audi you may think you have an audience waiting to devour every ence waiting to devour every word no matter how it's presented-but think again. People are

sensitive to how words look on sensitive to how words look on paper. If reading your newsletter paper. If reading your newsletter is a chore, your publication won't get the audience you want. As the get the audience you want. As the editor, remember that the design editor, remember that the design is as important as its content. is as important as its content.

It takes time to learn good It takes time to learn good page design, but there are a number of basic rules and tips that can ber of basic rules and tips that can help any newsletter editor over help any newsletter editor over many layout hurdles. Here's a list of the important ones. of the important ones.

## Design Tips **Design Tips**

tar Keep it simple.

**ra Select a distinctive newsletter** name and typeface. name and typeface.

tar Resist the temptation to use all your attention-grabbing tricks on your attention-grabbing tricks on one page. Too many design ele one page. Too many design elements compete for attention. ments compete for attention.

**rat** Your newsletter's logotype or nameplate is its most important nameplate is its most important design element. Select it with design element. Select it with care. It will bring favorable recog care. It will bring favorable recognition or create design nightmares. nition or create design nightmares.

tar Decide on a logo that identifies your group. The Commo fies your group. The Commodore User Group of Rochester dore User Group of Rochester (CUGOR) uses a picture of a cougar. The group in York, Penn cougar. The group in York, Pennsylvania, borrowed from English sylvania, borrowed from English history's White Rose of Yorkshire history'S White Rose of Yorkshire to call itself the White Rose Com to call itself the White Rose Commodore Users Group. It uses modore Users Group. It uses a white rose as its logo. white rose as its logo.

tar It's smart to use a dummy, a rough layout of your newsletter rough layout of your newsletter on paper. It can help you see your on paper. It can help you see your newsletter's visual impact and ap newsletter's visual impact and appearance. If you make a mistake, it's easy to restart.  $\triangleright$ 

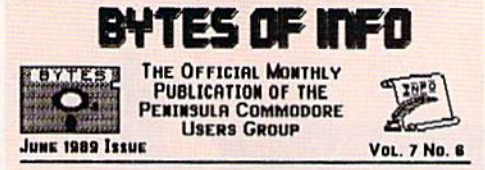

SUMMER IS HERE AND MOST OF TOU ARE THINKING OF OTHER<br>ACTIVITIES OTHER THAN COMPUTING WELL..... PCUG IS TOOI WE<br>HAVE TWO PICNES SCHEDULED THIS SUMMER. THE FIRST WILL BE<br>PICNICS WILL BE THE SECOND WILL BE ON FRUGUST 30TH. BO SUMMER IS HERE THELLOW MEMBERS!<br>ACTIVITIES OTHER THAN COMPUTING WELL.... PEUG IS TOOI WE<br>HAVE TWO PICNICS SCHEDULED THIS SUMMER, THE FIRST WILL BE<br>JULY JOIN AND THE SECOND WILL BE ON PICCUST JOIN BOTH<br>JULY JOIN AND THE SEC

HOW WOULD YOU KIKE TO SEE THE SOFTWARE SELECTION OF TOUR METURE.<br>WELL...... YOU CAN IT HAS BEEN ARRANGED WITH GAMES "NY<br>GADGETS TO MAVE A REPRESENTATIVE FROM THAT STORES<br>PRESENT AT THE JUNE MEETING TO DO JUST THAT ID MAKE HOW WOULD YOU LIKE TO SEE THE SOFTWARE SELECTION OF YOUR<br>CHOICE PREVIEWED AND DEMONSTRATED AT THE JUNE MEETING?<br>WELL...... YOU CAN! IT HAS BEEN ARRANGED WITH **GAMES -N-GROGETS T**O HAVE A REPRESENTATIVE FROM THAT STORE<br>PRESENT AT THE JUNE MEETING TO 00 JUST THAT 10 MAKE YOUR<br>SELCCTION OF SOFTWARE THAT YOU WISH TO SEE, SIMPLY CALL OR<br>DROP BY **GAMES -N- GADGETS AT THE COLISEUM MALL** AND XANT LOUR ENGLEL THE PRONE NUMBER IS 827-0877 AND<br>THE ACTING REPRESENTATIVE TO OUR MEETING WILL BE RAY<br>ERICKSON. THIS IS YOUR TIME TO GET A GOOD VIEW OF THE<br>NEWEST RELEASED SOFTWARE. SO DON'T MISS ITII

**EXECUTION AND THE EXECUTIVE SURFAIND WAS DESCRIPTION OF ARTICLE TO WAS DECIDED AND REGREED UPON TO GIVE A<br>WHAT IS BEING RAFFLED OF A RATICLE HAS TO BE RECURRED UPON TO GIVE A<br>WHAT IS BEING RAFFLED OF A RATICLE HAS TO BE R** LAST. IN HOPES OF INCREASING ARTICLE CONTRIBUTIONS TO QUE A<br>NEWSLETTER. IT WAS DECIDED AND AGREED UPON TO GIVE A<br>FREE RAFFLE TICKET FOR THOSE WHO DO CONTRIBUTE. THIS<br>WHAT IS BEING RAFFLED OFF THE NIGHT OF THE MEETING. THER **INDRINAL DUTTES WITHIN THE ELUB.** KEEP THOSE<br>SUGGESTIONS AND IDEAS COMINGI PCUG IS ON A ROLL. LET'S KEEP<br>IT THAT WAY. **BOB FIRTHUR PRESIDENT** 

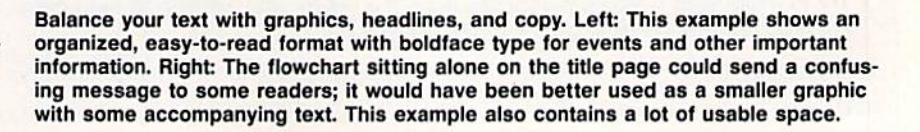

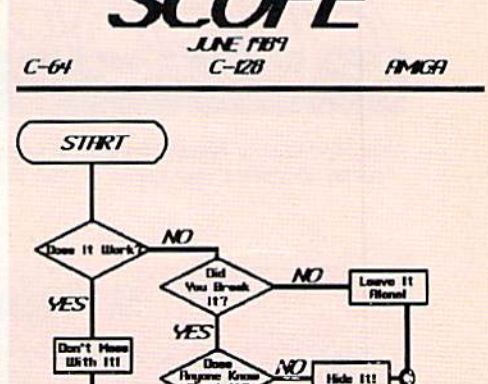

**END** 

**CAVA VEN: Gazey's I DEFOPO REED IBI** 

## Keep it simp **Keep it simple.**  Keep it brief. **Reep it brief.**<br>**Keep it brief.**

tm~ Start swipe file of newsletter Start a *swipe file* of newsletter formats you like. Feel free to formats you like. Feel free to swipe or adopt ideas and design swipe or adopt ideas and design features that appeal to you. Your user group may already subscribe user group may already subscribe to other groups' newsletters. Look for one you like, and then adopt for one you like, and then adopt or modify format ideas for your or modify format ideas for your own work. own work.

tar Balance the text on your page with graphics and headlines. with graphics and headlines.

**t**ar Don't crowd your text. It's a mistaken belief that readers don't mistaken belief that readers don't care how information is presented, just as long as they get it. Long lines of text can be difficult Long lines of text can be difficult to read because the eye often rereads or skips a line when it returns to the left margin.

## **Getting More Type on a Page**

Reduce the size of your graphics. A small picture with white space around it is more effective than a larger picture on a crowded page.

Try another typeface. Some typefaces consume less space than others of the same size. same size.

If you use subheads, try putting them in smaller type. Try a subhead the same size as your text, but put it in bold type. Cut the amount of leading by one size as your text, but put it In bold type. Cut the amount of leading by one point. point.

Try increasing your line length by half a pica (but In general, don't sacrifice Try Increasing your line length by hall a pica (but In general, don't sacrifice margins to gain space). margins to gain space).

Trim the bottom margin. Trim the bottom margin.

Don't trim the width of your gutters unless they are already wider than Don't trim the width of your gutters unless they are already wider than a quarter inch. quarter inch.

tar Break up large gray areas of text. A page of solid text without headlines or pictures is page headlines or pictures is a page readers will skip. readers will skip.

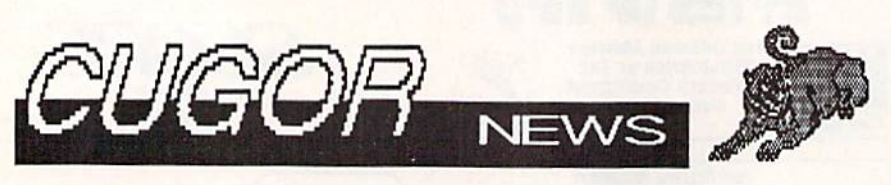

Your logo is your newsletter's mosi important design element. Choose one that Your logo Is your newsletter's most importanl design element. Choose one that strongly identifies your group or club for instant recognition. strongly Identifies your group or club for instent recognition,

tar Consider switching to two or three columns if your newsletter now is one column. It's easier to now is one column. It's easier to read, and it looks good. Some designers suggest no more than 45 signers suggest no more than 45 characters per line, regardless of characters per line, regardless of the type size. the type size,

tar Use wider columns if you plan to use justified type. to use justi fied type.

tar Don't justify type unless your program hyphenates words. program hy phenates words.

## Tips for Newsletter Writers **9 Tips for Newsletter Writers**

Style is not enough for any newsletter. In addition to looking good, a successful newsletter must have exceptional editorial content. Here are nine tips for newsletter writers.

- $\vartheta$  Keep it simple.
- $\omega$  Keep it brief. A newsletter should convey essential information in a clear, concise manner. Condense. Remember, a longer newsletter isn't necessarily a better one.
- Use short sentences. 6' Use short sentences.
- $\Box$  Use the active, rather than the passive, voice.
- $f$ <sup> $f$ </sup> Use strong nouns and verbs. Adjectives only boost weak nouns. Remember: Too many adjectives strung together slow the reader. slow the reader.
- $\Box$  Jump into your subject. You don't have room to ramble.
- Try to make your opening paragraph hook the reader into wanting to read more. Start with a pointed statement; then provide background or explanatory information.
- $\mathcal D$  A headline should tell the reader what an article is about. Write the headline after you've written the story.
- Have someone other than yourself proofread your material. Typos and misspelled words detract from your message.

## DOn't MAKe YouR neWsIeTTEr DOn't MAKe YouR neWsleTTEr LoOk like A *nansom* NoTE.

**the Pick a typeface that's easy to** read. You may have access to read. You may have access to hundreds of fonts, but resist the hundreds of fonts, but resist the temptation to use a lot of them. Above all, pick one that's readable Above all, pick one that's readable when it comes off your printer. when it comes off your printer.

tor You can squeeze more words onto a page by using smaller type, but for readability, 9-point type is but for readability, 9-poinl type is the smallest normally used for text. The largest is usually 12 text. The largest is usually 12 points. points.

m- Use serif type in the body of t? Use *serif* type in the body of your text. Most design experts your text. Most design experts agree, sans serif type is attractive agree, *salis serif* type is attractive in headlines, but it just doesn't in headlines, but it just docsn't work in the text. work in the text.

t<sub>ar</sub> Don't be afraid to use white space. It can emphasize or high space. It can emphasize or highlight the type set next to it. Used light the type set next to it. Used judiciously, white space can add judiciously, white space can add a sense of style and class to your sense of style and class to your publication. publication.

AmigaTalk determines which winently working with, and speaks Where a sighted user selects the by using the mouse, AmigaTalk by using the mouse, AmigaTalk so with keyboard commands. ) 80 with key board commands.

ow can have many features which e use of the mouse to activate. res are called menus and gadgets, res are called menus and gadgets. electing and specifying options for hen you hold down the right strip of menu choices appears a strip or menu choices appears ent window. Move the mouse to hoice, and a list of sub choices is the mouse to any of the subanother list is displayed. With ; another list is displayed. With of this investigating and selecting hrough the keyboard. hrough the keyboard.

re usually pictures with some cenlike "hang up modem" or "quit like "hang up modem" or "quit noving the mouse to gadget on noving the mouse to a gadget on clicking the mouse's left button, clicking the mouse's lert button,

Serif type features small cross strokes at the end of each character. Use serif in the body of your text, but think twice the body 01 your text, but think twice before using it in headlines.

tar Use variety. Break up solid gray text with graphics and head gray text with graphics and headlines-but avoid a symmetrical look when using multiple graph look when using multiple graphics; it makes a page look dead.

tar Consider subheads to break up tar Consider subheads to break up long stretches of text and give the long stretches of text and give the reader a break. reader a break.

**k** Type set in upper- and lowercase reads about 13-percent faster than type set in all capitals. Keep than type set in all capitals. Keep this in mind when writing long this in mind w hen writing long headlines set in capital letters. headlines set in capital letters.

**EXT** Don't make your newsletter look like a ransom note. Strive for variety, but don't use too many variety, but don't use too many fonts and typefaces on one page. fonts and typefaces on one page. Such a mixture can make your newsletter look like something newsletter look like something a kidnapper might send to the vic k idnapper might send to the victim's family. Use the same typeface throughout your newsletter face throughout your newsletter for the body of your text.  $\triangleright$ 

## Questions an Editor Should 6 Questions an Editor Should Answer Before Publishing Answer Before Publishing

When designing a newsletter for any group, think about the impact your publication will have on its readers. Answer these six basic questions before you cation will have on its readers. Answer these six basic questions before you publish, and there's a good chance you'll keep your readers and even gain some new ones. some new ones.

#### 1. What do you want to achieve? 1. What do you want to achieve?

Do you want to keep user group members informed of club happenings and Do you want to keep user group members Informed of club happenings and events? Do you want to attract new members? Do you want to publicize club events? Do you want to attract new members? 00 you want to publicize club events, review software, promote the sale of club disks? Decide what you events, review software, promote the sale of club disks? Decide what you want to do and what results you are seeking; then design your newsletter to want to do and what results you are seeking; then design your newsletter to accomplish those goals. accomplish those goalS.

#### 2. Who are you trying to reach? 2. Who are you trying to reach?

Determine your audience. As newsletter editor, you probably want to reach other 64 or 128 owners. Gear your message to your readers and give them other 64 or 128 owners. Gear your message to your readers and give them what they want. what they want.

#### 3. Where's the best place for your message to appear? 3. Where's the best place for your message to appear?

newsletter may be the best vehicle for what you have to say, but is it the A newsletter may be the best vehicle for what you have to say, but is it the best one? Would a simple flyer or even a form letter be better? It depends on what you want to say, how much you have to say, and how much effort you what you want to say, how much you have to say, and how much eHort you are prepared to devote to the project. are prepared to devote to the pro;ect.

#### 4. When do your readers need this information? 4. When do your readers need this Information?

No sense telling group members about upcoming events after they've hap No sense telling group members about upcoming events after they've happened. Create deadlines and be sure to allow enough time for the writing, layout, printing, and distribution of your publication.

#### 5. Why do people need this information? S. Why do people need this Information?

You want group members to be informed about their computers and interested You want group members to be informed about their computers and interested enough to attend meetings. You also want to attract new members to your enough to attend meetings. You also want to attract new members to your group. Give readers information they can't get elsewhere. group. Give readers informatioo they can't get elsewhere.

#### 6. How are you going to produce this message? 6. How are you going to produce this message?

Multipage newsletters are ambitious undertakings. Reading a newsletter takes minutes of a reader's time, but preparing a newsletter takes hours of an editor's time. Make sure of your publishing capabilities, your software, and editor's time. Make sure of your publishing capabilities, your software. and your hardware before you start. your hardware before you start.

## **Don't butt heads**

## **Don't butt heads**

tor Poor readers have an easier time reading ragged right columns time reading ragged right columns than columns set in justified type. than columns set in justified type. Good readers have no problem Good readers have no problem with either. Justified type with large gaps between words can be annoying. annoying.

tar Color is an effective design element that can add spice to your ement thai can add spice to your newsletter, but it can be expen newsletter, but it can be expensive. Consider shading instead. A light-gray screen behind a box of text or a graphic can be appealing.

tar Place your articles in well-defined spaces. Readers shouldn't have to guess where an article starts or ends. starts or ends.

tor Make certain that photos or graphics relate to their articles and are placed nearby. are placed nearby.

tar Don't use graphics simply to use graphics. Think twice about importing a piece of clip art; unless you have a good reason for using it, don't.

tor Minimize clutter. Articles should have their own designated should have their own designated areas, separate from others.

tar Use a thin line or rule to separate unrelated stories or articles. rate unrelated stories or articles.

tar Don't overuse boxes, rules, and lines. and lines.

tor Don't feel you have to fill every bit of space on a page with text or graphics. text or graphics.

tar Don't use two spaces after a period. That's fine for business period. That's fine for business letters, but it wastes space in letters, but it wastes space in a newsletter. newsletter.

Don't butt heads. Headlines tar Don't butt heads. Headlines should not be placed next to one should not be placed next to one another-they tend to fuse.

## Questions After You're **4 Questions After You're**  Up and Running **Up and Running**

Now that you've planned and designed your newsletter and have an issue or Now that you've planned and designed your newsletter and have an issue or two under your belt, here are a few more questions you should ask yourself.

#### 1. Do I have to do everything?

Newsletter editors shouldn't write every word themselves. Solicit articles and Newsletter editors shouldn't write every word themselves. Solicit articles and contributions from other club members. But there's other work involved with contributions from other club members. But there's other work involved with publishing a newsletter. After it's been written, proofed, and laid out, someone has to take the newsletter to the printer. Then, someone has to pick up the completed newsletters, fold them, address them, take them to the post office, completed newsletters, fold them, address them, take them to the post office, and mail them to members. The editor is often stuck with these chores. Look and mail them to members. The editor Is otten stuck with these chores. Look for additional help, and delegate, delegate, delegate. for additional help, and delegate, delegate, delegate.

#### 2. How do I fill three more pages?

Have a realistic idea of how much space you need to fill. When you ask for contributions, make sure writers know how much copy you expect. No sense asking for a two-page software review when you have space for only a couple of paragraphs. On the other hand, trying to fill a whole page by padding a 200-word article is just as bad. 200-word article Is just as bad.

#### 3. Why can't I load this file?

Make certain that contributors submit material in a format compatible with your word processor or publishing program. If not, you'll have to retype everything. word processor or publishing program. If not, you'lI have to retype everything. If there is a compatibility problem, have contributors submit text as a sequential ASCII file. Most word processors can convert files in this mode.

#### 4. What happens when I'm on vacation? 4. What happens when I'm on vacation?

One newsletter staff member may tove doing all the critical tasks, but what One newsletter staff member may love doing all the critical tasks, but what happens if that person goes on vacation or for some other reason isn't avail happens if that person goes on vacation or for some other reason isn't available? Train other club members to do your job, and make sure more than one able? Train other club members to do your job. and make sure more than one person can complete all the other necessary tasks. person can complete all the other necessary tasks.

tar Give a page a center of interest; the reader's eye will find one if you don't. Lead the reader to if you don't. Lead the reader to a story with a headline or a large, well-placed graphic. well-placed graphic.

 $tr\pi$  Pay attention to photos and graphics. Most pictures draw the graphics . Most pictures draw the eye in one direction or another. eye in one direction or another. A photo of a person looking to the reader's right will cause the reader's eye to drift right. If this photo er's eye to drift right. If this photo is placed near the newsletter's is placed near the newsletter's right-hand margin, the reader's right-hand margin, the reader's eye will drift off the page. Place a right-facing graphic on the left right-facing graphic on the left side of the page. Place it to the side of the page. Place it to the left of its story, and the reader's left of its story, and the reader's eye will be drawn to that story.

ta You wouldn't use a copyrighted article in your newsletter, so ed article in your newsletter, so don't use copyrighted graphics don't use copyrighted graphics without permission. without permission.

ta Proofread everything; then have someone else proofread everything. everything.

ta Design, like tact, is a failure if it's noticed. Readers should notice it's noticed. Readers should notice the information and not the meth the information and not the method in which it is presented. od in which it is presented.

## Publisher's Glossary

body. The main text of an article. body. The main text of an article.

body type. The type style used in the main text. body type. The type style used in the main text.

boldface. Printing in a similar style and size as text type, but made to appear darker with thicker lines.

box. A section of type enclosed by a square or rectangle.

caption. The text that identifies or explains a photo or graphic. Also called a cutline.

column. Vertical sections of text in a page layout.

condensed. A style of type that takes up less space than a font's normal amount.

copy. The text that appears in a publication (excluding heads and graphics).

crop. The elimination of unwanted detail from a photograph or graphic. crop. The elimination of unwanted detail from a photograph or graphic.

dummy. A mockup of a newsletter page used for planning or design purposes.

expanded. A style of type that takes up more space than a font's normal amount.

flush left. Type that is aligned along the left margin of a column.

flush right. Type that is aligned along the right margin of a column.

font. A complete set of letters and numbers in one typeface and size.

gutter. The white space between columns or between two facing pages. gutter. The white space between columns or between two facing pages.

headline. A title usually set above an article and made larger than the normal type.

justify. To align text along the margin of a column. (See ragged.)

kern. To adjust spacing between letters. kern. To adjust spacing between letters.

layout. The arrangement of text and graphics on a page.

lead. The opening sentence or paragraph in an article.

leading. The space between lines of type. (Pronounced ledding.)

logo. Short for logotype. Usually a stylized combination of text or drawings used as a symbol for a corporation or an institution. tion or an institution.

pica. A printing unit of measure, approximately equal to 1/6 inch. Heights and widths of pages and columns are often measured in picas. are often measured in picas.

point. A unit of measure in typesetting. One point equals 1/12 pica and approximately 1/72 inch.

ragged. Unjustified text (not vertically aligned). Almost all the type in this magazine is set ragged right, while the left margin is justified. the left margin is justified.

sans serif. Type styles that do not have the small strokes (serifs) at the ends of characters. sans serif. Type styles that do not have the small strokes (serifs) at the ends of characters. This is sans serif type. This is sans serif type.

serif. Type styles that have small strokes at the end of characters. Most of the type in this magazine is done serif. Type styles that have small strokes at the end of characters. Most of the type in this magazine is done in this style. This is serif type. in this style. This is serif type.

subhead. A headline used within the body of the text. It is used to introduce new sections in the article and as a design element to break up large areas of text. as a design element to break up large areas of text.

typeface. complete set of characters in particularly designed style. v, typeface. A complete set of characters in a particularly designed style. G

condensed expai

#### 9**20 mmo00000**.Ca

**h ri** 

n

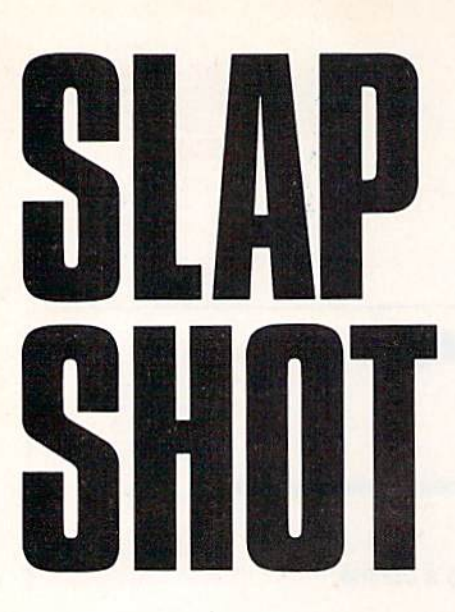

'.

\ ,

#### John Fedor John Fedor

The score's five up and time is run The score's five up and time is running out-only 20 seconds left. Your opponent is pushing the puck up the ice, trying desperately to get up the icc, trying de sperately to get around you. But this time, your de around you. But this time, your defenses are impenetrable. Suddenly, fenses are impenetrable. Suddenly. a mistake—the puck slides free. You grab it and race for the goal. You grab it and race for the goal. A glance at the clock: five, four, glance at the clock: fiv e. four, three. . . . You fake right and then three .... You fake r ight and then shoot left. The goalie lunges, but to s hoot left. The goalie lunge s, but to no avail. The puck's in the net—<br>you win! you win!

"Slap Shot" is a two-player, arcade-style game requiring quick arcade-style game requiring quick reflexes. The object of the game is simple: Using two players, a goalie and a forward, you must outscore your opponent in a game of ice hockey. Slap Shot features many of hockey. Slap Shot features many of the aspects of this sport, including the aspects of this spo rt, induding checking and puck that some checking and a puck that sometimes leaves the surface of the times leaves the surface of the ice. Two game options are icc. Two game options are also provided; games can be also provided; games can be based on time and on the ba sed on time and on the number of goals scored. scored.

#### Getting Started Getting Started

Although Slap Although S lap Shot is writ Shot is writ ten in ma ten in ma chine lang chine lang uage, it uage, it loads and loads and runs like runs like BASIC a BASIC program. program. To en-To en -

Lace up your Lace up your skates and hit skates and hit the ice in this the ice in th is fast-paced, two-fa st-paced, twoplayer, ice player, ice hockey game for the 64, Two the 64. Two joysticks required. joysticks required

ter it, use "MLX," the machine language entry program found else language entry program found elsewhere in this issue. When MLX prompts you, respond with the values given below. ues given below.

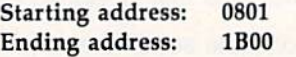

When you've finished entering the When you've finished entering the program, be sure to save a copy to

tape or disk before you exit MLX. tape or disk before you exit MLX. To start the game, plug two joy To start the game, plug two joy sticks into your computer; then load the program and type RUN. A title screen will appear showing a time limit (labeled TIME) of five minutes limit ( labeled *TIME)* of five minutes and score limit (labeled SCORE) of and a score limit (labeled *SCORE)* of ten goals. A highlight bar is positioned over the word TIME. Push 'either joystick up and down to move joystick up and down to move the bar between TIME and SCORE. bar between TIME and SCORE. The position of the highlight bar The position of the highlight bar when the game begins determines when the game begins determines whether the game will be based on whether the game will be based on elapsed time or on the number of elap sed time or on the number of goals a player scores.

高設  $2 + 15$  =  $400000$ 

*The red forward attempts a shot on goal* from close range. *from close range.* continued on page 18.

#### THE ONLY AUTHORIZED VERSION OF THE ARCADE HIT "STRIKE ZONE!"

Take Orel Hershiser's place on the<br>pitcher's mound and BLISTER that horsehide over the plate! Mix your fastballs with sliders and sinkers to keep the batter off his quard.

When you're up to bat, you not only<br>control your swing, but your runners too. You decide when to go for that extra base on a long drive, or when to steal.

To improve your batting average, try the Home Run Derby. Feel the power when you connect with the ball and send it deep into the outfield, or even into the stands! All the action and adventure of the major leagues, in a computer game for one or two players!

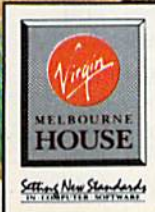

**Available now: Commodore 64** 

IBM 5-1/4" IBM 3-1/2"

\$39.99 \$39.99 \$29.99

**MELBOURNE HOUSE** 18001 Cowan Irvine, CA 92714 Tel (714) 833-8710 Melbourne House is a member of the Virgin Mastertronic Group

**LICENSED FROM** *TRADEWES* CORSICANA, TEXAS

 $\mathbb{P}$ 

Gwww.commodore.ca

**HOME**<br>VISIT

STRIKE O ZONE

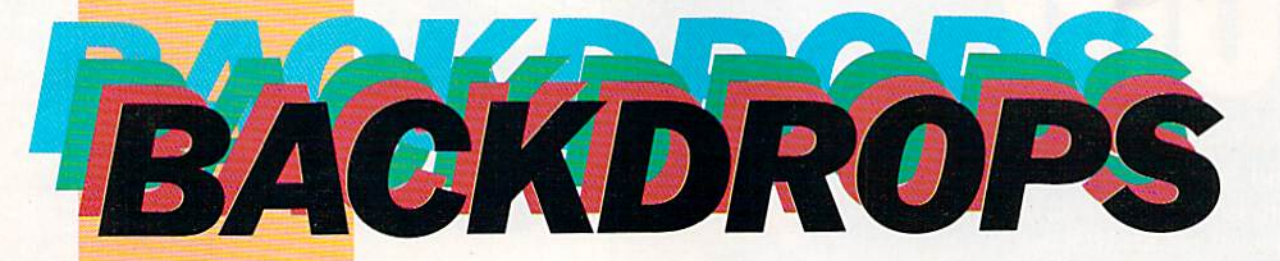

Adda Add a professional professional look to text look to text and graphics and graphics screens with screens with this short this short machine machine language language routine for routine for the 64. the 64.

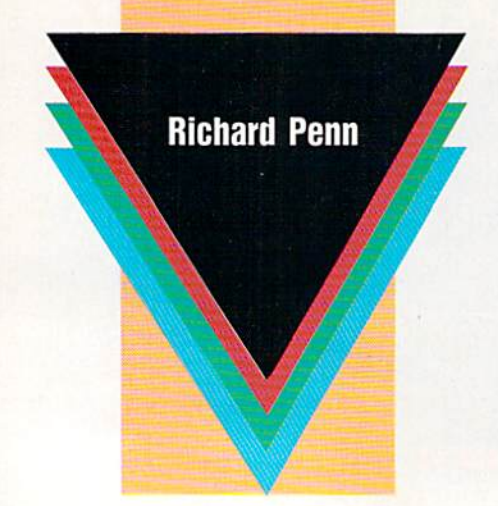

The 64's screen, with its simple bor The 64's screen, with its simple border frame, was fine when the com der frame, was fine when the computer was introduced, but it pales in puter was introduced, but it pales in comparison to the displays generat comparison to the displays generated using today's state-of-the-art vid ed using loday's state-of-the-art video techniques. With "Backdrops," eo techniques. With "Backdrops," you can bring your 64's video display up to date. This program lets play up to date. This program lets you specify the color of each screen you specify the color of each screen line and then superimposes text line and then superimposes text over the custom background. What results is dramatic 3-D effect. Be results is a dramatic 3-D effect. Because the backdrop includes the bor cause the backdrop includes the border region, the screens you create der region, the screens you create resemble those seen in television resemble those seen in television commercials, sports telecasts, and commercials, sports telecasts, and news programs. news programs.

#### Getting Started Gelling Started

Backdrops is a two-part program. The first part (lines 10-220) is The first pari (lines 10-220) is a demo. The remainder contains the demo. The remainder contains the machine language routine (lines mach in e language routine (lines 1010-1110) that actually creates 1010-1110) that actually creates the backdrop, a FOR-NEXT loop to clear the backdrop to black (line 1030), and the code for three sam 1030), and the code for three sam· ple backdrops (lines 1120-1360). To prevent typing mistakes while To prevent typing mistakes while entering Backdrops, use "The ente ring Backdrops, use "The Automatic Proofreader," found elsewhere in this issue. Be sure to save a copy of the program to disk or tape when you've finished typing. or tape when you've finished typing.

To install Backdrops, load and To install Backdrops, load and run the program. Once the ML data run the program. Once the ML data has been POKEd into memory, fol has been POKEd into memory, fol· low the instructions on the screen low the instructions on the screen to view the sample backdrops. If you wish to use the backdrop rou you wish to use the backdrop routine or any of the sample backdrops tine or any of the sample backdrops in your own programs, simply add in your own programs, simply add lines 1010–1360 to your program and execute a GOSUB 1010 before using Backdrops' commands. using Backdrops' commands.

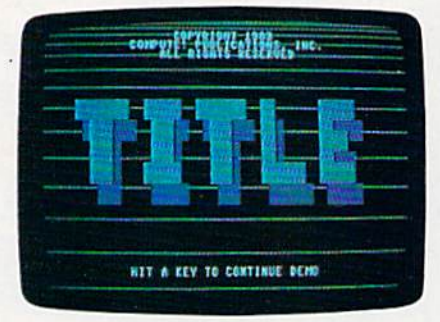

77ns screen illustrates dramatic 3-D *This screen illustrates a dramatic 3· D*  effect achieved with "Backdrops." *effect achieved with "Backdrops."* 

#### Using the Program Using the Program

To access Backdrops' features, you To access Backdrops' features, you must use three SYS commands. The must use three SYS commands. The first, SYS 49152, activates Backdrops. first, SYS 49152, activates Backdrops.

The second command, SYS The second command, SYS 49185, toggles the screen on and off 49 185, toggles the screen on and off (the backdrop remains visible). This (the backdrop remains visible). This

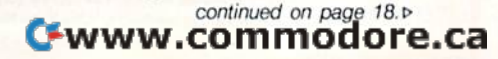

## No other training—in school, on the job,<br>anywhere—shows you how to troubleshoot and service computers like NRI

#### **HARD DISK**

20 megabyte hard disk drive you install<br>internally for greater data storage<br>capacity and data access speed.

**PACKARD BELL COMPUTER** NEC V40 dual speed (4.77 MHz/8 MHz) CPU,<br>512K RAM, 360K double-sided disk drive.

**MONITOR** High-resolution, non-glare, 12\* TTL<br>monochrome monitor with tilt and swivel base.

**DIGITAL MULTIMETER** Professional test instrument for<br>quick and easy measurements.

#### **LESSONS**

Clearcut, Illustrated<br>texts build your understanding of computers step by step.

**SOFTWARE** Including MS-DOS, GW **BASIC, word processing** database and spreadsheet programs.

Only NRI walks you through the step-by-step assembly of a powerful XT-compatible computer system you keep-giving you the hands-on experience you need to work with, troubleshoot, and service all of today's most widely used computer systems. You get all it takes to start a money-making career, even a business of your own in computer service.

No doubt about it: The best way to learn to service computers is to actually build a state-of-the-art computer from the keyboard on up. As you put the machine together, performing key tests and demonstrations at each stage of assembly, you see for yourself how each part of it works, what can go wrong, and how you can fix it.

Only NRI-the leader in career-building, at-home electronics training for 75 years-gives you such practical, real-world computer servicing experience. Indeed, no other training-in school, on the job, anywhere- shows you how to troubleshoot and service computers like NRI.

#### You get in-demand computer servicing skills as you train with your own XT-compatible system-now with 20 meg hard drive

With NRI's exclusive hands-on training, you actually build and keep the powerful new Packard Bell VX88 PC/XT compatible computer, complete with 512K RAM and 20 meg hard disk drive

You start by assembling and testing the "intelligent" keyboard, move on to test the circuitry on the main logic board, install the power supply and 5%" disk drive, then interface your high-resolution monitor. But that's not all.

#### Only NRI gives you a top-rated micro with complete training built into the assembly process

Your NRI hands-on training continues as you install the powerful 20 megabyte hard disk drive-today's most wanted computer peripheral-included in your course to dramatically increase your computer's storage capacity while giving you lightningquick data access.

Having fully assembled your Packard Bell VX88, you take it through a complete series of diagnostic tests, mastering professional computer servicing techniques as you take command of the full power of the VX88's high-speed V40 microprocessor.

In no time at all, you have the confidence and the know-how to work with. troubleshoot, and service every computer on the market today. Indeed you have what it takes to step into a full-time, money-making career as an industry technician, even start a computer service business of your own

#### No experience needed, NRI builds it in

You need no previous experience in computers or electronics to succeed with NRI. You start with the basics, following easy-to-read instructions and diagrams, quickly

**TECHNICAL MANUALS** With professional programs and

complete specs on Packard Bell computer.

**DISCOVERY LAB** 

Complete breadboarding<br>system to let you design and<br>modify circuits, diagnose<br>and repair faults.

**DIGITAL LOGIC PROBE Simplifies** analyzing digital<br>circuit operation.

moving from the fundamentals to sophisticated computer servicing techniques. Step by easy step, you get the kind of practical hands-on experience that makes you uniquely prepared to take advantage of every opportunity in today's top-growth field of computer service.

What's more-you learn at your own pace in your own home. No classroom pressures, no night school, no need to quit your present job until you're ready

to make your move. And all throughout your training, you have the full support of your personal NRI instructor and the NRI technical staff always ready to answer your questions and give you help whenever you need it.

#### Your FREE NRI catalog tells more

Send today for your free full-color catalog describing every aspect of NRI's innovative computer training, as well as hands-on training in robotics, video/ audio servicing, electronic music technology, security electronics, data communications, and other growing high-tech career fields.

If the coupon is missing, write to NRI School of Electronics, McGraw-Hill Continuing Education Center, 4401 Connecticut Avenue, Washington, DC 20008.

PC/XT and XT are registered trademarks of International Business Machines Corporation

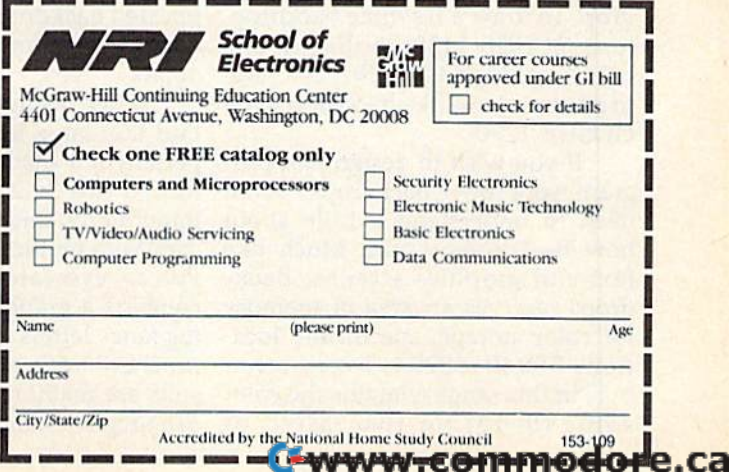

#### Programming ProgrammIng

#### **Slapshot** continued from page 14.

If you want the game to last for If you want the game to last for certain length of time, position the a certain length of time, position the highlight bar over TIME; then push highlight bar over TIME; then push cither joystick left or right to in either joystick left or right to increase or decrease the time limit crease or decrease the time limit (1-99 minutes). If you want the ( 1-99 minutes). If you want the game to be decided by the number game to be decided by the number of goals a player scores, move the highlight bar to SCORE; then push highlight bar to SCORE; then push either stick left or right to select a winning score (1-99 goals). Press winning score (1-99 goals). Press either fire button to begin the game. either fire button to begin the game.

#### Player Control Player Control

Each team consists of two players: Each team consists of two players: a forward, who is a roving offensive/ defensive player, and goalie. Joy defensive player, and a goalie. Joystick 1 controls the forward and goalie for the red team; joystick 2 controls the players for the blue team. the players for the blue team.

To maneuver your players, push the joystick in the direction push the joystick in the direction you want to move. Response isn't you want to move. Response isn't instantaneous because you're on instantaneous because you're on ice; at the same time, it's not so ice; at the same time, it's not so sluggish that you'll become frus sluggish that you'll become frustrated. The goalie moves up and trated. The goalie moves up and down with the movement of the down with the movement of the joystick, so take care if you're trying joystick, so take care if you're trying to move the goalie and the forward at the same time. The goalie can at the same time. The goalie can only block the puck (by touching only block the puck (by touching it). The forward can grab the puck it). The forward can grab the puck when it is moving freely on ihe ice. when it is moving freely on the ice.

To steal the puck from your To steal the puck from your opponent's forward, press the fire button when you come in contact button when you come in contact with this player. To check your op with this player. To check your opponent's forward, press the fire button rapidly while pushing against ton rapidly while pushing against this player. Your opponent will lose the puck and some stability (more the puck and some stability (more on that later). on that later).

To shoot the puck, hold down To shoot the puck, hold down the fire button. The longer you hold it, the more velocity the shot has. it, the more velocity the shot has. The puck will begin moving when The puck will begin moving when you release the button or when maximum velocity is reached. Since maximum velocity is reached. Since the puck travels in the direction the puck travels in the direction your stick faces, you must be care your stick faces, you must be careful not to shoot it into your own ful not to shoot it into your own goal. If you shoot the puck hard goal. If you shoot the puck hard enough, it lifts off the ice, casting enough, it lifts off the ice, casting a shadow. While the puck is in the shadow. While the puck is in the air, forwards can't touch it. But air, forwards can't touch it. But goalies can deflect it at any time. goalies can deflect it at any time.

#### Stability Stablilly

Below each player's score is stabil Below each player's score is a *stabil*ity bar. The longer the bar, the more *ity* bar. The longer the bar, the more stable the forward. If a forward is checked, he loses stability. When checked, he loses stability. When all stability is lost, a forward will no longer be able to move (the goalie longer be able to move (the goalie can still move). Control returns to can still move). Control returns to the forward as soon as his stability the forward as soon as his stability bar increases to a third of its full bar increases to a third of its full length. length.

When one forward loses com When one forward loses complete stability, the other forward has a greater chance to score a goal since he no longer has to contend since he no longer has to contend with the other forward. However, with the other forward. However, since the goalies remain active, since the goalies remain active, you're not automatically assured of scoring a goal.

The game ends when time is The game ends when time is up or when one player reaches the up or when one player reaches the score limit set at the beginning of score limit set at the beginning of the game. If time runs out and the score is tied, the player who scores score is tied, the player who scores next wins. next wins.

When game ends, you're re When a game ends, you're returned to the title screen. To play turned to the title screen. To play again, press either fire button. again, press either fire button. See program listing on page 82. **G** 

#### **Backdrops** continued from page 16.

command allows you to turn off the command allows you to turn off the screen, print to it, and then make it reappear instantaneousiy. Thus, the user sees only the completed the user sees only the completed screen. By calling this command re lines below this, and so on. screen. By calling this command re-lines below this, and so on. peatedly, you can flash the contents peatedly, you can flash the contents of the screen. of the screen.

The third and last command, The third and last command, SYS 49201, turns off Backdrops. SYS 49201, turns off Backdrops.

#### Design Considerations Design Considerations

For many applications, the three backdrops provided with the demo backdrops provided with the demo will suffice. To select one of these will suffice. To select one of these custom backdrops, execute the GO-custom backdrops, execute the CO-SUB that corresponds to that back SUB that corresponds to that backdrop. To draw a laserlike backdrop, type GOSUB 1130; to draw a line backdrop, type GOSUB 1240; and to draw a plank-like backdrop, type to draw a plank-like backdrop, type GOSUB 1290. COSUB 1290.

If you wish to design and pro If you wish to design and program your own backdrops, you'll gram your own backdrops, you'll need to understand a little about how Backdrops works. Much like how Backdrops works. Much like text and graphics screens, Backdrops reserves an area of memory drops reserves an area of memory for color storage, specifically loca for color storage, specifically locations 50040-50254. Every other tions 50040-50254. Every other byte in this range contains the color value (0-15) for two *raster*, or *See program listing on page 85*. **G** 

screen, lines. Thus, location 50040 screen, lines. Thus, location 50040 contains the color value for the two top screen lines, location 50042 top screen lines, location 50042 contains the color value for the two

By POKEing different color values in the range 0-15 into the values in the range 0-15 into the backdrop color memory, various backdrop color memory, various backdrops can be created. For ex backdrops can be created. For example, the following line: ample, the following line:

#### FOR T=50040 TO 50254 STEP  $2:POKE T, 0: T = T + 2:POKE$ T,1:NEXT T,l:NEXT

draws a zebra pattern of black and white lines. To see how more com white lines. To see how more complicated backdrops are created, take plicated backdrops arc created, take look at the sample routines in the a look at the sample routines in the demo. demo.

When using Backdrops, you'll When using Backdrops, you'll find that large letters look best, es find that large letters look best, especially if a shadow is added to enhance the 3-D effect. But most importantly. Backdrops can also be importantly, Backdrops can also be used with multicolor graphics mode. used with multicolor graphics mode. For an eye-catching title screen, combine a graphics screen containing fancy letters (drawn with a paint program) with a backdrop. The results are really impressive.

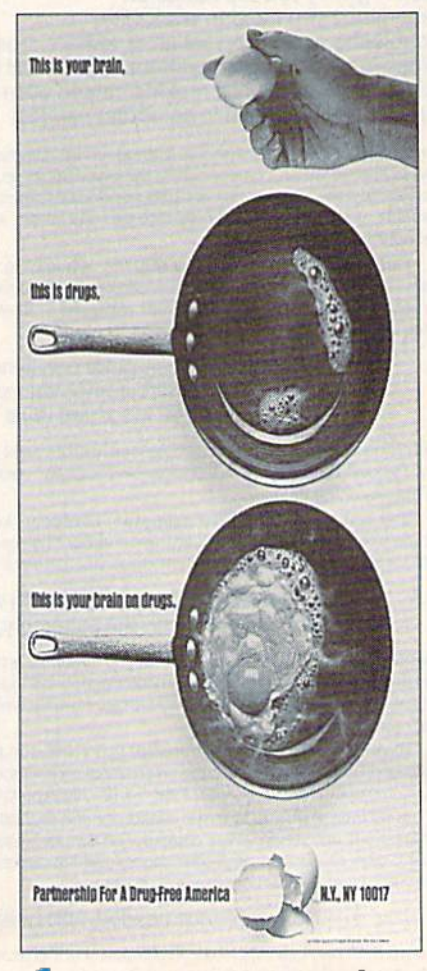

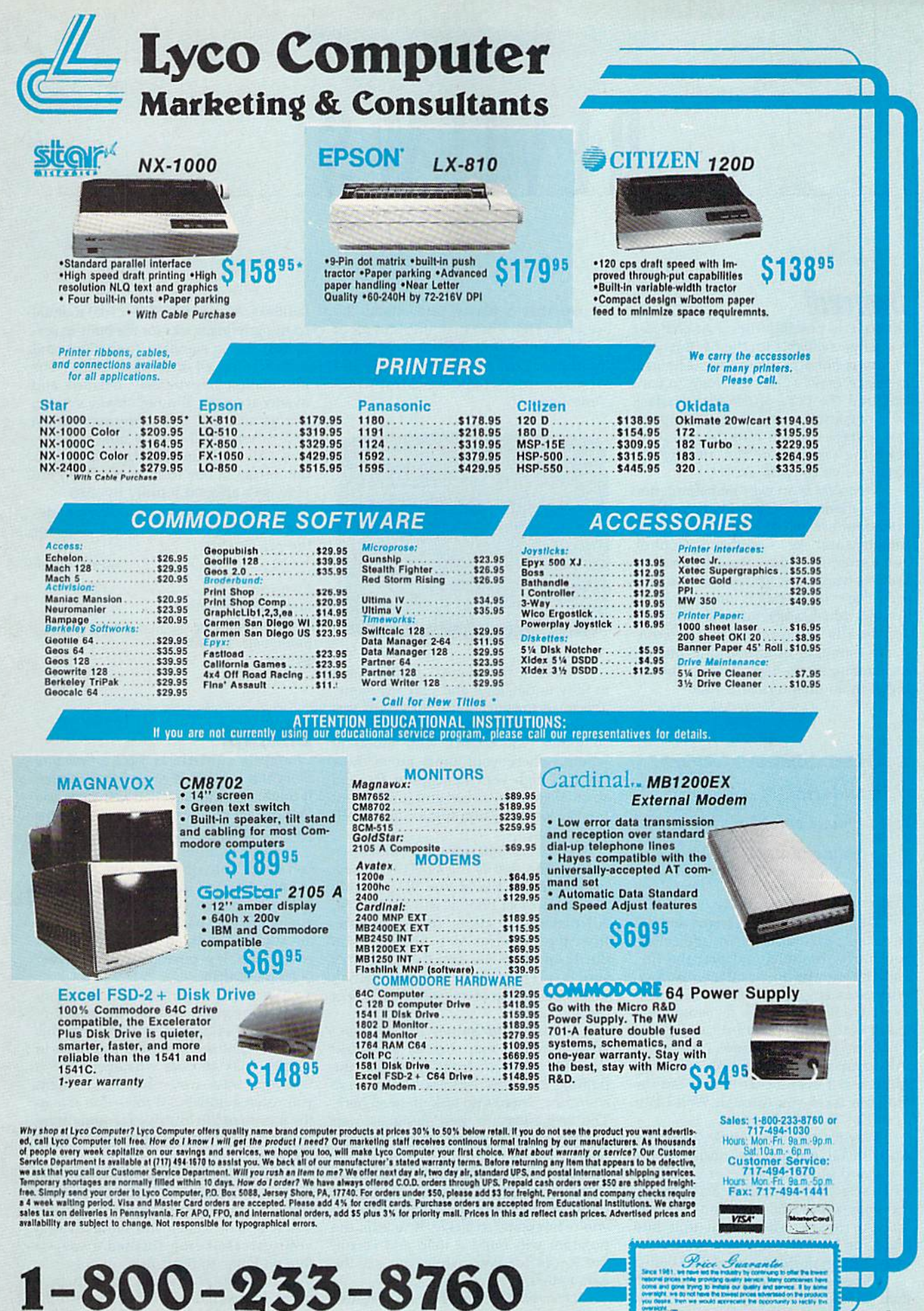

 $\triangle \cup \cup$ 

÷

v

ℊ

## **CWWW.commodore.ca**

# **REVIEWS**

## Overrun! Overrun!

Overrun! is possibly the most complex war game available for the 64. But com war game available for thc 64. But complexity is not a problem here: The user interface makes Overrun! easy to control, and the pace of the game is fast. SSI, long known for its line of computer 55[, long known for its line of computer war games, has put into this latest re war games, has put into this latest release the same effort and attention to lease the same effort and attention to detail we've come to expect. detail we've come to expect.

Overrun! is an excellent simulation of the modern battlefield. Four basic elements are used: Armor, Artillery, Infantry, and Air. Command, Control, Infantry, and Air. Command, Control, and Communications, the all-important links between the forces, are also pre links between the forces, are also present. Overrun!'s detail is amazing: Units are individual tanks, guns, and squads. All details are tracked by the com All details are tracked by the (omputer-strength of armor, unit morale, and ammunition—right down to the last and ammunition-right down to the last bullet in an infantrvman's rifle. bullet in an infantryman's rifle.

> Overrun! is an excellent simulation of war at its *simulation of war at its*  most complex: the *most complex: the*  modern battlefield. *modem battlefield.*

Despite all of the elements and de Despite all of the elements and details, the program is easily controlled. tails, the program is eaSily controlled. You move the units and plot the fire, and the computer handles the rest. and the computer handles the rest. With a tabletop game of this complexity, it would take days to complete ity, it would take days to complete a major battle, but Overrun! handles the job in less than three hours. Likewise, job in less than three hours. Likewise, a full campaign would take tabletop full campaign would take tabletop gamers well over a year to run, but the program takes you through World War program takes you through World War III in less than two days.

Play isn't all that simple, however. As with all war games, decisions are As with all war games, decisions are many and situations are ever-changing. After selecting a scenario and passing the copy-protection question, you set up your forces. Move each unit into up your forces. Move each unit into place, or let the computer set up for place, or let the computer set up for you. Once in position, the game begins. you. Once in position, the game begins.

Orders are given to units through Orders are given to units through their headquarters (HQ), It is very im their headquarters (HQ). It is very important that a player understand the use of an HQ. Lose just one, and all of its subordinate units become computer-its subordinate units become computer· controlled. Lose the supreme HQ, and controlled. Lose the supreme HQ, and all your units become computercontrolled. controlled.

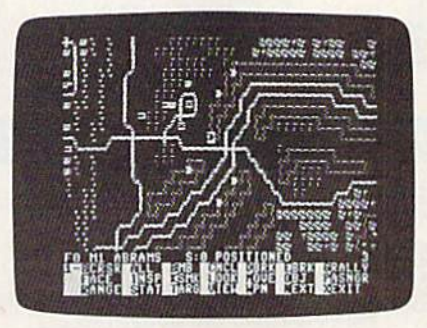

Reading the manual isn't enough Reading the manual isn't enough to fully understand and play the game. to fully understand and play the game. You must master all the options if you You must master all the options if you expect to succeed. Fire is handled by the expect to succeed. Fire is handled by the computer. You control who shoots at computer. You control who shoots at whom, where your units move, how whom, where your units move, how fast and high your helicopters fly, and so on. Gameplay is fast and furious, but so on. Gameplay is fast and furious, but never lost time hunting for any avail I never lost time hunting for any available option. able option.

The Overrun! package includes two games. The first is the NATO-Warsaw games. The first is the NATO- Warsaw Pact battles of World War III, probably Pact battles of World War 111, probably the game most people will select first. All major and minor units are here, All major and minor units are here, from the powerful M-l Abrams Main from the powerful M-l Abrams Main Battle tank to the smallest infantry Battle tank to the smallest infantry squad. French, German, and British units also appear, along with their Soviet units also appear, along with their Soviet counterparts. counterparts.

The second game, the Mideast The second game, the Midea st Wars, lets you fight battles on World Wars, lets you fight battles on World War III's southern front or control the fighting between Israel and the Arab fighting between Israel and the Arab countries. There's no lack of detail here. countries. There's no lack of detail here. The scenarios are well designed and The scenarios are well designed and promise to keep your attention for many months. many months.

The next attraction is the Map/ Scenario design utilities, where you can Scenario design utilities, where you can create a full battle, including maps. If you're not ready to tackle the editor, the you're not ready to tackle the editor, the program will build a map and recruit the forces for you, while you set the the forces for you, while you set the parameters. parameters.

Overrun!'s documentation is almost

faultless. Along with SSI's usual manual faultless. Along with SSl's usual manual comes briefing books for the built-in sce comes briefing books for the built-in sce· narios, listing standard formations and narios, listing standard formations and statistics for all individual units. The statistics for all individual units. The information is extremely detailed and information is extremely detailed and mostly accurate, although many veteran mostly accurate, although many veteran war gamers and U.S. Army servicemen war garners and U.S. Army servicemen and -women will quickly note some er and -women will quickly note some errors. (All the listings for U.S. tanks contain errors in one form or another.) But tain errors in one form or another.) But play isn't affected terribly by this. play isn't affected terribly by this.

All things considered, Overrun! delivers excellent play and great value for livers excellent play and great value for the price. the price.

—Erik Olson *-Erik* O/SO,J

Overrun! Overrun! Strategic Simulations 675 Almanor Ave. Sunnyvale, CA 94886 \$49.95 *549.95* 

## Chomp!

Chomp!'s subtitle is Just when you thought it was safe to go back in the water. It might have been called Just when you thought goldfish led easy lives-try this game and learn otherwise. game and learn otherwise.

You begin life in a pet-shop gold You begin life in a pet-shop gold fish bowl. You are alone save for brine shrimp dropped in as food. The object shrimp dropped in as food. The object is to eat enough shrimp to grow large is to cat enough shrimp to grow large enough to leap out of the bowl and into enough to leap out of the bowl and into an adjacent tank. If you think that's an adjacent tank. If you think that's easy, then it's obvious you've never easy, then it's obvious you've never been a goldfish.

Should you refuse this mission, you'll turn green and die from lack of oxygen. {Really, I'm not making this oxygen. (Really, I'm not making this up.) It might seem to be a nice idea to up.) It might seem to be a nice idea to simply relax and eat whatever shrimp simply relax and eat whatever shrimp fall your way—you probably thought fall your way-you probably thought your own goldfish did this—but it is in your own goldfish did this- but it is in the nature of life to strive for something the nature of life to strive for something better. In this case, something better is better. In this case, something better is the river. the river.

To get to the river, however, you To get to the river, however, you have to grow large enough to leap from have to grow large enough to leap from your fishbowl into the tank. Miss, and your fishbowl into the tank. Miss, and you'll land on shelf and suddenly find you'll land on a shelf and suddenly find your carcass being flushed away—a your ca rcass being flushed awa y-a fate endemic to dead fish. fate endemic to dead fish.

Succeed, and you'll end up in Succeed, and you'll end up in a partially covered tank inhabited by oth-partially covered tank inhabited by oth-

er fish, all intent upon taking bites out of you. Since bites sap your strength, of you. Since bites sap your strength, the idea is to eat and grow large enough the idea is to eat and grow large enough to take bites out of them. All of you are to take bites out of them. All of you are competing for the same food supply, so competing for the same food supply, so you'll have to be fast, [f you're not fast you']] have to bc fast. If you're not fast enough, you'll turn blue, an indication enough, you'll tum blue, an indication that you're about to shrink. Eat some that you're about to shrink. Eat something quickly and you may be able to thing quickly and you may be able to stave off the change. stave off the Change.

Staving off the cat is another matter. From time to time you'll see its paw ter. From time to time you'll see its paw reach into the water, fishing for ... you reach into the water, fishing for ... you guessed it. It is simply not interested in guessed it. It is simply not interested in the other fish, and you have no escape the other fish, and you have no escape once caught. In the scene after you are once caught. In the scene after you are caught, the cat is licking its chops. caught, the cat is licking its chops.

If you manage to stay away from If you manage to stay away from the cat, you'll still have to contend with the cat, you'll still have to contend with a monkey equipped with a fish net. Apparently, the pet-shop owner is away. parently, the pet-shop owner is away. Or perhaps he has a most liberal attitude toward his charges. tude toward his charges.

Avoiding the cat and the monkey Avoiding the cat and the monkey is a matter of diving deep among the aquarium plants or hiding under the lid aquarium plants or hiding under the lid that partially covers the tank. Of course, if you don't move you'll suffo course, if you don't move you'll suffocate, and if you don't eat you'll starve. cate, and if you don't eat you'll starve. The choice is yours: green death or yel The choice is yours: green death or yellow death. But you can get lucky. low death. But you can get lucky.

There is as much *There is as much*  challenge in this game as *cJraJlellge ill this game as*  in anything I've seen. *ill (m ythillg I've seeu,* 

The partial cover presents an addi The partial cover presents an additional hazard to your progress. As you tional hazard to your progress. As you try to make the leap from this tank to try to make the leap from this tank to the next larger tank, you'll want to aim the next larger tank, you'll want to aim for the correct opening in the cover. for the correct opening in the *cover.*  Otherwise, you'll probably hear that Otherwise, you'll probably hear that flushing sound again. nushing sound again.

The object of the game is to pro The object of the game is to progress from one tank to another. Each gress from one tank to another. Each tank is larger than the last, giving you tank is larger than the last, giving you more opportunity for growth, but each more opportunity for growth, but each succeeding tank also holds larger fish, succeeding tank also holds larger fish. When you've completed all the tanks When you've completed all the tanks on one shelf, you'll have to leap to the on one shelf, you'll ha ve to leap to the next shelf. If successful at every level, next shelf. If successful at every level, you'll be able to leap through the window to the river and freedom. dow to the river and freedom.

How many shelves are there? I don't know. And modesty—or shame— don't know. And modesty-or shameforbids me telling you the level I've forbids me telling you the level I've attained. attained.<br>Chomp! is controlled by a joystick.

Jumping is a matter of using the stick and the fire button in combination, per and the fire button in combination, perhaps the simplest controls I've seen in a haps the simplest controls I've seen in a long time. But don't let that give you the long time. But don't let that give you the idea the game is easy. There is as much idea the game is easy. There is as much challenge here as in anything I've seen. challenge here as in anything I've seen.

Graphics and animation are excel Graphics and animation are excellent, with the movements of the fish re-lent, with the movements of the fish rcalistic. Sound consists of music reminiscent of the monotonic theme reminiscent of the monotonic theme from the movie Jaws. The documenta from the movie *Jaws.* The documentation is more than I expected for a game of this type, but it never takes itself seri of this type, but it never takes itself seriously and can be read with pleasure.

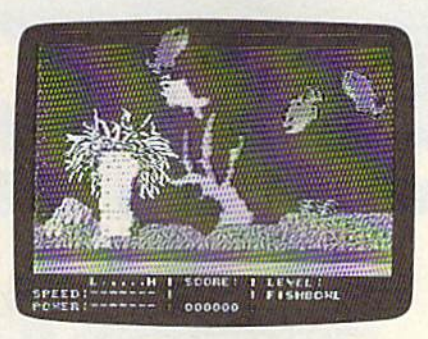

Besides attaining the freedom of Besides attaining the freedom of the river, you'll also earn points for the river, you'll also earn points for your actions. Eating brine shrimp, flake your actions. Eating brine shrimp, flake food, and a water bug will add to your score, as will eating other fish. Further, score, as will eating other fish. Further, if you are in a tank with a shark and eat the water bug, you'll switch sizes with the shark. What a joke on him.

Your running score is shown in Your running score is shown in a status line at the bottom of the playing status line at the bottom of the playing screen. At the end of a game, after you've used your allotted lives, enter your name or initials next to your score your name or initials next to your score on a hall of fame roster. screen. At the end of a game, after you've used your allotted lives, enter

As new idea in computer gaming As a new idea in computer gaming (or a cleverly disguised old idea), Chomp! scores high marks for originality and innovation. It should provide ty and innovation . It should provide hours of fun and challenge for anyone hours of fun and challenge for anyone tired of shooting at pink aliens. tired of shooting at pink aliens.

—Ervin Bobo *- Ervin Bobo* 

Chomp! Chomp! Cosmi *Cosmi*  431 N. Figueroa St. 431 N. *Figueroa SI. Wilmington, CA 90744* 524.95 524. 95

#### Ine Huneyniuuners **The Honeymooners**<br>Jackie Gleason's smiling face rises on a

Jackie Gleason's smiling face rises on a harvest moon above the Brooklyn sky harvest moon above the Brooklyn skyline, while the computer warbles a squeaky rendition of the theme song squeaky rendition of the theme song from "The Honeymooners." The lyrics from "The Honeymooners." The lyrics appear at the bottom of the screen, re appear at the bottom of the screen, replete with a bouncing ball that keeps time with the music for those who want time with the music for those who want to sing along. to sing along.

The primary purpose of First Row's The primary purpose of First Row's The Honeymooners is to entertain, but there's more than that. The game pays there's more than that. The game pays affectionate tribute to the television classic that inspired it, providing "Honey sic that inspired it, providing " Honeymooners" fans with the perfect vehicle mooners" fans with the perfect vehide to indulge their nostalgia for the show. to indulge their nostalgia for the show.

The premise of the game is based The premise of the game is based on an actual "Honeymooners" episode on an actual " Honeymooners" episode and revolves around one of the show's and revolves around one of the show's favorite themes: Ralph Kramden's eter favorite themes: Ralph Kramden's eternal quest for money. This time, he

needs to raise \$223 within a week for train fare to attend the Raccoon Lodge's train fare to attend the Raccoon Lodge's annual convention in Miami. annual convention in Miami.

Up to four Ralph surrogates can Up to four Ralph surrogates can join in the scramble for cash, competing join in the scramble for cash, competing against each other and the clock. Play against each other and the clock. Players earn money by participating in vari ers earn money by participating in various moneymaking schemes that take the form of several arcade game se the form of several arcade game sequences. (The Honeymooners' plot bears more than passing resemblance to an morc than a passing resemblance to another game with its roots in television's other game with its roots in television's past: Cinemaware's The Three Stooges.) past: Cinema ware's *The Three Stooges.)* 

In the first game-within-a-game, In the first game-within-a-game, you join Ralph on the job, driving a bus around New York City. Stealing a scene from Pac-Man, this sequence requires you to maneuver the bus through the city's maze of streets, gobbling up pas city's maze of streets, gobbling up passengers instead of little dots. Your pay sengers instead of little dots. Your pay at the end of the day depends on how at the end of the day depends on how many passengers you manage to deliv many passengers you manage to deliver to their destinations. er to their destinations.

The game provides fans *The game provides fans*  of the TV classic with the *of tile TV classic with the*  perfect vehicle to indulge *perfect vehicle to ;'Jd"lge*  their nostalgia. *their nostalgia,* 

As I'm sure anyone who has ever As I'm sure anyone who has ever driven in New York can attest, other ve driven in New York can attest, other vehicles pose a primary threat to your safety, not to mention to your paycheck. Suffer a single fender bender, and you forfeit your earnings for the and you forfeit your earnings for the turn. The same occurs if you fail to re tum. The same occurs if you fail to return to the bus depot before the time turn to the bus depot before the time limit expires. Your pay gets docked for limit expires. Your pay gets docked for each passenger who remains on board-if you make it back to the depot. The bus-driving segment is un pot. The bus-driving segment is unquestionably the most challenging part questionably the most challenging part of The Honeymooners, and you may wonder how anyon<mark>e e</mark>ver earned a living this way. ing this way.

The game's second act also features a maze, but this time it gives you a rat's-eye view of the New York City sewer system, Ed Norton stars in this sewer system. Ed Norton stars in this scene. The script calls for Norton to fix scene. The script calls for Norton to fix as many leaks as he can find and return as many leaks as he can find and return to the surface within a designated amount of time. He carries a map showing the layout of the pipes and the location of the leaks, but, true to the tion of the leaks, but , true to the stupidity for which he was famous, he stupidity for which he was famous, he quickly loses it. quickly loses it.

Nevertheless, compared to the de Nevertheless, compared to the demolition derby your bus negotiated on the streets above, tramping around in the sewers is like a walk in the park. the sewers is like a walk in the park. The only hazard here is the possibility The only hazard here is the possibility of becoming irrevocably lost. But, given the limited size of the sewer network, it the limited size of the sewer network, it

COMPUTE!'s Gazette October 1989 21

**Since 1979** 

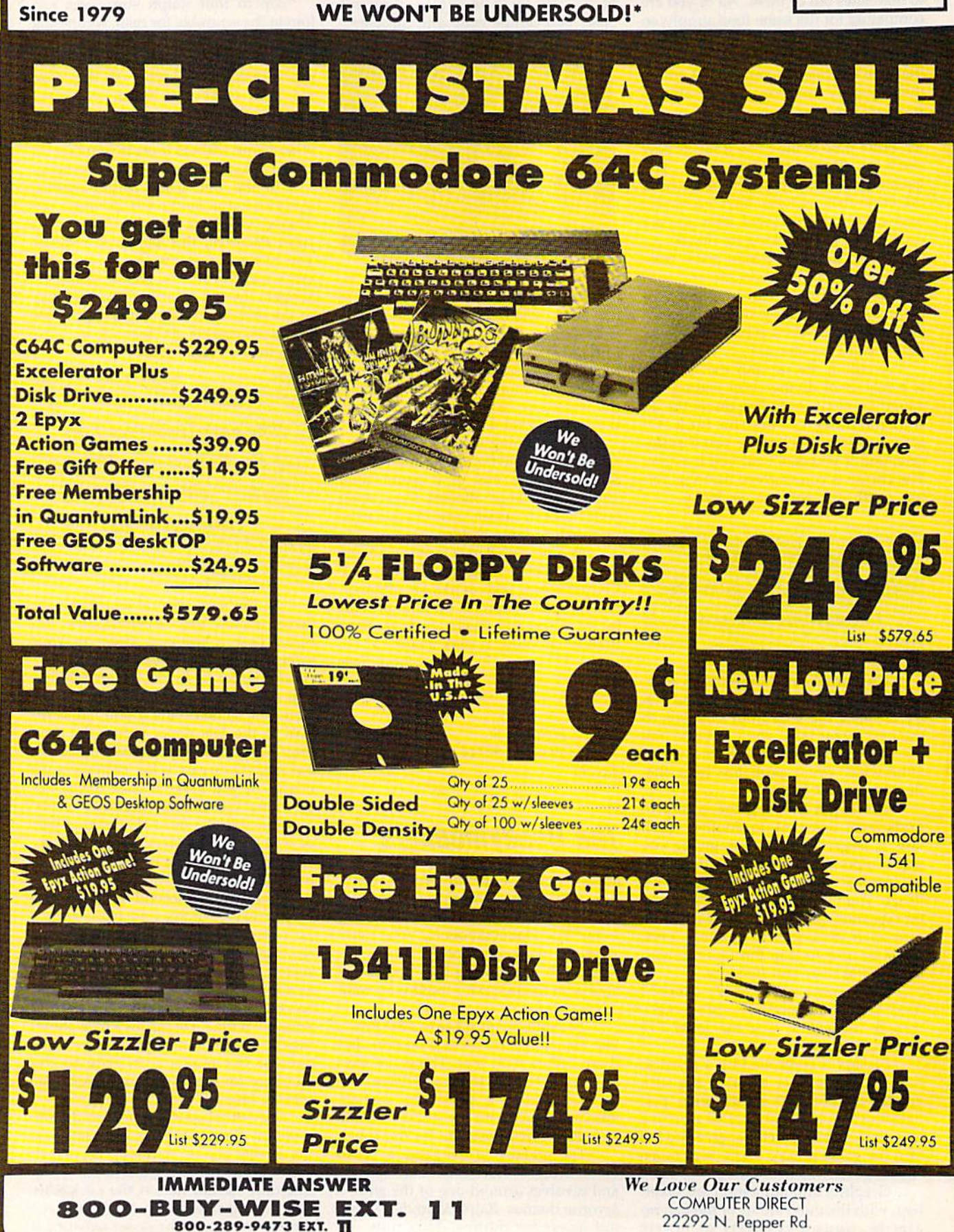

Outside Service Area call 312 38. JUS8

**COMPUTER DIRECT** 

**EXPIRES 10 - 31 - 89** 

Borriegrav<sup>it</sup> 49918 mod

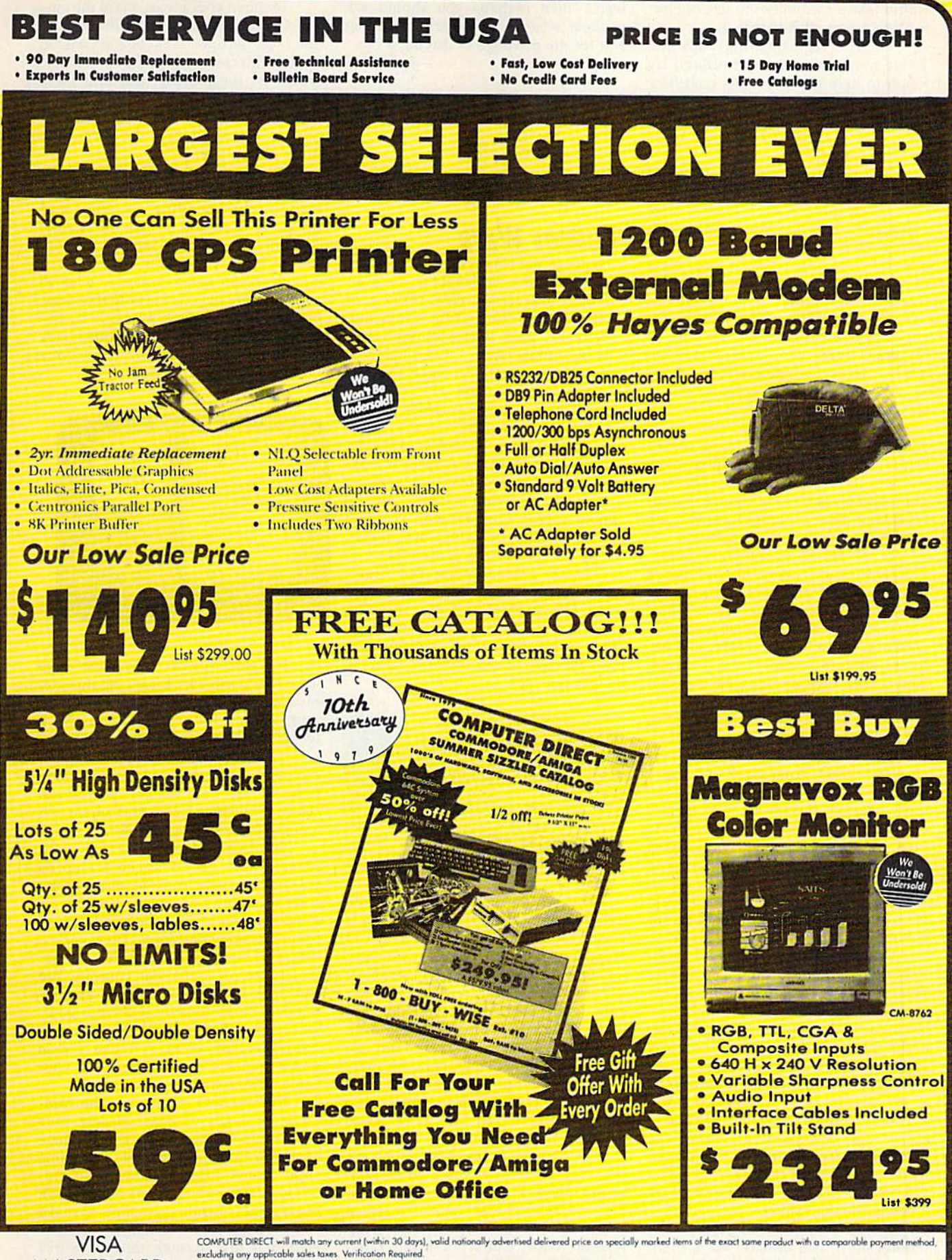

excluding any upper under shipping charges. Call to get your lowest delivered cost. We insure all shipments at no extra cost to you! All packages are normally shipped UPS Ground. 2nd Day or Prices do not include shipping c **MASTERCARD** 

COD

#### Reviews Reviews

would take a mentality the size of Norton's to accomplish that feat. ton's to accomplish that feat.

The third segment brings Alice and The third segment brings Alice and Trixie into the picture. Enlisted by Ralph to help him solve his cash-flow problems, the women have landed jobs problems, the women have landed jobs at Morgan's Department Store, assem at Morgan 's Department Store, assembling jigsaw puzzles for display in its toys section. toys section.

The puzzles take the form of scenes from actual "Honeymooners" scenes from actual "Honeymooners" episodes scrambled on a four-by-fiveblock grid. The program rewards you block grid. The program rewards you with a dollar for each piece correctly placed before time runs out, regardless of whether you complete the entire puzzle. Admittedly, at this payment puzzle. Admittedly, at this payment rate, your earnings will probably fall short of even the 1960s' version of minimum wage. But at least you are minimum wage. But at least you arc guaranteed something for your labors, guaranteed something for your labors, as opposed to the bus scenario where as opposed to the bus scenario where scores of 0 are routine.

The game injects an element of The game injects an element of strategy by letting you choose which strategy by letting you choose which sequences you'd like to repeat once you've run through them all. The program also gives you the chance of dou gram also gives you the chance of doubling your daily winnings by answering "Honeymooners" trivia question. a " Honeymooners" trivia question.

In the annals of computer games, In the annals of computer games, The Honeymooners certainly occupies a strange niche. Consider again what the strange inche. Consider again what the<br>program asks you to do—drive a bus, repair sewer leaks, and assemble puz repair sewer leaks, and assemble puzzles. In contrast to the fantastic and fre zles. In contrast to the fantastic and fre netic pursuits found in most arcade netic pursuits found in most a rcade games, The Honeymooners seems positively mundane by comparison.

But in the context of its subject, this But in the context of its subject, this kind of activity makes sense and ac kind of activity makes sense and accounts for a large measure of *The Honey* mooners' charm. After all, Ralph was *moaners'* charm. After all, Ralph was a bus driver on the TV show, while Nor bus driver on the TV show, while Norton worked in the sewers. The game's content, from the opening screen to the content, from the opening screen to the final graphic of Ralph in his Raccoon final graphic of Ralph in his Raccoon Lodge garb, is deeply rooted in and Lodge garb, is deeply rooted in and neatly recalls the world of the TV series. neatly recalls the world of the TV series. As an exercise in nostalgia, The Honey As an exercise in nostalgia, The *HOlley*mooners resurrects many memories for *moouers* resurrects many memories for anyone who has seen the TV show. anyone who has seen the TV show.

Unfortunately, a couple of problems detract from the product's appeal. lems detract from the product's appeal. First, if you aren't a fan of "The Honeymooners," or if the series simply pre mooners," or if the series simply predates your own time, then at least some dates your own time, then at least some of the game's charm will be lost on you. of the game's charm will be lost on you. The manual does a brave job of attempting to enlighten the uninformed tempting to enlighten the uninformed as to what the show was all about, but it's hard to bridge the generation gap in it's hard to bridge the generation gap in a few pages of exposition. Second, the program suffers from the computergame equivalent of too many commergame equivalent of too many commer-<br>cial breaks—lengthy pauses every time new screen is loaded. a new screen is loaded.

Is The Honeymooners game for the Is *The Honeymooners* a game for the faithful only? Not exactly. But if men faithful only? Not exactly. But if mention of a television show about honeymooners makes you think of "The Love mooners makes you think of"The Love Boat," then perhaps you should ask Boat," then perhaps you should ask yourself whether it's worth spending yourself whether it's worth spending \$30 for the privilege of driving a bus. \$30 for the privilege of driving a bus.  $-$ *Jeff Seiken* 

The Honeymooners The Honeymooners First Row Software 3624 Market St. *3624 Market* SI. Philadelphia, PA 19104 *Pili/adelphia, PA 19104*  \$29.95 \$29.95

## Modem Wars

Violence in the twenty-first century has Violence in the twenty-first century has moved from the battlefield to the foot moved from the battlefield to the football field, and Modem Wars, courtesy of ball field, and *Modem Wars,* courtesy of Electronic Arts, brings the action into Electronic Arts, brings the action into your home. Each team still has a goal line, but robots have replaced linemen, line, but robots have replaced linemen , and pads and helmets have evolved and pads and helmets have evolved into armor and bionics. into armor and bionics.

After the opening scenes of this After the opening scenes of this Dan Buntcn game (Bunten is the creator Dan Bunten game (Bunten is the creator of several classics, including M.U.L.E.), you're asked to find a map in the 52page manual and identify it. Once past page manual and identify it. Once past this copy-protection scheme, several options appear: Compete with a modem opponent, practice with solo trainer, opponent, practice with solo trainer, watch, save, or load a game film.

Try the practice mode, and Modem Wars offers seven war scenarios: Scrim Try the practice mode, and *Modem Wars* offers seven war scenarios: Scrimmage, QB Sneak, The Bomb, Face-Off, mage, QB Sneak, The 80mb, Face-Off, Sluggers, Full War, and Defenders. These games range from simple to complex, allowing you to field from 2 to 50 players per side. players per side.

> Modem Wars brings realtime, twenty-first-*realtime, tlVellty-first*century combat action *century combat action*  into your home. *into your home.*

You are the quarterback, and the You are the quarterback, and the mobile Command Center (Comcen) is mobile Command Center (Comcen) is your headquarters. If it gets knocked your headquarters. If it gets knocked out, the game is over. Under your command are Grunts, basic foot soldiers; Riders, your cavalry; Boomers, big guns; and Spies, your reconnaissance guns; and Spies, your reconnaissance units. Once a scenario is selected from the menu, the main playing field appears in the form of a topographic map. Your forces are represented by the red squares, but your opponent's blue squares, but your opponent's blue squares don't appear until your troops squares don't appear until your troops make contact with them. make contact with them.

To the right of the main screen is To the right of the main screen is a closeup area that lets you identify individual robots. Place your cursor on a robot, and its profile appears on a screen below. Listed are its type, energy level, weapon mode, and action taken: moving, repairing, fighting, stunned, or dug ing, repairing, fighting, stunned, or dug in.

To move your forces, place the cur To move your forces, place the cursor on a robot and press the fire button. You'll see setting destination appear on the profile screen. Move the cursor any the profile screen. Move the cursor anywhere on the playing field and press where on the playing field and press the fire button again. The unit begins the fire button again. The unit begins moving to that destination. Move to an moving to that destination. Move to another robot and repeat the process as other robot and repeat the process as often as you like. often as you like.

You may want to hide your Comcen behind a hill or in a forest for protection while sending out spies and tection while sending out spies and troops to locate and engage the enemy. troops to locate and engage the enemy. The enemy will be searching for you. The enemy will be searching for you. Robots fire automatically when the en Robots fire automatically when the enemy is within range. You may wish to commit more of your forces to that area, but, remember, this is a mobile battlefield: The enemy may have pulled back field: The enemy may have pulled back and disappeared by the time your Grunts and Riders arrive. Grunts and Riders arrive.

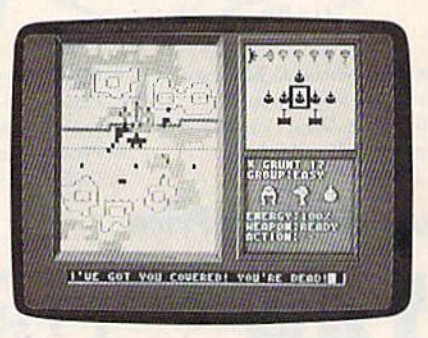

In game such as Scrimmage, there In a game such as Scrimmage, there are two ways to win: Knock out the ene are two ways to win: Knock out the enemy Comcen or move more troops than my Comcen or move more troops than your enemy moves across his back your enemy moves across his back (goal) line before time runs out. (goal) line before time runs oul.

After a game, watch an accelerated After a game, watch an accelerated replay of the entire battle on the game replay of the entire battle on the game film. All forces are visible, and you can see your enemy's tactics and where you see your enemy's tactics and where you made mistakes or earned points.

But there's plenty more to do with But there's plenty more to do with Modem Wars. In advanced scenarios *Modem Wars.* In advanced scenarios you have a radar console and a drone console. Drones are your offensive air units that can be launched and guided units that can be launched and guided toward enemy positions. They pack toward enemy positions. They pack a wallop. If you hear a drone alert, immediately go to your radar console. You diately go to your radar console. You can spot an incoming drone and attempt to shoot it down with your guid tempt to shoot it down with your guided missiles. Radar also helps you spot ed missiles. Radar also helps you spot hidden enemy units. A repair screen and statistics screen round out your and a statistics screen round out your Comcen's capabilities. Comcen's capabilities.

Playing solo is fun, but the com Playing solo is fun, but the computer is tough to beat. Modem Wars comes into its own when you compete comes into its own when you compete against a human opponent. The game supports ten different modems—Com supports ten different modems-Comsupports ten different modems—Com-<br>modore, Hayes, and others—but it took me several frustrating attempts to make me several frustrating attempts to make cross-town contact. Finally, I discovered that my Aprotek modem works ered that my Aprotek modem works only in the game's 1670 modem mode. You may have to experiment if your

modem isn't listed on the game disk. modem isn't listed on the game disk.

Once contact is made, one player Once contact is made, one player chooses from the seven scenarios and chooses from the seven scenarios and play begins. Comments, quips, and in play begins. Comments, quips, and insults may be typed while the game is in sults may be typed while the game is in progress. If a problem arises, you can also signal for your opponent to pick up also signal for your opponent to pick up the telephone and talk. the telephone and talk.

contacted Gazette reviewer Erik [ contacted *Gazette* reviewer Erik Olson and challenged him to a few rounds of Modem Wars. (Players can be rounds of *Modem Wars.* (Players can be found by contacting Commodore user found by contacting Commodore user groups or by leaving messages on local groups or by leaving messages on local bulletin boards. CompuServe or Quan-bulletin boards. CompuServe or QuantumLink also have online areas to help tum Link also have online areas to help you locate other modem gamers.) Since you locate other modem gamers.) Since I edit Olson's reviews and arrange for him to be paid, I assumed he would be an ideal opponent. At this point I'll re an ideal opponent. At this point ]'11 relinquish control of this review to him linquish control of this review to him and let him call the play-by-play action and let him call the play-by-play action as I take control of the blue team and he commands the red forces. commands the red forces.

Olson: The two sides set up in *Olsou:* The two sides set up in a scrimmage formation much like the old scrimmage formation much like the old American football lineup. The whistle American football lineup. The whistle blows, and the game begins. Incredibly, blows, and the game begins. Incredibly, both quarterbacks decide to sweep their both quarterbacks decide to sweep their robots right. Blue gains an early advan robots right. Blue gains an early advantage when the Red QB moves his flank tage when the Red Q8 moves his flankers into a strongly held Blue position. While Red is pinned down, Blue's flankers get a clear run to the back line and earn terrain points. and earn terrain points.

Red, however, commits his rear Red , however, commits his rear line to the battle. Lasers fly, and the balance returns as Red kills enough robots ance returns as Red kills enough robots to make up for Blue's early lead, leaving to make up for Blue's early lead, leaving several Blue and Red robots smoking several Blue and Red robots smoking on the battlefield. No Comcens are detected, so both sides make the run for tected, so both sides make the run for the back line with their remaining the back line with their remaining forces. Red reaches first, followed rapidly by Blue. Both sides then turn back to the battlefield, looking for enough to the battlefield, looking (or enough kills to break the tie. No joy in Mud-kills to break the tie. No joy in Mudville, however—time runs out and the score shows a draw.

The second game, The Bomb, is The second game, The Bomb, is even simpler-just the two Comcens, hiding somewhere, each armed with hiding somewhere, each armed with drones and missiles. At the starting drones and missiles. At the starting gun, Blue charges straight across the center line, while Red flanks left, look center line, while Red flanks left, looking for cover.

Several clicks pass while the two Several clicks pass while the two quarterbacks eye their radar consoles, quarterbacks eye their radar consoles, each looking for the other. Blue gets each looking for the other. Blue gets first spot and lobs a drone at red. Red misses the interception shot but man misses the interception shot but manages to dodge the heavy missile. Red re ages to dodge the heavy missile. Red returns fire, with little luck, but notices the Blue Comcen trying to cross the river-a tactical mistake. Red fires all of his drones into the Blue Comcen, dam his drones into the Illue Comcen, damaging it badly, but not enough. Now aging it badly, but not enough. Now Red is helpless against Blue's drones. Red is helpless against Blue's drones. Red runs for the forest, while Blue sends up drones and missiles. Fortunately for Red, the whistle blows just nately for Red, the whistle blows just before Blue can finish him off. Red wins

on points-96 to 84. Not the best of endings, thinks Rod, but any victory is endings, thinks Red, but any victory is better than nothing. The two quarter better than nothing. The two quarterbacks meet after the game, watch the backs meet after the game, watch the game film, and discuss mistakes and game film, and discuss mista kes and surprises. surprises.

Neteel; OK, Olson, didn't like the *Ne/sel:* OK, Olson, I didn't like the way that last game ended. That was way that last game ended. That was a lucky shot. I was robbed, and I demand a rematch. The next time your phone rings, be ready to face one mean Modem rings, be ready to face one mean *Modem*  Wars veteran. Wars veteran.

By the way, your check is in the By the way, your check is in the mail. mail.

—Tom Netscl and Erik Olson *- Tom Nelseialld Erik 015011* 

Modem Wars Modem Wars Electronic Arts *Electronic Arts*  1820 Gateway Dr. J *820 Gateway Dr.*  San Mateo, CA 94404 SRI! *Mateo,* CA *94404*  \$34.95 \$34.95

## Time & Magik

As an adventure. Time Magik follows As an adventure, *Timt* & *Magik* follows familiar pattern: making danger-filled a familiar pattern: making danger-filled trips through mazes and rooms, pursu trips through mazes and rooms, pursuing artifacts needed to complete your ing artifacts needed to complete your mission, then dashing for home with mission, then dashing for home without getting killed. out getting killed.

Where the game makes its mark is Where the game makes its mark is through the use of time. Rather than being a single adventure, Time Magik is ing a single adventure, *Timt* & *Magik* is trilogy where rooms exist in different a trilogy where rooms exist in different times. And it has graphics, although times. And it has graphics, although they are of the slide-show (nonanimated) they are of the slide-show (nonanimated) variety. variety.

> It's the stuff of which good adventures are *good adventures are*  made. *made.*

In the first section of the trilogy, In the first section of the trilogy, your mission is to thwart the Time yo ur mission is to thwart the Time Lords who would seize control of time Lords who would seize control of time and bend eternity to their will. To do and bend eternity to their will. To do this, you must locate nine artifacts, one this, you must locate nine artifacts, one from each time zone that range from from each time zone that range from the far past to the far future.

The second section deals with find The second section deals with finding the lost Red Moon Crystal, the last ing the lost Red Moon Crystal, the last source of magical power. The conclusion of the trilogy centers on recovering sion of the trilogy centers on recovering the stolen Crystal from the mad Myglar the stolen Crystal from the mad Myglar before he can misuse its power. before he can misuse its power.

The first scenario deals with time The first scenario deals with time travel; the other two seem to take place travel; the other two seem to take place on a single stage where magic is the key; hence the name of the game. key; hence the name of the game.

Though this brief summary of the Though this brief summary of the plot may make *Time & Magik* appear to be just another adventure game, I'll be just another adventure game, I'll point out that you can add more sub point out that you can add more substance to the scenario by reading the stance to the scenario by reading the short story that makes up most of the short story that makes up most of the documentation. documentation.

The adventures begin in the your The adventures begin in the your own house in the wake of a blinding flash caused by the meddling Time flash caused by the meddling Time Lords. Make the proper moves and Lords. Make the proper moves and Father Time will appear to explain both Father Time will appear to explain both the plot and your mission, as well as the plot and your mission, as well as how to travel in time by entering the how to travel in time by entering the grandfather clock. There you'll find grandfather clock. There you'll find a cogwheel with the numbers 1-9, each cogwheel with the numbers 1-9, each number representing a different time zone.

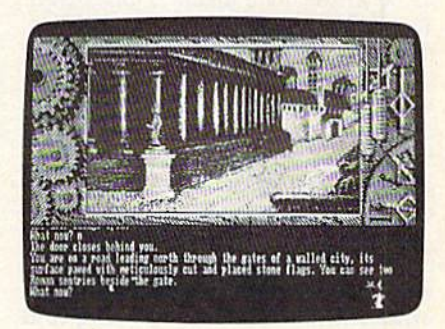

Each time zone holds an artifact Each time zone holds an artifact necessary to the game's ultimate solu necessary to the game's ultimate solution, but, of course, you have no idea tion, but, of course, you have no idea what you're looking for or even where what you're looking for or even where to look until you find an object marked to look until you find an object marked with the symbol of a magical hourglass. with the symbol of a magical hourglass. The solution is to explore and examine The solution is to explore and examine everything-houses, gardens, volcanic wastelands—and pick up everything you can. Artifacts should be used only you can. Artifacts should be used only as necessary to stay alive. Try to make it as necessary to stay alive. Try to make it to your destination, a cauldron at the End of Time, with the rest. End of Time, with the rest.

Some artifacts are necessary only Some artifacts are necessary only to advance the game and, once used, to advance the game and, once used, may be discarded. You'll find examples may be discarded. You'll find examples of this in various stages of the game. In one house, as you ascend the stairs, you one house, as you ascend the stairs, you are told there seems to be a hollow wall panel in the stairwell. The panel appears utterly sealed until you go to the pears utterly sealed until you go to the second floor, enter the music room, second floor, enter the music room, take a lute, descend the stairs, and play the lute before the panel, which magi the lute before the panel, which magically opens. cally opens.

This scene is indicative of the mix This scene is indicative of the mixture of legend, myth, and science evident throughout Time and Magik. It's the stuff of which good adventures are made. stuff of which good adventures arc made.

While Time & Magik does share some common ground with other adventure games, the use of time travel to navigate safely through various periods navigate safely through various periods of past and future gives the game of past and future gives the game a needed inventive twist. needed inventive twist.

About 75 percent of the screen is About 75 percent of the screen is occupied by a graphic, with the remaining space reserved for communications. A bit of advice: Side 1 of the disk shows only a picture of the grandfather clock, but after you've booted the game, flip but after you've booted the game, flip the disk over and access the entire li the disk over and access the entire library of scenes. Should you wish to re brary of scenes. Should you wish to review moves, the graphic may be pushed out of the way to reveal more text.

The parser, that part of the game The parser, that part of the game COMPUTERS Gazollo I Idadele 1989 U25

#### Reviews Reviews

with which you communicate, is very with which you communicate, is very good. It understands simple sentences good. It understands simple sentences and reacts to requests phrased in a variety of ways. ety of ways.

Another interesting device is the Another interesting device is the Undo feature. Should you become Undo feature. Should you become hopelessly entangled, Undo will move hopelessly entangled, Undo will move you back several spaces in time to a you back several spaces in lime to a point before you made your mistakes. It point before you made your mistakes. It can even bring you back from the dead. can even bring you back from the dead. This seems entirely appropriate in This seems entirely appropriate in a game whose main theme is time travel. game whose main theme is time travel. The documentation is sparse and hin The documentation is sparse and hindered by the necessity of including instructions for five computer systems. structions for five computer systems. The slide-show graphics are very nicely done, but they contribute nothing to done, but they contribute nothing to the game except for scenery. And if you the game except for scenery. And if you get hopelessly stuck, there is always the get hopelessly stuck, there is always thc clue book. clue book.

The arrangement of clues is as ar The arrangement of dues is as arcane as the game itself. You are directed cane as the game itself. You arc directed from one numbered paragraph to an from one numbered paragraph to another rather than simply being told what you need to know. But I doubt the game would be any fun at all if the an game would be any fun at all if the answers were easy, and it's better to have swers were easy, and it's better to have obscure clues than to have none at all. obscure clues than to have none at all.

On a 5-point rating system, I give Time & Magik an overall grade of 3. It's entertaining but not extraordinary, fun entertaining but not extraordinary, fun but not completely captivating, and puzzling but not unsolvable—a fair puzzling but not unsolvable-a fair value for the money. value for the money.

—Ervin Bobo *-Ervin Bobo* 

Time & Magik Datasoft W808 Nardhoff Pt. *19808 Nordlroff* PI. ChalBworlh, CA 91311 *Cha/swart/I.* C4. 91311 \$29.95 \$29,95

## Western Games

What do arm wrestling, tobacco-quid What do arm wrestling, tobacco-quid spitting, cow milking, dancing, bean spitting, cow milking, dancing, bean eating, and shooting bottles of beer eating, and shooting bottles of beer have in common? They're all contests have in common? They're all contests enjoyed by people in the Old West. enjoyed by people in the Old West. And they all comprise Western Games, And they all comprise *Westen! Games,* a frontier spoof for the 64 from DigiTek.

This no-frills, one-disk package This no-frills, one-disk package has you playing these off-the-wall pas has you playing these off-the-wall pastimes against either the computer or an times against either the computer or an other varmint of your choice. All your other varmint of your choice. All your favorite Western characters are here in favorite Western characters are here in humorous, full-color scenes, from the humorous, full-color scenes, from the beer drinkers and the bartender to the beer drinkers and the bartender to the dance-hall girl and the piano player. dance-hall girl and the piano player. Their comments about the goings-on Their comments about the goings-on appear over their heads in cartoon-style appear over their heads in cartoon-style balloons. Western music even sneaks balloons. Western music even sneaks into the background from time to time. into the background from time to time. Here's a rundown of the events:

Arm wrestling. You and your op Arm Wrestling. You and your opponent meet arm to arm. Best two out ponent meet arm to arm. Best two out of three wins. of three wins.

Beer-bottle shooting. While the vil Beer-bottle shooting. While the village idiots hold the bottles, mugs, and glasses, you try to shoot them out of

Quid spitting. Bite, chew, and spit Quid spitting. Bite, chew, and spit tobacco juice into a spittoon. Part of the object is not to swallow the quid of tobacco during the contest. bacco during the contest.

Everyone's favorite Western characters— *Western characters*from beer drinkers and bartenders to dance-hall *barte"ders to dance-hall*  girls and piano players— *girls and piatlo players*are here in humorous, *are here* in *humorous,*   $colorful$  scenes.

Milking: Dairy farming has long Milking: Dairy farming has long been mechanized and computerized, been mechanized and computerized, but here you get a chance to milk a cow by hand. Fill up the milk can before by hand. Fill up the milk can before your opponent. your opponent.

Dancing: Follow the dance-hall girl Dancing: Follow the dance-hall girl and keep the beat. There's audience and keep the beal. There's audience participation in this one: A cowboy who don't like your dancin' will bash who don't like your dancin' will bash the piano player. He won't play agin the piano player. He won't play agin less'n you buy him a beer.

Eating competition: First to eat the Eating competition: First 10 eat the pot of beans wins. Burping is discour pot of beans wins. Burping is discouraged 'cause it takes up time, an' it ain't aged 'cause it takes up time, an' it ain't polite, neither. polite, neither.

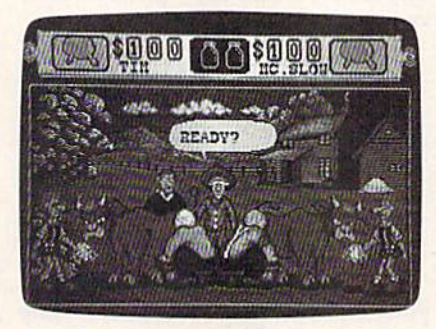

The games are fairly self-explana The games are fairly self-explanatory. Perhaps that's why DigiTek saw tory. Perhaps that's why DigiTek saw fit to supply only the sparsest of docu fit to supply only the sparsest of documentation. For each one there is a description of the windows that take you scription of the windows that take you through each event, brief directions for through each event, brief directions for the joystick, and remarks from Cowboy the joystick. and remarks from Cowboy Tottle-sort of a Western-style commentary on what's going to happen. mentary on what's going to happen.

There are no loading instructions, no explanations of scoring or the dollar no explanations of scoring or the dollar amounts that appear in the window, no amounts that appear in the window, no words about what to expect between words about what to expect between games. What hints there are about how to play exist solely in Tottle's remarks. to play exist solely in Tottle's remarks. You have to read between the lineslot. a lot.

Now, ideas zip down the concept Now, ideas zip down the concept pike in the computer world. They fly pike in the computer world. They fly along in bunches, knocking into each along in bunches, knocking into each other, rubbing off bits, and picking up scraps from other ideas like a mutual exchange of lint on a crowded city street. Many bear a close resemblance to others in the crowd, but that doesn't mean they're equal. Two ideas can be mean they're equal. Two ideas can be great in concept, but while one suc great in concept, but while one succeeds brilliantly in execution, the other ceeds brilliantly in execution, the other stumbles. Western Games' concept is fine. It's something like Caveman Ugh-fine. It's something like *Caveman UglI*lympics updated about a million years in that it parodies more serious in that it parodies more s erious "games" programs. It's amusing, clev "games" programs. It's amusing, clever, and graphically superb. Yet where er, and graphically superb. Yet where Caveman Ugh-lympics stays within the bounds of manageability, Western Games overreaches itself. *Games* overreaches itself,

Its playability is in the difficult-toimpossible range (barring extended ses impossible range (barring extended sessions at the computer). Although you sions at the computer). Although you supposedly can play it by using the key supposedly can play it by using the keyboard, the game favors joystick users. board, the game favors joystick users. While the computer and joystick are cer While the computer and joystick are certainly capable of doing all the game re tainly capable of doing all the game requires, it asks too much. Joystick moves are intense and too refined. The milking are intense and too refined. The milking game demands a motion similar to continually shifting from first gear on up to tinually shifting from first gear on up to fifth, to reverse, and back again. fifth, to reverse, and back again.

Dancing requires ten different joy Dancing requires ten different joystick movements. Even if you can re stick movements. Even if you can remember all the moves, computer response can be poor and occasionally response can be poor and occasionally nonexistent. The quid-spitting game nonexistent. The quid-spitting game seemed impossible. Simplifying the seemed impossible. Simplifying the joystick moves would make Western joystick moves would make Weslern Games a bit easier to master and a lot easier to enjoy. easier to enjoy.

However, if you don't mind spend However, if you don't mind spending a lot of time working past the frustration of conquering these games, they tration of conquering these games, they are fun. Artistic, animated cartoons; are fun. Artistic, animated cartoons; a clever sense of humor; a well-conceived, balanced (if nutty) concept-Western Games has all of these. In some sections *Games* has all of these. In some sections it loses out only in its execution. For it loses out only in its execution. For dedicated game players, however, that dedicated game players, however, that can be part of the challenge. can be part of the challenge.

 $-Robin$  Minnick

Western Games Western Games DigiTek *DigiTek*  8910 N. Dale Mabry 8910 N. *Dale Mabry*  Suite 37 *Suite 37*  Tampa, Fl 33612 *Tampa, FL* 336J2 S29.95 *S29.95* 

G

COMPUTE!'s Gazette is looking for utililies, games, applications, utilities, games, applications, educational programs, and tori educational programs, and tutorial articles. If you've created a program that you think other readers gram that you think other readers might enjoy or find useful, send it, might enjoy or find useful, send it, on tape or disk, to: Submissions on tape or disk, to: Submissions Reviewer, COMPUTE! Publications, Reviewer, COMPUTE! Publications, P.O. Box 5406, Greensboro, NC P.O, Box 5406, Greensboro, NC 27403. Please enclose an SASE if you wish to have ihe materials you wish to have the materials returned. Articles are reviewed within four weeks of submission. within four weeks of submission.

## ACTION REPLAY v5.0 THE ULTIMATE UTILITY / BACKUP CARTRIDGE FOR THE C64/128

. Action Replay allows you to Freeze the action of any Memory Resident Program and make a complete backup to disk - and that's not all as Just compare these features.

a

#### **WARP 25**

- The world's fastest disk serial Turbo. A typical backup will reload in under 5 seconds. No special formats - with action replay you simply save directly into Warp 25 status.
- Backup all your existing programs to load at unbelievable speed!
- Warp Save/Load Available straight from Basic.

#### **RAMLOADER**

. You can also load load most of your commercial originals 25 times faster! With our special LSI logic processor and 8K of onboard Ram, Action Replay offers the world's fastest Disk Serial Turbo.

#### UNIQUE CODE CRACKER MONITOR

- Freeze any program and enter a full machine code monitor.
- **Full Monitor Features**
- Because of Action Replay's on Board Ram the program can be looked at in its ENTIRETY. That means you see the code in its Frozen state not in a Reset state as with competitors products.

#### **MORE UNIQUE FEATURES**

- Simple Operation: Just press the button at any point and make a complete back-up of any' memory-resident program to tape or disk.
- Turbo Reload: All back-ups reload completely independent of the cartridge at Turbo speed.
- Sprite Monitor: View the Sprite set from the frozen program -- save the Sprite -- transfer the Sprite from one game to another. Wipe out Sprites, view the animation on screen. Create custom programs.
- Sprite Killer: Effective on most programs make yourself invincible. Disable Sprite/Sprite/Background collisions.
- $\Delta$ Unique Picture Save: Freeze and save any Hires Screen to tape or disk. Saved in Koala, Blazing paddles format.
- Compactor: Efficient compacting techniques 3 programs per disk 6 if you use both sides.<br>Single File: All programs saved as a single file for maximum compatibility.
- Utility Commands: Many additional commands: Autonum, Append, Old, Delete, Linesaver, etc.
- Screen Dump: Print out any screen in 16 Gray Scales, Double size print options.
- Unstoppable Reset: Reset button to Retrieve System and Reset even so called Unstoppable Programs.
- Fully Compatible: Works with 1541/C/II, 1581, 1571 and with C64, 128, or 128D (in 64 Mode) Disk Utilities: Fast Format, Directory, List, Run and many other key commands are operated by **Function Keys**
- Unique Restart: Remember all of these utilities are available at one time from an intergrated operating system. A running program can be Frozen to enter any Utility and the program is restarted at the touch of a key - without corruption.
- LSI Logic Processor: This is where Action Replay V gets its power. A special custom LSI chip designed to process the logic necessary for this unmatched Freeze/Restart power. No other cartridge has this power!

UPGRADE ROM - ONLY \$16.99

. Give your AR IV all the power of the new V5.0.

## SUPER CRUNCHER - ONLY \$9.99

A utility to turn your Action Replay 5 into a<br>super powerful program compactor. Reduce<br>programs by up to 50%! Further compact programs already cruched by AR5's compactor.

 $B = F \sqrt{1 + F}$ 

#### **GRAPHICS SUPPORT DISK -ONLY \$19.99**

- To take advantage of ARS's unique power, we e prepared a suite of graphic support facilities.<br>SCREEN\_VIEWER: View screens in a 'slide
- show' sequence MESSAGE MAKER: Add scrolling messages
- to your saved screens with music<br>PROSPRITE: A full sprite editor.
- ZOOM LENS: Explode sections of any saved reen to full size

#### **CUSTOMER SERV / TECH SUPPORT** 1-800-782-9110 **ORDERS\* DATEL** 702-454-7700 **MON-SAT 8AM - 5PM (PST)** TU-SA 10AM - 6PM **COMPUTERS**

#### CALL US FOR THE LOWEST PRICES ON OTHER HARDWARE & SOFTWARE

#### DEEP SCAN BURST NIBBLER - Only \$39.99 Complete

- 
- The most powerful disk nibbler available anywhere at any price!<br>Burst Nibbler is actually a two-part system a software package and a parallel cable to connect the 1541/1571 to 64/128 (state type)
- What gives Burst Nibbler its power? Conventional nibblers have to decode the data from the disk before it can<br>transfer it using the setial port bus—when non-standard data are encountered they are beat. Burst Nibbler transf original
- will nibble up to 41 tracks . Copy a whole disk in under two minutes.<br>Fitted in minutes no soldering required on 1541 (1571 requires soldering)
- Software Only \$19.99 . Cable Only \$19.99

- 256K SUPEROM EXPANDER Only \$49.99
- 8 sockets eack accept 8K thru 32K ROM or EPROM
- 
- On board operating system no programs to load.<br>Menu driven just press a key to load program.
- Select any slot under software controls.
- Unique EPROM generator feature will take your own programs - basic or m/c and turn them into autostart<br>EPROMs (EPROM burner required).

#### ROBOT ARM - Only \$89.99

- Human-like dexterity to manipulate small objects<br>Accessories: Commodore 64 Interface, "Finger" Jaws,<br>Shovel/Scoop, Magnetic Attachment, 2 Joy Sticks
- Uses 4 "D" size batteries (not included)
- Works with or without interface

#### MIDI 64 - Only \$49.99

**TANK** 

- Full specification MIDI interface at a realistic price.<br>MIDI IN MIDI OUT MIDI THRU
- - Compatible with Digital Sound Sampler.

**DATEL COMPUTERS** 

3430 E. TROPICANA #67

LAS VEGAS, NV 89121

### **DIGITAL SOUND SAMPLER - Only \$89.99**

- Allows you to record any sound digitally into memory<br>and then replay it with astounding effects.<br>Playback forwards/backwards with echo/reverb/ring
- modulation MIDI compatible with our MIDI 64 interface.
- Full sound editing and realtime effects menu with waveforms
- Powerful sequencer plus load/save function. Line In - Mic in - Line Out - Feedback controls.

#### **TURBO ROM II - Only \$24.99**

- A replacement for the actual kernal inside your 64.
- Loads/Saves most programs at 5-6 times normal speed.
- Improved DOS support including 10 sec. format.
- Programmed function keys: Load, Directory, Old, etc.
- Return to nomal kernal at flick of a switch.
- File copier · Special I/O loader · Plus lots more Fitted in minutes - no soldering usually required.

#### **MOTHER BOARD - Only \$29.99**

Saves wear on expansion por Accepts 3 cartridges (switchable)

\*Add \$4 Shipping & Handling in the U.S. - Add \$14 for Foreign Orders - Canada/Mexico Add \$10.00 - Virgin Islands, AK, HI, FPO, APO Add \$7.00 - Add \$3.00 C.O.D..

- EPROMMER 64 ONLY \$69.99 COMPLETE
- Top quality, easy to use EPROM programmer for the 64/ 128
- Menu-driven software/hardware package makes programming, reading, verifying, copying EPROM's simplicity itself
- Program 2716 THRU 27256 chips @ 12.5 21 or 25 volts.
- Full feature system all functions covered including device check/verify.
- The most comprehensive, friendly and best value for the money programmer available for 64/128.
- Ideal companion for Superom Expander, 16K EPROM<br>Board or any EPROM-based project.
- TOOLKIT IV Only \$14.99
- The uttimate disk tookit for the 1541 with more features than most for less.
- An absolute must for the serious disk hacker
- DISK DOCTOR V2 . HEADER/GAP EDITOR . DISK LOOK-**EXECUTIVE SECTION CONTROL CONTROL CONTROL CONTROL CONTROL CONTROL CONTROL CONTROL CONTROL CONTROL CONTROL CONTROL CONTROL CONTROL CONTROL CONTROL CONTROL CONTROL CONTROL CONTROL CONTROL CONTROL CONTROL CONTROL CONTROL CON**
- 
- 
- **SMART CART CARTRIDGE ONLY \$59.99** NOW YOU CAN HAVE A 32K CARTRIDGE THAT YOU PROGRAM LIKE RAM THEN ACTS LIKE ROM!
- 32K psuedo-ROM battery backed to last up to 2 VACIO
- Make your own cartridge even - even auto start types with-
- Can be switched in/out via software.<br>Turn your cartridge into a 32K RAM disk with our RAM<br>DISK software.
- · SOFTWARE ONLY \$14.99
- 

Checks / Money Orders / C.O.D. Accepted · SPECIFY COMPUTER & DRIVE MC OLE WATARDAY TOO IT TITIO COPEYCA

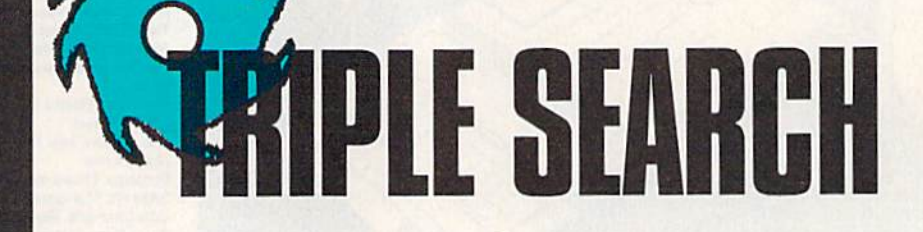

#### **Mike Bloustine**

Generate and print three types of puzzles-word-search, number-search, and pictogram-search-with this versatile program for the 64. A printer is required.

Word-search puzzles have been popular for many years. They're great for developing pattern-recog great for developing pattern-recognition, vocabulary, and spelling skills. Many newspapers offer word-skills. Many newspapers offer wordsearch puzzles daily, and dozens of sea rch puzzles daily. and dozens of books devoted to them have been books devoted to them have been published. Over the years, many forms of this puzzle have evolved. forms of this puzzle have evolved. Number-search and pictogram-Number-search and pictogramsearch puzzles (constructed using graphics symbols) are two of the most common variations. most common variations.

With "Triple Search," you can With "Triple Search," you can generate your own word-search, generate your own word-search. number-search, and pictogram-number-search, and pictogramsearch puzzles. Not only does this search puzzles. Not only does this program assist you in designing the program assist you in designing the puzzles, it prints them out as well. puzzles, it prints them out as well. With it, you can create large, complex puzzles with words running plex puzzles with words running vertically, horizontally, and diago vertically, horizontally, and diagonally; or you can build smaller, simpler puzzles where the words are pler puzzles where the words are restricted to only a vertical or horizontal orientation. If needed, Triple Search will even print an answer Search will even print an answer key for you.

#### Getting Started Getting Started

Triple Search is written in BASIC. Triple Search is written in BASIC. To avoid typing errors while enter To avoid typing errors while entering it, use "The Automatic Proof ing it, use "The Automatic Proofreader," found elsewhere in this reader," found elsewhere in this issue. When you've finished enter issue. When you've finished entering the program, be sure save ing the program, be sure save a copy to tape or disk. To get started, simply load and run the program. simply load and run the program.

Triple Search's menu screen al Triple Search's menu screen allows you to select the type of puz lows you to select the type of puzzle you want to design. Begin by zle you want to design. Begin by pressing the number key corresponding to the type of puzzle you sponding to the type of puzzle you want to create. Then enter the size want to create. Then enter the size of your puzzle. Puzzles may be as of your puzzle. Puzzles may be as small as a  $10 \times 10$  character grid or as large as a  $40 \times 40$  character grid.

Enter the number of words, Enter the number of words, numbers, or pictograms to include numbers, or pictograms to include in your puzzle. Then type each in. If in your puzzle. Then type each in. If you're building a number-search puzzle, be sure to enter only num puzzle, be sure to enter only numbers. If you're making a pictogramsearch puzzle, enter the graphics search puzzle, enter the graphics characters shown on the front face characters shown on the front face of the 64's keys. If you're designing of the 64's keys. If you're designing word-search puzzle, enter only al a word-search puzzle, enter only alphabetic characters. You can use phabetic characters. You can use spaces in your words, but Triple spaces in your words, but Triple Search fills them with random characters when it generates the characters when it gene rates the puzzle. To prevent this from happening, don't include any spaces pening, don't include any spaces when you enter your words. For ex when you enter your words. For example, you'd enter JOHN DOE as ample, you'd enter JOHN DOE as JOHNDOE, jOHNDOE.

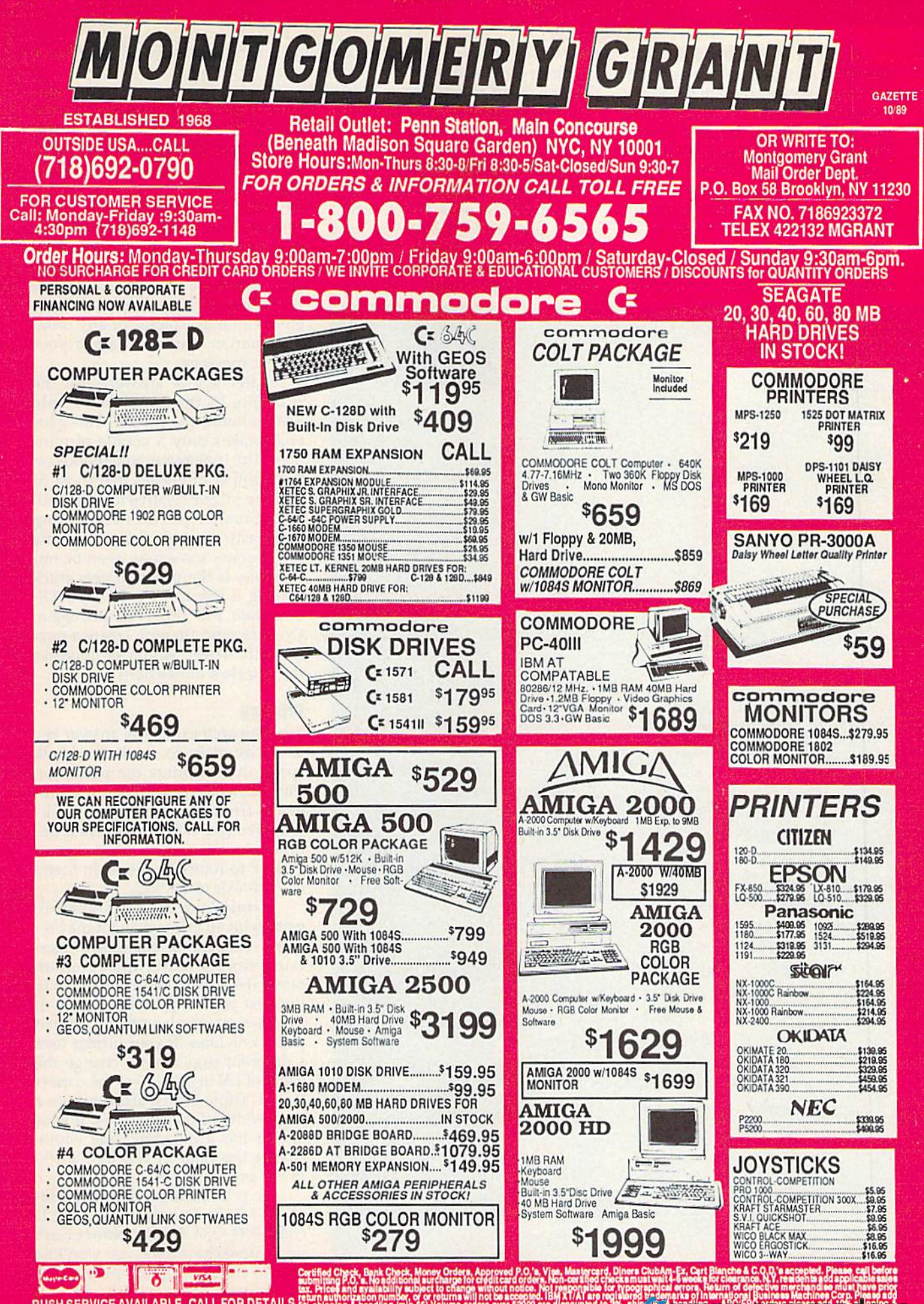

RUSH SERVICE AVAILABLE..CALL FOR DETAILS nandling, Ali APO/FPO orders are empped fire

**Mag Abyaya Watatan magi oʻdigine, ca** 

If you're generating a numbergenerate the numbers or pictograms for you. If you choose this option, Triple Search prompts you for the Triple Search prompts you for the length of the puzzle entries. Keep in The Finishing Touches mind that if you enter a length that is longer than one-third the size of the puzzle, Triple Search may not be able to generate the puzzle. for you. If you choose this option, with  $Y$  (for Yes) or  $N$  (for No). mind that if you enter a length that Before Triple Search constructs

Once you've typed in the en tries, the program asks whether you

search or pictogram-search puzzle, search or pictogram-search puzzle, puzzle. If so, it also asks whether or you can have the program randomly you can have the program randomly not you want to sort them before If you're generating a number- want to list them at the end of the puzzle. If so, it also asks whether or not you want to sort them before generate the numbers or pictograms printing. Answer both prompts

#### The Finishing Touches

is longer than one-third the size of your puzzle, it asks you to select the puzzle, Triple Search may not be which orientations should be used able to generate the puzzle. The building the puzzle. You can Once you've typed in the en- have the program position entries tries, the program asks whether you vertically, horizontally, diagonally,

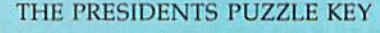

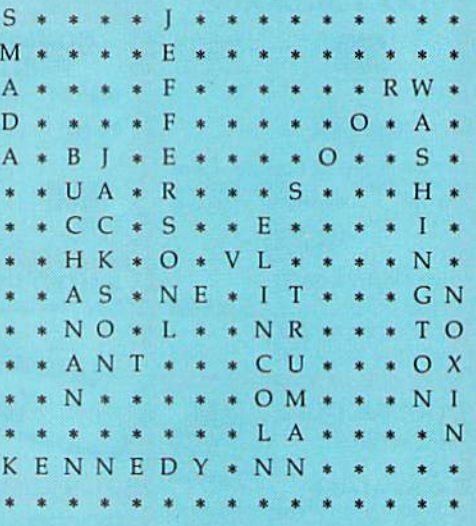

"Triple Search" generates an answer key (above) with the *puzzle* (below).

#### THE PRESIDENTS PUZZLE

VHANTIVGCUOMCOX M N T C Z E H D M E Z P U C K R R A V F Z G F S K ROW R R W U 0 0 o C SOY F POX GOO B A L S V A M F JOE N S Q Q R L I A S B J MET QU I 0 P F S C F H U A F R T 0 A S I F Y H L Z B C C H S X R E U R 0 Q I C L B H K LOX V L E J U W N X GSASMNEPITWEWGN EON 0 B L J K N R 0 X Z T 0 SKNVCQCEOMJQVNI I N L Z P Y G J L A B Z S C N KEN NED Y ANN P F N Q C NEW N Z V H R K PAY F 0 Q

FIND THE NAMES OF ALL THE PRESIDENTS IN THIS PUZZLE FIND THE NAMES OF ALL THE PRESIDENTS IN THIS PUZZLE

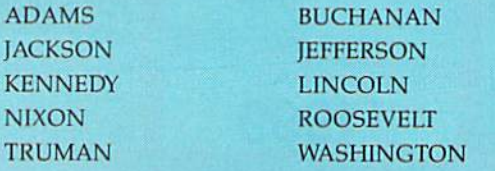

both vertically and horizontally, or in all directions. in all directions.

Next, Triple Search lets you Next, Triple Search lets you enter a title and a message for the puzzle. The title appears above the puzzle. The title appears above the puzzle, and the message, below it. puzzle, and the message, below it. An example title and message might read: The Presidents Puzzle might read: *Tile Presidents Pllzzle*  and Find the names of all the presidents in this puzzle. Type the title and message exactly as you want and message exactly as you want them to appear. Because the program prints a quotation mark at the beginning of the prompt, you may beginning of the prompt, you may enter commas, colons, or any other enter commas, colons. or any other punctuation marks as part of your punctuation marks as part of your title or message. title or message.

After you've answered all the After you've answered all the prompts in the program, Triple prompts in the program, Triple Search builds the puzzle. This gen Search builds the puzzle. This generally takes only a couple of minutes. The time required depends on utes. The time required depends on the number of entries that must fit the number of entries that must fit into the puzzle relative to its overall into the puzzle relative to its overall size. Smaller puzzles containing size. Smaller puzzles containing many entries may take a long time many entries may take a long time to generate; some may even be im to generate; some may even be impossible. If the program gets stuck possible. If the program gets stuck placing a word, press RUN/STOP and then run the program again. and then run the program again. On your next attempt, create a puz-<br>zle with fewer words or increase zle with fewer words or increase the puzzle's dimensions. the puzzle's dimensions.

#### Printing Printing

Triple Search prints the answer key Triple Search prints the answer key using asterisks to mark the blank using asterisks to mark the blank spots; then it prints the puzzle on the following page. When the program finishes printing, it asks whether you want to generate an whether you want to generate another puzzle or quit the program. other puzzle or quit the program. Type Y to return to the main menu or N to exit to BASIC.

Triple Search is designed to Triple Search is desig ned to work with all printers, but it may re work with all printers, but it may require some minor changes for cer quire some minor changes for certain printers. After the program prints the answer key, it advances to prints the answer key. it advances to the next page to print the puzzle. It assumes that the length of a printed page is 66 lines. If your printer uses page is 66 lines. If your printer uses a different page length, change the value of LN in line 190 to the correct value of LN in line 190 to the correct length. Triple Search also assumes length. Triple Search also assumes a page width of 80 characters. If your page width of 80 characters. If your printer has different page width, printer has a different page width, change the value of WD in line 190 to the proper width. to the proper width.

To print pictogram-search puz zles, Triple Search uses ASCII To print pictogram-search puz- zles, Triple Searc h uses ASC II codes 191-254. If your printer can't print these characters, you won't be print these characters, you won't be able to print pictogram puzzles. See program listing on page 85. *See program listing* 011 *page* 85. G

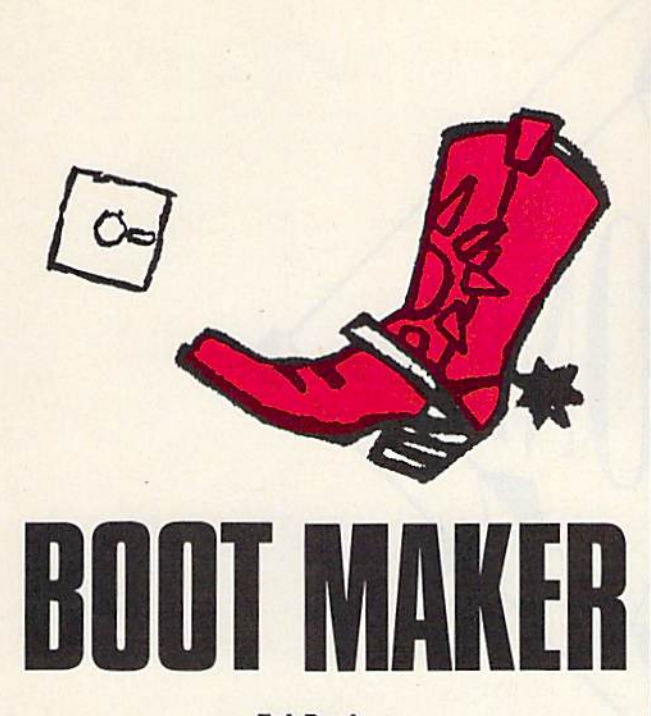

#### Tal Bush Tal Bush

Make your programs boot like commercial *Make your programs boat like commercial*  software with this simple, yet powerful utility *software with tltis simple, yet powerful utility*  for the 64, Disk drive required. *fo r tlte* 64. *Disk drive required.* 

If you've ever spent time looking through back issues of your favorite magazine for a program's starting ador your favorite magazine for a program's starting ad-<br>dress, then "Boot Maker" is for you. Boot Maker causes BASIC and machine language programs to run auto BASIC and machine language programs to run automatically when you load them—no more searching for starting addresses or typing RUN.

#### Getting Started Getting Slarted

Boot Maker is written in BASIC with machine language Boot Maker is written in BASIC with machine language routines stored in DATA statements. To ensure accurate routines stored in DATA statements. To ensure accurate entry, use "The Automatic Proofreader," found elsewhere in this issue, to type it in. Be sure to save a copy of the program to disk when you've finished typing. the program to disk when you've finished typing.

Before you run the program, determine the exact Before you run the program, determine the exact filename of the program you wish to make bootable. Next, load and run Boot Maker; then put the disk con Next, load and run Boot Maker; then put the disk containing this program into the drive. At the prompt, enter the filename of the program. Next, enter Y if the program is written in BASIC or N if it requires a SYS command. (Note that you must enter *Y* for a machine language program that loads and runs as if it were in language program that loads and runs as if it were in BASIC—a program like SpeedScript, for example.) If BASIC-a program like *SpeedScripl,* for example.) If you type N, you'll be prompted for the starting address.

Finally, enter a unique filename for the new bootable program. (The filename must be different from able program. (The filename must be different from any filename on the disk.) Boot Maker then creates the any filename on the disk.) Boot Maker then creates the new program on disk with the filename you specified. new program on disk with the filename you specified.

To use the new bootable program, enter LOAD To use the new boatable program, enter LOAD "filename",8,1, and your program will load and run *"filename",8,1,* and your program will load and run automatically. Boot Maker works with any program automatically. Boot Maker works with any program except those that load into the cassette buffer at location 828. tion 828.

#### **See program listing on page 81. G**

#### The High School Math Student's Survival Kit The High School Math Student's Survival Kit

The INTELLIGENT TUTOR High School Math Series is an outstanding way for students to develop their skills at all levels of high school math. Designed by educators, the series is extremely comprehensive and effective.

Each program in the INTELLIGENT TUTOR series is complete and selfcontained, and covers a full, one-year course. Each is designed to help students review and master basic principles and concepts, develop their problem-solving skills, and build their confidence.

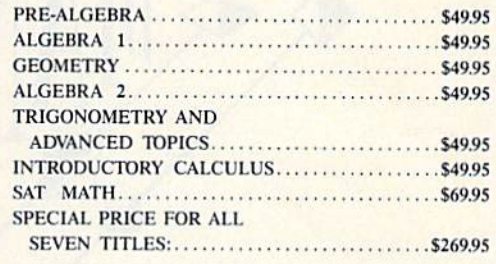

AVAILABLE FOR: Apple II Series, Macintosh Commodore 64/128 IBM PC and compatibles.

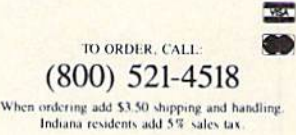

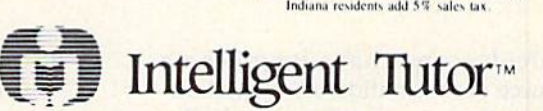

Intelligent Software, Inc. • 9609 Cypress Avenue • Munster, IN 46321

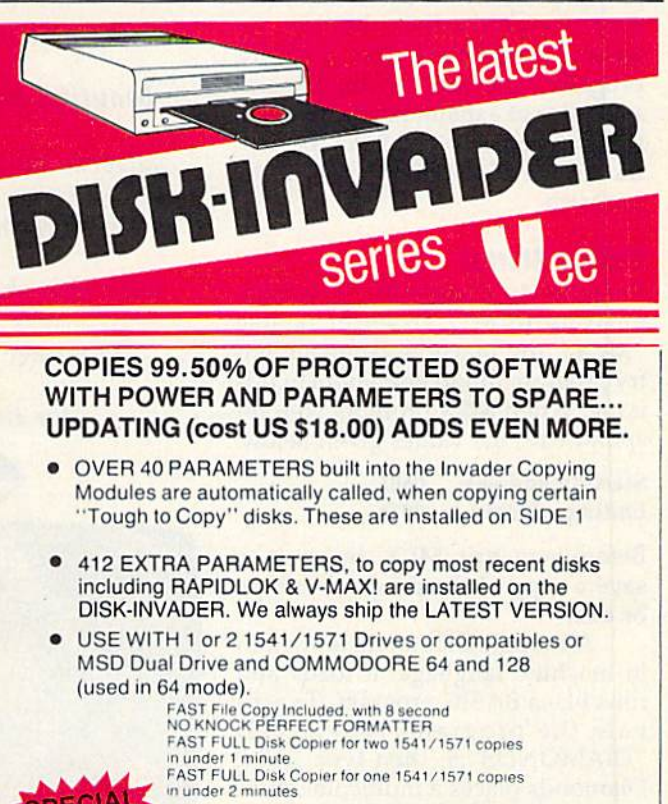

PRICE P & P INCL. US \$36.50 CDN \$49.50 We accept VISA.

send check or money order to: AVANTGARDE 64 Quebec residents, add 9% sales tax. All orders shipped within 48 hours. 18 Place Charny. Lorraine Telephone: 1-514-621-2085 **C-WWGGO BRITHOL** Telephone: 1-514-621-2085

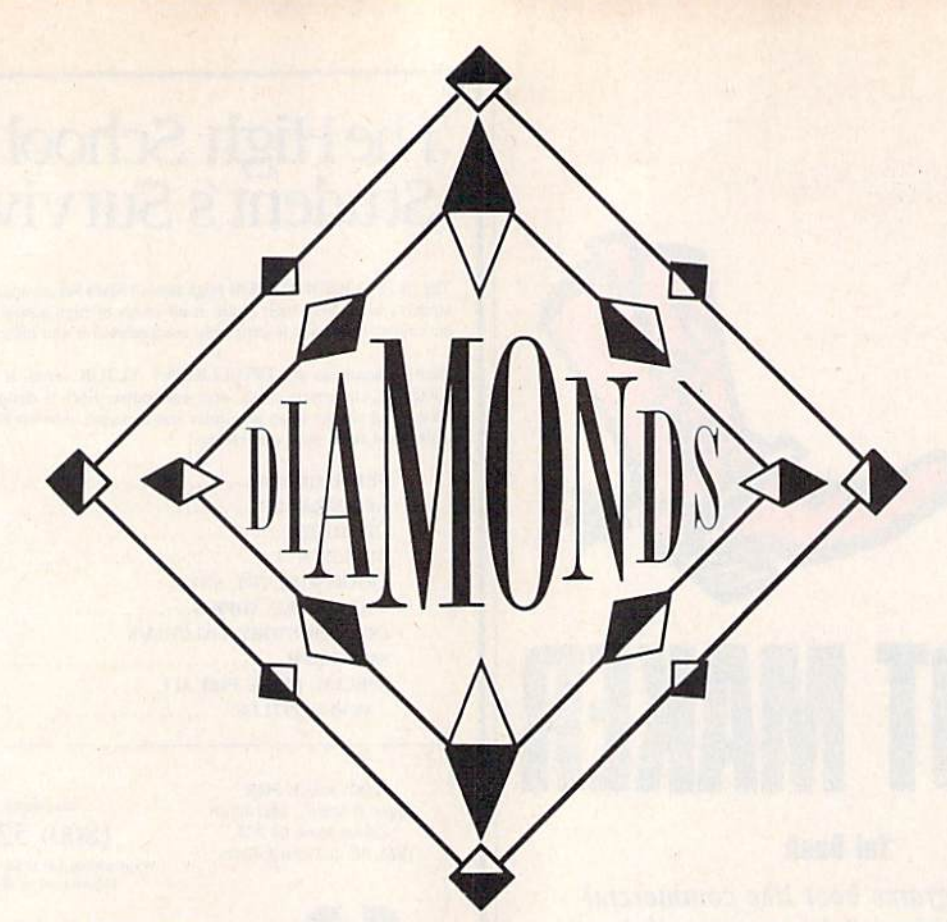

Kaleidoscopes have long been Kaleidoscopes have long been a source of fascination and entertain source of fascination and entertainment for many. "Diamonds," a 375-byte machine language (ML) 375-byte machine language (ML) routine, turns your 64 screen into routine, turns your 64 screen into a giant kaleidoscopic display. By passing parameters from a BASIC program, you can control the size program, you can control the size and color of a diamond-shaped pattern. A demo is included to illustrate some of the capabilities of the trate some of the capabilities of the program. program.

#### Getting Started Getting Slaried

Program 1, Diamonds, is written Program I, Diamonds, is written entirely in ML. To enter it, use "MLX," the machine language entry program found elsewhere in this issue. When MLX prompts you, re issue. When MLX prompts you, respond with the values given below. spond with the values given below.

Starting address: 0801 Slarting address: 0801 Ending address: 0978 Ending address: 0978

Before you exit MLX, be sure to Before you exit MLX, be sure to save a copy of the program to tape or disk. or disk.

Although Diamonds is written Although Diamonds is written in machine language, it loads and in machine language, it loads and runs like a BASIC program. To activate the program, type LOAD "DIAMONDS",8; then type RUN. Diamonds places a multicolor character set at location 14336, sets the acter set at location 14336, sets the top-of-BASIC pointer to this address, and then installs itself at lo dress, and then installs itself at location 16384. cation 16384. vate the program, type LOAD "DlAMONDS",8; then type RUN.

#### Hubert Cross Huberl Cross

Generate *Generate*  beautiful kaleidoscopic *bealltiful kaleidoscopic*  patterns on multicolor, *patterns 011 a multicolor,*  medium-resolution screen *medium-resolutioll screen*  with this short machine language program for the 64. *for tile 64.* 

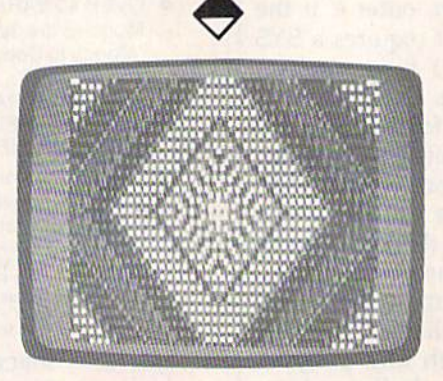

beautiful, quilt-like, kaleidoscopic A *beall/iful. qui/Hike, kaleidoscopic*  pattern generated by "Diamonds." *pat/em gellerali'd* by *"Diamol1ds. "* 

Program 2 is a demo that shows you how to access Diamonds shows you how to access Diamonds from within a BASIC program. To prevent typing errors when enter prevent typing errors when entering this program, use "The Automatic Proofreader," also located matic Proofreader, " a lso located elsewhere in this issue. elsewhere in this issue.

To get an idea of what Dia To get an idea of what Diamonds can do, load and run Demo. monds can do, load and run Demo. This program displays five different This program displays five different types of constantly changing diamond-shaped patterns. To ad diamond-shaped patterns. To advance to the next pattern type, press vance to the next pattern type, press any key. To pause the display se any key. To pause the display sequence, press SHIFT-LOCK; to continue, release this key. To return continue, release this key. To return to BASIC, press a key during the to BASIC, press a key during the fifth pattern or press RUN/STOP at fifth pattern or press RUN/STOP at any time. any time.

#### Create Your Own Creale Your Own

Diamonds' medium-resolution screen is 80 pixels across and 50 screen is 80 pixels across and 50 pixels high. The origin (0,0) for this pixels high. The origin (0,0) for this screen is located in the upper left corner of the screen. To paint a diamond, specify its location (the coor-mond, specify its location (the coordinates for the center of the diamond), its size (the distance in pixels from the center of the diamond to one of its corners), and its mond to one of its corners), and its colors. Then, call the machine language routine with the command guage routine with the command SYS 16384. The ML routine sets up SYS 16384. The ML routine sets up the medium-resolution screen and the medium-resolution screen and draws the diamond.

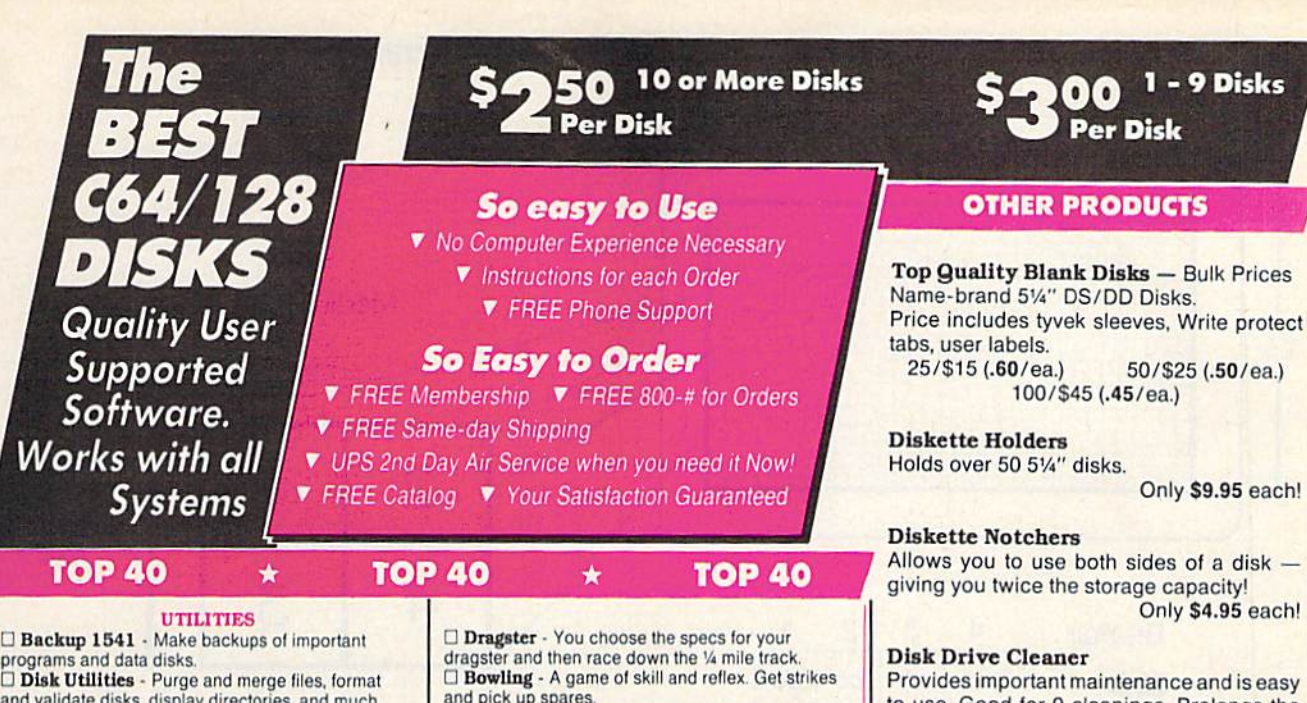

and validate disks, display directories, and much more! morel

D Auto Directory - A collection of directory utilities that make finding, loading, and copying files much easier. easier.

#### PERSONAL FINANCE/BUSINESS

**Home Expense Manager** - Helps you to develop and stick to a home budget. and stick to a home budget.<br>□ **Home Inventory** - Keeps a complete record of all

your household items and personal possessions.<br>□ Mortgage - Computes mortgage tables and prints

payment and interest information.<br>□ **Portfolio** - Keeps track of your investments (profit/loss/value).

Your Net Worth Tracks the value ol your assets D Your Net Worth· Tracks the value 01 yaur assets verses liabilities. verses liabilities.

Univestment Calculator - Helps you to anticipate earned interest on your investments.

□ Mail List 64 · Stores and prints out labels of

clients, friends, relatives, club members, etc. clients, friends, relatives, club members, etc.<br>□ **Telephone Book** - Keeps a record of important

names and phone numbers.<br>□ **Car Cost & Miles** - This program considers all<br>the costs associated with owning your car and calculates, among other things, your cost per mile. calcutates. among other things. your COSt per mile. □ Cash Flow Evaluator - Tracks incomes verses<br>outlays to help warn you about future cash problems. Outlays to help want you dood take been produced to the check

register that really helpsl register that really halpsl MISC. APPLICATIONS MISe. APPLICATIONS

□ Weight Watcher - Keeps track of and graphs.

your weekly weight loss.<br>□ **Plan-a-Menu** - Choose your foods, and the<br>computer will tell you nutritional information about computer will tell you nutritional information about the meal.

the meal.<br><mark>□ Astro-Biorhythm</mark> - Shows your personal biorhythm for any given span of time.<br>□ Recipes - Allows you to store and retrieve your

favorite recipes.

#### **GAMES**

 $\square$  Space Shooter - Try to stay alive by firing rockets at enemy ships.

Exp. Date \_\_\_\_\_\_\_/ \_\_\_\_\_\_\_\_ D Send Catalog

State Zip

Address<br>City

Name

Phone (

Visa/MC

Sig

and pick up spares. **English Darts** - You control the dart throw. Test

your skill and strategy! your skill and strategy!<br>  $\Box$  Rit Revenge - Fly your Bi-plane and fight other

planes and hot air balloons.  $\Box$  Yahtzee - Now you can play this fun dice game

any timo. any time. difference to the torpedoes to sink the ships as

you avoid enemy mines and depth charges.<br>□ **Blackjack** - Test you skill and luck without going

broke1 broke! □ Nuke Buster - Guard your cities against nuclear attack.

attack.<br>□ Golf - Avoid the green fees, play golf on your<br>computer! Has sand traps and water hazards.

□ M.A.S.H. - You are the helecopter pilot

responsible for bringing wounded soldiers to the 4077th.

□ Snow Cat - You are a rescue ranger who must save ski accident victims.

save ski accident victims.<br>□ L**ast Warrior** - You are the last starfighter, and alone you musi proiect your woild Irom invading alone you must proter:t your world Irom Invading alien spaceships

alien spaceships.<br>  $\Box$  Centripod - Fire at snakes, bugs, and toadstools. A lot like Centipede.

#### EDUCATION EDUCATION

D President Quiz - Tests your knowledge of the U.S. presidents and their terms.

O Bresseems and her fermer.  $\Box$  Typing skills Please give us a chance to serve you! Quickly and easily! quickly and easily!<br>  $\Box$  Subject Shoot - Teaches kids basic grammar as **Payment & Shipping Policies** 

part of a fun game.

dots.

□ Baseball Madlibs - Kids love this! Your child is asked to supply nouns, verbs, and adjectives, and the computer generates a (usually hilarious) baseball story

 $\square$  Math Swim - Make the swimmer swim faster by solving basic math problems.

s

s

S S

s

TOTAL<sub>S</sub>

 $\square$  World Quiz - A fun quiz of capital cities of the world

Disks Ordered Other <sub>...</sub>  $\Box$  SHIPPING \$2 U.S. Foreign Add Foreign Add 54  $\Box$  COD U.S. Only

(add \$4 if you require COD) □ U.P.S. 2nd Day Air U.S. Only (add additional \$3)

 $\Box$  Check/MO  $\Box$  Visa/MC  $\Box$  COD

Top Quality Blank Disks - Bulk Prices Price includes tyvek sleeves. Write protect Price includes tyvek sleeves, Write protect

Only \$4.95 each! Only \$4.95 each!

Provides important maintenance and is easy Provides Important maintenance and is easy to use. Good for 9 cleanings. Prolongs the life of your disk drive!

Only S5.95 each! Only SS.9S each!

#### Software Excitement • • Your source for Your source for Exciting Software Exc iting Soft wa re Software Excitement

■~

We carry only the BEST public domain and We carry only Ihe BEST public domain and shareware software. Most disks contain several shareware software. Mosl disks contain several programs, but due to space limitations, only the programs. but duetospace limitations. only the highlights are listed. To make loading and highlights are listed. To make loading and running these great programs very easy, we running these great programs very easy. we have installed an easy-to<sub>s</sub>use menu on each disk. To match the excellent quality of the disk. To match Ihe excellent quality 01 the programs we carry, we offer great customer service, We ship out all orders the day we service, We ship oul all orders the day we recieve them. We also have a full-time support team to provide you with friendly service and team to provide you with friendly service and helpful answers. We are very proud of our company and Iheservice that we have provided company and the service thaI we have provided to our many thousands of repeat customers. Please give us a chance to serve you!

#### **Payment & Shipping Policies**

Trench Fire - Fly your X-wing fighter and fight World Guiz - A fun quiz of capital cities of the charges are \$2.00 per order (\$4.00 for foreign<br>against Darth Vader's Tie-fighters. Munch Math - Quizzes with basic math<br>
The Complete of the Solid Complete of the Solid Complete order and your complete order and your cost<br>
discount for your complete order and your cost part of a fun game. **Our prices are \$3.00 per disk. If your order is for** ten or more disks, then you get a quantity discount for your complete order and your cost  $\square$  Baseball Madlibs - Kids love this! Your child is  $\parallel$  is only \$2.50 per disk. Payment must be by asked to supply nouns, verbs, and adjectives, and check, money order, VISA, Mastercard, or COD. the computer generates a (usually hilarious) baseball There is an additional \$4.00 surcharge for all COD orders. COD is only available for orders story.<br>COD orders. COD is only available for orders<br>solving basic math problems. charges are \$2.00 per order (\$4,00 for foreign against Darth Vader's Tie-fighters. world. world. The versus of the state of the state of the state of the state of the state of the state of the state of the state of the state of the state of the state of the state of th □ Space Shooter · Try to stay alive by firing rockets Shipping in the state of the Shipping"to our Continental U.S. customers. You at enemy ships, the can have your order in only two business days and the United States of the United States of the UPS 2nd-Day Air for an additional \$3.00.

Software

Excitement! *Excitement!*  P.O. Box 3789 Central Point, OR 97502 P.O. Box 3789 • Central Poinl, OR 97502

5457

w.commodore.ca

**EXAMPLE ORDER TODAY** 

#### Character Celt for Medium-Resolution Screen Character Cell for Medium-Resolution Screen

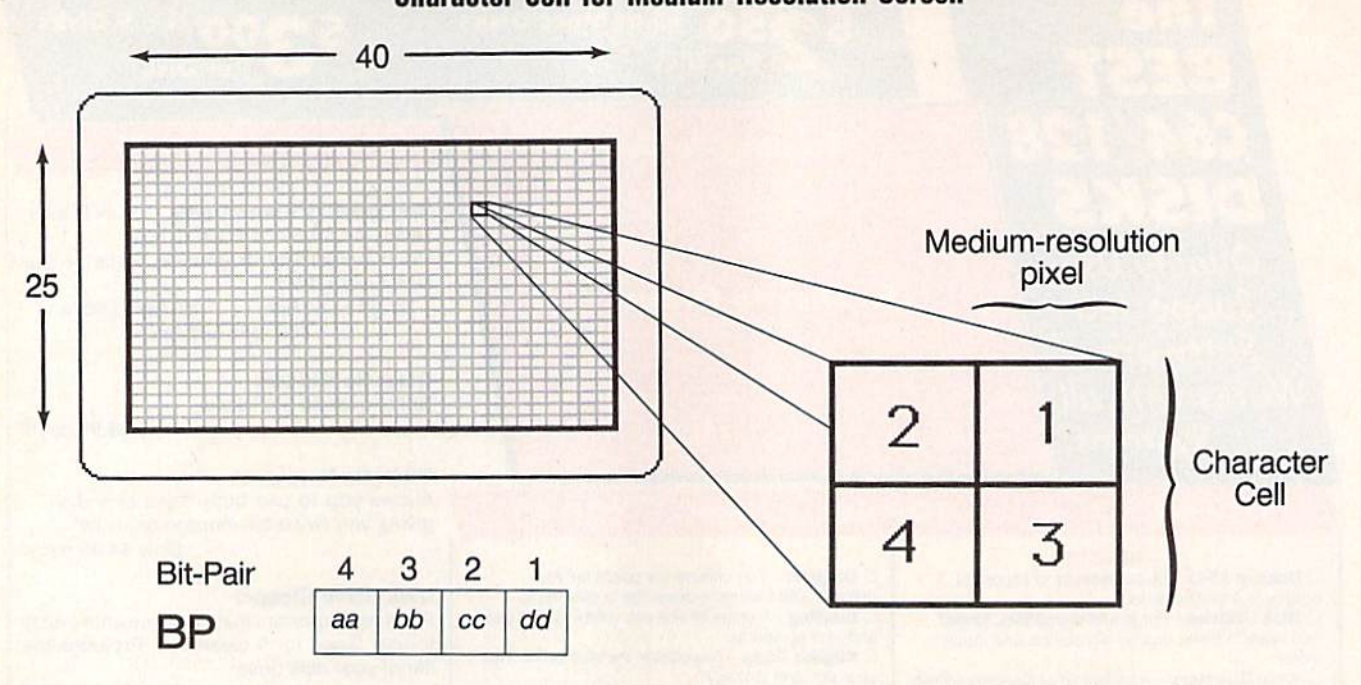

To specify the coordinates of a To specify the coordinates of a diamond, place the x-coordinate (the horizontal position in the range 0-79) in location 251, and the range 0-79) in location 251, and the y-coorciinate (the vertical position y-coordinatc (the vertical position in the range 0-49) in 252. Next, put in the range 0-49) in 252. Next, put the size value into location 253. Fi the size value into location 253. Finally, specify the colors as a four-nally, specify the colors as a fourbit pair value (BP) in location 254. *bit pair* value (BP) in location 254. (More on this below.) (More on this below.)

For example, to draw a large, randomly colored diamond in the randomly colored diamond in the center of the screen, enter the fol center of the screen, enter the following lines: lowing lines:

#### 10 POKE 251,40:FOKE 252,25:POKE 10 POKE 251,40:POKE 252,25:POKE 253,19:POKE 254,INT(RND(0)\*256) :SYS 16384 :SYS 16384 <sup>20</sup> GOTO <sup>10</sup> 20 COTO 10

Note that Diamonds must be used Note that Diamonds must be used from program mode. The ML routine turns off medium-resolution tine turns off medium-resolution mode when you enter direct mode. mode when you enter direct mode.

To understand how to use the To understand how to use the variable BP, you need to know a little bit about the medium-resolution tle bit about the medium-resolution screen (see accompanying figure). screen (see accompanying figure).

Four pixels occupy each character Four pixels occupy each character cell on this screen. In Diamonds, cell on this screen. In Diamonds, these pixels are numbered 1 to 4. The pixel in the upper right corner The pixel in the upper right corner of a character cell is 1, the pixel in the upper left corner is 2, the pixel the upper left comer is 2, the pixel in the lower right is 3, and the pixel in the lower right is 3, and the pixel in the lower left is 4. Each pixel in the lower left is 4. Each pixel number corresponds to its respec number corresponds to its respective bit-pair number in BP. tive bit-pair number in BP.

The color of each pixel is taken The color of each pixel is taken from the registers at locations 2-5 from the registers at locations 2-5 (see "BP Color Source Table"). The (see " BP Color Source Table"). The bit pairs in BP determine which bit pairs in BP determine which coIot register is used for each pixel. color register is used for each pixel. Each bit pair can have one of four Each bit pair can have one of four values: %00, %01, %10, and %11. values: %00, %01, %10, and %11. If the bit pair has a value of %00, the color for the pixel is taken from the color for the pixel is taken from location 2. If the value is %01, location 3 is the color source; if the value is  $%10$ , location 4 is the color source; and if the value is %11, location 5 is used.

The color registers default to The color registers default to black (0), red (2), blue (6), and yel black (0), red (2), blue (6), and yellow (7). Using the default colors, if low (7). Using the default colors, if

#### BP Color Source Table BP Color Source Table

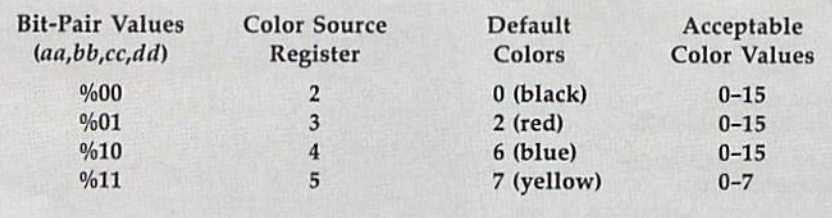

you set BP to 228 (%11100100; bit you set BP to 228 (%11100100; bit pair  $1 = \%00$ , bit pair  $2 = \%01$ , bit pair  $3 = \%10$ , and bit pair  $4 =$ %11), a pixel drawn in the upper right corner of a character cell would be colored black; one drawn in the be colored black; one drawn in the upper left, red; in the lower right, upper left, red; in the lower right, blue; and in the lower left, yellow.

To change the pixel colors, To change the pixel colors, POKE the new color values into ad POKE the new color values into addresses 2-5 before calling the ma dresses 2-5 before calling the machine language routine. Because of hardware limitations, you can use hardware limitations, you can use only eight color values (0-7) in location 5. In the other color registers cation 5. In the other color registers {locations 2-4), you can use any of (locations 2-4), you can use any of the 16 Commodore color values the 16 Commodore color valu es  $(0-15)$ .

If you wish to paint a diamond in a single color, use the following in a single color, use the following values: values:

- BP (%00000000) Color from BP 0 (%00000000) Color from location location 2
- BP 85 (%01010101) Color from location location 3
- BP 170 (%10101010) Color from BP 170 (%10101010) Color from location location 4
- BP 255 (%111111111) Color from location 5

Any other value for BP will give you a diamond with pixels that alternate colors. ternate colors.

If this discussion of BP has left If this discussion of BP has left you confused, don't worry. You you co nfused, don't worry. You really don't need to understand how really don't need to understand how it works in order to enjoy Diamonds. it works in order to enjoy Diamonds. In fact, using random numbers for In fact, using random numbers for BP creates beautiful patterns. BP creates beautiful patterns. See program listings on page 78. **G**
Have you ever tried to create a title screen from direct mode by typing screen from direct mode by typing in text and graphics characters? If in text and graphics characters? If so, you know the meaning of the so, you know the meaning of the word frustration. Although the 64's keyboard offers many choices, get keyboard offers many choices, getting characters properly positioned ting characters properly positioned on the screen is no easy task. And, on the screen is no easy task. And, if you use insert or quote mode, if you use insert or quote mode, rather than moving the cursor, you rather than moving the cursor, you may suddenly find yourself print may suddenly find yourself printing the equivalent control codes. ing the equivalent control codes.

Your next challenge comes when you attempt to incorporate your finished product, especially your finished product, especially one containing color, into a BASIC program. When you add PRINT program. When you add PRINT statements, everything on the statements, everything on the screen tends to shift. Unfortunate screen tends to shift. Unfortunately, it's only after you've run the pro ly, it's only after you've run the program and lost your original design gram and lost your original design that you discover what has hap that you discover what has happened to your masterpiece. pened to your masterpiece.

"Text Screen Editor" lets you "Text Screen Editor" lets you design and save text screens with design and save text screens without all this hassle. It disables insert and quote mode, clears the screen, and lets you type any key you wish, and lets you type any key you wish, including control codes for color. induding control codes for color. When you've finished designing your screen, you can save it to disk your screen, you can save it to disk and later load it into your BASIC and later load it into your BASIC program. program.

#### Getting Started Getting Started

Program 1, Text Screen Editor, is Program 1, Text Screen Editor, is written in machine language. Pro written in machine language. Programs 2 and 3 are binary files containing the screen and color data, taining the screen and color data, respectively, for a sample screen. Use "MLX," the machine language entry program found elsewhere in entry program found elsewhere in respectively, for a sample screen. Use "MLX," the machine language

#### Shao-Tien Pan Sh ao-**Tien Pan**

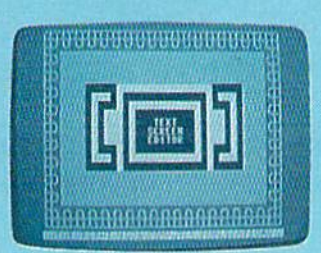

**Creating title screens like** this is a cinch with "Text Illis is *Q cinch with 'Text*  Screen Editor."

Create custom screens Create custom screens that you can load that you can load into your BASIC into your BASIC programs with this programs with this easy-to-use easy-to-use

utility for the 64. utility for the 64. Disk drive required. this issue, to type in these programs. this issue, to type in these programs. When MLX prompts you, respond When MLX prompts you, respond with the values given below. with the values given below.

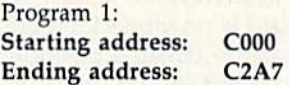

Program 2: Program Z: Starting address: 0400 Starting address: 0400 Ending address: 07E7 Ending address: 07E7

Program 3: Program 3: Starling address: D800 Starting address: 0800 Ending address: DBE7

Be sure you save each program to Be sure you save each program to disk before typing in the next one. disk before typing in the next one. Save Program 1 with the name TSE, Program 2 with the name EXS, and Program 3 with the name EXC.

Program 4, "Demo," shows Program 4, " Demo," shows you how to load screen (files EXS you how to load a screen (files EXS and EXC) created with Text Screen and EXC) created with Text Screen Editor from within a BASIC program. To prevent typing errors, use gram. To prevent typing errors, use "The Automatic Proofreader," located elsewhere in this issue, to en cated elsewhere in this issue, to enter this program. ter this program.

#### Using Text Screen Editor UsIng Text Screen Editor

To load and activate Text Screen Edi To load and activate Text Screen Editor, place the disk containing TSE in the drive and type the following: the drive and type the following:

LOAD"TSE",8,1 LOAO"TSE",8,1 SYS 49152 SYS 49152

To design a screen, simply move around the screen using the move around the screen using the cursor keys and enter text or graphics characters as desired. While Text ics characters as desired. While Text Screen Editor is running, BASIC is Screen Editor is running, BASIC is disabled, but the BASIC editor itself disabled, but the BASIC editor itself

COMPUTERS Gazelle October 1989 35 COMPUTE/'s Gazelle October 1989 35

#### Programming Programming

is not. All the control commands is not. All the control commands you're familiar with still work. For you're familiar with still work. For example, to change the text color, example, to change the text color, press 1-8 while holding down CTRL press 1- 8 while holding dovvn CTRL or the Commodore key; to clear the or the Commodore key; to clear the screen, press SHIFT-CLR/HOME; and so on. and so on.

Text Screen Editor works like Text Screen Editor works like the BASIC screen editor but it elim the BASIC screen editor but it eliminates several problems that can oc inates several problems that can occur when using this editor. First, it disables quote and insert mode, en disables quote and insert mode, enabling you to insert characters or abling you to insert characters or type quotation marks without con type quotation marks without control codes being printed. Second, Irol codes being printed. Second, the computer no longer inserts the computer no longer inserts a line when you type characters be line when you type characters beyond column 40 in a logical line. yond column 40 in a logical line. And third, the screen won't scroll And third, the screen won't scroll when you attempt to move the cur when you attempt to move the cursor beyond the last screen position. sor beyond the last screen position.

In addition to fixing some of In addition to fixing some of the problems of the BASIC editor, the problems of the BASIC editor, Text Screen Editor adds several new features. To change the border new features. To change the border and background colors, press fl and background colors, press f1 and f2, respectively. To delete the and f2, respectively. To delete the line the cursor is on, press f3; to in line the cursor is on, press f3; to insert a line at the cursor's position, sert a line at the cursor's position, press f4. To select the line the cursor is on for copying, press f5; to copy the selected line to the current copy the selected line to the current

cursor line, press f6. cursor line, press f6.

Saving and loading pictures in Saving and loading pictures in Text Screen Editor is as easy as Text Screen Editor is as easy as pressing a key. Press f7 to load a screen, f8 to save a screen. When loading or saving a program, the bottom screen line is temporarily bottom screen line is temporarily cleared and the cursor moves there. cleared and the cursor moves there. Type in a filename of no more than 15 characters and then press RE 15 characters and then press RE-TURN {press the RETURN key TURN (press the RETURN key alone to abort the load or save). alone to abort the load or save). Each screen is saved as two files: one for screen memory (saved with an S appended to the end of the filename) and one for color memory name) and one for color memory (ending in C). Note: To load (ending in C). Note: To load a screen from within Text Screen Edi screen from within Text Screen Editor, just enter the filename without tor, just enter the filename without the S or C suffix.

Once you've created a text screen, you can load it into your screen, you can load it into your own programs using a nonrelocatable load *(LOAD"filenameS"*, 8,1 and LOAD"/(/ensmeC",8,l). Take *LOAD"file'la meC",8, 1).* Take a look at the demo program to see look at the demo program to see how this is done. how this is done.

To exit Text Screen Editor and To exit Text Screen Editor and return to BASIC, press the RUN/ retum to BASIC, press the RUN/ STOP key. To reactivate Text STOP key. To reactivate Text Screen Editor, type SYS 49152. Screen Editor, type SYS 49152. See program listings on page 75. **G** 

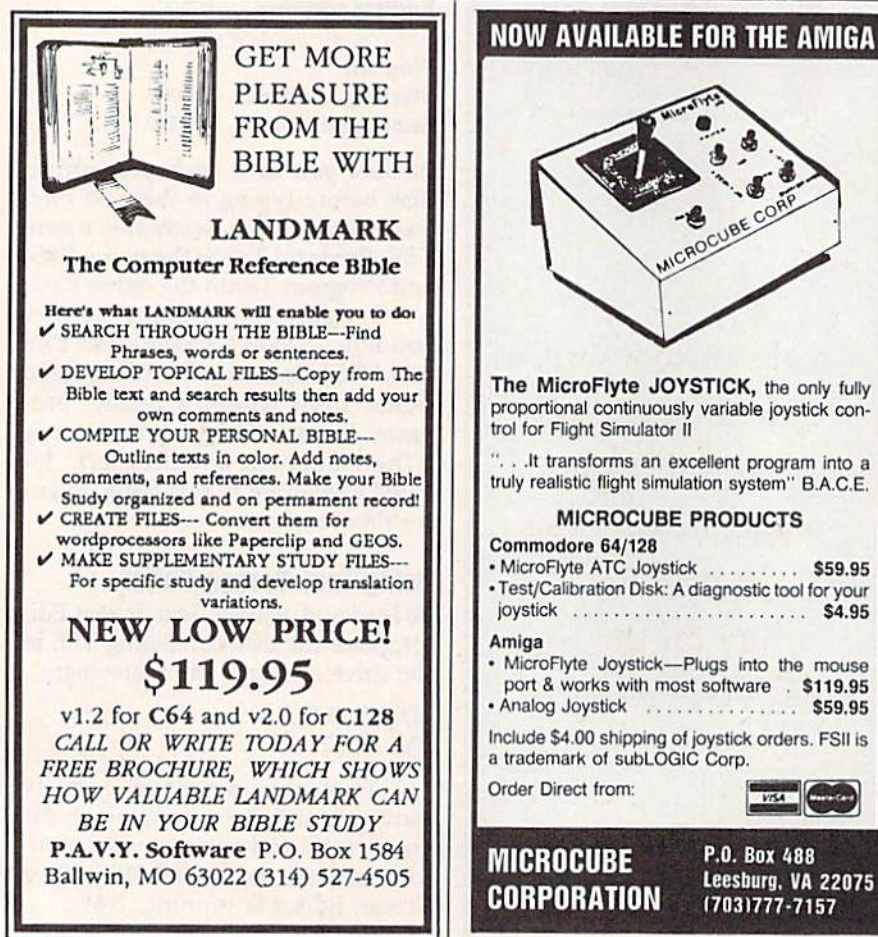

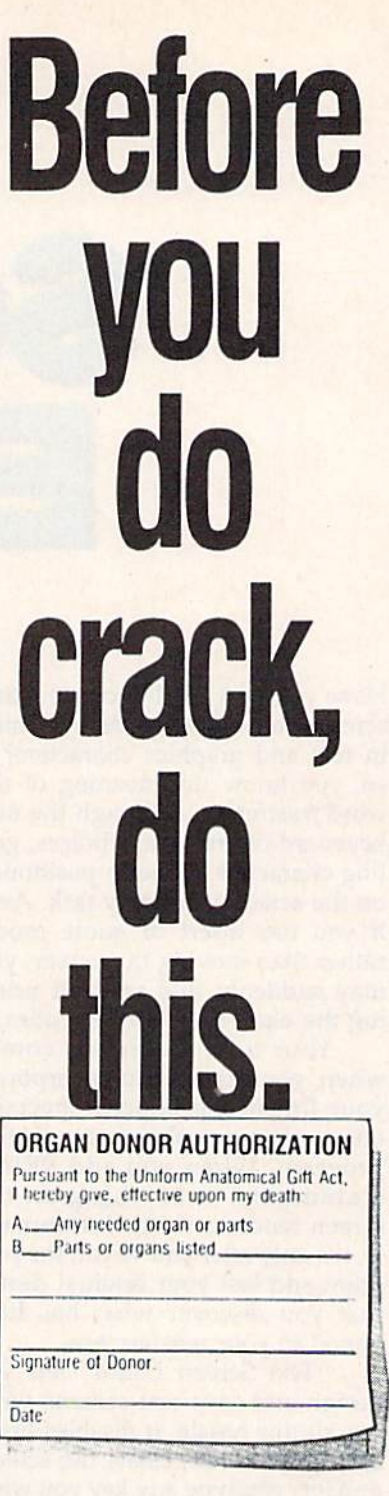

Hey, it's no big deal. It's a simple legal form, that's all. Take a minute. Fill it out. Sign it Carry it with you. It's ihe least you can do. with you. It's the Icast you can do. Then no one can say you didn't do anything worthwhile with your life.

Partnership for a Drug-Free America, N.Y., NY 10017

## MAVERICK<sup>TM</sup>V3

Why Is This Program America's Favorite Disk Utility System?

All over the country, packs of imitations are running themselves ragged trying to answer that questions to the<br>expected by the country packs of imitations are running themselves ragged trying to answer that questions to kn

- 
- A new RAM Expansion Unit support module that allows REU owners to enjoy lightning fast response with Maverick s<br>Quick File Copier & Fast Single Data Copier utilities no more disk swaps!<br>● B4k video ram support for 128
- 
- 
- 64k video ram support for 126D's or C128's with 64k of video RAM. This provides a memory buffer for enhanced<br>charge apabilities<br>the statuable data to a fatal error on Track 18? Ever done a short NEW and then wished you had
- 
- This is a MUST FOR SERIOUS GEOS users who want to unleash the true power of Berkeley Softworks revolutionary<br>operating environment.<br>MORE PARAMETERS! Maverick v3 now boasts over 400 parameters that either copy or entirely "

All of these new features are in addition to the amazing array of utilities that have always been found in Maverick. If there better value on the market today, we dilike to see it

One more thing the next time you think about buying a program, remember that you re also buying a bit of the company that makes that program will they be there for you in the future? You know we will Because you ve made us 'See our review in INFO's July/Aug '89 Issue!

The New MAVERICK v3.0 - Only \$34.95 **NOW INCLUDES PARAMETER MODULES 1, 2, 3, 4, AND 5** Maverick v3 (Formerly Renegade) is available from Software Support International. Products that work - from a company that cares

#### **ADDITIONAL MAVERICK FEATURES**

- · 1541/1571/1581 fast file copier any direction
- Single or dual state of the art Nibbler
- GCR Editor for the experienced hacker
- Parameters for those tough to backup disks
- GEOS" Module: PARAMETERS & TOOLS
- GEOS" file copier works under desktop
- GEOS" sector editor works under desktop
- Error scanner with unique sector editor
- Single of dual drive high speed data copier
- Directory editor helps you organize your disks
- Scrolling M/L monitor with Drive Mon
- Byte pattern scanner for high speed searches  $\bullet$
- Works with C-64/C-128 & 1541/1571/1581 drives
- Extensive 40 page documentation included
- 
- EXCLUSIVE Popular subscriber service available
- Technical support from our staff experts

#### **Attention: Registered Maverick owners!**

Maverick V3.0 Upgrade is now available **Only \$9.95** 

Parameter Module #6 is also available Includes #2, 3, 4, & 5 **Only \$9.95** 

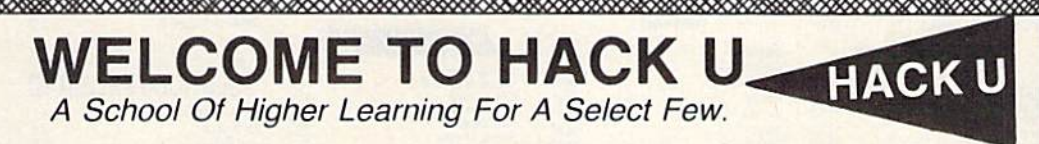

Welcome. This is a different kind of school. Here, we will teach you about power The power of knowledge. The power of mastering a very specialized discipline<br>And the power of the Commodore 64 128.

Not everyone can qualify to enter Hack U. You've got to be self-motivated we're certainly not going to come to your house and hold your hand. You've got to be driven - mastering the Commodore can be a long journey, and is not recommended for the faint of spirit. And you've got to be intelligent - but your intellect must be tempered with equal doses of creativity and patience

Think you qualify? Good. Not many do. But there is one more thing you need to bring with you Curiosity Overwhelming, insatiable curiosity Because that's the fuel we'll use to power you on this journey If you're among the few to still be with us, congratulations. This is where your

journey begins The combined experiences of those who came before you are here, available for you to use whenever you're ready. All it takes is making the first step

#### \* THE CSM NEWSLETTER COMPENDIUM / \$29.95

From 1984 to 1986, the Golden Years of Commodore hacking, the CSM Newsletters From 1999 to 1990, the Guidell Trans of the formation on the complex word of copy protection.<br>This compendium provides you with the very best tips, tricks, hardware modifications<br>and expert copy protection cracking techniq a great source, and highly recomended by the Kracker Jax team

#### \* THE CSM PROGRAM PROTECTION MANUAL VOL 1/\$24.95

The CSM books are the logical starting place to begin your higher education in copy protection CSM, the original central clearing house of specialized info for hackers, put their<br>best knowledge into these two books Volume I provides an overview of copy protection<br>issues and provides you with a foundation

#### \* THE CSM PROGRAM PROTECTION MANUAL VOL II/\$29.95

Volume II begins where Volume I left off It covers the evolution of copy protection schemes autoboots, interrupts & resets, compilers, undocumented opcodes, encrypted programs, machine language; GCR data recording & reading; custom DOS routines like half-tracks, extras sectors, & modified formats; decryption & decoding techniques, and much more! This is a MUST READ for all serious Commodore users

#### \* KRACKER JAX REVEALED: VOLUMES I, II, & III / \$23.50 Per Volume

ivo senous nacker can be unfamiliar with the Kracker Jax name. The experts who created the award winning series of deprotection parameters were brought together to create a graduate curse of inside information for the trul No serious hacker can be unfamiliar with the Kracker Jax name. The experts who created the

#### **KRACKER JAX REVEALED Book I**

Uses 20 specific futorials to introduce you to the unique concepts used by the Kracker Jax team Includes a ML monitor, sector editor, error scanner, reset switch, & more

#### **KRACKER JAX REVEALED Book II**

Gives you 20 more examples, and also reveals the secrets of the famous Rapidlok<sup>\*\*</sup> copy<br>protection system! Includes the legendary HesMon<sup>\*\*</sup> machine language monitor cartridge at<br>NO ADDITIONAL CHARGE!

#### **KRACKER JAX REVEALED Book III**

Is the final book in the Revealed series. Here, the student becomes the master as we show<br>you how to create your own copy protection schemes, including one that can NOT be copied<br>by any mbbler currently on the market! Thi

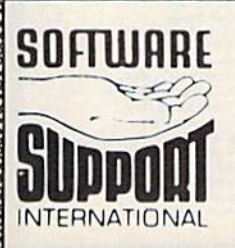

**PLEASE READ BEFORE ORDERING:** We accept money orders certified checks, VISA M.C and, Discover<br>Previous Software Support customers may use C.O.D and personal checks. Orders shipped to U.S.A. (48 states)<br>FPO . A P.O., or p 2nd Day Air at our regular \$3.50 S & H charge (48 states only). Washington residents please ad for Sales Tax. All prices subject to change. All sales are final unless authorized by management

<u> 2000 - San Angeles III (1980) e San Angeles III (1980) e San Angeles III (1980) e San Angeles III (1980) e S</u>

Mail your order to: Software Support, Int. 2700 NE Andresen Road / Vancouver, WA98661

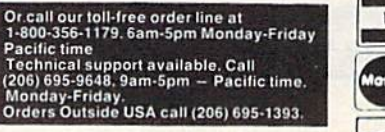

989508080608060608995060808080808

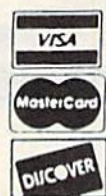

DEALERS - WE HAVE THE SUPPORT YOU'RE LOOKING FOR!

#### LET'S FACE IT-MAIL ORDER HOUSES ARE NOT ALL THE SAME!  $\aleph$ ¢  $\bullet$  $\mathbf{I}$ ı ı **RELIABILIT PORT CONVENIENCE--FAST SERVICE** SU

15.97

15.97

15.97

18.97

#### Abacus Software

ABSOLUTE

ACCESS

**ACCOLADE-**

 $\frac{21.97}{21.97}$ 

27.97

2597<br>1397<br>2197<br>2497<br>2497<br>1297<br>1297

12.97<br>18.97<br>18.97<br>18.97<br>18.97<br>19.97<br>19.97<br>12.97<br>18.97

18.97<br>19.97<br>18.97<br>18.97<br>12.97<br>12.97<br>12.97

1097<br>1297<br>2497<br>2597<br>2597<br>3097<br>2197<br>2797<br>2597<br>2197

 $\begin{array}{r}\n 25.97 \\
 12.97 \\
 10.97 \\
 21.97 \\
 10.97 \\
 10.97\n\end{array}$ 

30.97  $21.97$ <br> $21.97$ <br> $7.97$ 

18.97 18.97 4297<br>4297<br>4297<br>1997

3097<br>4297<br>4297<br>4297

997<br>997<br>1597<br>997<br>1597

**P** 

128 Internals (book)<br>
128 Triots & Tos (book)<br>
128 Triots & Tos (book)<br>
Basic Compler R8<br>
Basic Compler R8<br>
Basic Compler R8<br>
Becker Basic for Geos<br>
Cade Pak 64<br>
Chook P4<br>
Chook P4<br>
Chook P4<br>
Cobot 128<br>
Cobot 128<br>
Cobot 1

Crossbow<br>F-18 Hornet

Echelon w Lipstick

Heavy Metal<br>LB & Tourn & Exec

Mach 128<br>Morid Class Leader Board<br>W C L B Fam Courses 1<br>W C L B Fam Courses 2<br>W C L B Fam Courses 3

Apollo 18<br>Bubble Ghost<br>Card Sharks<br>Fast Break<br>Fourth & Inches Team Const.<br>Grand Prix Circuit<br>Grand Prix Circuit<br>Jack Nickiaus Golf<br>Jack Nickiaus Golf

Jack Nicklaus Golf<br>Miniput<br>Power at Sea<br>Rack-em<br>Serve & Volley<br>Steel Trunder<br>TRO<br>Test Dive 2<br>Test Dive 2 (Data Scaper Cars)<br>Test Dive 2 (Data Scaper Cars)<br>Test Dive 2 (Data Scaper)<br>The Train<br>The Train

Aliens<br>Apache Strike<br>Blackjack Academy<br>F-14 Tomcat<br>F-aey Tales<br>Last Ninja II<br>Last Ninja II<br>Maniac Maniac Maniac<br>Maniac Hird Book<br>Maniac Hird Book

Neuromancer

Neuromancer<br>Neuromancer<br>Predator<br>Rampage<br>Shanghai<br>Shanghai<br>USS Ocean Ranger<br>Zak McKracken<br>Zak Hints

**Desk Pak Plus**<br>Fort Pack Plus<br>Geos 64 V20<br>Geos 128 V20<br>Geochar 64<br>Geochart 64<br>Geochart 64<br>Geochart 64<br>Geochart 64<br>Geochart 64<br>Geochart 64<br>Geochart 64<br>Geochart 64

JQ.

S100.000 Pyramid<br>Alf<br>California Raisins<br>High Rollers<br>Psycho

**ACTIVISION** 

Softworks

Mach 5

#### "Bruderbund Software"

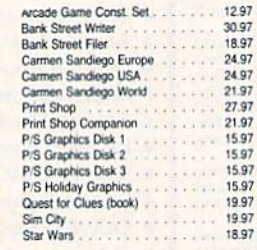

## **CINEMATARE**

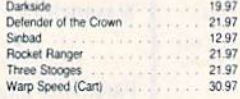

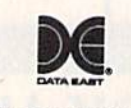

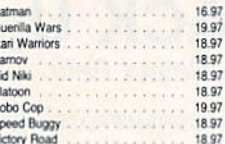

## **Datasoft**\*

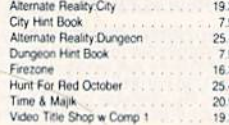

#### EZ 3 ELECTRONIC ARTS\*

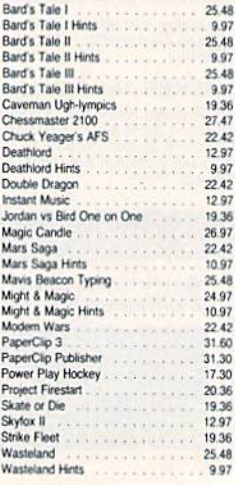

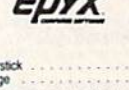

 $F^m$ 

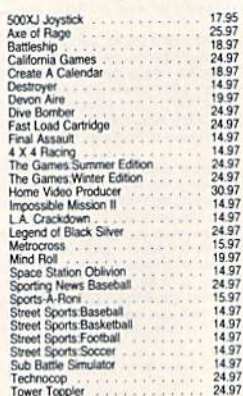

#### **FREE SPIRIT**

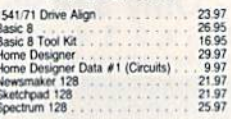

#### **EAMESTAR**\*

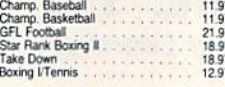

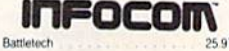

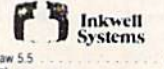

#### GIN

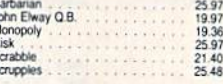

# 25.97<br>25.97<br>28.97<br>25.97<br>22.97<br>28.97

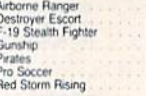

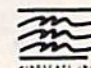

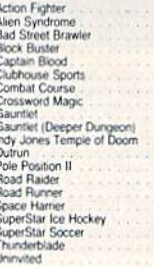

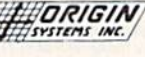

sв

33.36<br>20.40<br>25.97<br>39.84

39.84

39.84

20.97

2097<br>2097<br>2597

19.47  $797$ 25.47<br>25.47<br>25.47<br>10.95<br>25.47<br>31.97

25.47

9.95

9.95

 $995$ 

995<br>995<br>995<br>995

9.95<br>9.95<br>9.95

24 97<br>12 97<br>24 97<br>18 97

2197

14.97<br>10.97<br>14.97

10.97

1.97

6.97<br>6.97<br>6.97<br>6.97

 $\mathcal{N}$ 

Ä

Ogre<br>Times of Lore

Ultima 5 Hints<br>Ultima Trilogy (1-2-3)

Demon's Winter

Dengeon Master<br>Hillsfar (A D & D)<br>Hillsfar Hintbook

Phantasie III

Wizard's Crown

Card Sharks

Concentration

Family Feud<br>Jeopardy II<br>Jeopardy Jr.<br>Sports Jeopardy<br>Wheel Of Fortune

Wheel of Fortune 2<br>Wheel of Fortune 3

24.97

**STRATEGICS** 

Heroes of the Lance<br>Heroes of the Lance Hirts

Propriation<br>Pool of Radiance<br>Pool of Radiance Hints<br>Questron II Typhoon of Steel

Wargame Construction Set

**SHARE** 

Ass

Ultima 4 Ultima 5

#### UU vsowworu wcorecrate

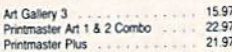

#### **MISCELLANEOUS**

 $\alpha$ 

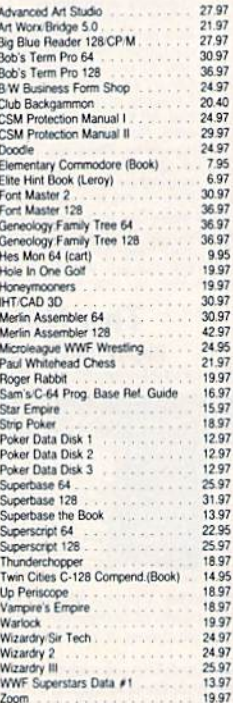

#### **ACCESSORIES**

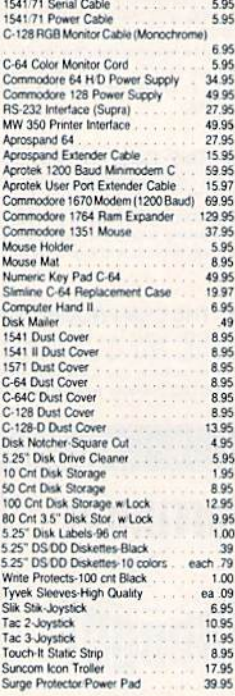

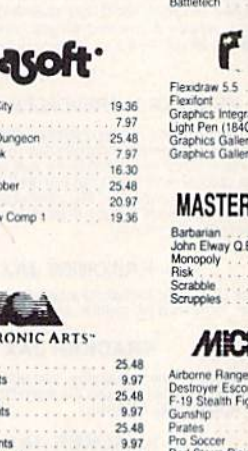

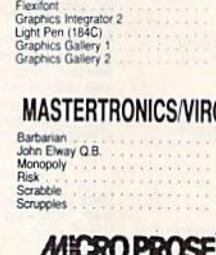

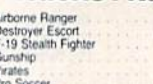

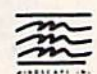

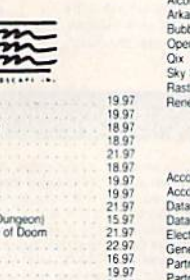

21.97<br>21.97<br>21.97<br>21.97<br>22.97

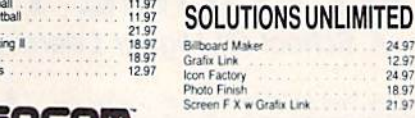

#### 25.97 **SPRINGBOARD**

Certificate Maker<br>Certificate Maker Libr I<br>Newsroom<br>Newsroom Cirpart 1 or 2 or 3<br>P S Graphic Expander

## **subLOGIC**

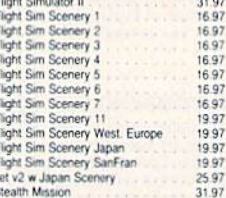

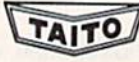

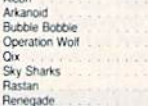

#### **TITIELIOR(S**

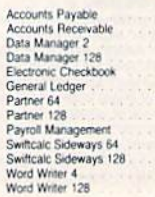

24.06<br>20.76<br>20.76<br>20.75<br>42.97<br>20.75

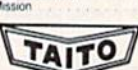

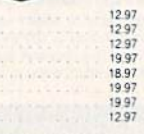

33 36<br>33 36<br>17 16<br>33 36<br>33 36<br>33 36<br>33 36<br>33 36<br>33 36<br>33 36

33.36<br>33.36<br>33.36

2.97<br>2.97<br>5.97<br>3.97 2.95<br>5.97<br>8.97 4.95<br>8.97<br>8.97<br>9.97 497 5.97<br>3.97

#### **ROOT THE RAMBOard Beyond Super**

RAMBOard does just what the other copy card on the market does; it adds RAM<br>to your 1541 disk drive. This RAM is used to create a workspace where custom<br>software can work its magic. Copy protection is evolving past the poi RAMBOard does just what the

and vote sources of a control of the detection of the detection of an extend the detection of a production of the detection of the detection of the detection of the detection of the detection of the detection of the detect better be - their card REQUIRES it. On the other hand RAMBQards require NO<br>better be - their card REQUIRES it. On the other hand RAMBQards require NO<br>solidering to install, the only society one can be reduce that it of the

**The RAMBOard** 1541/1541C Version: \$34.95 1541 Il Version: \$44.95

1571 Version: \$49.95<br>The RAMBOard is an optional Maverick accessory

#### **THE 1750 CLONE** Thanks For The Memory

Most Commodore users are content to use their computers within the constraints placed on them by a limited amount of<br>RAM. But some people want more. More speed. More power. And that means just one thing - more memory.

Power users have long known that the ideal solution to their<br>memory problems is out there in the form of Commodore's<br>incredible 1750 RAM expansion module. Just plug it in and<br>you've got a whopping 512k of onboard RAM - the memory cartridge that all serious Commodore power users<br>want. There's only one problem.

You can't find them

That's right. These RAM units are almost impossible to buy.<br>We've always specialized in finding solutions to Commodore related problems - here's what we came up with

First, we bought brand new Commodore 1764 RAM expan-First, we looging to anti-box commoder 1704 Park and Chip Level Design engineer and produce a custom up-<br>grade that takes a 1764 to a full 512k! That's the same half chip Level Design engineer and produce a custom up-<br>grad every cartridge, and warranteed them to be free from defects.

Now there's nothing to stop you from taking your Commodore 64 or 128 to levels of power and sophistication that the original designers never even dreamed of! If you're using programs like GEOS from Berkeley; the Pocket Series from Digital Soutions; future versions of Maverick from Kracker Jax; Fleet<br>System IV from Professional Software; or the potent PaperClip Ill from Batteries Included; if you're using ANY of these programs, you won't believe the difference that the extra memory makes!

The same of the same of the same of the same of the same of the same of the C-64/64C (but NOT C-128/128/128) owers study power supply to use these units. The power supply is<br>NOT included - it is available from us seperatel

THE 1750 CLONE **ONLY \$199.95** 1764 UPGRADE **ONLY \$124.95** 

### **THE 1581 TOOLKIT V2**

**Track & Sector Editor** 

★ Frack & Sector Editor<br>★ Error Scanner<br>★ Relocatable Fast Loader

File Track & Sector Tracer

If You've Been Waiting For A Sign, This Is It. Introducing the 1581 Toolkit Version 2, the newest incarnation of the best program you can buy for your 1581 disk drive<br>How good is it? Well, V1 received 4 1/2 of a possible 5 stars from INFO " magazine - and V2 is even be

- do for you? Picture using your 1581 with a:<br>
Fast Disk Copier
	-
	- ★ Fast File Copier<br>★ Byte Pattern Search<br>★ Partition Creator
	- \* Ultrafast Formatter
	-

And V2 adds many new or enhanced features, like the fact that both our single drive fast data copier and fast file copier now support the 1764/1750 RAM expansion units for super-fast one pass copies, or like our 64k video allow full access to partitions.

So whether you're thinking about buying a 1581 drive or you already own a 1581 drive, we guarantee you'll never really<br>USE a 1581 drive until you've got your hands on the 1581 Toolkit. **NEW LOW PRICE:** 

...... NOW ONLY \$24.95 THE 1581 TOOLKIT (3.5 disk) VERSION 1 OWNERS: Upgrade to V2 by Sending us your Original Toolkit V1 disk along with \$9.95 plus S/H

Ever wish you knew more about your 1581? David Martin's book, "The 1581 DOS Reference Guide", is what you've been Ever was not be the manual will show you the inner workings of detailed information that took over a year of solid research<br>to compile. This exhaustive manual will show you the inner workings of the 1581 as nothing else ca Reference Guide!

THE 1581 DOS REFERENCE GUIDE / \$14.95 SPECIAL OFFER: GET BOTH THE 1581 REFERENCE GUIDE AND THE 1581 TOOLKIT FOR ONLY \$34.95

### **Super Snapshot V4**

When The Going Gets Tough, The Tough Get Enhanced

When The Going Gets Tough, The Tough Get Enhanced<br>A lot of people are probably belling you to get rid of your Commodor. They say that the 8-bit magine<br>good enough anymore. Bull biscuits. You don't need a new machine - you

- 
- 
- 
- 

#### Super Snapshot v4 - Only \$64.95

ATTENTION 128 OWNERS: C-64 Disable Switch available. Allows you to boot C-128 software WITHOUT removing your Super Snapshot cartridge! Add \$8.00. PAL VERSION AVAILABLE: Add \$4.00 more per unit for shipping.

#### Also Available: THE SLIDESHOW CREATOR

Now you can create dazzling slideshows from eye-catching screens that you've captured with Super Snapshot! Ottions include fade in/fade out, shutter on/off, pop on/off, slide on/off. Use any of 10 different fonts to displa your personalized, scrolling messages!

#### Super Snapshot Slideshow Creator - Only \$14.95

#### kana popola na katika matamatan **ATTENTION C-128 OWNERS** Solderless 64K Video RAM Upgrade

Now that Commodore has released the C-128D with<br>64K of video RAM, we should be seeing 128 programs<br>address this fantastic new feature soon.

**BASIC 8** already has the capability of using all 64K of<br>video RAM. If you own the C-128 in stock condition,<br>you own all 16K of video RAM that Commodore felt<br>was necessary. Using Basic 8 format and the full 64K<br>of video RA

Up until now, to upgrade the C-128 to 64K of video<br>RAM you would have to first search out the components, then find a component repair outed to desolder<br>and install the parts. What a hassle!<br>SOLUTION — We have developed a

ply plugs in to the mother board of your C-128. No<br>splattered solder-No heat damage-No hassle.

Includes easy to follow installation instructions, a test program to verify proper installation, and the plug in<br>64K Video RAM Upgrade.

\$49.95

**RAM UPGRADE** 

<u> 1999 - Jan Barnett, martin film gant e</u>

KRACKER JAX VOLUMES 1-7 We Just Made A Good Thing Better PRICE Without Lifting A Finger.

Kracker Jax, our ground breaking series of copy parameters, was always a superior product. When we made it, we made it right. So how can we improve it now? Easy. We slashed the price

Each Volume of Kracker Jax allows you to make Unprotected<br>versions of around 100 specific popular titles. No special knowledge or tools are required. Each Volume originally sold for \$19.95. So if you wanted all 7 Volumes, it would have cost you \$139.65. But now, you can buy each Volume for only<br>\$9.95 or, for you bargain hunters, you can buy ALL 7 VOL-UMES FOR ONLY \$29.95! That works out to a cost of only \$4.28 each!

We've also cut the price on The Shotgun II, one of the most powerful nibblers ever produced. Originally \$14.95, you can now own it for only \$9.95!

And just because there's a remote chance that it might be your birthday, we'll go one step further: Buy the Kracker Jax Volume 1 -7 package for \$29.95, and we'll throw in The Shot-<br>gun II nibbler FREE! Quite a deal, huh? But if you want it, better hurry - supplies are limited. After all, nothing good lasts forever

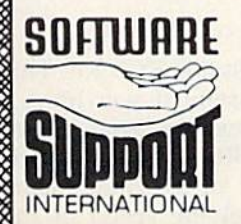

**PLEASE READ BEFORE ORDERING:** We accept money orders, certified checks, VISA, MC and, Discover.<br>Previous Software Support customers may use C.O.D. and personal checks. Orders shipped to U.S.A. (48 states).<br>F.P.O., A.P.O.,

Only..

Mail your order to: Software Support, Int. 2700 NE Andresen Road / Vancouver, WA 98661

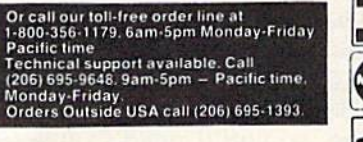

nterCo **DUCOVER** 

**VISA** 

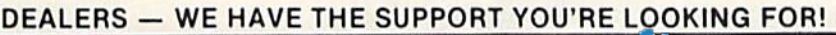

S **LUUUUU** 

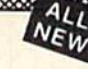

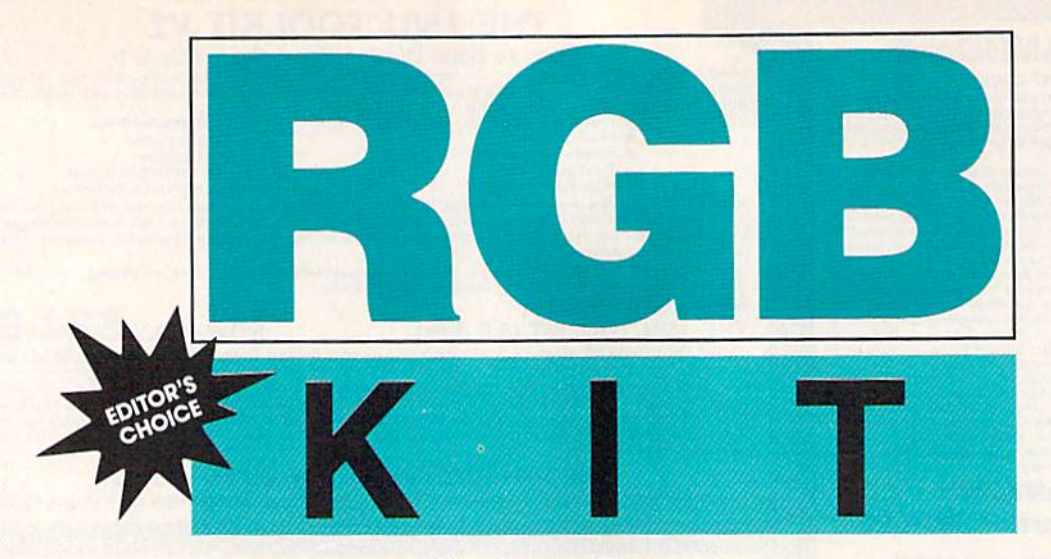

#### Stephane Edwardson Stephane Edwardson

standard Commodore 64 has A standard Commodore 64 has a clock speed of 1 MHz, but 128 owners have been using their machines' ers have been using their machines' faster 2-MHz clock speed from 64 faster 2-MHz dock speed from 64 mode for years. The problem with mode for years. The problem with this practice is that the VIC-II, which generates the 128's 40column screen and the 64's screens, column screen and the 64's screens, can'! keep up at 2 MHz. The most can't keep up at 2 MHz. The most common solution to this problem is to blank the screen while the ma to blank the screen while the machine runs at this faster rate.

Another common solution is to Another common sol ution is to speed up to 2 MHz at times when the screen won't be affected. Some the screen won 't be affected. Some utility programs can gain about 20-25 percent more speed using 20- 25 percent more speed using this method. Since the 8563, the this method. Since the 8563, the chip that generates the RGB dis chip that generales the RGB display, can keep up at 2 MHz, the play, can keep up at 2 MHz, the best solution to the problem would best solution to the problem would be to use the RGB display. Unfortu be to use the RGB display. Unfortunately, 64 mode doesn't support nately, 64 mode doesn 't support the RGB display. the RGB display.

"RGB Kit" allows the 64 to use the RGB display just as if it were the the RGB display just as if it were the composite display—most programs composite display- most programs won't even know it's running. Even won't even know it's running. Even more importantly, it speeds up the more importantly, it speeds up the 64 to nearly double its normal 64 to nearly double its norma l speed. RGB Kit not only speeds up speed. RGB Kit not only speeds up the 64 and allows you to use the the 64 and allows you to use the RGB display from 64 mode, but it RGB display from 64 mode, but it also includes a set of handy utilities for manipulating RGB screens. for manipulating RCB screens.

#### Typing It In Typing It In

RGB Kit consists of three programs: RGB Kit consists of three programs: Program 1, RGB Kit, Program 2, Program 1, RGB Kit, Program 2, "RGB Demo," and Program 3, "RGB Char Set." Ail programs must be typed in and used from 64 mode. be typed in and used from 64 mode. "RGB Demo," and Program 3, "RGB Char Set." All programs must

RGB Kit is written in machine RG B Kit is written in machine language, so you'll need to use language, so you'll need to use "MLX," the machine language entry "MLX," the machine language entry

Use an RGB Use an RGB monitor from the 128's monitor from the 128's 64 mode and 64 mode and run programs at twice run programs at twice their normal speed. their normal speed.

program located elsewhere in this program located elsewhere in this issue, when entering it. RGB Char Set is an example character set and Set is an example character set and also must be entered using MLX. also must be entered using MLX. The MLX prompts, and the values The MLX prompts, and the values you should enter, are as follows: you should enter, are as follows:

Program 1:

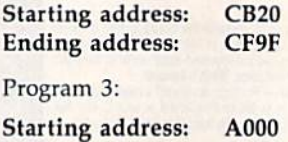

Ending address; A7FF Ending address: A7FF

When you've entered the data for When you've entered the data for each program, be sure to save copies to tape or disk before exiting copies to tape or disk before exiting MLX. Save Program 1 as RGB KIT and Program 3 as CHRSET.

RGB Demo is written in RG B Demo is written in BASIC, so use "The Automatic BAS IC, so use " The Automatic Proofreader" to prevent typing Proofreader" to prevent typing errors while entering it. errors while entering it.

When you're ready to get start When you're ready to get started, type LOAD"RGB K1T",8,1, and ed, type LOAD"RGB K1T",8,1, and then type SYS 52000. You can get then type SYS 52000. You can get an idea of what RGB Kit can do by an idea of what RGB Kit can do by running RGB Demo. running RCB Demo.

RGB Kit occupies a block of memory starting at location 52000. memory starting at location 52000. If you use other utilities that use the 4K block of memory at location 4K block of memory at location 49152, be sure that they don't cor 49152, be sure that they don 't corrupt RGB Kit's memory space. rupt RGB Kit's memory space.

#### The Commands The Commands

All of RGB Kit's commands are accessed using BASIC'S SYS com cessed using BASIC's SYS com mand. Some commands require mand. Some commands require one or two parameters, while others require no parameters at all. Be ers require no parameters at all. Below is a list of commands for RGB Kit along with an explanation of Kit along with an explanation of how each is used. how each is used.

SYS 52000: Start RGB Kit. After • SYS 52000: Start RCB Kit. After executing this command, the RGB executing this command, the RCB screen displays an exact duplicate screen displays an exact duplicate of what you see on the composite screen. While RGB Kit is active, the screen. While RGB Kit is active, the CAPS LOCK key toggles between CAPS LOCK key toggles between fast  $(2 \text{ MHz})$  and slow  $(1 \text{ MHz})$ mode. In fast mode (CAPS LOCK down), the composite screen is down), the composite screen is blanked and the computer runs at blanked and the computer runs at almost twice the normal speed. almost twice the normal speed. Most BASIC, compiled BASIC, and Most BASIC, compiled BASIC, and machine language programs run in machine language programs run in this mode. In slow mode {CAPS this mode. In slow mode (CAPS LOCK up), the composite screen is LOCK up), the composite screen is displayed as normal and the computer runs at its usual speed. If your program must use a serial device (disk drive, printer, and so on), be sure to go into slow mode before sure to go into slow mode before accessing it. accessing it.

• SYS 52003: Disable RGB Kit. This command is useful if you have command is useful if you have a program that uses a serial device often. Since all RGB Kit's commands often. Since all RGB Kit's commands work in direct or program mode, work in direct or program mode, you can control the speed of the you can control the speed of the

#### **C-www.commodore.ca**

computer using SYS 52000 and SVS computer using SYS 52000 and SYS 52003. Use SVS 52000 to reactivate 52003. Use SYS 52000 to reactivate RGB Kit after calling SYS 52003. RGB Kit after calling SYS 52003.

SYS 52006,\*: Set the character • SYS S2006,x: Set the character color for the RGB screen. This com color for the RGB screen. This command changes the color of all the mand changes the color of all the characters on the RGB screen to the characters on the RGB screen to the standard RGB color specified in x. standard RCB color specified in *x.*  The value of  $x$  can range from 0 to 15.

• SYS 52009,x: Set the RGB screen refresh rate. The *x* value (0-255) represents the number of jiffies (1/60 second) to wait between up (1/60 second) to wait between updates. RGB Kit must transfer 1000 dates. RGB Kit must transfer 1000 bytes to the 8563 at each update, so bytes to the 8563 at each update, so the speed of the computer is greatly the speed of the computer is greatly affected by changing the update affected by changing the update value. Lower values cause the screen to refresh more quickly, but screen to refresh more quickly, but reduce the increased speed gained by using 2-MHz mode. Higher re by using 2-MHz mode. Higher refresh values cause RGB Kit to refresh the screen less frequently and fresh the screen less frequently and allow the machine to run faster, but allow the machine to run faster, but screen scrolling becomes very jerky. screen scrolling becomes very jerky. The default update rate is set to 20 The default update rate is set to 20 (three times per second). Values be (three times per second). Values between 5 and 30 give the best results.

• SYS 52012,x: Set the base address ferred to the RGB chip. The  $x$  value can range from 0 to 65535. The default value is 1024 (the default loca fault value is 1024 (the default location for the composite screen). As tion for the composite screen). As you can see in Program 2, this value doesn't have to point to the com doesn't have to point to the composite screen. You can have RGB posite screen. You can have RCB Kit transfer any 1000-byte block of memory to the 8563's video memory to the 8563's video memory. memory. For the composite screen to be trans-<br>of the composite screen to be trans-<br>ferred to the RGB chip. The *x* value  $\frac{1}{2}$  is the address within the 8563's vid-<br>see program listings on page 79.

• **SYS 52015,x,y: Load a new charac**ter set into the 8563's video RAM. ter set into the 8563's video RAM. The *x* parameter is the address in the 64's RAM where the character the 64's RAM where the character set is stored. This address can range set is stored. This address can range from 0 to 65535, so the character set can be stored anywhere, even un can be stored anywhere, even under the BASIC ROM, Kernal ROM, der the BASIC ROM, Kernal ROM, or I/O chips. The y parameter specifies which character set to replace ifies which character set to replace and can have a value of either 0 or 1. Use 0 to replace the uppercase/ graphics character set and 1 to replace the uppercase/lowercase set. place the uppercase/lowercase set.

• **SYS 52018,x,y:** Display a hi-res bitmap picture (320  $\times$  200 with 16 colors) on the RGB screen. The colors) on the RCB screen. The *x*  parameter specifies the starting ad parameter specifies the starting address of the bitmap; the y parameter dress of the bitmap; the y parameter specifies the starting address of the

color memory. For example, to dis color memory. For example, to display a Doodle screen, load it using LOAD"filename",8,1. Then type SYS 52018,24576,23552 to display it SYS 52018,24576,23552 to display it on the RGB screen. To see a GEOS 64 screen, load and exit the GEOS 64 screen, load and exit the GEOS environment. Then load RGB Kit environment. Then load RCB Kit and type SYS 52018,40960,35840. and type SYS 52018,40960,35840. After this command is executed, After this command is executed, RGB Kit is disabled. To reenable RGB Kit is disabled. To reenable RGB Kit, type 52000. Program RCB Kit, type 52000. Program 2 generates a sample hi-res screen and displays it on the RGB screen.- and displays it on the RCB screen.-

• SYS 52021,x,y: Write to an 8563 register. The *x* parameter specifies which register (0-37) to write to, and *y* specifies the value (0-255) to put in the register. The 128 Programmer's Reference Guide by Bantam *mer's Re/erellce Guide* by Bantam Computer Books provides a complete description of the 8563's registers. registers.

SYS 52024,\*: Read an 8563 regis • SYS *52024,x:* Read an 8563 register. The *x* parameter specifies the register (0-37) to read. After execut register (0-37) to read. After executing the SYS, use PEEK(780) to get ing the SYS, use PEEK(780) to get the value in the register. the value in the register.

 $\cdot$  SYS 52027, $x, y$ : Put a value in the • SYS 52012,x: Set the base address 8563's video RAM. The *x* parameter SYS, use PEEK(780) to get the value. is the address within the 8563's vid

eo RAM where the value is to be eo RAM where the value is to be placed. It must be a value within the range 0-16383. The y parameter is the value to place at location *x* and must range from 0 to 255. When RGB Kit is in character mode, the RCB Kit is in character mode, the video RAM is organized as follows: video RAM is organized as follows:

#### Character display area Character display area (screen) 0-999 (screen) 0-999 Character attributes Character attributes set 0 2048-3047 Character attributes Character attributes set 3072-4071 set 1 3072-4071 Character set Character sel 0 (uppercase/ (uppercase/ graphics) 8192-12287 Character set 1 (uppercase/ (uppercase/ lowercase) 12288-16363 lowercase) 12288- 16383

In the graphics mode, the video In the graphics mode, the video RAM is arranged as follows: RAM is arranged as follows:

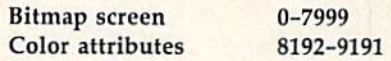

of the composite screen to be trans- is the address within the 8563's vid- See program listings on page 79. G • SYS 52030,x: Read a byte from the 8563's video RAM. The *x* parameter is the address within the 8563's vid is the address within the 8563's video RAM from which the byte is to eo RAM from which the byte is to be read. It must be a value in the • SYS 52027, x, y: Put a value in the range 0-16838. After executing the SYS, use PEEK(780) to get the value. See program listings on page 79.

COMPUTERS Gazette October 1989 <sup>41</sup> COMPUTErs Gllzette October 1989 41

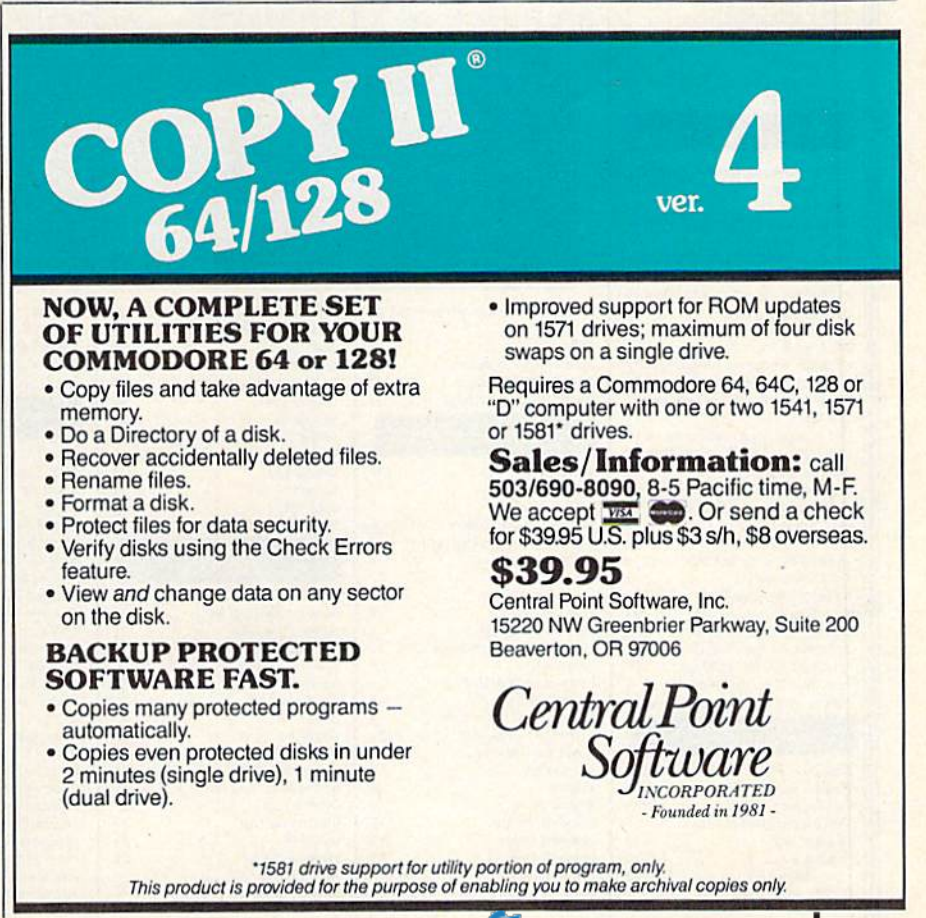

Our Fourth Year In Business! We Know How **To Service** Our Customers!

## BHIWALL **SOLID PRODUCTS & SOLID SUPPORT** P.O. Box 129 / 58 Noble Street

Kutztown, PA 19530 24 HOURS - TOLL FREE 1-800-638-5757 **OUTSIDE USA CALL 1-215-683-5433** 

#### **SATISFACTION GUARANTEED** No Surcharge On **Charge Orders Friendly Service Customer Service Business Hours** M-F, 9-5 EST

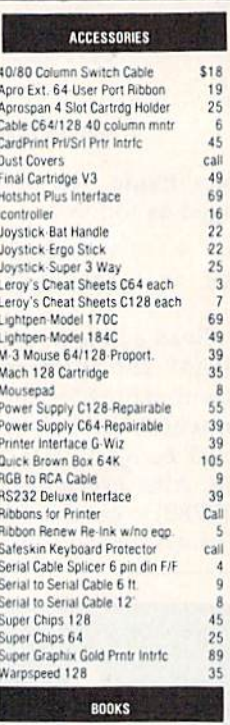

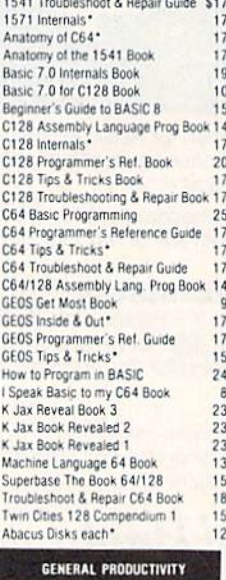

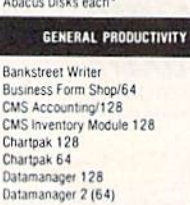

\$35

 $\frac{30}{129}$ 

 $\frac{53}{29}$  $29$ <br> $39$ <br> $17$ 

Ba

**255558** 

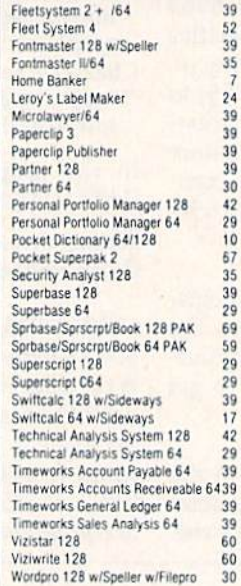

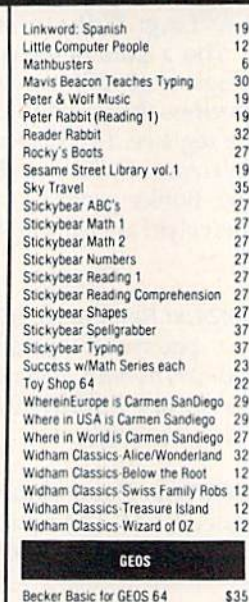

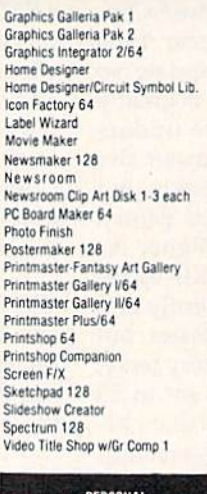

 $24$ 

24<br>24<br>45<br>10<br>25

219247399945555227524

 $13$  $\frac{29}{25}$ 

 $$22$ 

19

 $19$ 

39

15

 $\frac{29}{29}$ T<sub>t</sub>  $\overline{22}$  $T$ 

29<br>45<br>35<br>29<br>29<br>29<br>30<br>30

 $\mathbf{u}$ 

U

 $\overline{z}$  $\frac{15}{29}$ 

 $\frac{p_1}{p_2}$  $525$ <br> $32$  $\overline{0}$  $29$  $\overline{R}$  $\frac{25}{17}$  $rac{42}{29}$ Si Si  $32$ <br> $42$ <br> $35$ <sub>Si</sub>  $\frac{22}{29}$ 

Bridge 5.0 Celebrity Cookbook 64<br>Dream Machine Analyze 64 Family Tree 64/128/LDS

#### CHECK YOUR CURRENT MAILORDER HOUSE! DO THEY?

□Have 24 hour toll-free ordering? □Have in-house technical support?<br>□Have in-house technical support? □ Advertise their shipping policy?<br>□ Offer fast, friendly and reliable service?<br>□ Have a fair return/exchange program?

IS PRICE YOUR ONLY CONCERN? CALL US & SEE HOW EASY MAILORDER CAN BE!

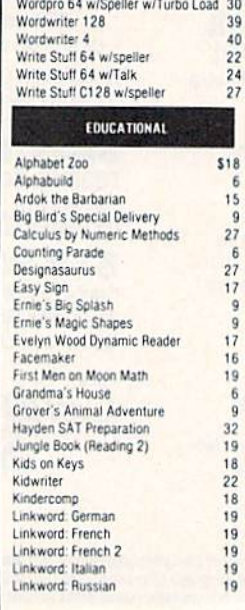

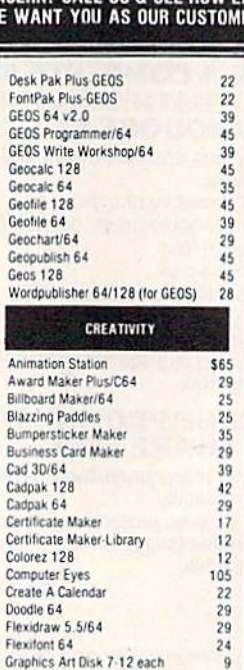

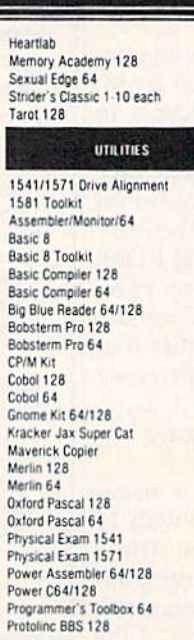

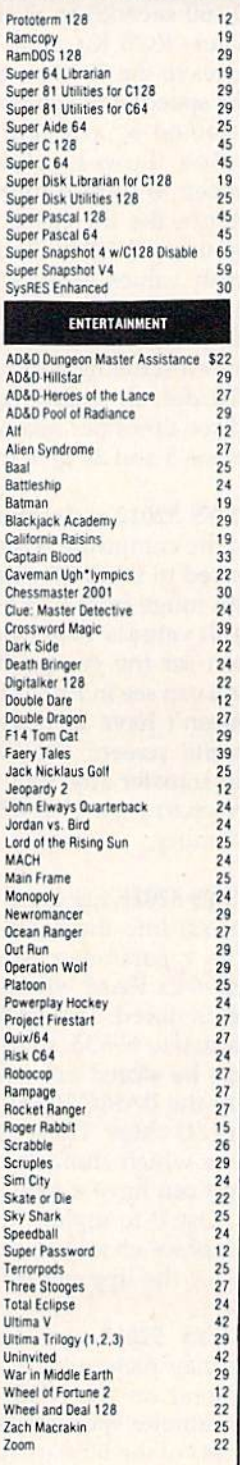

## WHERE CAN YOU FIND PROGRAMS MADE JUST FOR YOUR C128? WHERE CAN YOU FIND PROGRAMS MADE JUST FOR YOUR C128? WHENE CAN TOO FIND FROGRAMS MADE JOST FOR TOOK CIZO?

advantage of the crisp 80 column graphics capabilities of the C128. Smooth freehand drawing, 640 x 200 drawing screen, wide selection of drawing tips, many fonts provided. Compatible with Basic 8, Print Shop, News Maker 128 and Spectrum 128. Sketchpad 128 can bo 128 and Spec trum 128. Sketchpad 128 can be used to create 80 column artwork, slideshows, signs, posters and many other uses.

Powerful 80 column hi-res graphics programming system for the Commodore 128 or 128D computer. This popular package adds over 50 computer. This popular package adds over 50

enhanced. As an added bonus several preprogrammed Basic 8 applications, such as Basic Paint, Write and Calc are included. Basic Paint, Write and calc are Ir.cluded.

SKETCHPAD 128 SKETCHPAD 128

## For Desktop Publishing? Try **Graphics? Try A Paint Program?** Try For Desktop Publishing? Try<br>NEWS MAKER 128<br>Desk top publishing for the C128D (or the C128

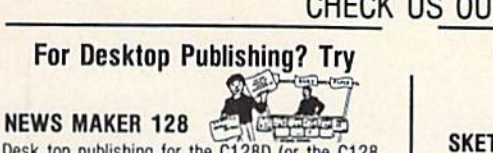

with 64K Video Ram Upgrade). News Maker 128 can be used to create professional looking newsletters, reports, signs and posters, II can he newsletters. reports. sfgns and posters. II can be used as a stand alone program or in combination with word processing or graphics software. It uses standard sequential files for "pouring" text into user-defined columns. Full page layout, popdown menus, smooth screen scrolling, font selection, cut, paste, mirror, flip are among the options available. available.

ONLY \$24 ONLY \$24

#### The Ultimate CAD Package? Try The Ultimate CAD Package? Try

Home Designer *Home Designer* 

#### Home Designer CAD 128 Home Designer CAD 128 then the details are a

Given glowing ratings by every major Commodore magazine, this CAD system outclasses every other CAD program, because of its object-based design. Witfi over 50 powerful commands. deSign. Wilh over 50 power1u1 commands. 5 drawing layers, superb support of library figures and lazer-quality printouts at ANY scale on your dot matrix printer or plotter, you can create drawings so accurate that a blueprint can be made from them!

Tired of working with poor quality/inaccurate printouts, manipulating little dots on a bit-map, giving Up on detailed work because you can't zoom in up on deta!led work because you can't zoom in close enough' Join the professionals! close enough? Join Ihe prolessionals!

#### OUR PRICE ONLY \$45.00 OUR PRICE ONLY \$45.00

## 15<mark>41</mark>/1571<br>DRIVE ALIGNIMENT

#### 1541/1571 Drive Alignment

This excellent alignment program is a must have for every Commodore owner. Easy to use, it helps you to align your drive so that it runs just as if it were new! The simple instructional manual and on-screen help prompt you thru the alignment procedure and help you adjust the speed and head procedure and help you adlust the speed and head stop of your drives. It even includes instructions on how to load the alignment program when nothing else will load. Don't be caught short! We get more RED LABEL orders for this program, then any other program we sell. Save yourself the eipense! Order now, keep it in your library and expense! Order now, keep it in your library and<br>use\_the\_1541/1571\_Drive\_Alignment\_program regularly!! Works on the C64, C128, and SX64 for both the 1541 and 1571 drives. both the 1541 and 157 1 drives. use the 1541/1571 Drive Alignment program

STILL ONLY \$25.00 STILL ONLY \$25.00

new graphic commands to standard C12B Basic. new graphic commands to standard C12S Basic. A must for C128 programmers! This new version published by Free Spirit has been upgraded and

basic BASIC 8

BASIC 8 TOOLKIT

#### ONLY \$29 ONLY \$29

JUST \$17 JUST \$17

This toolkit is designed to give you easy access to the many powerful features of Basic 8. It features the many pow811ulleatures 01 Basic *8. 1t* lea lures a point and click operation system that will allow you to create custom pointers, fonts, patterns, and icons. In addition, the Toolkit will allow you to convert Print Shop Graphics into Basic 8 files. convert Print Shop Graphics Into Basic 8 liles.

Programming Tool? Try A Programming Tool? Try

JUST \$24 JUST \$24

Graphics? Try **Paint Program? Try** 

#### SPECTRUM 128 SPECTRUM 128

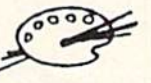

A deluxe paint program for the C128D computer (or the C128 with 64K Video RAM Upgrade). Uses 80 column display for 640 x 200 pixel resolution. Will display 128 colors! Menu operated. Requires Will display 128 colors! Menu operated. ReQuires 1351 or compatible Mouse. Features include airbrush, erase, mirror, multi-color, block fill or erase, pixel editor, color editor, fonts, slide show and more. Compatible with Sketchpad 128, News Maker 128. Basic 8, 1750 HEU. 1541. 1571 and Maker 12B. Basic B. 1750 REU. 1541 . 1571 and 1581 disk drives.

ONLY \$29 ONLY \$29

#### W/P, Spreadsheet & Database? Try Try

#### VIZAWRITE 128 VIZISTAR 126 VIZAWAITE 128 & VIZISTAR 128

Vizawrite is a high performance, easy-to-use word processing program which takes full advantage of the color, graphics and memory capabilities of the 128. Full "newspaper-style" columns, hires dotmatrix printer fonts and true proportionally spaced printing mean high quality presentation. Includes a phrase glossary, full function calculator and integrated spelling checker. **ONLY S45** 

Vizistar is a fast and comprehensive information processor that includes an integrated spreadsheet, database and business graphics. The spreadsheet is the best on the market! Combine it with the database and charting capabilities of Vizistar and you have one of the most powerful productivity tools available. **JUST \$50** 

BHiWALL SOLID PRODUCTS & SOLID SUPPORT PO Box 129/58 Noble Street Kutztown, PA 19530 Toll-Free 24 Hour Order Line 1 800 638 5757 24 Hour Order Line Outside USA 215 683 5433 24 Hour FAX Line - 1 215 683 8567 Customer Service - 1 215 683 5433 Technical Support 1-215-683-5699 PLEASE COME VISIT US! Monday Friday 9AM 6PM EST Saturday 9AM 12 Noon EST **VISA** nterCord

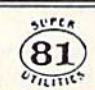

Super 81 Utilities is a complete utilities package for the 1581 disk drive. Separate versions are available for C64 or C128. Among the many Super 81 Utilities features are:

•Copy whole disks Irom 1541 or 1571 lormat to - Copy whole disks Irom 1541 or 1571 lormat 10 1581 partitions

•Copy 1541 or 1571 lies to 1581 disks - Copy 1541 or 1571 tiles to 1581 disks

.Backup 1581 disks or files with 1 or 2 1581's . Supplied on both 31/2" and 51/4" diskettes so that it will load on a 1541, 1571 or 1581 drive

•Performs numerous DOS functions such as -Pertorms numerous 005 lunctions such as rename a disk, rename a file, scratch or unscratch files, lock or unlock files, create auto-boot and much more! much more!

Super 81 Utilities uses an option window to display all choices available at any given time. A full featured disk utilities system for the 1581! **ONLY \$29** 

SHIPPING POLICY: All ORDERS received before al-w EST will normally to snipped within 2 ousness cays:<br>Duit of stock items will be shipped by the same shipping method as original order, normally within 3 or 4<br>shipping charge

UPS: Ground \$4.00 (cont USA ONLY); Air/Rush \$7.00 (Includes Puerto Rico/Hawaii); Overnight \$12.00 + \$2.50 per item (must be received by 12 NOON).

PRIORITY MAIL: USA \$4.00 (includes APO/FPO); Canada/Mexico \$6.00; Other Foreign \$4.00 Handling<br>Actual Shipping + Insurance.

ORDERING INSTRUCTURES: For your convenience, you can place a prone order 24 HOURSE THE UNE 1-800-638-5757. Outside the USA, please use (215) 683-5433. Price, availability and compatibility checks are also welcome on our or

ACCEPTED PAYMENT METHOUS: YW WEIGDIE DRYMENT BY PHEPAID (by Personal Check of Money Order)<br>DASTERCARD: VISA: SCHOOL: PURCHASE ORDERS, COD orders are welcome for established Briwall<br>Credit Cards and your card is NOT charged

RETURN POLICY (for software and accessories ONLY); We have a liberal return policy to better service your<br>needs. If within 15 days from the time voo receive an item, vou are not satisfied with it for any reason, vou RESTOCKING FEE PER ITEM RETURNED (\$5.00 MINIMUM PER ITEM), EXCHANGES/OPEN CREDITS wil<br>gladly be issued for the full purchase price of the item, DEFECTIVE Items, Hardware items and Special Order<br>items will be replaced with

TECHNICAL SUPPORT (M-F - 9:30AM-SPM EST) We do our very best to help you with your product<br>selections, betore you order and after you receive your product. General questions, price, compatibility with<br>specific, detailed qu

Complete drawing system for the Commodore 128 and 1351 Mouse. Sketchpad 128 takes and 1351 Mouse. Sketchpad 128 lakes EVERT YOU NEED!<br>
A Pair<br>
A Pair<br>
of the Commodore 128<br>
A deluxe paint pro

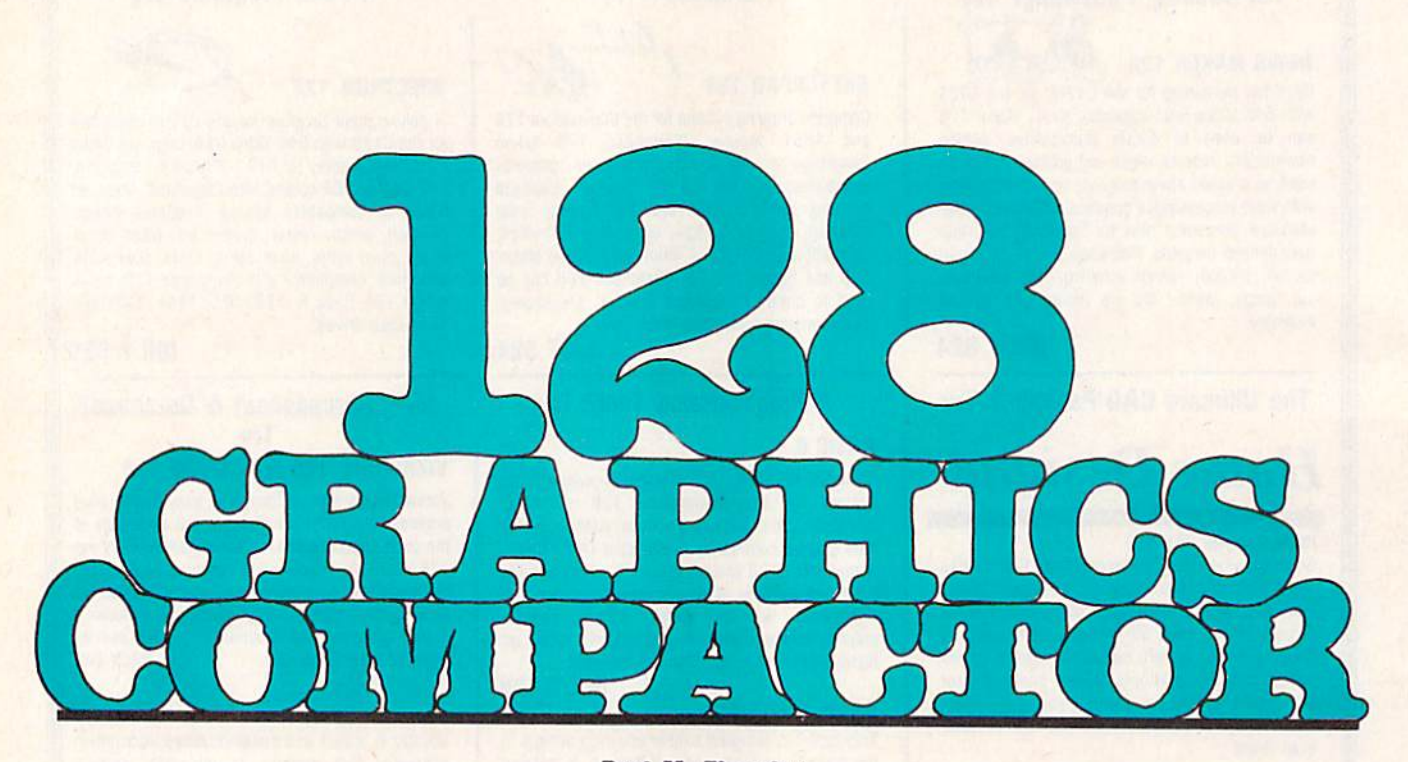

#### Bret M. Timmlns Bret M. Tlmmtns

"128 Graphics Compactor" is a graphics utility that can dramatical graphics utility that can dramatically reduce the size of high resolution ly reduce the size of high resolution and text screens saved to disk. Writ and text screens saved to disk. Written in machine language, the com ten in machine language, the compactor quickly compresses and pactor quickly comp resses and saves all types of 40-column saves all types of 40-column screens: text screens and associated screens: text screens and associated color memory, standard bitmapgraphics screens, and multicolor graphics screens, and multicolor bitmap screens. bitmap screens.

#### Getting Started Getting Started

128 Graphics Compactor is written 128 Graphics Compactor is written in machine language. To enter it, in machine language. To enter it, you'l! need to use the 128 version of you'll need to use the 128 version of "MLX," the machine language en "MLX," the machine language entry program found elsewhere in this try program found elsewhere in this issue. When MLX prompts you, re issue. When MLX prompts you, respond with the values given below.

#### Starting address: 1300 Starling address: 1300 Ending address: 178F Ending address: 178F

Be sure to save a copy of the program to disk as GR.COMPACTOR gram to disk as GR.COMPACTOR when you've finished typing. when you've finished typing.

Program 2 is a demo program that shows how to save and load that shows how to save and load

44 COMPUTE!'s Gazette October 1989

Running out of disk space? With this 138 utility, you can crunch text and graphics screens by 50 percent or more. Disk drive required.

compacted screens from BASIC compacted screens from BASIC programs. To avoid typing errors programs. To avoid typing errors when entering this program, use when entering this program, use "The Automatic Proofreader," also "The Automatic Proofreader," also found elsewhere in this issue.

After you've entered both pro After you've entered both programs, load and run the demo. It in grams, load and run the demo. [t installs Graphics Compactor, draws a picture of a happy face on the screen, then saves the picture as PIC with a normal BSAVE command. with a normal BSAVE command.<br>Next, the demo saves the same picture as COMPRESSED PIC using ture as COMPRESSED PIC using 128 Graphics Compactor's PSAVE 128 Graphics Compactor's PSAVE command. When the demo has fin command. When the demo has finished, type DIRECTORY to com ished, type DIRECTORY to com-<br>pare the sizes of these two files.

#### Using 128 Graphics Compactor Ustng 12B Graphics Compactor

To activate 128 Graphics Compactor, type the following line in direct tor, type the following line in direct mode: mode:

#### BLOAD "GR.COMPACTOR":SYS 4664 4864

128 Graphics Compactor adds two 128 Graphics Compactor adds two new commands to BASIC: PSAVE new commands to BASIC: PSAVE and PLOAD. These commands save and load compressed screens. save and load compressed screens.

Saving or loading a compressed screen is as easy as saving pressed screen is as easy as saving or loading a program. To save a compressed screen, load or create compressed screen, load or create a piclure you'd like to compact and picture you'd like to compact and then use the PSAVE command. The then use the PSAVE command. The syntax for this command is syntax for this command is

#### PSAVE "filename"[,Mgraphic mode]

where *graphic mode* specifies the type of screen to compact (0-3). type of screen to compact (0-3). Use  $0$  for a text screen, 1 for a standard bitmap screen, and 2 or 3 for multicolor screens. For example, multicolor screens. For example, the command PSAVE "CLOWNS" ,M3 compacts and saves a multicolor screen as the file CLOWNS.

#### C-www.commodore.ca

#### Programming Programming

Note that the graphics-mode parameter is optional; if it's not in parameter is optional; if it's not included in the PSAVE command, the cl uded in the PSAVE command, the compactor defaults to graphics mode (the text screen). mode 0 (the text screen).

To load compacted screen, To load a compacted screen, type PLOAD "filename". The program loads the file from disk, un packs it, and then places it at its packs it, and then places it at its proper place in memory. Note that proper place in memory. Note that the PLOAD command does not automatically display the screen after it has been loaded. after it has been loaded.

Before you use the PLOAD Be fore you use the PLOAD command, you must allocate the graphics screen (establish the bit graphics screen (establish the bitmap screen at 8192). To do this, use map screen at 8192). To do this, use the commands as shown in line 10 the commands as shown in line 10 in the program below. in the program below.

10 GRAPHIC 1:GRAPHIC 0 20 PLOAD "CIRCLES" <sup>30</sup> GR = PEEK(6023) 30 GR- PEEK(6023) <sup>40</sup> GRAPHIC GR 40 GRAPHIC GR <sup>50</sup> REM VIEW MORE SCREENS .. 50 REM VIEW MORE SCREENS .. .

If you're not sure which mode a screen is in, execute the commands In line 10; then PEEK location 6023 in line 10; then PEEK location 6023 after the PLOAD. Use the value that's returned to set the proper that's returned to set the proper screen mode. This approach is es screen mode. This approach is especially useful in viewer programs pecially useful in viewer programs

where more than one screen is to be where more than one screen is to be displayed. displayed.

PSAVE and PLOAD work in PSAVE and PLOAD work in both direct and program mode and both direct and program mode and can accept string variables for filenames. The standard BASIC 7.0 names. The sta ndard BASIC 7.0 disk modifiers D and U are also acceptable (PSAVE A\$,M0,D0,U9 or ceptable (PSAVE A\$,MO, DO,U9 or PLOAD "CIRCLES", D1, U9, for example). example).

#### How II Works How It Works

128 Graphics Compactor searches through graphics memory looking through graphics memory looking for sequences of repetitive byte val for sequences of repetitive byte values (ten 0s in a row, for example). ues (ten Os in a row, for examplc). These repetitive sequences are not These repetitive sequences are not saved to disk but are replaced by saved to disk but are replaced by two-byte control codes. The first byte is count byte; the second byte byte is a count byte; the second byte is the character value, In this ex is the character value. In this ex ample, the count is 10 and the character is 0. PLOAD reverses the process and uses the control codes process and uses the control codes to reconstruct the screen in memory. to reconstruct the screen in memory.

The amount a given file is compressed depends on how many repetitive sequences of bytes the screen contains. In general, simple screen contains. In general, simple screens compact better than finely detailed screens. detailed screens.

See program listings on page 76. **G** 

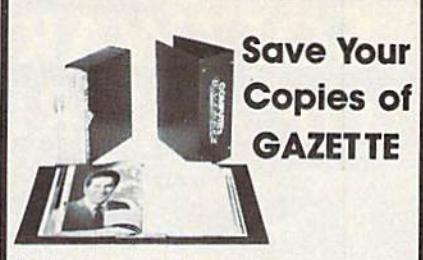

Protect your back issues of COMPUTEI's Gazette in durable binders or library cases Each binder or case is custom-made in pine green binding with embossed white lettering. Each holds a year of Gazette. Order several and keep your issues of *Gazette* neatly organized for quick reference. (These binders make great gifts, too!)

l Indon

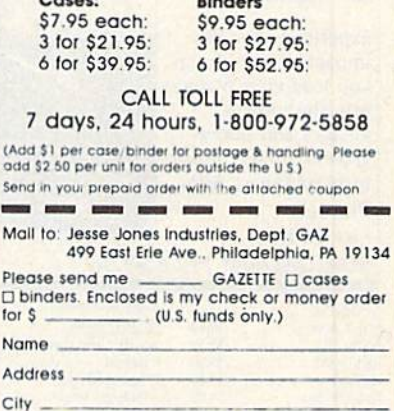

Cltaly le \_\_ \_ ~=====~\_;;; Zip \_:::=== --\_ \_\_ •• ........ .-",.. \_-.. , -....... *..,·0'"".....--.\_* 

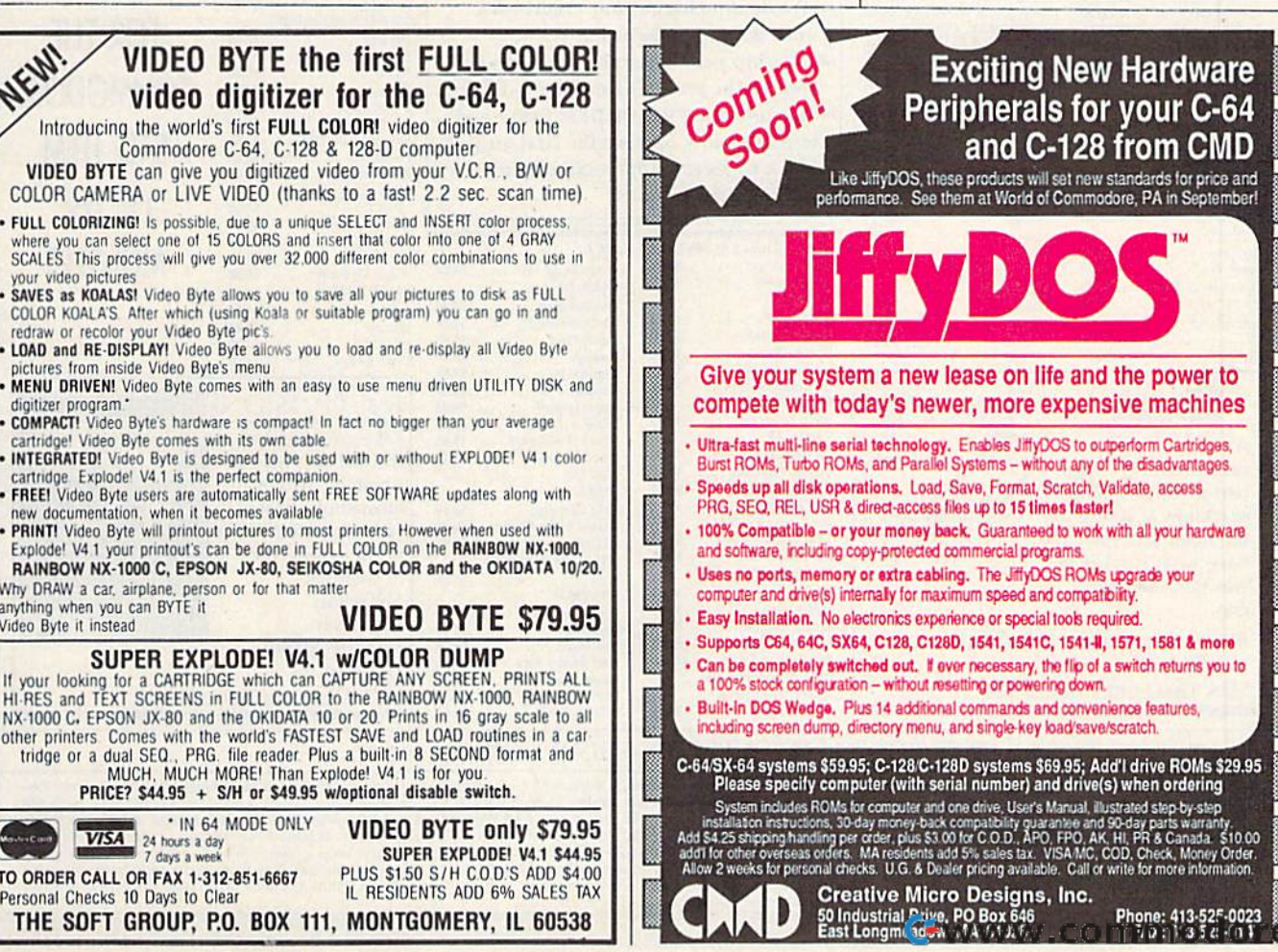

State

<sup>C</sup> <sup>O</sup> lel:

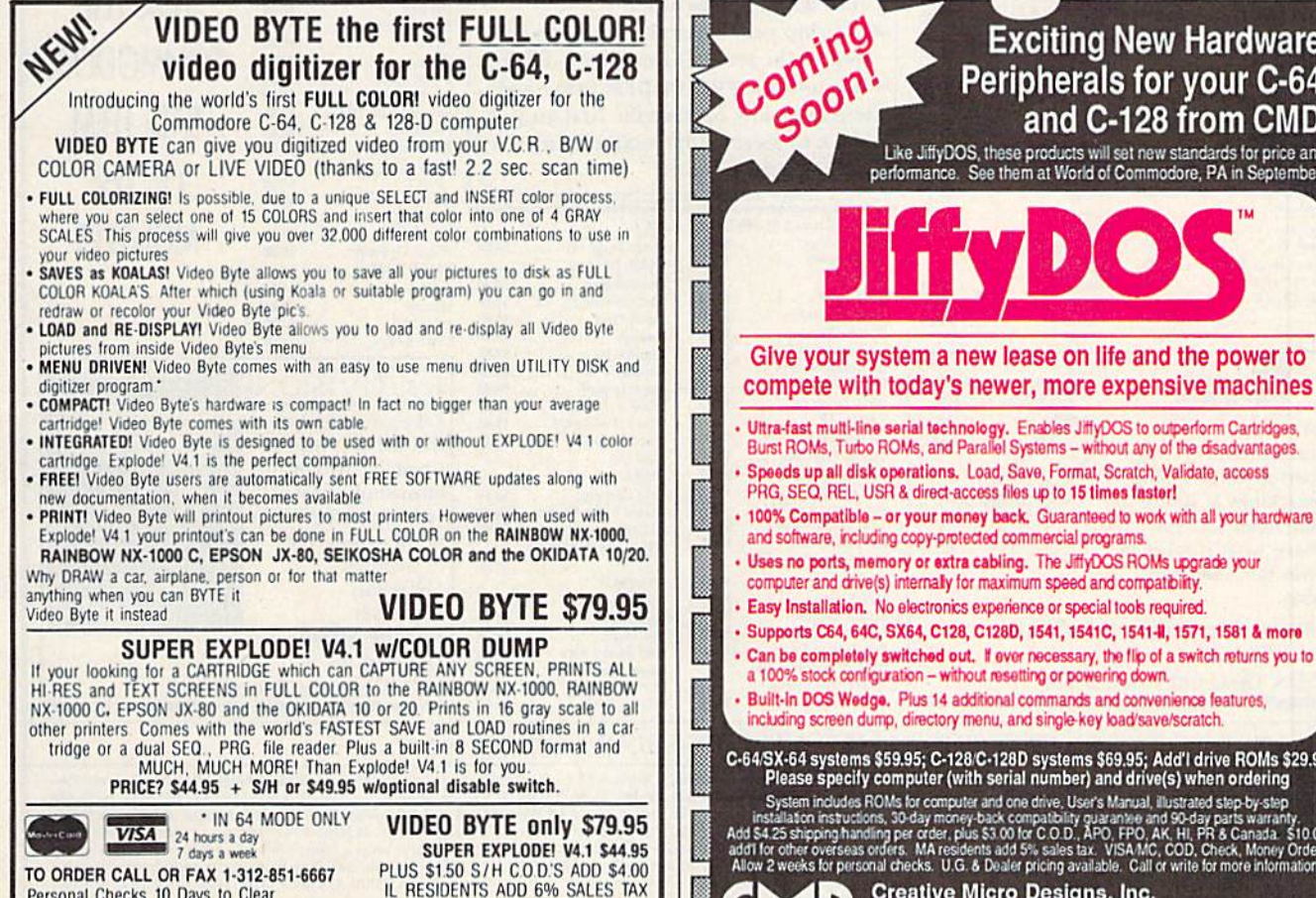

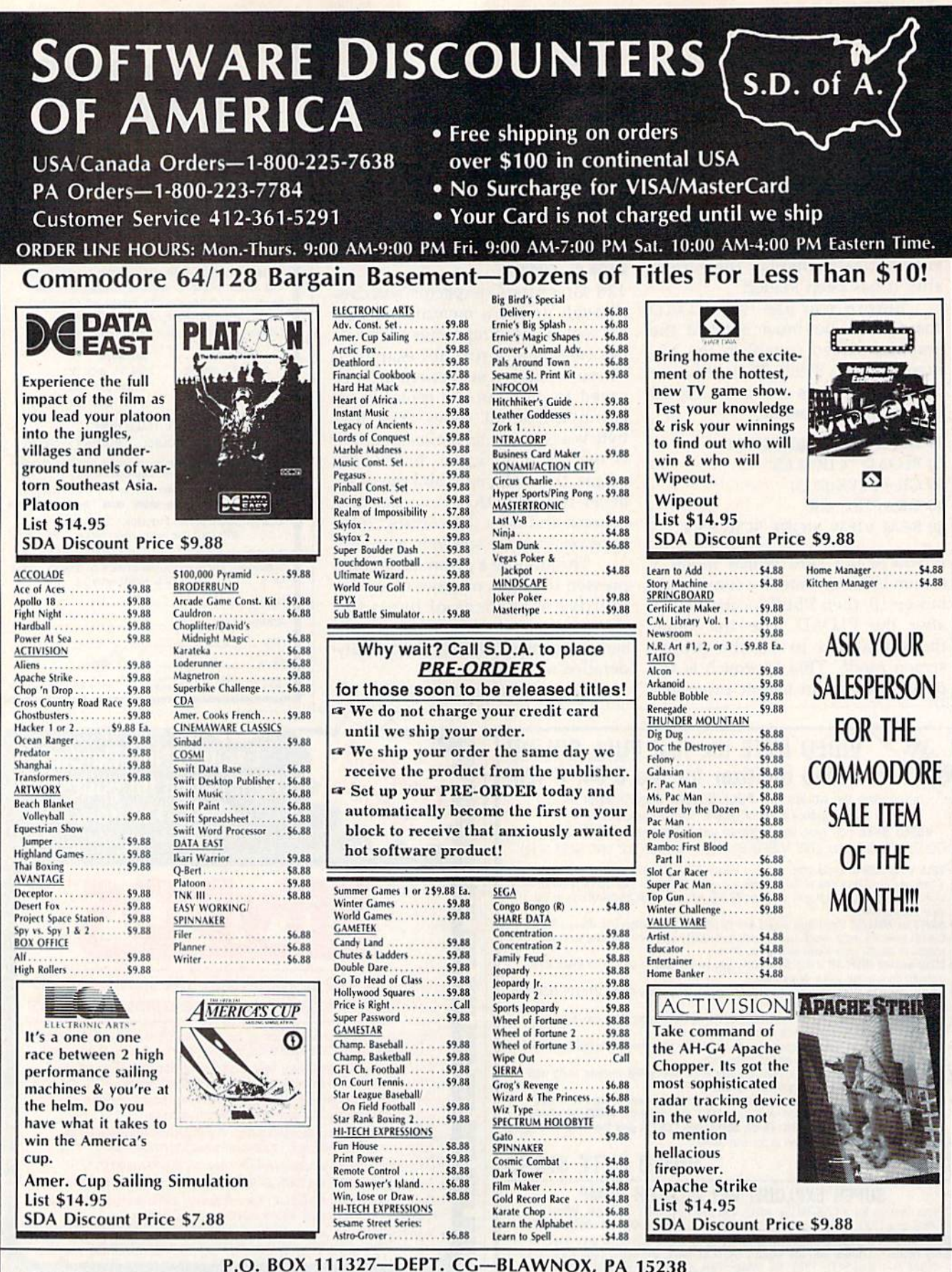

"Please Read The Following Ordering Terms & Conditions Carefully Before Placing Your Order: Orders with cashiers check or money order shipped immediately on in stock items! Per-<br>sonal & Company checks, allow 3 weeks cleara

<u>in Linksland</u>

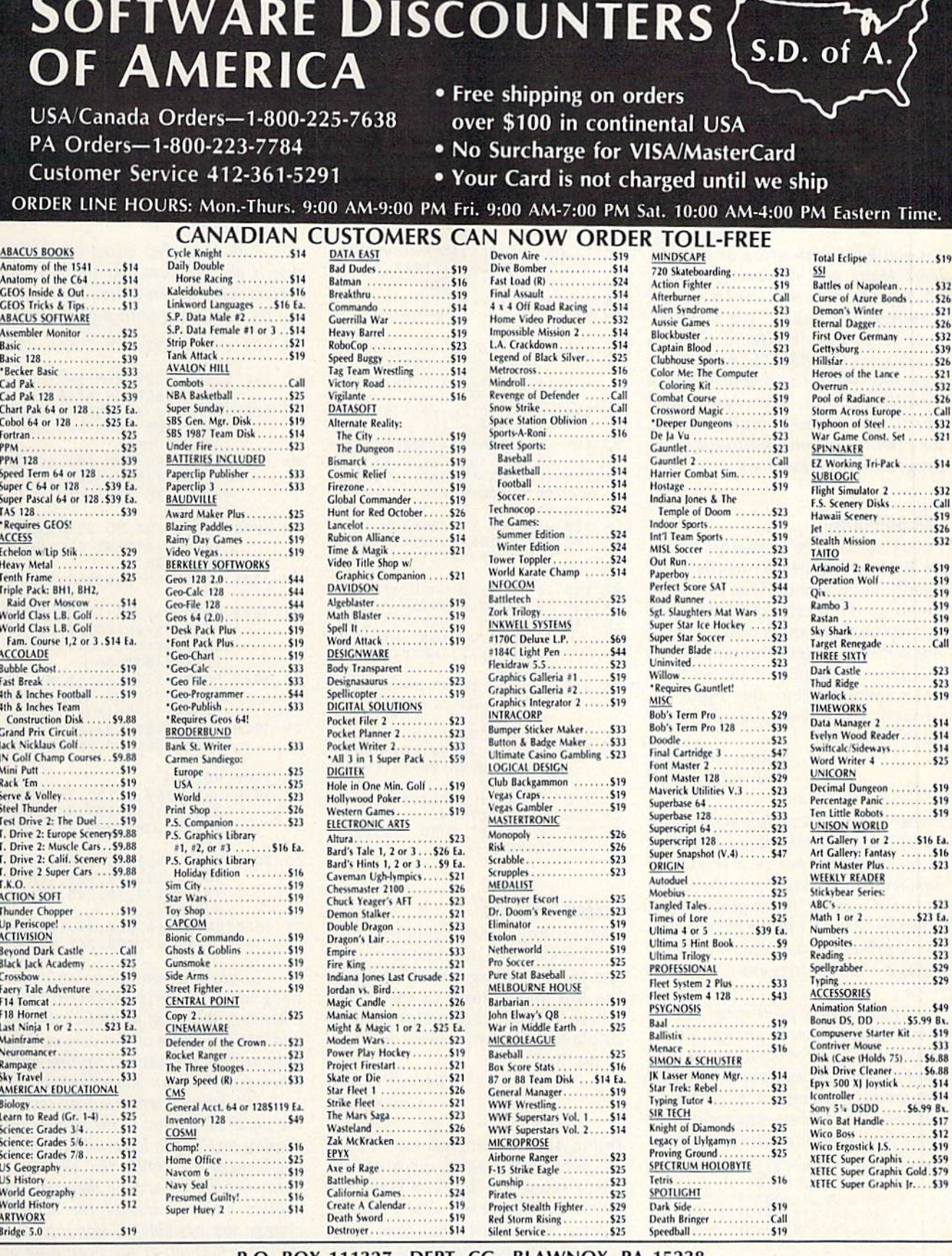

#### P.O. BOX 111327-DEPT. CG-BLAWNOX, PA 15238

Please Read The Following Ordering Terms & Conditions Carefully Before Placing Your Order: Orders with cashiers check or money order shipped immediately on in stock items! Personal<br>a cross Caracter No Co.D.'s! Shipping: Co

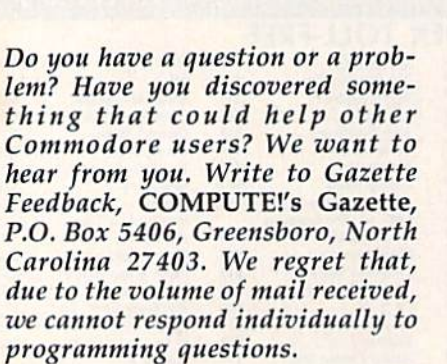

#### Call 555–KING

I'm trying to write a program on my 64 that will generate words from 64 that will generate words from telephone numbers. That is, I want the program to print out a list of all the words that can be created using the words that can be created using the series of letters that appear on the phone's number keys. So far, the phone's number keys. 50 far, I can't seem to find the right ap can't seem to find the right approach. Can you give me some proach . Can you give me some hints? Thanks. hints? Thanks.

> Robert Snellman Robert 5nellman Wyandotte, MI Wyandotte, MJ

Below is a program that generates a list of "wards" containing all possible list *of "words" co ntaillillg all possible*  letter combinations in a telephone *letter combinatiolls* ill *a telephone*  number and outputs this to the screen */llIIl/ber alld OlltPlltS th is to* IIH~ *screen*  or to the printer. If the program en or to the printer. If the program en-<br>counters a 0 or a 1 in the phone number, it prints a space because only the digits 2-9 have letters associated with *digits* 2-9 *have letters associated witl!*  them. *them.* 

If you wish to print only "words" *If you* wislr to *prillt ollly "words" that include a vowel, change VF=1 in line 280 to VF=0. Also, you may* want to break up your phone numbers *want* to *break lip your pirone Il11mbers*  into groups that contain the first three and last four numbers, and see if these *a/ld Inst four /lilmbers, a"d see if* IIrese alone form any interesting words. *alone form any interesthrg words.* 

- xc  $XC$  10  $AS =$ <sup>\*\*</sup>: DIM C\$(10,2), V 10,<br>2), N(10), CN(10)<br>OK 20 EQB1-3TO 3: EQB1-3TO 2 2) ,N(10) ,CN[I0)
- OK 20 FORI=0TO9:FORJ=0TO2 QK 20 FORI=0TO9:FORJ=0TO2<br>AG 30 READT\$:V(I,J)=0:CS(I,J)<br>TS:IFTS="0"OPTS="1"TURN
- $S(I, J) = " " + T$ <br>JQ 40 IFTS="A"ORTS="E"ORTS="I"  $TS: IFTS = "0"ORTS = "1"THENC$  $S(I,J) = " "+T$$ AG 30 READTS:V(I, J) = 0:CS(I, J) =<br>
TS:IFTS="0"ORTS="1"THENC<br>
S(I, J) = ", "+TS
- $ORTS="O"ORTS="U"THENV(I,$  $J$ ) = 1
- HS 50 NEXT:NEXT
- HS 50 NEXT:NEXT<br>DB 60 DATA0,0,0,1,1,1,1,A,B,C,D,<br>E,F,G,H,I,J,K,L,M,N,O,P,<br>R,S,T,U,V,W,X,Y  $E, F, G, H, I, J, K, L, M, N, O, P,$  $U, V, W, X, Y$

PK 70 PRINT" {CLR} {DOWN }OUT PUT {SPACEjTO (S)CREEN OR (P {SPACE}TO (S)CREEN OR (P<br>)RINTER?":PRINT

**feedback** 

- RINTER?":PRINT<br>FK 80 GETOS:IFOS=""THEN90<br>SM 90 IF OS<>"S" AND OS<>"P" HEN80 IIEN80  $\frac{1}{2}$  SM 90 IF Q\$<>"S" AND Q\$<>"P" T
- PA 100 PRINT "ENTER TELEPHONE # [WITH NO SPACES OR (WITH NO SPACES OR  $(4$  SPACES}HYPHENS)": INP  $UTTNS: C = 0:BF = 0$
- JH 110 FORI=1TOLEN (TN\$):T=ASC (<br>MID\$(TN\$, I, 1)) MID\$(TN\$, I, 1))
- SJ 120 IFT<58ANDT>47THENAS=AS+ CHR\$(T):N(I-1)=T-48
- AK 130 NEXT:MX=LEN(AS)-1:IFQS=<br>"P"THENOPEN4,4 BK 140 VA=MX "P"THENOPEN4,4
- 
- CA 150 VF=1:IF VF THEN180
- KG 160 FORL=0TOMX: IFV (N(L), CN(  $L$ ) ) =  $1$ THENVF= $1: L$  = MX
- SQ 170 NEXT SO l7D NEXT
- 
- FX 180 IF VF THEN GOSUB200<br>AK 190 GOSUB220:GOTO150 AK 190 GOSUB220:GOTO151i
- AK 190 GOSUB220:GOT0150<br>PH 200 IF QS="S" THEN FOR L=0 (SPACElTO MX:PRINT CS(N (SPACE}TO MX : PRINT CS(N  $(L)$ , CN $(L)$  ;: NEXT: PRINT : RETURN RETURN
- PA 210 FOR L=0 TO MX:PRINT#4,C<br>\$(N(L),CN(L));:NEXT:PRI  $\text{S(N(L),CN(L))}$ ; NEXT:PRI NT#4:RETURN NTI 4: RETURN
- RJ 220 CN(VA)=CN(VA)+1 RJ 220 CN (VA) = CN (VA) + 1<br>MH 230 IFN (VA) < 20RCN (VA) = 3THEN CN (VA) = 0: VA=VA-1:IFVA>=<br>0 THEN 220 0TMEN220
- PC 240 IF VA=-1 THEN260 PC 240 IF VA=-1 THEN260<br>EP 250 VA=MX:RETURN
- $XS$  260 IF QS="P" THEN PRINT#4:<br>CLOSE4 CLOSE CI.OSE 4 EP 250 VA=MX:RETURN<br>XS 260 IF QS="P" THE
	-

#### Screen Protector Screen PrOlector

I am writing a menu program on a Commodore 64, and I need to keep text from scrolling into two areas at the top and bottom of the screen the top and bottom of the screen where certain information will be where certain information will be displayed. Can you show me how displayed. Can you show me how to do this? to do this?

> Glenn P. Davis Glenn P. Davis Chicago, !L Chicago, IL

In the August "Programmer's Page," we published a short machine language subroutine by Sean Ganess of Woodside, New York, that protected *Woodside, New York, tlial protected*  the top two screen lines from being scrolled. This routine copied the Ker*nal ROM to RAM, changed a location* that referenced the top screen line, and then switched in the underlying Kernal RAM. *Kerna/ RAM.* 

We've modified Mr. Gancss's rou-*We've modified Mr.* Ganess's *rO/l-*

tine, with somewhat mixed results, so *tille, witli somewhat mixed results,* so that it also protects four lines at the *tllnt* it *also protects fOllr* lines *at the*  bottom of the screen. Here's the result *bottolll of tile screen. Here's tlte result*ing routine, along with a brief demo:

- ES 100 SYS 58692:REM CLEAR SCR BEN <EN
- GOSUB 3000:REM PROTECT FJ 110 FJ 110 GOSUS 3000 :REM PROTECT (SPACE)SCPEEN AREAS {SpACEjSCREEN AREAS
- DQ 120 REM THIS IS JUST A DEMO YOU PUT VOUR PROGRAM , YOU PUT YOUR PROGRAM fSPACE)HERE ISPACE)HERE
- SYS 58692:FOR 1=1 TO 30 SO 130 SO 130 SYS 58692 : FOR I-I TO 30 : PRINT I, "XXX": FOR K=1 {SPACEjTO 300:NEXT K,I: {SPACEjTO 300:NEXT K,I: END END
- KM 3000 FOR I=828 TO 875:READ (SPACE}D:POKE I,D:NEXT {SPACEjO:POKE I,O : NEXT :SYS 828
- BM 3005 T=1: POKE 59639, 1: REM T OP
- JX 3006 BOT=20:POKE 59522, BOT: POKE 59428,B0T:POKE 59 POKE 59 428, aOT :pOKE 59 504jBOT:BOT=BOT+l:REM 5~4iaOT:BOT BOT+l REM (SPACE)BOTTOM {SP1>.CE j BOTTOM
- EG 3007 POKE 59789, BOT: POKE 59 088, BOT: POKE 59522, BOT :POKE 59589,BOT :POKE 59589 , BOT
- RP 3010 POKE 64982,53:POKE 1,5 3:REM SELECT KERNAL RA M
- ER 3020 RETURN
- DATA 160,0,132,38,169, 224,133,39,177,38,145, 38,200,208,249,2 30,39, 38,200,208,249,230,39 , 165 165 AH 3030 AH 3030 DATA 160,0,132,38,169, 224,133,39,177,38,145 ,
- PD 3040 DATA 39,201,0,208,241, 160,0,132,38,169,160,1 33,39,177,38,145,38,20 160,0 , 132,38,169,160,1 0,208 0 ,208 33,39 , 177 , 38 , 145 ,38,20
- GK 3050 DATA 249,230,39,165,39 , 201, 192, 208, 241, 96, 0

To use this routine in your own *10* lise tltis *rOil tine* ill *your own*  programs, simply GOSUB 3000 *programs, simply GOSUB 3000*  whenever you want to protect the top *whenever YOIl wallt* to *protect tile top*  and bottom areas of the screen. You only need to execute the routine once *only need to exeCilte tile rOil/ille once*  when you first run your program.

This routine lets you print text in TIIis *rOlltine lets you print text in*  the top area, but not in the bottom. To *tile top area, bllt //Ot* ill /lie *bottom. To*  display text in the lower screen area, you'll need to POKE the character *you'll need to POKE the c/laracter*  data directly to screen memory. To *data directly to screel/ memory. To*  protect more or less of the screen, *protect more* or less *of tile screen,*  change the variables (for top) and *cilallge ti,e va riables* T *(/or top) and*  BOT (for bottom) at the beginning of *BOT (for bot/om) at tlte begimrillg of*  lines 3005 and 3006, respectively. For example, to reenable output to the bottom screen area, you'd set BOT in line 3006 to 24. *line 3006* 10 24.

As you'll see, this routine has a

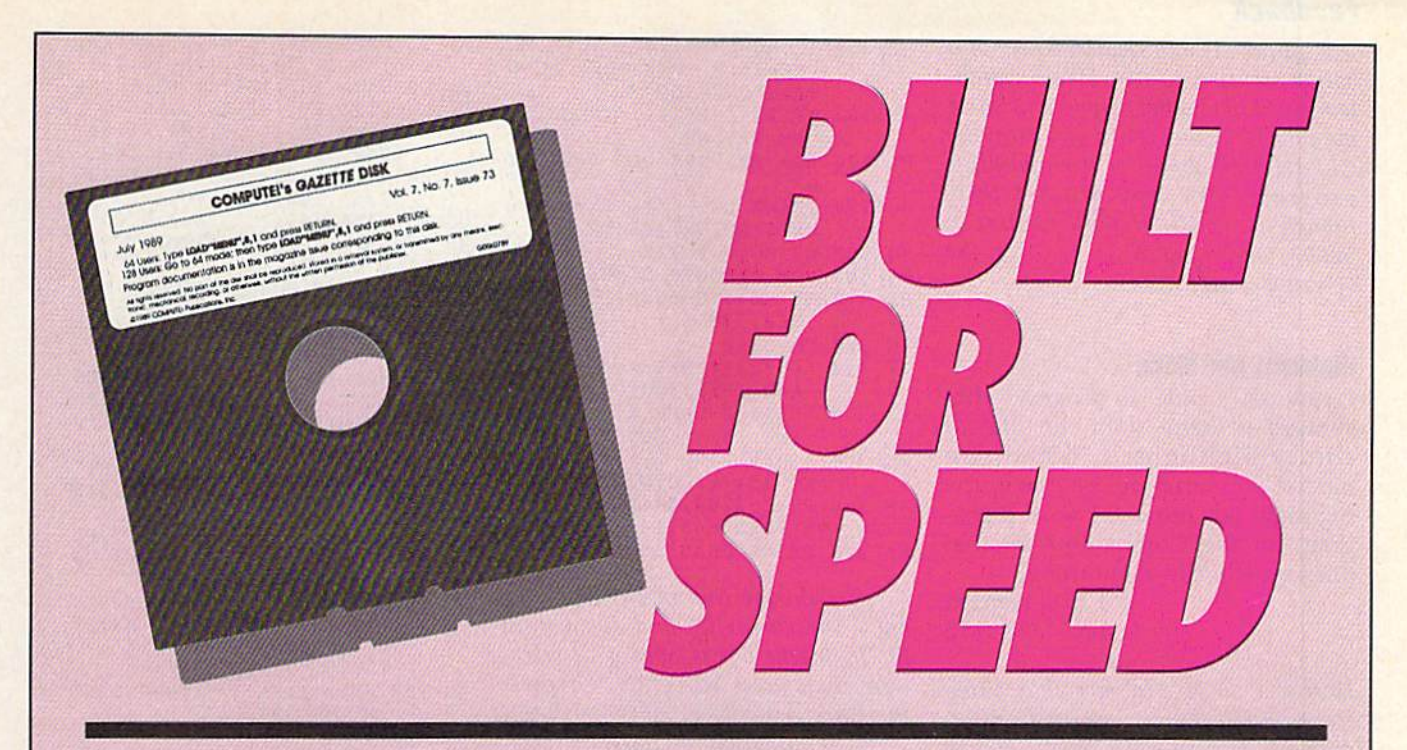

## Now Get Inside Your Commodore with **Now Get Inside Your Commodore with COMPUTE!'s Gazette Disk.**

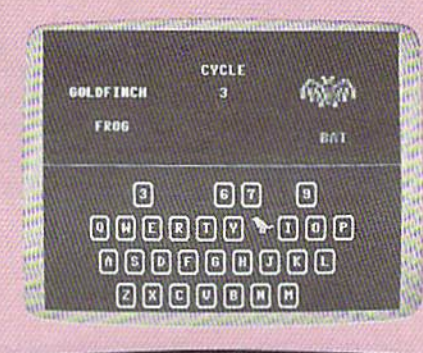

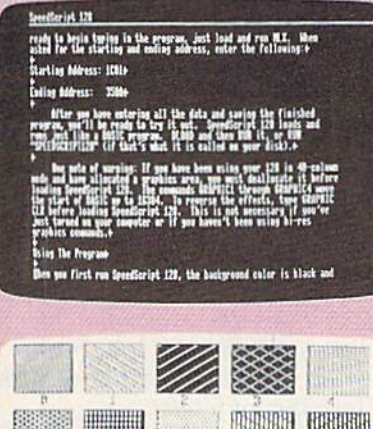

Now there's a way to get all the exciting, fun-filled programs of COMPUTEi's Gazetfe-already on disk-with COMPUTErs **COMPUTEt's** Gazette-already on disk-with **COMPUTEt's**  Gazette Disk. **Gazette Olsk\_** 

Subscribe today, and month after month you'll get a new, fully-Subscribe today, and month after month you'll get a new, fullytested 51⁄4-inch floppy disk guaranteed to run on your Commodore 64, or Commodore 128 personal computer. 64, or Commodore 128 personal computer.

COMPUTEl's Gazette Disk brings you all the latest, most chal **COMPUTE!'s Gazette Oisk** brings you all the latest, most challenging, most fascinating programs published in the corresponding lenging, most fascinating programs published in the corresponding issue of *COMPUTE!'s Gazette.* So instead of spending hours typing in each program, now all you do is insert the disk... and your in each program, now all you do is insert the disk ... and your programs load in seconds. programs load in seconds.

RESULT: You have hours more time to enjoy all those great RESULT: You have hours more lime to enjoy all those great programs which appear in *COMPUTE!'s Gazette*—programs like SpeedScript 128, Arcade Volleyball, 3-D Sprites, Sketch Pad, Sound SpeedScript 128, Arcade Volleyball, 3-D Sprites, Sketch Pad, Sound Manager, 1541 Speed and Alignment Tester, and hundreds more. Manager, 1541 Speed and Alignment Tester, and hundreds more.

So don't waste another moment. Subscribe today to COMPUTErs So don't waste another moment. Subscri be today to **COMPUTE!'s**  Gazette Disk at this money-saving price. Take a full year's subscription for just \$69.95. You save 55% off the single issue subscription for just \$69.95. You save 55% off the single issue price. Subscribe for two years and save even more! Return the price. Subscribe for two years and save even more! Return the enclosed card now. enclosed card now.

Individual issues of the Disk are available for \$12.95 (plus **Individual** Issues **of the Olsk are available for S12\_95 (plus**  \$2.00 shipping and handling) by writing us at P.O. Box 5188 Greensboro, N.C. 27403. **Greensboro, N\_C\_27403\_** 

#### Feedback Feedback

few quirks. (If any readers know of a better solution to Mr. Davis's problem, we'd like to hear from you.) Most *lem, we'd like to I'ear /roll/* YOII.) *Most notably, it crashes when you print the* CLR/HOME character from within *CLRjHOME d laraeter from wi/iii" a*  program. One way around this, though, is to call the ROM routine at *tllollgil,* is *to ca ll th e ROM* rOllth,e *at*  58692 when you need to clear the screen (see line 130). screen (see /inc 130).

#### Highlight Bar Menu Highlight Bar Menu

saw an Apple II program that showed a menu with the line of choice highlighted. When you moved the cursor up or down, the moved the cursor up or down, the highlight bar moved. I want a program for the Commodore 64 that does exactly the same thing. does exactly the same thing.

> Chris Warden Lisbon Falls, ME Lisbon Falls, ME

Here's a short program that *illus*trates this technique on the Commo *trates* II/is *tec1l11iqllt!* all *til e Commo*dore 64. It displays menu of five *dore* 64. It *displays a menu of five*  options: change background color, change border color, change text color, set default colors, and exit the *c%r, set defailit colors, and exit tile*  program. The current selection ap $pears$  *in inverse.* 

- $MG_10 N=0$
- JM 20 READ A\$(N):IF A\$(N)<>"-"<br>AND N<9 THEN N=N+1:GOTO AND N<9 THEN N=N+1:GOTO 20:REM READ IN DATA
- DG 30 N=N-1:REM # OF ITEMS
- DG 30 N=N-l:REM # OF ITEMS<br>GA 40 REM PUT YOUR DATA STATEM GA 40 REM PUT YOUR DATA STATEM ENTS HERE
- ENTS HERE
- KP 50 DATA "1. CHANGE BACKGROU ND COLOR" ND COLOR" NO COLOR"
- RM 60 DATA "2. CHANGE BORDER C<br>CA 20 DLOR" (HANGE BEYT COL OLOR" OLOR"
- GA 70 DATA "3. CHANGE TEXT COL OR" OR"
- HC 80 DATA "4. SET COLORS TO D EFAULTS"
- EB 90 DATA "5. EXIT PROGRAM" SF 100 DATA "-":REM END OF DAT EB 90 DATA "5. EXIT PROGRAM"<br>SF 100 DATA "-":REM END OF DAT
- MARKER A MARKER SC 110 R\$=CHRS<29):DS=CHRS(17) SC lUI RS-CHRS(29) :DS- CHRS(17) :RVS=CHRS<1B):REM CRSR : RVS=CIIRS (18) : REM CRSR (SPACE)RIGHT, CRSR DOWN (SPACE)RIGIIT , CRSR DOWN
- AND REVERSE , AND REVERSE JX 120 FOR 1=0 TO 5
- MR 130 RS=RS+RS:D\$=DS+D\$ MR 130 RS-RS+RS:OS-DS+DS
- BP 140 NEXT I:D\$=CHR\$(19)+D\$
- PX 150 REM SET STARTING COORDI PX 150 REM SET STARTING COORD I NATES NATES
- GR 160  $SX=5:SY=5:MC=0:M2=0$
- HR 170 PRINT CHRS(147);LEFTS(D  $S, SY$ ;
- GH  $180$  FOR  $I = 0$  TO N
- XG 190 PRINT LEFTS(R\$, SX); AS(I ):NEXT ) : NEXT I BS 200 REM HIGHLIGHT MENU ITEM
- HB 210 PRINT LEFTS(DS, SY+MC);L
- EFT\$[R\$,SX);RVS;AS|MC) BG 220 GET AS:IF A\$="" THEN220 EFTS(RS, SX); RVS; AS(MC)<br>BG 220 GET AS: IF AS="" THEN220
- XB 230 IF VAL(AS)>0 AND VAL(AS
- $)$  <=N+1 THEN MC=VAL (AS) -1:GOTO310:REM NUMBER KE
- RH 240 IF  $AS=CHRS(17)$  THEN MC=  $MC+1:IF$  MC>N THEN MC=0: REM CRSR DOWN REM CRSR DOWN
- RP 250 IF  $AS = CHRS(145)$  THEN MC  $=MC-1: IF$   $MC<0$  THEN  $MC=N$ :REH CRSR UP : REM CRSR UP
- KJ 260 IF AS=CHR\$(13) THEN310: REM RETURN REM RETURN
- PR 270 REM RESTORE OLD SELECTI PR 270 REM RESTORE OLD SELECTI ON ON
- EG 280 PRINT LEFTS(DS, SY+M2);L EFT\$(RS,SX);AS(M2) EFTS(RS , SX) ; AS( M2)
- MQ 290 M2=MC:GOTO210 MQ 290 M2-MC:GOT0210 FF 300 REM EXECUTE COMMAND
- SE 310 ON MC+1 GOTO330,340,350 SE 310 ON Me+1 GOT0330,340 , 350 ,360,370 , 360 , 370
- SG 320 GOTO310 SG 320 GOT0318
- DX 330 A=53281: POKE A, (PEEK(A) AND 15)+1:GOTQ220 AND 15)+I : GOT0220
- RJ 340 A=53280:POKE A, (PEEK(A) AND 15)+1:GOTO22H AND 15)+1 : 00T0228
- RX 350 A=646:POKE A, (PEEK(A) A ND 15)+1:GOTO170 NO 15)+1 : GOTOI10
- AS 360 POKE53280, 14: POKE53281,
- 6:POKE 646,14:GOTO170 6 : POK£ 646 , 14 : 001'0170
- KB 370 PRINT CHR\$(147):END Ka 370 PRINT CHRS(l47) : ENo

To choose one of the options, *To* cilOose one *of* tile *options,*  move the cursor up and down until the highlight bar is over your selec *tile higilligll/ bar* is *over your selec·*  tion; then press RETURN. Or press *tion; then press RETURN.* Or *press*  the corresponding number key (1-5).

**The program is liberally com**mented with REMs, so you shouldn't *mellted witll REMs,* so *you s/lolddl/'t*  have too much trouble following the code. Notice how the program reads each menu item into a string. This approach allows you to expand the *approach allows you* 10 *expalld tilt,*  menu by making just a few, simple *mCllu by makillg just a few, simple*  modifications in the program. *modificatiolls* ill *tIle program.* 

#### BASIC to *SpeedScript*

I'm a frequent user of *SpeedScript* 3.2 and would like to know how to 3.2 and wou ld like to know how to make a disk directory into a text file so I can page up and down through it. Is this possible? it. Is this possible?

> F. J. Carleton Metairie, LA Metairie, LA

Yes-it's a two-step process. First, *you convert the disk directory into a* sequential file; then you convert the sequential file into SpeedScript/fte. *seq llential fife iI/to a* Speed Script *file.*  Actually, this approach allows you to *Actually, tllis approacll allows you to convert any BASIC program-not just a disk directory—into a text file.* 

*To begin, type in the following* program and save it to disk with the *filename SFC. If you have a copy of* "Sequential File Converter," published with SpeedScript 3.2, skip this *lisl,ed witll* SpecdScript 3.2, *skip this*  step. (Sequential File Converter is also found on the SpeedScript disk as **SEQ FILE CNVT**.) SEQ FILE CNVT.)

- FD 5 FORI=828TO920:READA:POKEI , A: X = X + A: NEXT: IFX < > 11720T HENPRINT"DATA ERROR": STOP
- GH 10 DATA76,93,3,76,204,255,1
	- 33,251,41,64,10,5,251,41 33,251 , 41 , 6 4, 10 , 5 , 251,41
- FP 15 DATA 191,133,251,41,32,7 FP 15 DATA 191,133 , 251,4\,32 , 7
- 3, 32, 10,5,251,201,95,208 3 , 32 , 10 , 5 , 251,201 , 95 , 208 BQ 20 DATA 2, 169, 13, 133, 251, 96<br>32, 225, 255, 240, 221, 32
	-
- AS 25 DATA 135,3,201,13,208,2, AS 25 DATA 135 , 3 , 201 , 13 ,2 08 , 2,
- 169,31,72,41,128,74,133 169,31,72 , H,128 , 14 , 133 SX 30 DATA 251,104,41,63,5,251 ,133,251,32,183,255,72 SX 30 DATA 251,104,41,63 , 5 , 251
- MK 35 DATA 32, 143, 3, 104, 41, 64, ,13 3 , 251 , 32 , 183 , 255,72
- 240,217,76,204,255,162 240,217 , 76,20 4,255,162 EC 40 DATA 1,32,198,255,76,207 EC 40 DATA 1 , 32,198 , 255 , 76 , 207
- ,255,162,2,32,201,255 ,255 , 162 , 2 , 32 , 201 , 255
- QO 45 DATA 165,251,76,210,255 00 45 DATA 165 , 251 , 76 , 210 , 255 RS 50 INPUT"{DOWN}{N}INPUT FIL  $NAME " ; 15$
- CG 55 INPUT" {DOWN}OUTPUT FILE
- {SPACE}NAME";0S {SPACE )NAME";OS DE 60 DV=8:SA=7:OPEN15,8,15,"I
- 0": 0" : EB 65 OPEN1,8,3,I\$:INPUT#15,EN
- ,EM\$:FS IS: IFEN=0THEN80 , EMS : FS-tS:IPEN-OTHEN80 HQ 70 PRINT"{DOWN}DISK ERROR F
- OR ";F\$:PRINTEMS PR 75 PRINT"{3 DOWN}RUN{3 UP}"
- :CLOSE1:CLOEE2:CLOSE15:E : CLOSE1 : CLOSE2 :CLOSE15 : E ND SM 80 OPEN2, DV, SA, "0:"+0\$+", P,
- $W''$ :INPUT#15,EN,EMS:FS=OS
- $GX 85 IFER = 9THEN115$
- HM 90 IFEN<>63THEN70
- CM 95 PRINT"(DOWN}";OS;" EXIST  $CM$  95 PRINT" $[Down]$ "; OS; "EXIST<br>S... REPLACE?  $[RVS]$  $\overline{OFF}$   $\overline{O}$   $\overline{O}$   $\overline$
- KD 100 GETAS: IFAS<>"Y"ANDAS<>" N"THEN100
- $PD$  105 IFAS="N"THEN75
- HS 110 PRINT#15, "S0: "+OS: CLOSE Z:GOTO 8 0 2:GOTD80
- RS 115 5YSS28:IF(PEEK(144)AND1 RS 115 SYS828:IF(PEEK(144)AND1<br>91)=0THENPRINT"{DOWN}<u>D</u>O NE.":GOTO75
- NE.":GOTO75<br>OR 120 PRINT"I/O ERROR DURING  ${Space}$  CONVERSION.": INP UT#15,EN,EMS:IFEN<>0THE QR 120 PRINT"I/O ERROR DURING
- N70 N70 CA 125 G0TO75 CA 125 GOT075

Next, load the disk directory *Next, load tlt e disk dire ctory*  (with LOAD"\$",8) or BASIC pro *(witlt WAD"S",8)* or *a BASIC pro*gram that you wish to convert. Then, *gram tllQt* yOIl *wis/I to cOllvert. TI/CII,*  create an ASCII listing of the directo *create all ASCII listil/g of the directo*ry or BASIC program by executing the ry or *BASIC program* by *cxecutillg tlte*  following series of commands from immediate mode: *immediate mode:* 

#### OPEN2,8A,"seqtietitiul program *OPEN2,8,I,"seqlleIJtint program*  fitemww,S,W:CMD2:LlST *lill'lIIlIIle,S,* W":CMD2:LIST PRINT#2:CLOSE2

*Whatever is in the BASIC workspace* will be written to disk as a sequential file. Be sure you assign this file a unique filename.

Now, to convert the sequential *Now, to cOllvert tlt e seqllclltial*  file to SpeedScript format, load and *fife to* SpeedScripl *forllla t, foad alld*  run SFC or Sequential File Converter. *rUII SFC* or *Seql/ential Fife Converter.*  Both converters prompt you for the *Botli cOl/verters prompt yOIl for II,e name of the sequential file (or input* file) and the SpeedScript *file* (or output file). After you've entered both, *put fife). After you've entered bolli,*  SFC reads the sequential file from *SFC reads tile seqllel/tial file from*  disk, performs the conversion, and writes the resulting file to disk in SpeedScript format. Speed Script *format.* 

If you use Sequential File Con *If yOIl lise Seq ltelltial File COI/ verter instead of SFC, then, after* you've entered the filenames, press *YO II've elltered tile fi lellames, press* D at the prompt Disk, Screen, Printer, *at the prompt* Disk, Screen, Printer, Other. Then select option 3-Com modore ASCII to SpeedScript-from the menu that follows. **G** 

## **UTILITIES UNLIMITED, Inc.**

#### Rt. 3. Box 236 Hillsboro, OR 97124

If you wish to place your order by phone CALL (503) 647-5611

Single.

#### **SUPER PARAMETERS 1000 Pack**

Utilities Unltd. has done it again! We have consolidated and lowered the prices on the most popular parameters on the market . . Super Parameters, now you can get 1000 parameters and our 64/128 nibbler package for just \$39.95!!! This is a complete 10 disk set that includes every parameter we have produced.

#### PARAMETERS CONSTRUCTION SET

The company that has The Most Parameters is about to do something Unbelievable. We are giving you more of our secrets. Using this Very Easy program, it will not only Read, Compare and Write Parameters for You; it will also Customize the disk with your name. It will impress you, as well as your friends. The "Parameter Construction Set" is like nothing you've ever seen. In fact, you can even Read Parameters that you may have already written; then by using your construction set, rewrite it with your new Customized Menu. \$24.95.

#### LOCK PIK - THE BOOKS - for the C64 and C128

Lock Pik 64/128 was put together by our crack team as a tool for those who have a desire to see the Internal Workings of a parameter. The books give you Step-By-Step Instructions on breaking protection for backup of 100 popular program titles. Uses Hesmon and Superedit. Instructions are so clear and precise that anyone can use it. \$19.95 Set.

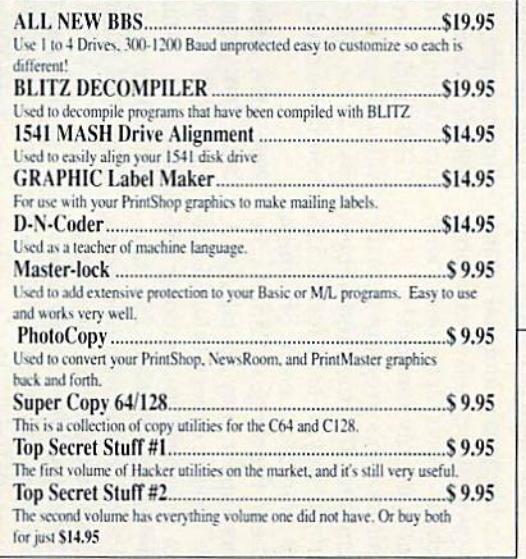

ADD \$4.00 Shipping & Handling ADD \$3.00 for C.O.D. in USA Only **VISA and MasterCard Accepted** 

#### **SUPER-CARD PLUS**

**WORLD'S BIGGEST** 

**PROVIDER OF** 

C64/128

**UTILITIES** 

The Super-Card copier was the BEST disk archival utility ever created for the Commodore computer...until now...Introducing SUPER-CARD PLUS! We took the original idea a step further. The hardware board will now fit ALL Commodore and compatible disk drives. The software is easier to use, yet more powerful than ever before! What can it copy? Well...in short. everything! We have not found anything that SUPER-CARD PLUS could not back up! If you don't believe us, try it for yourself!

The SUPER-CARD PLUS board installs INSIDE your 1541, 1541C, 1541-IL 1571 and most Commodore compatibles. With just a few minutes of time and a screwdriver, anyone can easily install the board. 1571 & 1541-II require some soldering.

The software package includes ALL of the necesary programs to make archival backups of everything! The 1700, 1764, and 1750 REU (RAM Expanders) are supported for fewer disk swaps. Parallel cables are also supported. With a parallel cable and SUPER-CARD PLUS, you can copy a disk in as little as 8 SECONDS! Without a parallel cable, backups take only 2 minutes!

SUPER-CARD PLUS does NOT strip the protection from the disk! It makes an identical copy! This means that copies of copies are also identical. NO PARAMETERS REOUIRED.

Think about how many original software programs you own. Now, how much does a backup cost for each of these programs? You can easily see how SUPER-CARD PLUS will pay for itself.

#### **SUPER-CARD PLUS PRICES:**

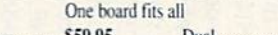

#### **FINAL CARTRIDGE III**

The ultimate utility from Holland, adds dozens of functions to your C-64 such as-fastload (15x), backup, freezer, printer fr., word problems, pop-up calculator, color screen dump, windows (C-64 works like an AMIGA) and much more. LIST \$69.95 ... ONLY \$54.95

#### THE 128 SUPERCHIP - A, B or C (another first)

A - There is an empty socket inside your 128 just waiting for our Super Chip to give you 32K worth of great Built-in Utilities, all at just the Touch of a Finger. You get built-in features: Files Copier, Nibbler, Track & Sector Editor, Screen Dump, and even a 300/1200 baud Terminal Program that's 1650, 1670 and Haves compatible. Best of all, it doesn't use up any memory. To use, simply touch a function key, and it responds to your command.

B - HAS SUPER 81 UTILITIES, a complete utility package for the 1581. Copy whole disks from 1541 or 1571 format to 1581. Many options include 1581 disk editor, drive monitor, Ram writer and will also perform may CP/M & MS-DOS utility functions.

C - "C" IS FOR COMBO and that's what you get. A super combination of both chips A and B in one chip, switchable at a great savings to you. All Chips Include 100 Parameters FREE!

Chips A or B: \$29.95 ea Chip C: \$44.95 ea.

Allow 3-4 Weeks for Delivery . All Sales Are FINAL Unless Authorized by Management

109.95

## **Software Submissions Invited**

We are looking for HACKER STUFF: print utilities, parameters, telecommunications. and the unusual. We now have over 1,000 parameters in stock!

#### **VIDEO BYTE - the first FULL COLOR!** video digitizer for the C-64, C-128

NEW! Introducing the world's first FULL COLOR! video digitizer for the Commodore C-64, C-128 & 128-D computer. VIDEO BYTE con give you digitized video from your VCR. B/W or COLOR CAMERA or LIVE VIDEO (thanks to a fast! 2.2 sec. scan time).

. FULL COLORIZING! is possible, due to a unique SELECT and INSERT color process. where you can select one of 15 COLORS and insert that color into one of 4 GRAY SCALES. This process will give you over 32,000 different color combinations to use in vour video nictures

· SAVES as KOALAS! Video Byte allows you to save all your pictures to disk as FULL COLOR KOALA'S. After which (using Koala or suitable program) you can go in and redraw or recolor your Video Byte pic's.

. LOAD and RE-DISPLAY! Video Byte allows you to load and re-display all Video Byte pictures from inside Video Byte's menu.

- . MENU DRIVEN! Video Byte comes with an easy to use menu driven UTILITY DISK and digitizer program."
- COMPACT! Video Byte's hardware is compact! In fact no bigger than your average cartridge! Video Byte comes with it's own cable.

. INTEGRATED! Video Byte is designed to be used with or without EXPLODE! V4.1 color cartridge. Explode! V4.1 is the perfect companion.

· FREE! Video Byte users are automatically sent FREE SOFTWARE updates along with new documentation, when it becomes available

. PRINT! Video Byte will print out pictures to most printers. However, when used with Explode! V4.1, your printouts can be done in FULL COLOR on the RAINBOW NX-1000. RAINBOW NX-1000C, EPSON JX-80, SEIKOSHA COLOR and the OKIDATA 10/20.

Why DRAW a car, airplane, person or for that matter.

anything when you can BYTE it... Video Byte it instead.

#### VIDEO BYTE \$79.95

#### SUPER EXPLODE! V4.1 w/COLOR DUMP

If you're looking for a CARTRIDGE which can CAPTURE ANY SCREEN. PRINTS ALL HI-RES and TEXT SCREENS in FULL COLOR to the RAINBOW NX-1000, RAINBOW NX-1000C, EPSON JX-80 and the OKIDATA 10 or 20. Prints in 16 gray scales to all other printers. Comes with the world's FASTEST SAVE and LOAD routines in a cartridge or a dual SEQ., PRG. file reader. Plus a built-in 8 SECOND format and MUCH. MUCH MORE! Then Explode V4.1 is for you. PRICE? \$44.95 + S/H or 49.95 w/optional disable switch.

#### **REPAIRABLE POWER SUPPLIES**

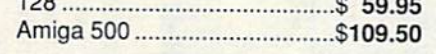

**Watch for New Amiga Products Coming Soon!** 

# machine language <u>DOUGHINI</u>

## Random-Number Test Random-Number Test

#### Jim Butterfield

Computers don't do random things. At least, we hope they don't. So, At least, we hope they don'l. So, when we need a random number to create certain effects—say, to roll create certain effects-say, to roll a pair of dice, scramble the order of a pair of dice, scramble the order of a list, or simulate real-world events, list, or simulate real-world events, we are faced with a puzzle. We want precisely organized machine to be a precisely organized machine to behave in random manner. have in a random manner.

The art and science of random-The art and science of randomnumber generation is whole field number generation is a whole field of study in itself. Methods for testing of study in itself. Methods for testing numbers for true randomness can numbers for true randomness can fill textbooks. With most computers, fill textbooks. With most computers, numbers are not truly random. Each numbers are not trul y random. Each "pseudo-random" value is a scrambled version of the previous one. bled version of the previous one.

The Commodore 64 and 128 The Commodore 64 and 128 have a built-in random-number generator; it's part of the SID chip. generator; it's part of the SID chip. If we set voice 3 for "noise," we can read random values from the chip read random values from the chip by PEEKing location 54296. by PEEKing location 54296.

Hardware generators of ran Hardware generators of random numbers are viewed with sus dom numbers are viewed with suspicion by technical experts. They are picion by technical experts. They are often based on components contain often based on components containing electronic noise, which may fa ing electronic noise, which may favor certain values over others. Such vor certain values over others. Such devices may also change as they devices may also change as they age, and good "white noise" de age, and a good "white noise" device may become "colored," or less vice may become "colored," or less random, over time. The SID chip, random, over time. The SID chip, however, likely uses a digital scrambler to generate its noise waveform. bler to generate its noise waveform. As such, it won't deteriorate with As such, it won't deteriorate with age. But is it truly random? age. But is it truly random?

This month's program tests the This month's program tests the SID generator for true randomness SID generator for true randomness in a simple way. It asks for 65,536 random numbers, each of which random numbers, each of which might be in the range 0-255. As the might be in the range 0- 255. As the numbers appear, they are tabulated. numbers appear, they are tabulated.

We would expect that 65,536 We would expect that 65,536 random numbers split among 256 random numbers split among 256 possible values to yield 256 sam possible values to yield 256 samples of each. But it won't be exact. ples of each. But it won't be exact. In fact, we would reject the genera In fact, we would reject the generator if it did produce exactly 256 of each. Random numbers should not each. Random numbers should not be that predictable. We'd expect

most numbers to occur about 256 most numbers to occur about 256 times, with the occasional one going as low as 200 or as high as 300. ing as low as 200 or as high as 300. The figures are not exact. After all, these are random numbers. these are random numbers.

How long will it take to gener How long will it take to generate 65,536 random numbers? You'll ate 65,536 random numbers? You'll be surprised at the speed. If the SID be surprised at the speed. If the SID chip's sound is enabled, you may chip's sound is enabled, you may even hear the "crash" of the noise even hear the "crash" of the noise generator as you start it up. generator as you start it up.

The BASIC portion of the pro The BASIC portion of the program POKEs the machine language gram POKEs the machine language (ML) code into place and sets up the (ML) code into place and sets up the SID chip. After the random values SID chip. After the random values have been calculated and tabulated have been calculated and tabulated by the machine language routine, by the machine language routine, the BASIC program prints the count of each occurrence, beginning with the number of times 0 was generated and going up to the incidence of value 255. value 255.

You'll find that the generator produces a fairly good distribution of values. Keep in mind that this of values. Keep in mind that this test is not the only one that would test is not the only one that would be needed to prove randomness, be needed to prove randomness, but it's one indication. but it's one indication.

#### The ML Program The ML Program

We must set up 256 counters. Be We must set up 256 counters. Because the values can go over 255, cause the values can go over 255, each counter needs two bytes to hold its value. However, these hold its value. However, these bytes do not need to be together. bytes do not need to be together. For example, we'll count the num For example, we'll count the number of occurrences of value 0 in hexadecimal 3000 (low order) and hexadecimal 3000 (low order) and 3100 {high order); occurrences of 3 100 (high order); occurrences of value go into \$3001 and \$3101, value I go into \$3001 and \$3 101, and so on. But before we start the and so on. But before we start the count, we need to zero the counters. count, we need to zero the counters.

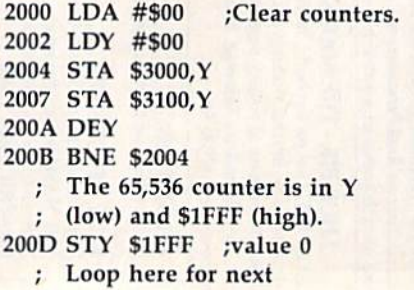

- random number. random number.
- 2010 LDX SD41B 2010 LOX \$D418
- The number is in X. Counl The number is in X. Count
- in the table at S3000. in the table at \$3000.
- 2013 INC \$3000,X 2013 INC \$3000,X
	- If overflow, add to high If overflow, add to high
- byte of counter.
- 2016 BNE \$201B 2016 ONE \$201B
- 2018 INC \$3100,X 2018 INC \$3100,X
- Count the number of times Count the number of times we have done this. we have done this.
- 201B INY 2018 INY
- 201C BNE \$2010
- 201E INC \$1FFF 20tE INC SlFFF
- 2021 BNE \$2010 2021 BNE \$2010
- 2023 RTS 2023 RTS

It's interesting to note that INY and DEY are interchangeable in this and DEY are interchangeable in this program, as are INC and DEC at program, as are INC and DEC at \$201E. Whether we count up or down, it takes 256 steps to get back down, it takes 256 steps to get back to 0. to O.

#### The BASIC Program The BASIC Program

I've picked an arbitrary setup for the SID chip in the program below. the SID chip in the program below. You might like to change the values You might like to change the values that are POKEd into the chip and repeat the test to see what happens. repeat the test to see what happens.

 REM RANDOM TEST 10 REM RANDOM TEST DATA 169,0,160,0,153,0,48 20 DATA 169,0,160,0,153,0,48 DATA 153,0,49,136,208,247 30 DATA 153,0,49,136,208,247 DATA 140,255,31,174,27,212 40 DATA 140,255,31,174,27,212 DATA 254,0,48,208,3,254,0 50 DATA 254,0,48,208,3,254,0 DATA 49,200,208,242,238 60 DATA 49,200,208,242,238 DATA 255,31,208,237,96 70 DATA 255,31,208,237,96 80 FOR J=8192 TO 8227:READ X  $90 T = T + X: POKE J, X: NEXT J$  IF T<>4693 THEN STOP 100 IF T <>4693 THEN STOP REM CHECK RANDOM 110 REM CHECK RANDOM OSCILLATOR OSCILLATOR POKE 54290,129 120 POKE 54290,129 POKE 54287,255 130 POKE 54287,255 SYS 8192 140 SYS 8192 150 FOR  $J=0$  TO 255  $160 X = PEEK(J + 12544)*256 + PEEK$  $(J+12288)$ 

170 PRINT RIGHT\$("{4 SPACES}" 170 PRINT RIGHTS("{4 SPACES}"  $+$ STR\$(X),5);

C-www.commodore.ca

<sup>180</sup> NEXT 180 NEXT J

<sup>190</sup> END 190 END G

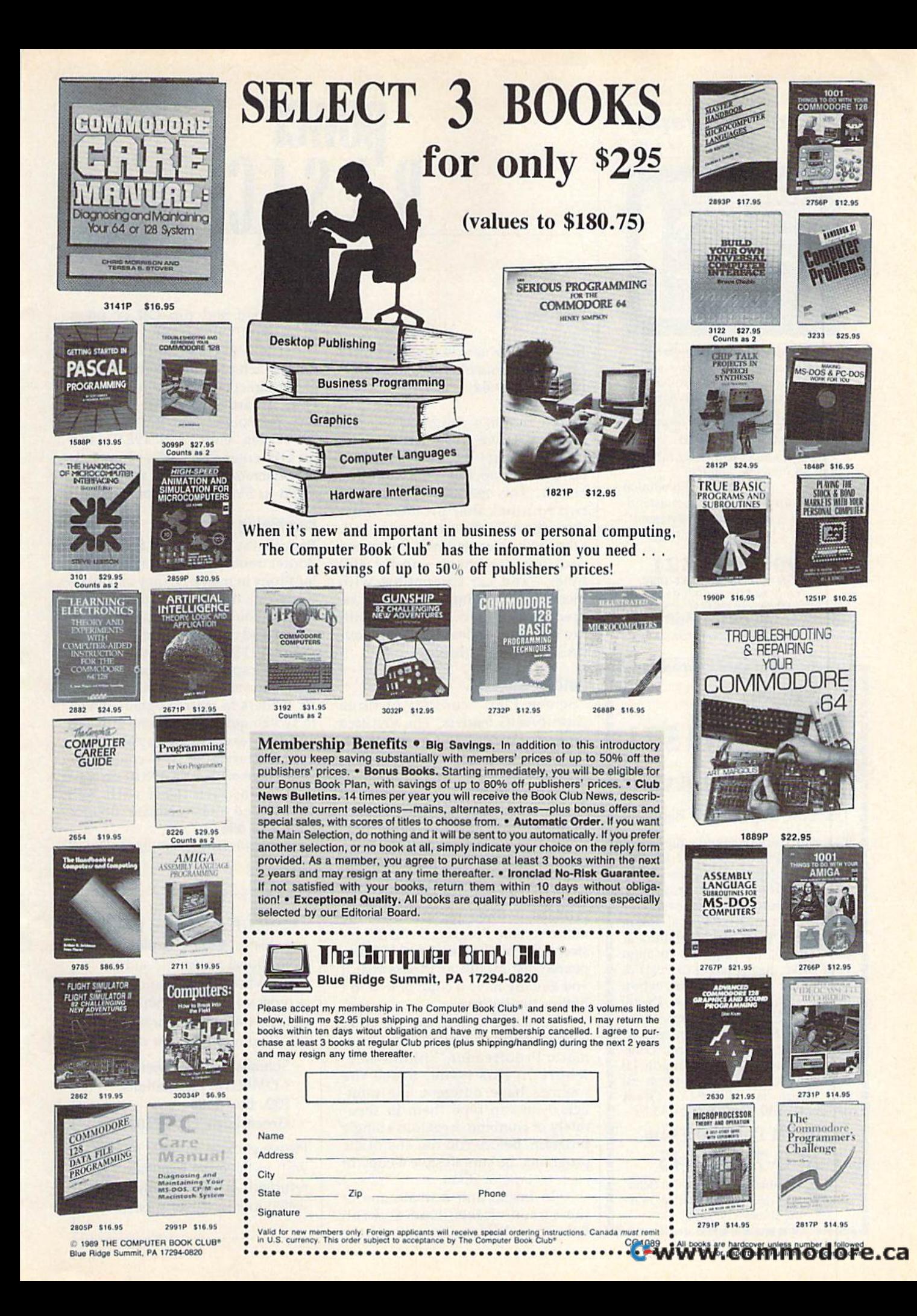

### World Geography World Geography

for the Commodore 64/128

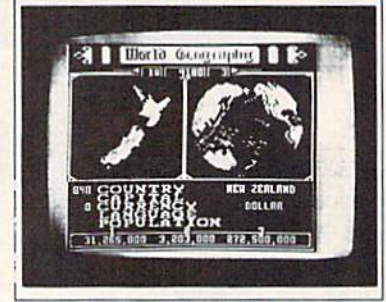

Full-color 3-D rotating globe! World Geography is the fun way to learn the world's countries, their flags, capitals, populations, languages and capitals, populations. languages and currencies in an entertaining 1- or 2player educational game for the whole family. Updated every year! "Kids and adults will enjoy this pro-<br>gram for hours and hours!" gram for hours and hours!"

-Family Computing "The entire presentation is outstand $ing...$  *This is really an achievement!"* —Commodore Magazine<br>*To order call* To order call

800 331-4321 III California call **600 651-1986**<br>Only \$24,95 postpaid!<br>California residents add \$1.62 sales tax BOBCO Interactive Software BOBCO Interactive Software 200 7th Avenue, Suite 111, Santa Cruz, CA 95062 In California call **800 851-1986**<br>Only \$24.95 *postpaid!*<br>California residents add \$1.62 sales tax

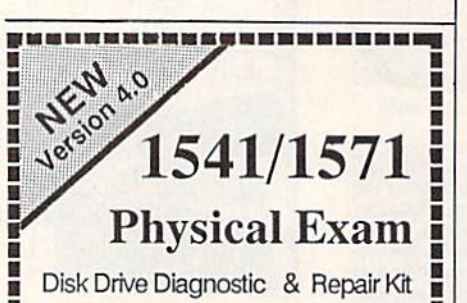

Test prive plagnostic a repair Nt III.<br>Test and repair speed, alignment II and stop position on your 1541 or 1571 disk drive. With on-screen interpretation of test results print Option to save test results for  $\blacksquare$  interpretation of test results &  $\blacksquare$ <br>print option to save test results for  $\blacksquare$ If future reference. Physical Exam I includes a true digital alignment **disk, (no scope required to align •** your drive, just a screw driver!) & **I** a 40 page illustrated instruction 40 page illustrated instruction repair manual. Over 18,000 **Physical Exam programs have** been sold to drive owners and been sold to drive owners and repair centers. Customers' com **F** repair centers. Customers' com-<br>**EXAMPLE 1999** represents: "Physical Exam version 4.0 is excellent"; "I've tried them all and yours is still  $\#1$ ; Great product", \$39.95 ea. 5 oc ei \$3.50 **Example 3** lest and repair speed, alignment **1571 disk drive.** With on-screen **1** I interpretation of test results & II **•** is excellent"; "I've tried them all  $\blacksquare$  and yours is still  $\#1$ "; "Great : product". \$39.95 ca. S & H \$3.50

### 1541/1571 Physical Exam : L541 /1571 Physical Exam 1-800-762-5645<br>  $\frac{\text{Cardinal Software, 14840 Build}}{\text{Cardinal Software, 14840 Build}}$ Cardinal Software, 14840 Build

America Dr., Woodbridge, VA<br>22191 Info: (703) 491-6494 22191 Info: (703) 491-6404 **••••••••••••••••••••** 

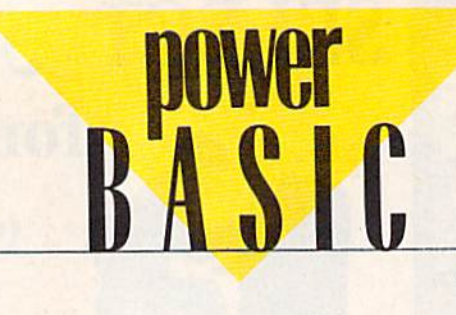

## Screen Play

#### Shao-Tlen Pan **Shao-TIen Pan**

Jazz up your screen displays with these short machine language rou *tlrese* slrort *macllilte lnltgunge rou*tines for the **64.** 

In last month's column ("On the In last month's column ("On the Border"), we presented three Border"), we presented thre e raster-interrupt routines that created colorful special effects in the ed colorful special effects in the border. This month, we'll look at border. This month, we'll look at two routines that produce some two routines that produce some zany effects in the screen area itself. zany effects in the screen area itself. Like the border routines, the screen Like the border routines, the screen routines are short—under 200 routines are short-under 200 bytes-and are compatible with most other programs. They can be most other programs. They can be used in tandem or combined with used in tandem or combined with the border routines to enliven your the border routines to enliven your BASIC-program displays. BASIC-program displays.

#### Getting Started Getting Staned

"Screen Play" consists of three "Screen Play" consists of three short BASIC loaders. The first two short BASIC loaders. The first two programs create the screen effects; programs create the screen effects; the third turns off each effect. Program 1, "Bounce," and Program 2, gram 1, " Bounce," and Program 2, "Waves," both cause the text to " Waves," both cause the text to waver from side to side. Bounce waver from side to side. Bounce produces this effect in three por produces this effect in three portions of the screen simultaneously. tions of the screen simultaneously. Each undulating area moves up and Ea ch undulating area moves up and down to give the illusion of bounc down to give the illusion of bouncing. Waves uses a similar effect to produce a wave pattern over the entire screen. Program 3, "Off," restores the screen to normal. It ap stores the screen to normal. It appeared last month as Program 4; if peared last month as Program 4; if you already have a copy of it, don't bother typing it in. bother typing it in.

To avoid typing errors, enter To avoid typing errors, enter each program using the "The Automatic Proofreader," found else matic Proofreader, " found elsewhere in this issue. Since the w here in this issue. Since the routines have different line numbers, you can type them in sepa bers, you can type them in separately or combine them into a single program. Before you run any of the program. Before you run any of the programs, be sure to save a copy of each to tape or disk. each to tape or disk.

To install and activate one of To install and activate one of the screen effects, load and run Bounce or Waves. To turn off the Bounce or Waves. To turn off the

effect, load and run Off or press effect, load and run Off or press RUN/STOP-RESTORE. RUN/STOP-RESTORE.

The SYS command in the last The SYS command in the last line of each program, executed from line of each program, executed from either direct or program mode, acti either direct or program mode, activates a particular screen effect. To turn on Bounce, enter SYS 49617; tum on Bounce, enter SYS 49617; for Waves, enter SYS 49810; and for Off, enter SYS 49974. To reacti for Off, enter SYS 49974. To reactivate a screen effect after you've dis vate a screen effect after you've disabled it, SYS to it a second time.

#### Combining Effects Combining Effects

Because the Screen Play and On the Because the Screen Play and On the Border routines reside at different Border routines reside at different locations in memory, they can all be locations in memory, they can all be loaded at the same time. And, as loaded at the same time. And, as long as you leave the IRQ interrupt long as you leave the IRQ interrupt vector and memory locations in the vector and memory locations in the range 49152-50174 intact, you'll range 49 152-50 174 intact, you'll have five special effects at your dis have five special effects at your disposal. To set this up, just include all posal. To set this up, just include all six loaders in your program. Then, six loaders in your program. Then, to switch quickly from one effect to to switch quickly from one effect to another, execute the appropriate SYS. For example, you could acti SYS. For example, you could activate Wave with SYS 49810 on a title screen, turn it off with SYS tle screen, turn it off with SYS 49974, and then activate Bounce 49974, and then activate Bounce with SYS 49617. with SYS 49617.

See program listings on page 82. **G** 

COMPUTE!'s Gazette is looking for utilities, games, applications, for utilities, games, applications, educational programs, and tu educational programs, and tutorial articles. If you've created a program that you think other readers might enjoy or find use readers might enjoy or find useful, send it, on tape or disk, to:

Submissions Reviewer Submissions Reviewer COMPUTE! Publications COMPUTE! Publications P.O. Box 5406 P.O. Box 5406 Greensboro, NC 27403 Greensboro, NC 27403

Please enclose an SASE if you Please enclose an SASE if you wish to have the materials wish to have the materials returned. Articles are reviewed returned. Articles are reviewed within four weeks of submission. within four weeks of submission.

Cwww.commodore.ca

I,

# CAZPIPE's

## ONLY \$9.95!

## 14 Super Tools for Commodore 64 Users!

Get the most from your 64 with the 14 most important power tools ever published in Gazette. The editors have selected 14 outstanding programs for serious users and programmers. Now they're available together-with documentation-on one disk.

#### **MetaBASIC**

A Gazette classic! 32 powerful commands that will change the way you program

#### **Disk Rapid Transit**

Lightning-fast file copier-5 times faster than the  $1541$ 

#### **Mob Maker**

Our most powerful sprite editor- $\alpha$  must for animators and game designers

#### Ultraiont $+$

Superb custom-character editor packed with easy-to-use features

#### Quick!

Speed file loads up to 4 times faster than the  $15411$ 

#### **Disk Editor**

The easy way to examine and alter any byte on disk

#### **Basically Music**

Complete, powerful composition tool for musicians or programmers

## YES! Send me \_\_\_\_\_\_ copies of Gazette's

Power Tools. I've enclosed \$9.95 (including shipping and handling) for each copy.

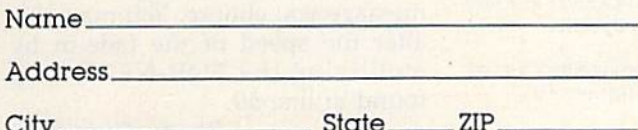

#### **PrintScreen**

Dump entire screens-including sprites and hires graphics-to your printer

#### **1526 PrintScreen**

A version of PrintScreen for Commodore 1526/ MPS-802 printers

#### **Fast Assembler**

Symbolic, label-based assembler with many useful features

#### **Smart Disassembler**

RAM-based disassembler with meaningful labels

#### Comparator

Versatile and comprehensive utility for comparing BASIC programs

#### **Sprint II**

A BASIC compiler that can make your programs up to 50 times faster!

#### **Turbo Format**

Format disks in only 91/2 seconds-8 times faster than the 1541!

Amount

Sales Tax\*

Total\_

Mail personal check or money order for \$9.95° to **Gazette's Power Tools Disk P.O. Box 5188** Greensboro, NC 27403

"Residents of New York, Pennsylvania, and North Carolina add appropriate sales tax for your state. All orders must be paid in U.S. funds by a check drawn on a U.S. bank. Sorry, no credit<br>card orders accepted. Please allow

**\*www.commodore.ca** 

# programmer's page

Printing with Style Printing with Stvle

#### Randy Thompson **Randv Thompson**

"The Programmer's Page" is *"Tile Progralllmer's Page"* is interested in your programming *ill terested* ill *your programmillg*  tips and tricks. Send all submis *tips alld tricks. Selld all sll bmis*sions to The Programmer's Page, *siolls to The Programmer's Page,*  COMPUTERS Gazette, P.O. Box COMPUTE!'s Gaze tte, *P.O. Box*  5406, Greensboro, North Carolina *5406, Greellsboro, North Caro lina*  27403. We'll pay \$25-\$50 for each *27403. We'll pay \$25-\$50 for eac/I tip we publish.* 

I receive more stylized printing routines than any other kind of programming tip. It only makes sense. gramming tip. It only makes sense. After all, every programmer has to After all, every programmer has to output text at one time or another. So the next time you find yourself printing a program title, high score, or important input prompt, try jazz or important input prompt, try jazzing it up a bit with one of the routines below. tines below.

#### Easy Centering Easy Centering

This tip shows how you can use DEF FN to easily center text. DEF FN to easily center text.

- CE 10 DEF FNA(X) = (40-LEN(MS))/  $\overline{2}$
- HR 20 PRINT CHKS(147] HR 20 PRINT CHHS(1 47)
- DA 30 MS="FIRST LINE": PRINT TA
- $B(FNA(X))$ MS ED 40 MS="THIS IS THE SECOND L INE": PRINT TAB (FNA (X)) M\$
- ME 50 MS="ETC.":PRINT TAB(FNA( X))MS x» MS

As you can see, all you have to As you can see, all you have to do to print centered text is precede do to print centered text is precede it with a  $TAB(FNA(X))$ . If you're using 80-column mode on the 128, using 80-column mode on the 128, change the 40 in line 10 to an 80. change the 40 in line 10 to an SO. Helen Roth Helen Roth Los Angeles, CA Los Angeles, CA

#### Printing Backwards Printing Backwards

Kids love this little routine:

- KH 10 PRINT CHRS(147):PRINT "T YPE YOUR NAME AND PRESS YPE YOUR NAME AND PRESS<br>{SPACE}RETURN":INPUT MS (SI'ACEjRt:'l'URN " : I NPUT MS
- $ER$  20  $L = LEN(MS)$ QK 30 PRINT: PRINT "NICE TO MEE
- T YOU, "; QS 40 FOR I=L TO 1 STEP -1:PRI
- NT MIDS(MS, I, 1);: NEXT FB 50 PRINT "!"

#### This polite program asks you to This polite program asks you to

56 COMPUTE!'s Gazette October 1989

enter your name, tells you that it's enter your name, tells you that it's nice to meet you, and then prints nice to meet you, and then prints your name in reverse order (first your name in reverse order (first character last, last character first). character last, last character first).

htoR neleH htoR neleH Los Angeles, CA Los Angeles, CA

#### Expanding Messages Expanding Messages

A simple but effective way to attract attention is to make your title screens or menus expand onscreen. screens or menus expand onscreen. The following program prints mes The following program prints messages by "pushing" them out from sages by "pushing" them out from the middle of the screen. To use it, the middle of the screen. To use it, simply set M\$ in line <sup>10</sup> to the mes simply set M\$ in line 10 to the message you wish to print and then run sage you wish to print and then run the program. the program.

- KA 10 MS="\*\*\* EXPANDING MESSAG ES \*\*\*" PC 20  $L1 = LEN(MS) : L2 = INT (L1/2)$ XD 30 FOR T=l TO L2 XD 30 FOR T "1 TO L2
- ES 40 PRINT CHR\$(145); TAB(20-T );LEFTS(MS,T);RIGHTS(MS,  $L1 - (L2*2) + T)$
- PR 50 FOR D=1 TO 100:NEXT D

EQ 60 NEXT T

This program works on the 64 This program works on the 64 and 128. It automatically centers the and 12S. It automatically centers the message on the screen. If you plan message on the screen. If you plan to use the program on an 80-column to use the program on an SO-column screen, change the TAB statement in screen, change the TAB statement in line 40 to read TAB(40 – T). The delay loop in line 50 can also be varied lay loop in line 50 can also be varied to speed up or slow down the printing of your message. ing of your message.

> Thomas M. Turner Thomas M. Turner Waterloo, IA Waterloo, IA

#### Falling Letters Failing Letters

This 64 program prints messages by This 64 program prints messages by shooting letters down from the top shooting letters down from the top of the screen while flashing the text colors. Any message can be printed colors. Any message can be printed this way; simply set M\$ in line 40 to the message you choose. the message you choose.

- AM 10 PRINTCHR\$(147)
- GM 20 FORZ=49152TO49269:READC: POKEB,C:S=S+C:NEXT POKEZ , C: S-S+C : NEXT
- BQ 30 SYS49152
- EC 40 MS="\*\*FALLING LETTERS BY JACQUES BINGHAM \*\* " KH 50 CR=10
- RH 60 B=LEN(M\$):WA=(40-B)/2-1: 1): PRINTCHRS (19)  $FORA =1TOB: M1S = MIDS(MS, A,$
- PB 70 IF M1\$<>" "THEN FOR T=1 (SPACE)TO CR-2:PRINTTAB( {SPACE ITO CR- 2 : PRINl'TAB( WA+A)M1SCHRS(145):PRINTT WMh) MISCIIRS (1 45) : PR INTT AB (WA+A) " "
- BD 80 NEXT:PRINTTAB(WA+A) M1\$:N<br>EXT : EXT :PRINTING DATA EXT
- QF 90 REM FLASHING DATA
- DX 100 DATA 120, 169, 21, 141, 20, 3, 169, 192, 141, 21, 3, 160, 3,169,192,141,21,3,160, 3 , 169 , 192 , 141,21 , 3 , 160 , 0, 140, 84, 192, 140
- PM 110 DATA 86, 192, 88, 96, 172, 8 4,192,200,140,84,192,19 4, 192 , 200 , 1 40 , 84 , 192 , 19 2, 3, 208, 49, 160, 0
- QF 120 DATA 140,84,192,172,86, 192, 185, 87, 192, 162, 0, 15 7,0,216,157,0,217
- 7,0,216,157,0,217<br>GX 130 DATA 157,0,218,157,0,21 9, 141, 134, 2, 232, 208, 238 ,169,0,141,32,20a , 169 , 0 , 141 , 32 , 2 08
- KB 140 DATA 141, 33, 208, 200, 192 ,30,208,002, 160,0,140,8 , 30,208,002 , 160 , 0 , 140 , 8 6, 192, 76, 49, 234, 0
- XF 150 DATA 1,7,6,9,11,2,8,4,1
- XF 150 DATA 1,7,6,9,11,2,8,4,1<br>4,12,10,5,7,15,7,13,1
- RX 160 DATA 1, 13, 7, 15, 4, 5, 10, 1 2,14,4,8,7,11,9,6,15 <sup>2</sup> , <sup>14</sup> ,4, <sup>8</sup> , <sup>7</sup> ,1 <sup>1</sup> , <sup>9</sup> ,6, <sup>15</sup>

You can shorten the program if You,can shorten the program if you take out the color cycling. To do this, delete lines 20, 30, and do this, delete lines 20, 30, and 90-160. This also makes it work on 90- 160. This also makes it work on the 128, since only the color-cycling portion is 64-specific.

> Jacques Bingham Jacques Bingham DeSoto, MO DeSoto, MO

#### Fade-Ins Fade-Ins

Using the 64/128's different shades Using the 64/ 128's different shades of gray, this printing routines fades of gray, this printing routines fades text onto the screen. To center text, text onto the screen. To center text, it uses the "Easy Centering" trick. it uses the "Easy Centering" trick.

- CE 10 DEF FNA(X) = (40-LEN(MS))/  $\overline{2}$
- QF 20 MS="COMMODORE 64 COSTS LESS, DOES MORE" LESS , DOES MORE "
- FB 30 POKE 53281, 0:: CS=CHRS(15 1) +CHR\$(152) +CHR\$(155) +C HR\$(5)
- RE 40 FOR I=1 TO 4: PRINT TAB (F  $NA(X)$ ) MIDS(CS, I, 1) MSCHRS  $(145)$
- HH 50 FOR  $J=1$  TO 20:NEXT  $J, I$

As with the other tips, you can set the variable M\$ equal to any message you choose. You may also message you choose. You may also alter the speed of the fade-in by alter the speed of the fade-in by modifying the FOR-NEXT loop found in line 50.

> Randy Thompson Randy Thompson Greensboro, NC Greensboro, NC G

#### **C-www.commodore.ca**

## For Arcade and Strategy Game Lovers

Gazette has published more than 200 games in the past six years. Which are the best? The most exciting? The most challenging? The editors have looked at them all and picked the best dozen arcade and strategy games for the 64. Now they're all on one disk-with documentation-ready to load and play.

### 12 Top Ready-to-Run Games for the 64!

- ▲ Crossroads II: Pandemonium Action-packed shoot-'em-up that you'll play for hours-includes maze editor for customizing.
- A Basketball Sam & Ed Delightfully clever one- or two-player arcade game with outstanding graphics and animation.
- ▲ Delta War Fast and furious twoplayer game loaded with options.
- Heat Seeker Arcade action at its best-for the nimble-fingered and nimble-minded.
- Omicron Frantically paced, multi-A level arcade action.
- Powerball Futuristic version of Breakout, packed with challenges.
- ▲ Q-Bird Graphically stunning action/strategy game.
- ▲ Trap 3-D universe that demands your best strategy skills for survival.
- A Arcade Volleyball Fast-paced, twoplayer arcade version of America's favorite beach sport.
- A Mosaic Classic battle of wits for one or two players.
- ▲ Power Poker One of the most addictive strategy games you'll ever play-guaranteed.
- ▲ Scorpion II Superb game of mental challenge with great graphics.

## **YES!** Send me copies of the Best Gazette Games disk. I've enclosed \$9.95 for each copy.

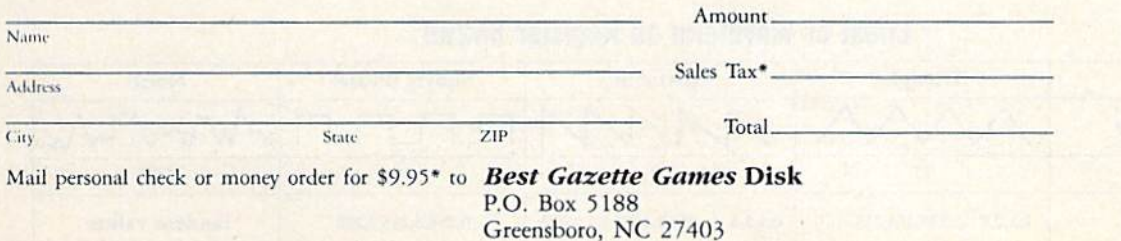

\*Residents of New York, Pennsylvania, and North Carolina add appropriate sales tax for your state. All orders must be particularly free birm fried of the.ca U.S. bank. Sorry, no credit card orders accepted. Please allow 4-6 weeks for delivery.

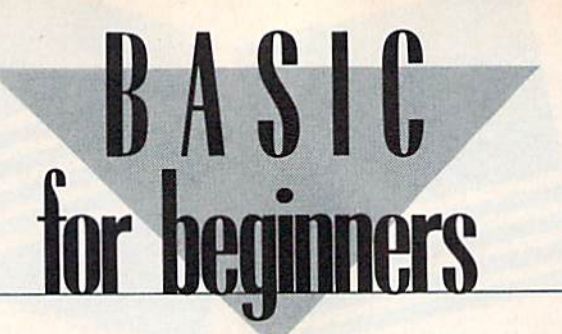

#### Good Vibes

#### Larry Cotton **larry Colton**

What do the Italian opera singer What do the Italian opera singer Pavarotti, a siren, and a telephone have in common? Give up? Vibrato. have in common? Give up? *Vibrato.*  Vibrato causes a tone's pitch to rise and fall with time. A siren's pitch fluctuations are great, while Pavar-fluctuations are great, while Pavarotti's and a telephone's are relatively small. ly small.

Two other characteristics distinguish vibrato: shape and speed. tinguish vibrato: shape and speed. This month we'll use the BASIC This month we'll use the BASIC function PEEK to add vibrato to the function PEEK to add vibrato to the Mozart sonata programmed in the Mozart sonata programmed in the August column. Of course, this August column. Of course, this means partially rewriting the program. program.

Let's begin with two constants Let's begin with two constants that define the speed and shape of that define the speed and shape of the vibrato (you don't have to enter the vibrato (you don't have to enter the REMs): the REMs):

#### 10 S=110:REM VIBRATO SPEED 20 T=17:REM VIBRATO SHAPE

We'll use voice 1 as our primary voice and vary its pitch using voice 3. The Commodore 64 is able *voice* 3. The Commodore 64 is able to read four registers of its music to read four registers of its music chip (SID), specifically 54297- chip (SID), specifically 54297- 54300. But we only need the register at 54299, which has the ability ter at 54299, which has the ability to influence the sound of voice 1. to influence the sound of voice 1.

For now, let's define the shape For now, let's define the shape of voice 1, our main voice, as of voice I, our main voice, as a pulse wave: pulse wave:

#### 30 U=65:REM VOICE 1'S WAVEFORM WAVEFORM

We'll define the first SID-chip We'll define the first SID-chip register as the constant V: register as the constant V:

#### <sup>40</sup> V = 54272:REM FIRST SID 40 V=54212:REM FlRST SID REGISTER REGISTER

and the PEEKable register at 54299, and the PEEKable register at 54299, asP: as P:

50 P=V+27:REM P=54299

Next, we'll clear the sound chip:

#### $60$  FOR L=V TO V+24:POKE L,0:NEXT:REM CLEAR SID CHIP L,O:NEXT:REM CLEAR SID CHIP

and give voice 1 an envelope to keep the notes sounding: keep the notes sounding:

70 POKE V+5,4:POKE 70 POKE V + 5,4:POKE  $V+6,255:$ REM ADSR VOICE 1

#### Mellow Pulses Mellow Pulses

We want our tune to sound mellow; we can do this by controlling the we can do this by controlling the shape of the pulse wave. Later, we'll look at this register (54275) in we'll look at this register (54275) in greater detail and POKE some new greater detail and POKE some new values there. values there.

80 POKE V+3,8:REM VOICE 1 50% SQUARE SQUARE

Do the same for voice 3: Do the same for voice 3:

#### <sup>90</sup> POKE V+17,B:REM VOICE 90 POKE V+17,8:REM VOICE 3 50% SQUARE 50% SQUARE

Now, POKE voice 3's low-Now, POKE voice 3's lowfrequency register with the constant frequency regisler with the constant S (defined in line 10):

#### 100 POKE V+14,S:REM VIBRATO SPEED SPEED

Without going into too much Without going into too much detail about the SID, suffice it to say detail about the SID, suffice it to say that this line gives voice 3 a very low pitch (you can't hear it), which low pitch (you can't hear it), which in turn causes the pitch of voice 1 to rise and fall at slow speed. What rise and fall at a slow speed. What results is vibrato. We also want results is vibrato. We also want voice 1's pitch to rise and fall smoothly. Thus, we POKE a 17 (for a triangle waveform) into voice 3's control register: control register:

#### 110 POKE V+18,T:REM VIBRATO 110 POKE V+18,T:REM VIBRATO SHAPE SHAPE

If you don't understand all of If you don't understand all of this so far, don't worry. The SID chip still has programmers scratch chip still has programmers scratching their heads seven years after its ing their heads seven years after its debut. Hopefully though, your un debut. Hopefully though, your understanding of the chip will im derstanding of the chip will improve as we continue. prove as we continue.

#### <sup>120</sup> POKE V+24,15:REM MAX 120 POKE V+24,15:REM MAX VOLUME VOLUME

Finally-a graspable concept. This line sets the volume for all three voices. Now, turn on voice 1 with the pulse waveform: with the pulse waveform:

130 POKE V+4,U:REM VOICE l'S 130 POKE V+4,U:REM VOICE 1'5 WAVEFORM WAVEFORM

#### Nested FOB-NEXT LOOP A Nesled FOR-NEXT Loop

We want to piay seven notes, so we We want to play seven notes, so we set up a FOR-NEXT loop:

#### <sup>140</sup> FOR N=l TO 7:REM SEVEN 140 FOR **N - 1** TO 7:REM SEVEN NOTES NOTES

First, we READ each note's coarse (or high) frequency and duration (or high) frequency and duration from DATA statements. The frequency values are not necessarily quency values are not necessarily the same as those listed in the the same as those listed in the musical-note value table in the Pro musical-note value table in the *Pro*grammer's Reference Guide. Adding *grammer's Refere'lce Guide.* Adding vibrato influences those values. vibrato influences those values. (Voice 1's fine, or low, frequency is controlled by the vibrato, so we controlled by the vibrato, so we don't need to READ it.) don't need to READ it.)

#### <sup>150</sup> READ F,D:REM FREQUENCY 150 READ F,D:REM FREQUENCY AND DURATION AND DURATiON

#### Effect of Waveform on Register 54299 EIIect of Waveform on Register 54299

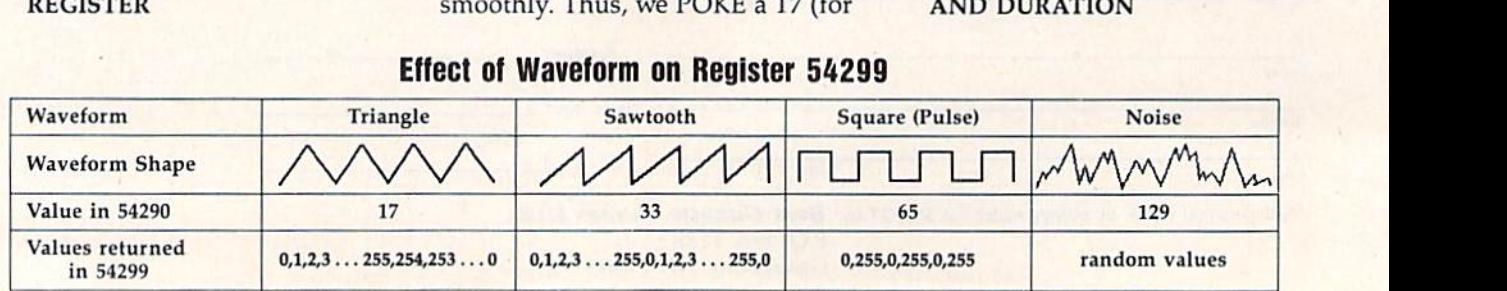

#### Cwww.commodore.ca

Next, POKE voice 1's high frequency into the appropriate register: quency into the appropriate register:

#### <sup>160</sup> POKE V+1,F:REM POKE HIGH 160 POKE V+1,F:REM POKE HIGH VALUE VALUE

Now, we use a nested FOR-NEXT loop to start a delay, which also starts the note's vibrato: also starts the note's vibrato:

#### 170 FOR J=1 TO D:REM BEGIN VIBRATO VIBRATO

#### At Last—PEEK At Last-PEEK

Here's where we use PEEK to look Here's where we use PEEK to look at register 54299: at register 54299:

#### 180 W=PEEK(P):REM READ REGISTER 54299 REGISTER 54299

PEEK is the opposite of POKE; PEEK is the opposite of POKE; it monitors a particular register or address. In this case, it returns address. In this case, it returns a constantly changing stream of val constantly changing stream of val· ues from 0 to 255. Since we chose the triangle waveform for voice the triangle wavefonn for voice 3 (lines 20 and 110), the PEEKed values will rise smoothly from 0 to ues will rise smoothly from 0 to 255, drop smoothly back to 0, and 255, drop smoothly back to 0, and rise again to 255 {see the accompa rise again to 255 (see the accompa· nying table). This pattern repeats as nying table). This pattern repeats as long as the register at  $54290 (V + 18)$ in line 110) is gated, or turned on, in line 110) is *gated,* or turned on, with the waveform value. with the wavefonn value.

PEEK, of course, has many PEEK, of course, has many uses; we'll see more in forthcoming uses; we'll see more in forthcoming columns. Now, POKE the PEEKed columns. Now, POKE the PEEKed value W into the low-frequency register for voice 1: register for voice 1:

#### <sup>190</sup> POKE V,W:REM POKE LOW 190 POKE V,W:REM POKE *WW*  VALUE VALUE

Include a NEXT, which ends the note's vibrato and sends control the note's vibrato and sends control back to line 170: back to line 170:

#### <sup>200</sup> NEXT J:REM END NOTE'S 200 NEXT J:REM END NOTE'S VIBRATO VIBRATO

This is important: As long as This is important: As long as the program is in this inner FOR-the program is in this inner FOR· NEXT ioop, voice l's low-frequency NEXT loop, voice 1 's low·frequency register is continually being POKEd register is continually being POKEd with a constantly varying PEEKed value from voice 3. Result: vibrato!

#### The Turnoff

Next, we need to turn off the note. Next, we need to tum off the note. One way to do that is to make voice One way to do that is to make voice l's frequency 0. This is often better 1 's frequency O. This is often better than setting the volume register than setting the volume register (54296) to because it avoids an (54296) to 0 because it avoids an audible pop or click. Here's the line; audible pop or click. Here's the line; be sure that both high- and lowfrequency registers are set to 0: frequency registers are set to 0:

#### <sup>210</sup> POKE V,0:POKE V+l,0:REM 210 POKE V,O:POKE V+l,O:REM TURN OFF NOTE TURN OFF NOTE

Add NEXT for our outer note-Add a NEXT for our outer note· counting loop, which returns con counting loop, which returns con· trol to line 140 to start another note: trol to line 140 to start another note:

#### <sup>220</sup> NEXT 220 NEXT N

Only the DATA line with alter Only the DATA line with alternating frequency and duration val nating frequency and duration values remains: ues remains:

#### <sup>230</sup> DATA 20,80,25,40,30,40,19,60,20, 230 DATA 20,80,25,40,30,40,19,60,20, 8,22,8,20,80 8,22,8,20,80

Now, run the program. You'll Now, run the program. You 'll hear the first seven notes of Mo hear the first seven notes of Mo· zart's sonata in C (transposed to F), with a nice touch of vibrato.

The pulse wave doesn't always The pulse wave doesn't always sound mellow. You can vary its tim sound mellow. You can vary its timbre by POKEing various values from bre by POKEing various values from 1 to  $15$  into  $V + 3$  (location 54275) in line  $80$  and  $V + 17$  (location 54289) in line 90. This varies the duty cycle in line 90. This varies the *dllty cycle*  of the pulse waveform, or the percentage of the waveform cycle spent centage of the wavefonn cycle spent at maximum amplitude. The sound at maximum amplitude. The sound will range from tinny to mellow and back again. (For the more adventur back again. (For the more adventurous, it's fun to modify the pulse ous, it's fun to modify the pulse wave in realtime.) wave in realtime.)

#### Telephone Bells TetephOne Bells

At the beginning of this column, we At the beginning of this column, we mentioned that the telephone uses mentioned that the telephone uses vibrato in its signaler (bell). If it vibrato in its Signaler (bell). If it uses real bells, they are often tuned uses real bells, they are often tuned to slightly different frequencies. to slightly different frequencies. The signaler frequencies for an The signaler frequencies for an electronic telephone are often electronic telephone are often tuned to a minor third. You can simulate that signaler with the fol simulate that signaler with the following short program. lowing short program.

10 R=20:REM BASIC PITCH

- 20 S=155:REM VIBRATO SPEED
- 30 U=65:REM VOICE 1'S WAVEFORM WAVEFORM
- 40 X = 55:REM DIVISOR; SEE LINE 150 150
- $50$  T=65:REM VIBRATO SHAPE
- 60 V=54272:P=V+27:REM SEE MOZART SONATA MOZART SONATA
- $70$  FOR  $L=$  V TO  $V+24$ :POKE L,O:NEXT:REM CLEAR CHIP L,O:NEXT:REM CLEAR CHIP
- 80 POKE V+5,4:POKE 80 POKE V+5,4:POKE  $V+6,255:$ REM VOICE 1'S **ENVELOPE**
- 90 POKE V+3,8:REM VOICE 1 50% SQUARE SQUARE
- 100 POKE V+17,8:REM VOICE 3 50% SQUARE 50% SQUARE
- <sup>110</sup> POKE V+4,U 110 POKE V+4,U
- 120 POKE V+14,S
- <sup>130</sup> POKE V+18,T 130 POKE V+18,T
- 140 POKE V+24,15 140 POKE V+24,15
- 150  $W = R + PEEK(P)/X$
- 160 POKE V+1,W:REM VOICE I'S 160 POKE V+1,W:REM VOICE l'S

#### HIGH FREQ HIGH FREQ <sup>170</sup> GET A\$:IF A\$=" THEN 170 GET AS:IF *AS-""* THEN 150:REM WAIT FOR KEYPRESS 150:REM WAIT FOR KEYPRESS <sup>180</sup> POKE V + l,0:END 180 POKE V+ l,O:END

Enter this program with or Enter this program with or without the REMs. When you've without the REMs. When you've finished, save it to disk or tape and finished, save it to disk or tape and then type RUN. You'll hear an electronic telephone "bell." tronic telephone "bell."

This program is similar to the This program is similar to the one for the Mozart sonata. The lines one for the Mozart sonata. The lines that differ are as follows: that differ are as follows:

- Line 40. X is a divisor that we'll use in line 150 to modify the use in line 150 to modify the PEEKed values. This is necessary PEEKed values. This is necessary to achieve the extreme pitches in to achieve the extreme pitches in vibrato. vibrato.
- Line 150. The only difference here is that we're dividing each here is that we're dividing each PEEKed value by our divisor, X. PEEKed value by our divisor, X.
- Line 160. We're POKEing only Line 160. We're POKEing only the high-frequency register (54273) for voice 1; the low fre (54273) for voice 1; the low frequency stays at 0. quency stays at O.
- Line 170. Unlike with the Mozart Line 170. Unlike with the Mozart sonata, we put this program in a continuous loop; the only way to continuous loop; the only way to break out of it is by pressing a key. We use the GET statement to de We use the GET statement to detect the keypress. If one isn't forthcoming, control returns to forthcoming, control returns to line 150. We aren't counting line 150. We aren't counting notes, so we don't need any FOR-notes, so we don't need any FOR-NEXT loops. NEXT loops.
- Line 180. Turn off the sound by Line 180. Turn off the sound by POKEing voice 1's high-frequency register with 0. Then END the register with O. Then END the program. If you were to end the program. If you were to end the program without this POKE, the program without this POKE, the sound would linger ad nauseam (and without vibrato). (and without vibrato).

#### Some Bizarre Variations Some Bizarre Variations

Here are three more variations that Here are three more variations that often produce bizarre results. often produce bizarre results. Change the variables in lines 10-50 Change the variables in lines 10-50 to the values shown below. Run to the values shown below. Run each variation separately. each variation separately.

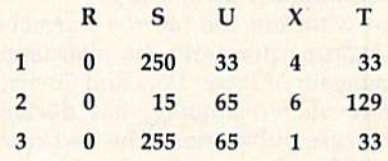

Note that the second variation Note that the second variation uses the noise waveform as the vi uses the noise waveform as the vibrato source. Remember that the brato source. Remember that the pitch of voice 1 follows the shape of voice 3's waveform; in this case, PEEKing memory register 54299 PEEKing memory register 54299 yields random numbers in the range yields random numbers in the range 0-255. 0-255. G

#### $c$ MWMM.CO MM200 01

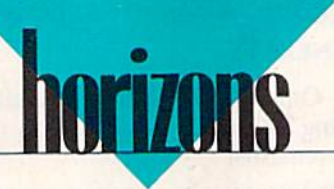

## What's Going On? What's Going On?

#### Rhett Anderson **Rhett Anderson**

Commodore's doing great financially. Commodore's in big trouble red-ink-wise. Commodore's going red-ink-wise. Commodore's going to sell game machine based on the to sell a game machine based on the Amiga. Commodore's going to sell Amiga . Commodore's going to sell game machine based on the 64. a game machine based on the 64. Commodore's bailing out of the 8- Commodore's bailing out of the 8 bit market. Commodore sells a million 64s a year. Commodore's building a new computer based on the 64. the 64.

The software market is The s oftware market is healthy. It's weak. Ahoy has gone under. Commodore Magazine is go under. *Commodore Magazine* is going under. Info has gone Amiga. ing under. *Il1fo* has gone Amiga. RUN is down to <sup>64</sup> pages for three *RUN* is down to 64 pages for three issues straight. issues straight.

Max Toy is doing great. Toy's Max Toy is doing great. Toy's out, Copperman's in. Commodore's going for the business mar dore's going for the business market. Now going for the education market. Doesn't matter—every market. Does n't ma lter-everyone's producing games. one's producing games.

What does it all mean? How What does it all mean? How can it mean anything? Just about can it mean anything? Just about every statement we hear anymore every statement we hear anymore from Commodore or from the press from Commodore or from the press contradicts something we heard the contradicts something we heard the week before. Clearly someone's telling the truth (if only accidentally). My solution is to believe dentally). My solution is to believe everything but to not care one way everything but to not care one way or the other until the rumor be or the other until the rumor becomes a fact. Another popular strategy is to disbelieve everything. egy is to disbelieve everything.

#### Remember Power Play? Remember Power Plav?

So what are the facts? Commodore So what are the fa cts? *Commodo re*  Magazine (formerly the alternating *Magazine* (formerly the alternating tag team of Power Play and Commo tag team of *Power Play* and *Commo*dore Microcomputing) has decided *dore Microcomplltillg)* has decided to cease publication. This fact came to cease publication. This fact came to light when a deluge of their columnists and freelance writers wrote umnists and freelance writers wrote to us, called us, and even dropped to us, called us, and even dropped by our office, looking for a place to by our office, looking for a place to peddle their words. peddle their words.

Rumor has it that the magazine Rumor has it that the magazine (despite its newfound profitability) (despite its newfound profitability) was nixed by new chief Harold Copperman because "Commo-Copperman beca use "Comm o-

60 COMPUTE!'s Gazette October 1989

dore's a *computer* company."

And what about that 8-bit And what about that 8-bit super-64 that was mentioned in last super-64 that was mentioned in last issue's "Editor's Notes"? The last issue's "Editor's Notes"? The last word that I've heard is that it has word that J've heard is that it has been dropped. But who can tell? been dropped. But who can tell?

Despite everyone's assurances Despite everyone's assurances that the 64 software market is that the 64 software market is a desert, a steady stream of new products continues to wash up. products continues to wash up.

#### Smart Computers Smart Computers

I get some great letters. I read them all, but I must admit that many of them are soon adrift in the great sea them are soon adrift in the great sea of paper that is my office. Recently, of paper that is my office. Recently, one of my favorite letters has resurfaced.

The letter addresses a point I made in the January 1989 "Hori made in the January 1989 "Horizons." I said: "Using paper and pencil, add up the 100 consecutive pencil, add up the 100 consecutive numbers which start at the number numbers which start at the number 98765. Then write a BASIC program which does the same thing. gram which does the same thing. Your 64 will win handily."

Now carefully read Ed Christo-Now carefully read Ed Christophersen's introduction. "In the pherse n's introduction. " In the 'Horizons' article of January 1989, 'Horizons' article of January 1989, the point was proposed that the 64 the point was proposed that the 64 could outperform the human brain could outperform the human brain in solving the problem of adding in solving the problem of adding the 100 consecutive numbers that the 100 consecutive numbers that start with 98765, including the time start with 98765, including the time needed to write the program." needed to write the program."

Well, Mr. Christophersen Well , Mr. Christophers en didn't buy it. didn't buy it.

"All you have to do with your "All you have to do with your brain is to add the first and last brain is to add the first and last numbers  $(98,765 + 98,864)$  of the sequence (getting 197,629); realiz sequence (getting 197,629); realizing that there are 50 matched pairs ing that there are 50 matched pairs in the sequence  $(98,766 +$ 98,863 . . .), divide by 2 (1/2 of  $197,629 = 98,814.5$ ; move the decimal point two places to the right to multiply by 100, and you right to multiply by 100, and you have the correct answer of 9,881,450! Your hypothetical 'be 9,881,450! Your hypothetical 'beginning programmer' would still be ginning programmer' would still be on line  $30 S = S + X$  by the time your brain has the answer." brain has the answer."

Wow! The problem is that it Wow! The problem is that it

took me longer to figure that out than it would have taken me to write the program. For those who write the program. For those who can't quite see the trick, let's take can't quite see the Irick, let's take a simpler example: the sum of the simpler example: the sum of the numbers from 1 to 10.

Add the first and the last num Add the first and the last numbers to get 11. There are five "matched pairs" that all add up to 11 (1 and 10, 2 and 9, 3 and 8, 4 and  $7, 5$  and  $6$ ), so we divide  $11$  by  $2$  and get 5.5. (The division by 2 is necessary because we are pairing the numbers.) Multiply by 10 (because numbers.) Multiply by 10 (because we're adding ten numbers together) we're adding ten numbers together) and get 55, the correct answer. and get 55, the correct answer.

Gazette copy editor Karen Uhlendorf points out that an even Uhlendorf points out that an even better way to do the calculation is to better way to do the calculation is to add together the highest and lowest add together the highest and lowest numbers in the sequence and multi numbers in the sequence and multiply the result by one-half the num ply the result by one-half the number of integers you are summing. ber of integers you are summing.

Mr. Christophersen has found a fascinating mathematical trick (and it seems as if I've run across it before—do any readers know the before-do any readers know the origin of this insight?), but he hasn't refuted the statements I made in January. January.

If you don't have the issue handy, I said that the human brain was much more flexible, but that was much more flexible, but that the computer was much quicker at the computer was much quicker at certain rote tasks. Indeed, Mr. certain rote tasks. Indeed, Mr. Christophersen has used his flexi Christophersen has used his flexible brain to cheat by restating my ble brain to cheat by restating my challenge. Reread the challenge as I stated it and as Mr. Christophersen stated it and as Mr. Christophersen stated it. I said, "Using paper and pencil, add up the 100 consecutive penciL add up the 100 consecutive numbers which start at the number numbers which start at the number 98765." He says, "The point was 98765." He says, "The point was proposed that the 64 could outper proposed that the 64 could outperform the brain in solving the prob form the brain in solving the problem of adding." A subtle difference, perhaps, but I would maintain that Mr. Christophersen broke the rules Mr. Christophersen broke the rules when he added by multiplying. when he added by multiplying.

Like it or not, computers are Like it or not, computers are getting smarter. Next month Ga getting smarter. Next month *Ga*zette begins a special series on neural networking. Be sure to catch it. G

#### C www.commodore.ca

## HEW ROM THE EDITORS OF COMFUTEI GAZETTE NEW FROM THE EDITORS OF COMPUTE! & GAZETTe Charter Subscription Savings Exclusively for Amiga Users **Charter Subscription Savings**  lxclusively for **Amiga Users**

Here's great news for Amiga users! Now you can save a full 44% off the cover price-by saying "YES" today to cover price- by saying "YfS" today to a Charter Subscription to COMPUTEI's AMIGA RESOURCE, the definitive guide to Amiga computing. to Amiga computing.

Whether you're into desktop video, Whether you're into desktop video, sound and graphics, programming, art, music or games. COMPUTEI's art, music or games. COMPUTE!'s AMIGA RESOURCE will provide you AM IGA RESOU RCE will provide you with a wealth of columns, reviews, features, opinions and ideas that are features, opinions and ideas that are sure to help you get the most fun, sure to help you get the most fun, most productivity, most excitement most productivity. most excitement from your Amiga computer. from your Amiga computer.

#### Valuable "how to" articles, Valuable "how to" articles. suggestions and applications. suggestions and applications.

Each exciting new issue will keep you Each exciting new issue will keep you up-to-date with the latest in Amiga up-ta-date with the latest In Arniga news, trends and new product re news, trends and new product releases. You'll also get in-depth reviews leases. You'll also get in-depth reviews and valuable buyer's guides on soft and va luable buyer'S guides on software and hardware that can save ware and hardware thai can save you plentyl you plenty!

If you like to program, you'll thoroughly enjoy AMIGA RESOURCE's regular programming hints and tips. regular programming hints and tips. You'll learn the best language for programming., how to play sampled programming .. how to play sampled

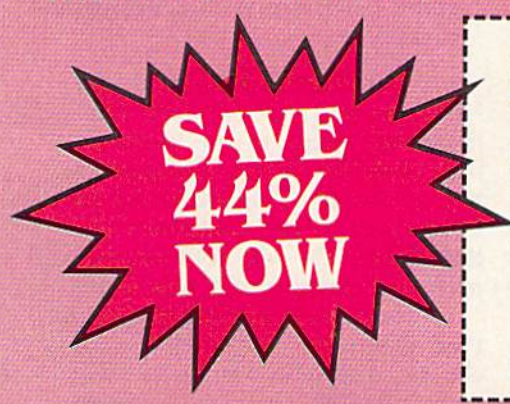

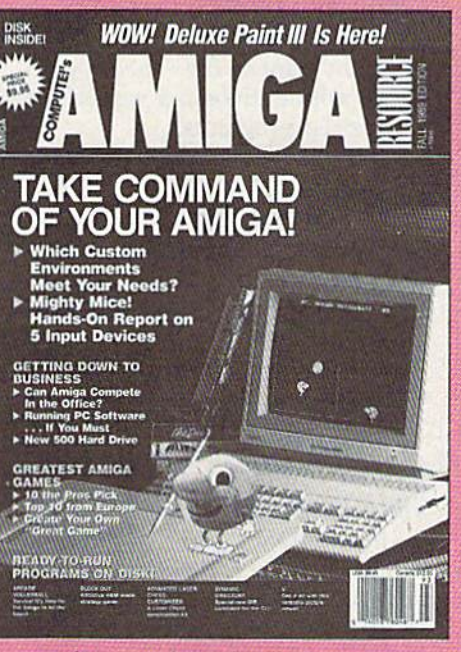

sounds... and much, much more. sounds ... and much, much more.

#### Save 44% with a Charter Save 44% with a Charter Subscription now. Subscription now.

Discoverjust how much more you can Discover Just how much more you can get from your Amiga computer by get from your Amlga computer by saying "YES" today to this Charter Subscription invitation. You'll get 6 big issues for just \$9.97-a savings of big Issues for just \$9.97 - a savings or

Mail today to: CONPUTEl's AMIGA r;i ■.hm;i ------------------------------------------------------- MaIL today to: COMPUf[l'sAM1GA RfSOU Rce P.O. Box 3253, Harlan, IA 51593-2433

Know great deal when see one. FO. Box 3255, Harlan, IA 51595-2435<br>**YES!** Sign me up as a Charter Subscriber to COMPUTE!'s AMIGA RESOURCE.

- RESOURCE for just \$9.97. I save 44% off the
- **Payment Enclosed Hill Me**

44% off the cover price...33% off the regular subscription price. Just return regular subscription price. Just return the attached reply card or complete the attached reply card or complete and mail the coupon below now. and mail the coupon below now.

#### COMPUTE!'s AMIGA RESOURCE's optional companion disk means optional companion disk means you get even more excitement yOll get even more excitement from your Amiga computer. from your Am iga computer.

If you like, you can get COMPUTE!'s AMIGA RESOURCE delivered with an optional companion disk in each issue. This ready-to-run disk comes with fabulous programs written in a variety of languages– cornplele with source code. You'll complete with source code. You'll get great games, useful applications and valuable utilities. And you'll find full documentation for every program on the pages of COMPUTE!'s AMIGA RESOURCE. You'll also get stunning art and You 'll also get stunning art and wonderful animations contributed wonderful animations contributed by top Amiga artists. Best of all, 6 big issues, each with disk, cost you big issues, each with disk, cost you just  $$39.95$ . You save  $33\%$  off the cover price, 5imp!y check the appro cover price, Simply check the appro· priate box on the reply card or the priate box on the reply card or the coupon below. coupon below.

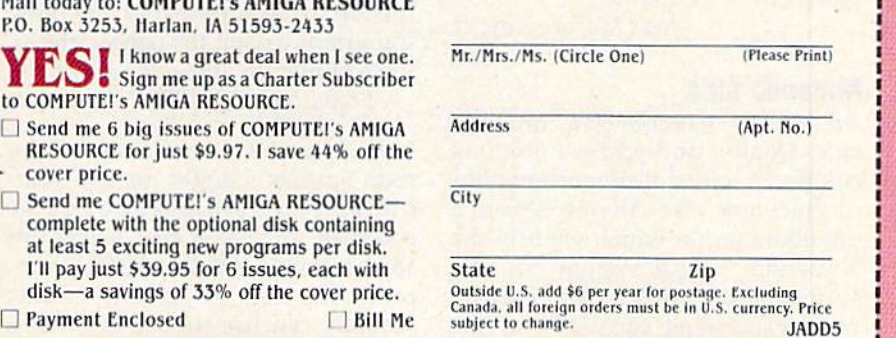

FOR FASTER SERVICE, CALL TOLL-FREE 1-800-727-6937

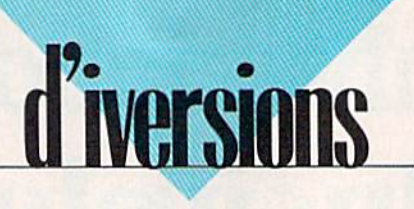

## Commodore vs. Nintendo: Commodore *VS,* Nlntendo:

#### Fred D'lgnazio **Fred D'ignazio**

I've been writing this column for years, and I've never had this much mail before!! love it! (Readers, keep mail before! Ilove it! (Readers, keep those cards and letters coming!} those cards and letters coming!)

want to compliment everyone I want to compliment everyone who has written. Most of you feel who has written. Most of you feel very strongly about Nintendo and about Commodore computers, and about Commodore computers, and your letters have been thoughtful, your letters ha ve been thoughtful, responsible, and clever. And, most of the time, they were written with of the time, they were written with word processor! a word processor!

And now, here's a sampling of the readers' latest ideas and opin the readers' latest ideas and opinions-these are provocative oneson the debate we've been covering for several months now. for several months now.

#### One-Track Mind One-Track Mind

Here's an acronym for Nintendo: Here's an acronym for Nintendo: No INTerest in ENDing the cycle of No INTerest in ENDing the cycle of Doing nothing Other than playing Doing nothing Other than playing games. games.

—Chris Thompson, Simpson, LA *-Chris ThompsolI, Simpson,* LA

Have you noticed that Nintendo's Have you noticed that Nintendo's games all have the same pattern? games all have the same pattern? Finish a stage, fight a super creature, and so on. ture, and so on.

—Ben Gross, Redwood Fails, MN *-Bell Gross, Redwood Falls,* MN

#### Count Your Games! Count Your Games!

I've had my Nintendo for a little I've had my Nintendo for a little less than a year now, and I only have three games. When my family bought 64, we had about 50 bought a 64, we had about 50 games in three months. games in three months.

—josh Majka, Cary, IL *-Jos/I Majka, Cary, IL* 

#### Nintendo Chic Nlntendo Chic

All the hype has created a Nintendo chic. Quality and cost are nothing chic. Quality and cost are nothing compared to the all-important Nin compared to the all-important Ninny chic; how else can one explain a phenomenon in which we find the phenomenon in which we find the Nintendo "cereal system" on the Nintendo "cereal system" on the supermarket shelf? Besides, the supermarket shelf? Besides, the word processing capability of the word processing capability of the 64 is pointless feature to most 64 is a pointless feature to most Ninnies, since the majority of them don't seem to be able to read or don't seem to be able to read or write anyway. . . . Most of the Nin write anyway .... Most of the Ninny chic was built on the fact that ny chic was built on the fact that a baboon could operate it. baboon could operate it.

—joe Gillis, Mt. Savage, MD *- Joe Gillis, Mt. Savage, MD* 

#### Long Live the 641 Long Live the 64!

There is good reason why the 64 There is a good reason why the 64 does not want to die. The longer it does not want to die. The longer it sticks around, the more we see new low-priced programs. low-priced programs.

—David Hutlon, Newark, D£ *-David* HuttO'I, *Newark, DE* 

#### Make 'Em and Play Em Make 'Em and Ptay 'Em

kid was saying that his Nintendo A kid was saying that his Nintendo had over 140-odd games. When had over 140-odd games. When I told him that my 64 had over 2000 told him that my 64 had over 2000 programs available for it and you programs available for it and you can make more yourself, his jaw can make more yourself, his jaw dropped. dropped.

 $-Ron$  Willey, Shelton, WA

#### Do Ten-Year-Olds Do Ten-Year-Otds Word Process? Word Process?

So the Nintendo can't do anything productive. Try and convince a tenyear-old kid that he should buy year-old kid that he should buy a 64 so that he can word process or 64 so that he can word process or learn how to use a database.

—jon Bock, Morris, MN *-JOII Bock, Morris, MN* 

#### The Computer Says "Boo!" The Computer Says "Boo!"

A lot of people are afraid of computers. They don't want to have to puters. They don't want to have to take a course in computers to play take a course in computers to play Donkey Kong.

—Steven John Satak, USN *-Steven Jolm Satak, USN* 

Fred, I think you and Dennis both missed what's probably the most important reason for people choosing a Nintendo over a 64: simplicity. —Bryan Lawrence, W. Frankfort, IL *-Bryan Lawrellce.* W. *Frankfort, IL* 

My sergeant at Fort Carson (Colo My sergeant at Fort Carson (Colorado Springs) bought his five-year-rado Springs) bought his five-yearold son some preschool game software. In just a few weeks his son had learned to turn on the com son had learned to turn on the computer and use his favorite game. puter and use his favorite game. Nobody can use the excuse that Nobody can use the excuse that a 64 is too hard to learn. 64 is too hard to learn.

—Brian Randleas, Wallace, ID *-Brian Rand/eas, Wallace,* ID

## Strong Words from Readers Strong Words from Readers

#### So, There! So, There!

totally disagree with Mr. Joslin. I totally disagree with Mr. Joslin. I also say that you can't compare also say that you can't compare a computer to a game machine. It's computer to a game machine. It's like comparing an apple to an or like comparing an apple to an orange. Mr. Joslin says you can't do ange. Mr. Joslin says you can't do anything productive with Nintendo. So what? Nintendo never tendo. So what? Nintendo never said you could! said you could!

—Erie Dashofy, Mission Viejo, CA *-Eric DasllOfy.* Mission *Viejo.* C4

#### Predicting the Future Predicting the Future

Since the great Commodore vs. Since the great Commodore vs. Nintendo debate began, there have Nintendo debate began, there have been some news flashes that may affect the future of both Commodore and Nintendo, namely: dore and Nintendo, namely:

- Atari has sued Nintendo for mo Atari has sued Nintendo for mo· nopolizing the game market. Nintendo has countersued Atari for tendo has countersued Atari for copyright infringement. copyright infringement.
- Nintendo is introducing its new Nintendo is introducing its new Game Boy hand-held game (the Game Boy hand-held game (the size of a Walkman). For about size of a Walkman). For about \$90, the game offers headphones \$90. the game offers headphones and stereo sound, hi-res graphics and stereo sou nd, hi-res graphics that scroll across the screen; and a video-link accessory that allows video-link accessory that allows two players to connect and Iwo players to connect and compete. compete.
- Mattel is introducing the \$80 Power Glove that allows a user to control the Nintendo game on the control the Nintendo game on the screen with the wave of a hand.
- Nintendo is introducing Nobuna-• Nintendo is introducing *Nobuna*ga's Ambition, 2.5-megabyte *ga's Ambition,* a 2.5-megabyte game cartridge with a battery backup. backup.

What's the future to be like for What's the future to be like for Nintendo and the 64? Will Nin Nintendo and the 64? Will Nintendo fall victim to the boom-orbust cycle for home videogames? bust cycle for home videogames? Will Commodore abandon the 64 Will Commodore abandon the 64 in favor of glitzier computers like in favor of glitzier computers like the Amiga? Or will both survive, the Amiga? Or will both survive, perhaps in some totally new form? perhaps in some totally new form?

Please send your comments to Please send your comments to Fred D'Ignazio, c/o COMPUTE!'s Gazette, 324 West Wendover Ave *Gazette.* 324 West Wendover Avenue, Suite 200, Greensboro, North nue, Suite 200, Greensboro, North Carolina 27408. Carolina 27408. G

Cwww.commodore.ca

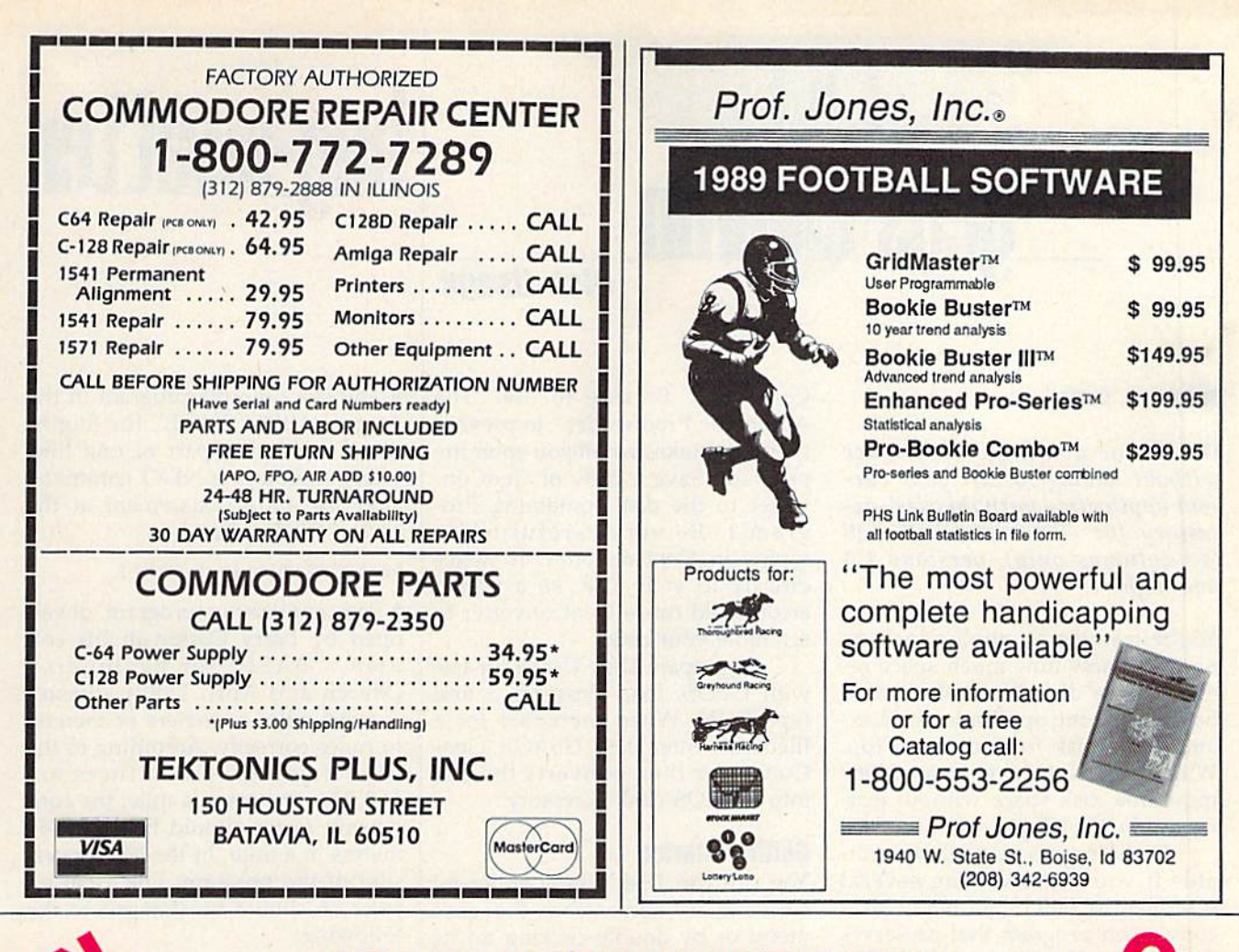

# **015. 5-YEAR INDEX 34** o^ *BBTTF*

Complete from July 1983 through December 1988 Complete from July 1983 through December 1988

#### Everything's included! Features, Everything's included! Features, Games, Reviews, Education/Home Games, Reviews, Education/Home Applications, Programming, Applications, Programming, Bug-Swatter, Feedback, Columns. Bug-Swatter, Feedback, Columns\_

Superb interface, including pull-down menus, Superb interface, including pull-down menus, help screens, and keyboard, joystick, or mouse help screens, and keyboard, joystick, or mouse control. control.

- Super-fast searching and sorting capabilities Super-fast searching and sorting capabilities
- Options screen allows you to choose text Options screen allows you to choose text colors, drive number, and input device colors, drive number, and input device
- Full documentation on disk Full documentation on disk
- Three modes of operation-Browse Mode for quick scanning, View Mode for detailed infor quick scanning, View Mode for detailed information and descriptions, and Edit Mode for mation and descriptions, and Edit Mode for adding items from upcoming issues adding items from upcoming issues
- Print to any printer Print to any printer
- Turbo-load option for maximum speed Turbo-load option for maximum speed

Send me copies of the GAZETTE YES! Send me \_\_ copies of the GAZETTE 5-Year Index Disk. 5-Year Index Disk.

I've enclosed \$5.95 plus \$2.00 I've enclosed \$5.95 plus \$2.00 postage and handling (\$7.95 total) postege end handling (57.95 total) for each copy.

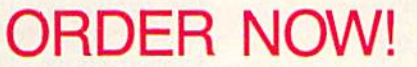

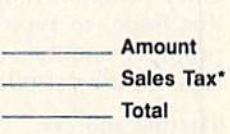

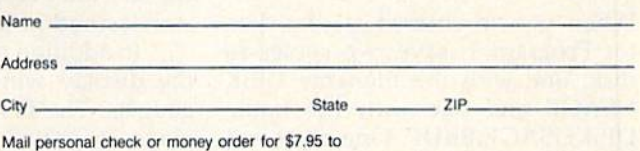

 $CitV$   $2H$ 

Mail personal check or money order for \$7.95 to

GAZETTE 5-Year Index Disk P.O. Box 5188 P.O. Box 5188 Greensboro, NC 27403 Greensboro, Ne 27403

**GIFEENSDOFO, NC Z74U3**<br>'New York, North Carolina, and Pennsylvania residents must add appropriate sales tax All orders must be paid in U.S. funds by a check drawn on a U.S. bank. Sorry, no credit<br>card orders accepted. Please allow 4-6 wooks for delivery. For delivery outside U.S. or<br>Canada add S1.00 for surface mail or \$300 "New All orders must be paid in U.S. funds by a check drawn on a U.S. bank. Sorry, no credit card orders accepted. Please allow 4-6 mooks for delivery. For delivery outside U.S. or Canada add \$1.00 for surface mail or \$3.00 mMM

# TH L qeos ralumn **THl**

# **bug-swatter**

### Disk Usage Disk Usage

#### Douglas S. Curtis **Douglas S. Curtis**

Determine available disk space *Determine available disk space*  without having to exit your current application with this desk accessory for GEOS or GEOS 128 *cessory for GEOS* or *GEOS 128*  (40 columns only), versions 1.3 *(4 0 columns* Dilly), *versions 1.3*  and higher.

You're running an application and need to know how much space re need to know how much space remains on a disk. Normally, you'd have to exit the application and ex have to exit the application and examine the disk from the desk Top. amine the disk from the deskTop. With "Disk Usage," you can deter With " Disk Usage," you can determine free disk space without exiting to the deskTop. ing to the deskTop.

Disk Usage is particularly valu Disk Usage is particularly valuable if you're converting several able if you're converting several text files to GEOS format with text files to GEOS format with a conversion program that preserves conversion program that preserves the original files (Wrong Is Write, for the original fil es *(Wroll8 Is Write,* for example). Another area where Disk example). Another area where Disk Usage can be helpful is when you're adding data to text or photo you're adding data to text or photo albums, if the application you're albums. If the application you're using allows you to swap disks, you using allows you to swap disks, you can check new disks for available space from within your application space from within your application before continuing with your work. before continuing with your work.

#### Typing II In Typing II in

Program 1, Disk Usage, is written in Program 1, Disk Usage, is written in machine language, so you'll need to machine language, so you'll need to use "MLX," the machine language use "MLX," the machine language entry program found elsewhere in entry program found elsewhere in this issue, to type it in. The MI.X this issue, to type it in. The MLX prompts, and the values you should prompts, and the values you should type in, are as follows: type in, are as follows:

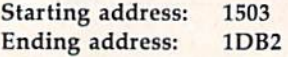

When you've entered all the data When you've entered all the data for Program 1, save two copies to disk, one with the filename DISK disk, one with the filename DISK USAGE and one with the name USAGE and one with the name DISKUSACE.BKUP. One copy will D1SKUSAGE.BKUP. One copy will be converted by Program 2 into a GEOS desk accessory. The other is GEOS desk accessory. The other is a backup copy in case you have a problem with the conversion. problem with the conversion.

Now type in Program 2, "Geo-Now type in Program 2, " Geo-

Converter." Be sure to use "The Automatic Proofreader" to prevent Automatic Proofreader" to prevent typing mistakes when you enter the typing mistakes when you enter the program. Save a copy of GeoConverter to the disk containing Pro verter to the disk containing Program 1. Be very careful when typing in GeoConverter. It writes typing in GeoConverter. It writes directly to your disk, so a typing error could cause GeoConverter to error could cause GeoConverter to scramble your disk. scramble your disk.

To prepare Disk Usage for use To prepare Disk Usage for use with GEOS, load Program 2 and type RUN. When prompted for type RUN. When prompted for a filename, enter DISK USAGE. Geo filename, enter DISK USAGE. Geo-Converter then converts the file into a GEOS desk accessory.

#### **Getting Started**

You can run Disk Usage either by You can run Disk Usage either by selecting its name from the geos selecting its name from the geos menu or by double-clicking on its menu or by double-clicking on its icon. When Disk Usage runs, it icon. When Disk Usage runs, it places a small window in the center places a small window in the center of the screen. In this window, it dis of the screen. In this window, it displays information about the disks plays information about the disks in drives A and B: the type of drive, the percentage of disk space used, the percentage of disk space used, and the amount of disk space used. and the amount of disk space used.

The drive types displayed by The drive types displayed by Disk Usage are 1541, 1571, 1581, Disk Usage are 1541, 1571 , 1581, and NULL. If one of the drives isn't connected, NULL is displayed in connected, NULL is displayed in the type field for that drive. If one the type field for that drive. If one of the drives is ramdisk, Disk of the drives is a ramdisk, Disk Usage displays the type identifier Usage displays the type identifier for the drive the ramdisk is simulating, The next field, labeled Graph, is ing. The next field, labeled Graph, is a horizontal bar graph representing the percentage of disk space currently being used. The last field is labeled Usage. This field contains labeled *Usage.* This field contains the amount of disk space in use and the amount of disk space in use and is measured in kilobytes. is measured in kilObytes.

In addition to disk information, In addition to disk informa tion, the display window contains two gadgets. The first gadget, Info, dis gadgets. The first gadget, Info, displays copyright message. The sec plays a copyright message. The second gadget, OK, exits Disk Usage and returns to the deskTop or the and returns to the deskTop or the application that was running before application that was running before Disk Usage was opened. Disk Usage was opened.

See program listings on page 77. **G** 

The last example program in the • The last example program in the August 1989 "BASIC for Begin August 1989 " BASIC for Begin ners" is missing part of one line. ners" is missing part of one line. There should be a NEXT command after the PRINT statement at the after the PRINT statement at the end of the last line. end of the last line.

50 PRINT F(IJ,H,L:NEXTI 50 PRINT F(I) , H, L:NEXTI

The conversion program devel • The conversion program developed by Larry Cotton in his col oped by Larry Cotton in his column, "BASIC for Beginners" (March and April 1989), doesn't (March and April 1989), doesn't convert miles-to-meters or meters-convert miles-to-meters or metersto-miles correctly. According to the to-miles correctly. According to the conversion program, there are 160.9344 meters in a mile; the conversion factor should be 1609.344 version factor should be 1609.344 meters in a mile. In the March version of the program, line 1030 on sion of the program, line 1030 on page 56 should be changed to the following: following:

1030 DATA 1.609344,1609.344,16 093.44,160934.4 093.44,160934.4

Line 1030 on page 57 should be changed as follows:

1030 DATA 1.609344,MI,KM,1609. 1030 DATA 1. 609344 ,MI, KM, 16C9. 344, MI, M, 16093.44, MI, CM, 160934.4,HI,MM 160934 . 4 ,MI , MM

Line 340 in the April version of the Line 340 in the April version of the program also contains this mistake. It should read: It should read:

340 DATA 1.609344,MI,KM,1609.3 340 OATA 1 . 609344,Ml,KM,1609 . 3 44, MI, M, 16093.44, MI, CM, 1 60934.4, MI, MM

Several users have had trouble • Several users have had trouble loading files using "Memo Card" (September 1989). A bug in the load routine prevents files containing cards with 80 or more charac ing cards with 80 or more characters from loading. However, once ters from loading. However, once you've taken care of this bug, you'll be able to recover any files you've be able to recover any files you've saved. To make the correction, add the following lines to the program: the following lines to the program: loading files using "Memo Card" (September 1989). A bug in the

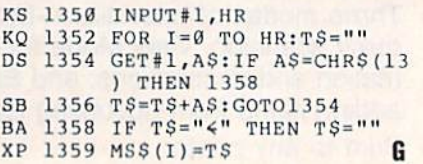

C-www.commodore.ca

# User Group **User Group**  Update **Update**

#### Edited by Mickey McLean Edited bV Mlckev McLean

The following list includes updated entries to our annual "Guide to The following list includes updated entries to our annual "Guide to Commodore User Groups," which last appeared in the May and June Commodore User Groups," which last appeared in the May and June 1989 issues. 1989 issues.

Send typed additions, corrections, and deletions for this list to Send typed additions, corrections, and deletions for this list to

Commodore 64/128 User Group Update *Comlllodore* 64/128 *User Gro up Update*  COMPUTE!'s Gazette P.O. Box 5406 P.O. Box 5406 Greensboro, NC <sup>27403</sup> *Greensboro, NC 27403* 

When writing to a user group for information, please remember to enclose a self-addressed envelope with postage that is appropriate for the country to which you're writing. the country to which you're writing.

Note: COMPUTE! Publications does not condone the use of its user group lists by individuals or user groups for the purpose of buying, selling, or *trading pirated software. Should we discover any group participating in any* such illegal and unethical activity, the club's listing will be permanently deleted from our files. *deletcd from our files.* 

#### User Group Notes

The Association for Sharing Commodore Information (ASCI) has The Association for Sharing Commodore Information (ASCI) has changed its address to 6160 Malvern Avenue, Rancho Cucamonga, changed its address to 6160 Malvern Avenue, Rancho Cucamonga, California 91701-3736. California 91701 ·3736.

#### New Listings New listings

#### ARIZONA VERMONT ARIZONA

Box 46227, Phoenix, AZ 85063 Box 106, St. Albans, VT 05478

#### ILLINOIS II.Ll NOIS

United Northern Commodore Learning Exchange (U.N.C.L.E.), 533 N. 4th Ave., Des Plaines, IL 60016

Tech NiVision Commodore Club, 189 Yuma, Carol Stream, IL 60188 (BBS# 312-690-1373) Ken's Program Exchange Group, 12 Melvin Dr.,

#### Cahokia, IL 62206

IOWA lOW A Commodore Players & Users of Iowa, P.O. Box 493, Essex, IA 51638

#### NORTH DAKOTA NORTH DAKOTA

The Computer Club, P.O. Box 5521, Bismarck, ND 58502

#### TENNESSEE

Nashville Commodore Users Group, P.O. Box 121282, Nashville, TN 37212 (BBS# 615-333-2919)

Arizona Commodore Enthusiasts (ACE), P.O. Maple Valley Commodore Users Group, P.O. Maple Valley Commodore Users Group, P.O. Box 106, St. Albans, VT 05478

#### WASHINGTON WASIIINCTON

- South King County Commodore User Group<br>(SKCCUG), P.O. Box 5241, Kent, WA 98064 (BBS# 206-874-6289)
- La Center Commodore Users Group, Rt. 1 Box 42, La Center, WA 98629

#### Outside the U.S.

#### **AUSTRALIA**

Plus/4 & C16 Users Group, 22 Wallace Ave., .enah Valley, Hobart, Tasmania, Australia

#### INDIA INDIA

Bombay Commodore Club, c/o Haji Bilal Malbarwala, Apna Ghar Housing Society, Bldg. No. 46,<br>'B' Wing, Lokhandwala Complex, Versova, Andheri (West), Bombay 400 058, India

#### MEXICO MEXICO

Computer Video & Sound, Rayo 2824, Frace Valle del Angel, Puebla Pue, Mexico 72040 G

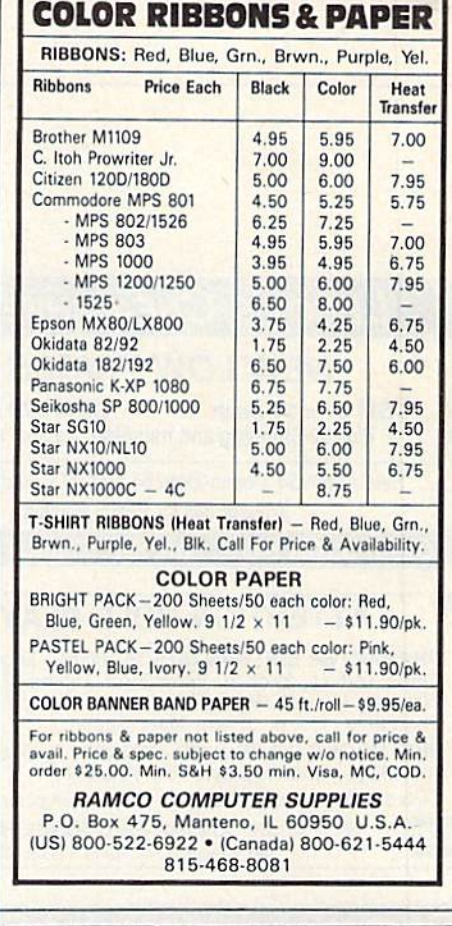

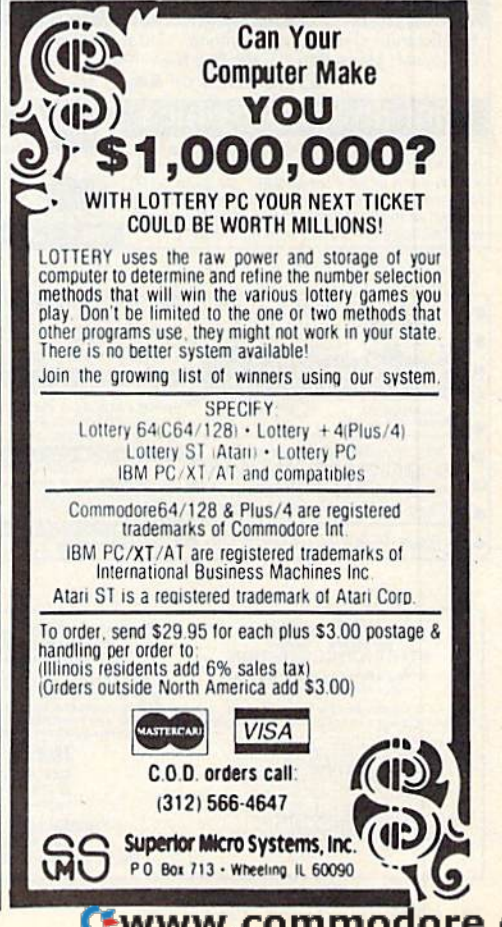

COMPUTE'S October 19B9 65 COMPUTErs Gazelle October 19a9 55

# GAZETTE **Shoppers Mart**

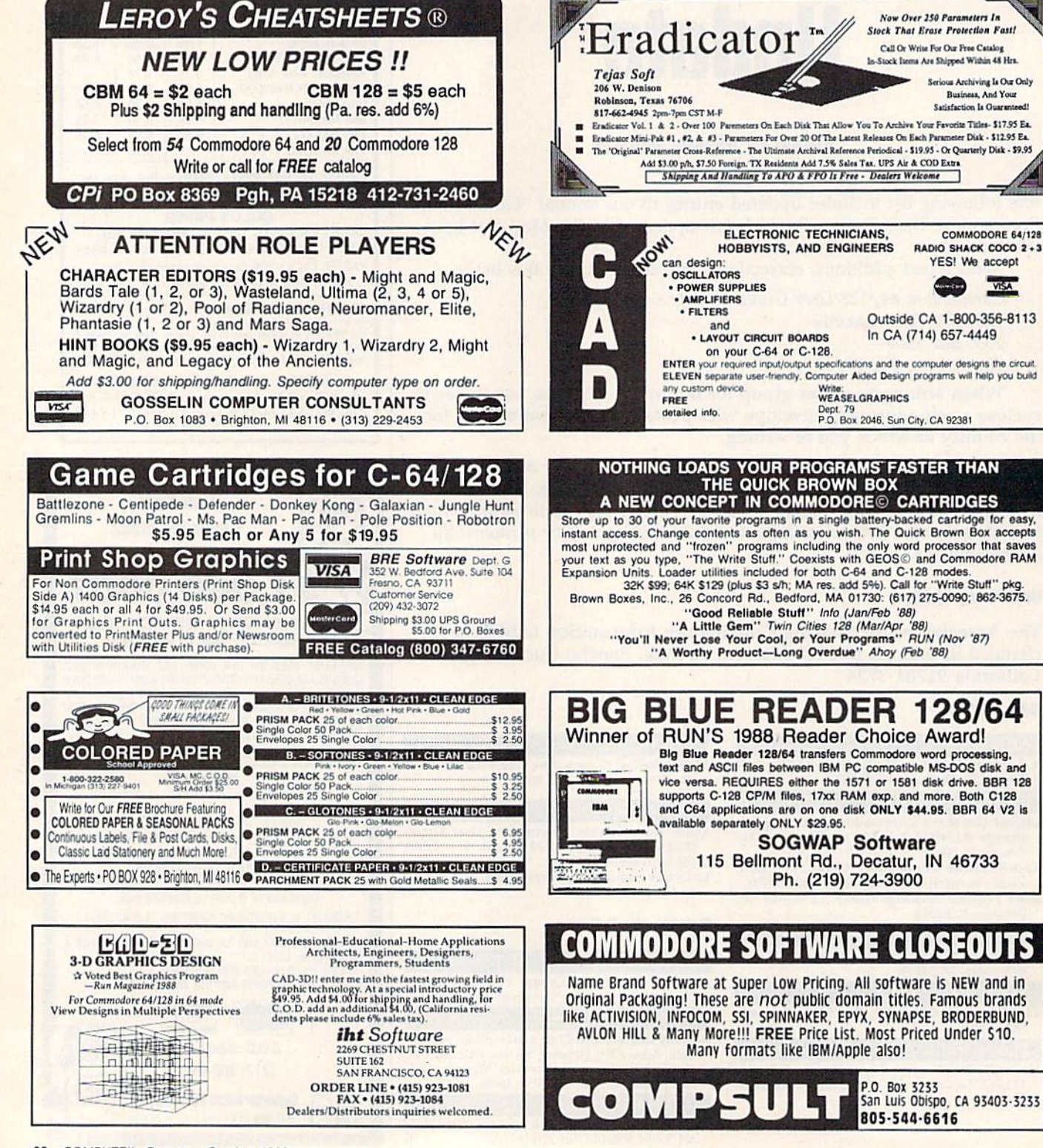

#### Cwww.commodore.ca

**GAZETTE Shoppers Mart** 

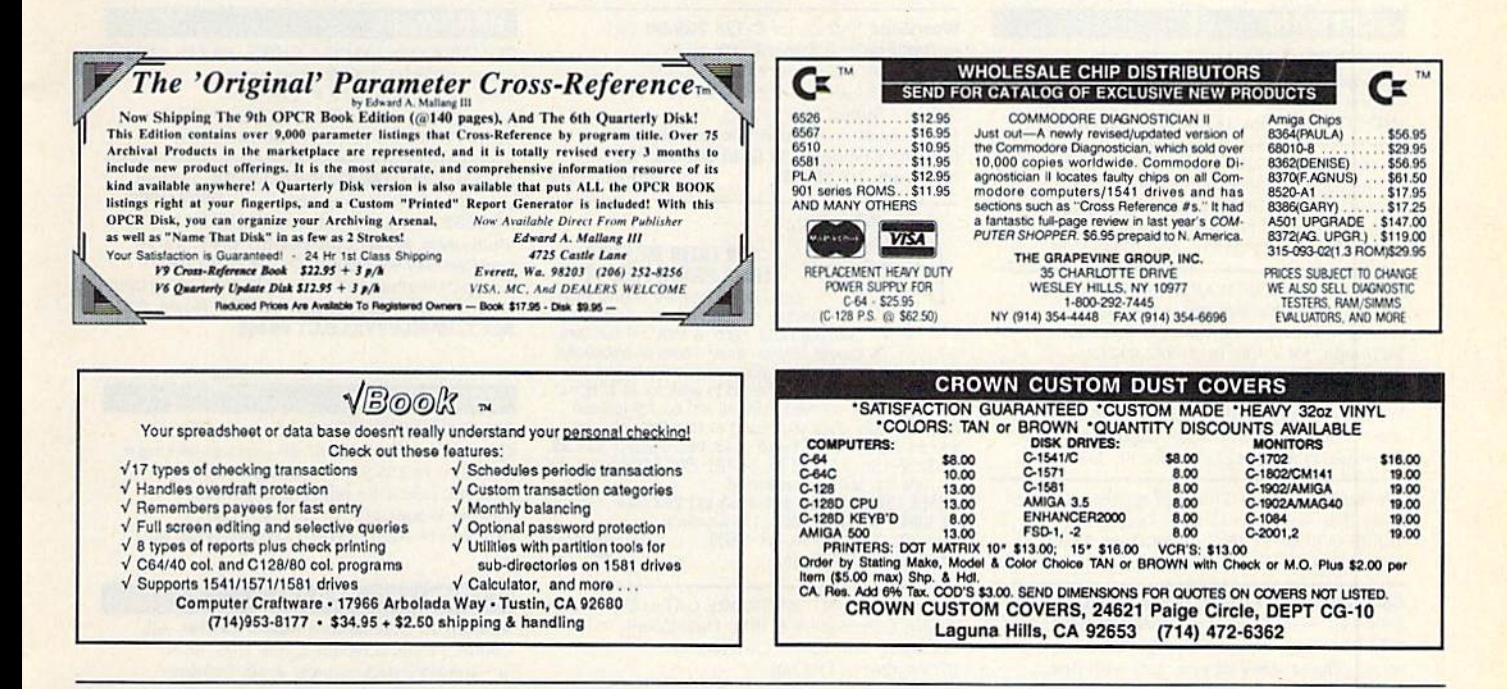

# **COMPUTE!'s SpeedScript Disk**

A powerful word processing package for Commodore and Apple II owners

#### **A Great Deal for Commodore** Users!

- *SpeedScript* for the 64
- SpeedScript 128-80-column version
- Spelling checkers
- Plus more than a dozen other SpeedScript support utilities all on one disk (including full documentation)

#### **Two Versions for Apple Users!**

- SpeedScript 3.0-40-column word processor
- SpeedScript 80-80-column version
- Conversion programs to move files from ProDOS to DOS 3.3 and back
- **Full documentation on disk**

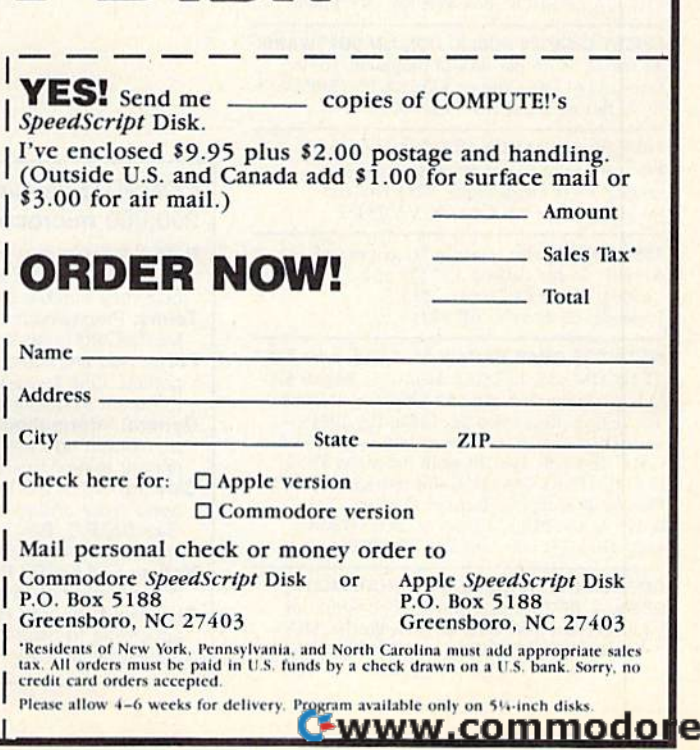

SS 0.051

.ca

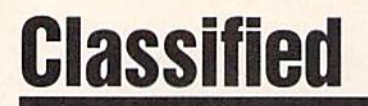

#### **SOFTWARE**

**FREE PUBLIC DOMAIN SOFTWARE - Request** free catalog or send \$2 for sample disk and catalog (refundable). C64-128. CALOKE IND., Dept. JK, Box 18477, K.C., MO 64133

**COMMODORE: TRY BEFORE YOU BUY, Best** selling games, utilities, educ'l + classics & new releases. 100's of titles. Visa/MC/Disc Free brochure, RENT-A-DISC, Frederick Bldg. #222, Hunt'n, WV 25701 (304) 529-3232

RENT 64/128 SOFTWARE! 1000's of disks. Lowest prices. No deposit or fee. Free catalog. Centsible Software, PO Box 930, St. Joseph, MI 49085 (616) 982-0327.

THOUSANDS OF PD PROGRAMS FOR C64/128! We have Games, Utilities, Music and much more! For information write: Lightspeed Software, POB 340427, Tampa, FL 33694

Thousands of C64/128 PD programs on 350+ disks. Free listing or \$1 large catalog. DISKS O'PLENTY INC., 7958 Pines Blvd., Suite 270A, Pembroke Pines, FL 33024

**C64/128 FINEST PUBLIC DOMAIN PROGRAMS** Pretested quality programs \* Most \$1.50 \*On Disk \* YOU pick the programs that YOU want!!! Free diskfull of programs with first order! For a list + Description send SASE to: JLH Co., Dept. G, Box 67021, Topeka, KS 66667

C64/128 PD SPECIAL! 15 DISKS PACKED FULL of Games, Music, Util., Educ., Hm/Bus, for \$25 + \$2.50 s/h. For more info send SASE. D & V CompSoft, PO Box 933, Ardmore, TN 38449

THE HOTTEST EUROPEAN 64/128 PD GAMES! 1000's of titles! 8-10 on DS disks for \$5! for a FREE SAMPLE and CATALOG write to: THE GAME SHOP, Box 491, NY, NY 11375

FINEST C-64/128 PUBLIC DOMAIN SOFTWARE!

As low as \$1.25 per disk of programs. For a Free CATALOG write to: KOALA ENTERPRISES Rt. 2, Box 677, Carencro, LA 70520

FREE PD & SHAREWARE. C64 (disk only) Free catalog or \$1 for 30 programs and catalog. RVH Publications, 4291 Holland Rd., Suite 562-G, VA Beach, VA 23452

**1581 SOFTWARE:** music, grfx, games, utl.<br>& more. \$8 per packed 3.5" PD disk.<br>Catalog, \$1, Ben's Domain, 913 S. Parkside, Blytheville, AR 72315

NETWORK GRAB BAGS™ \$5, 3/\$10, 5 for \$15 TELECOM \$35, LEDGER \$40, Univ French \$20 D+Assembler \$90, Add \$2 Shipping, INFO \$1 To: 2612 S. Rosewood St., Phila, PA 19145

CALCULATOR 128, 20 math functions \$9.95 ELEMENTARY MATH. K thru 6th grade \$9.95 Plus \$2.00 shipping. Runs in C-64 or<br>C-128 mode. EDUCATIONAL SOFTWARE 4420 Tiffani Drive, Amarillo, TX 79109

**DMBBS-BETTER & CHEAPER THAN MOST** BBS's w/BEST online games! Send SASE for<br>info! ARTISoft, PO Box 96, Glen Burnie, MD 21061, BBS (301) 553-0001 or VMB (301) 339-8252 WordStar™ v2.26 for C-128 \$39.95 each or DataStar™ & SuperSort™ all by MicroPro®. MicroSoft™ MBASIC w/ Compiler BASIC or4 FORTRAN 80TM or Sorcim's SuperCalc™ v1.05. Any 3 for \$95 + \$4.50 p/h. Public Domain Software Copying Company, 33 Gold St., Ste. 13, **New York, NY 10038** 800-221-7372

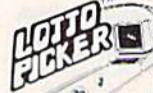

#### **WIN LOTTO MILLIONS! LOTTO PICKER PLUS v2.1**

Lotto Picker Plus, the original lottery experience of the selection software, allows you to store<br>analysis (hot, due, unbiased) in order to give the controllation<br>analysis (hot, due, unbiased) in order to give you<br>the winning edge! Guaranteed to work for all lot 30

the must make the control of the state of the state of the state database editor gives you access to your files. We give<br>you the PICKS—not a bunch of jumbled statistics \$39.95<br>(+\$2.55 s/h) 3.5" add \$5.64/128, IBM, 64K Appl

GE RIDGE SERVICES, INC., 170 Broadway<br>Suite 201-CG, New York, NY 10038<br>Info/Dealers 718-317-1961 ौिाल≡

FREE DISCOUNT SOFTWARE CATALOG. Amiga Apple, Commodore & IBM. Disk-Count Software, P.O. Box 3, Carteret, NJ 07008. (201) 541-8768

C64, C128, & CP/M PUBLIC DOMAIN SOFT-WARE. Free Catalog, fast service, low prices, & unbelievable specials. ComputerActive Box 893-C, Clinton, OK 73601

Public Domain Software for the 64 and 128. Sample Disk and Brochure \$2 or send long SASE for Brochure. Country Soft-1 822 Saxonburg Blvd. Saxonburg, PA 16056

#### **HARDWARE**

COMMODORE/AMIGA CHIPS, PARTS, DIAGnostics, Repairs. Call for best prices Send for Catalog. (Q.E.P. Co., Inc., Kasara Microsystems Div., P.O. Box 678 Stony Point, NY 10980 (1-800-248-2983)

**ATTENTION C128 PROGRAMMERS.** Custom protect your Basic programs from UNWANTED<br>ACCESS. Control RAM with PLUG-IN UNIT. Multi-users. NOWELOK-ECONO UNIT: Vacant UserPort \$49.95. NOWELOK-EXTEND UNIT: Occupd UserPort \$47.95. S+H\$5 COD\$3: Hardware, Program Disk & Manual. T.C. Nowe, P.O. Box 7, HAWLEYVILLE, CT 06440

#### **ACCESSORIES**

SOLID OAK DISK BOX holds up to 140 5.25 disks. 8.5"  $\times$  8.5"  $\times$  16" div. drawer locking= \$59.95, w/o \$55.95. Del. in USA. If not satisfied, return for full refund. Jochum's Custom Woodcrafts, Rt. 1, Box 113B, Lamotte, IA 52054 (319) 773-8150. Visa/MC

#### **COMPUTER REPAIR**

**Authorized Commodore Repair Center. All** Comm. products repaired, free UPS. 48-hr turnaround based on parts avail. Software<br>City, 901-C Wendover Rd., Charlotte, NC 28211 (704) 366-5218, (800) 522-4789 NC Only

C-64 REPAIR \$39.95 FLAT RATE. 1541/1571-\$49.95;SX64-\$69.95;128-\$64.95. 24 Hr turnaround. 90 dy warranty. A&M Computer Repair, 20 Guernsey, New Windsor, NY 12550, 914-562-7271

Authorized Repairs C64/128: \$50 & \$55; 1541/ 1571: \$55 & \$65; SX64, 128D, Amiga, PC: \$Call 816-872-6311. Quick Serv. 30 day warranty We buy, sell, trade. MOM & POP's COMPUTER SHOP, Rt. 2, Box 119, Cainsville, MO 64632

Cwww.commodore.ca

#### COMPUTE!'s Gazette Classified is a low-cost way to tell over 200,000 microcomputer owners about your product or service.

- Rates: \$25 per line, minimum of four lines. Any or all of the first line set in capital letters at no charge. Add \$15 per line for boldface words, or \$50 for the entire ad set in boldface (any number of lines.) Inquire about display rates.
- Terms: Prepayment is required. Check, money order, American Express, Visa, or<br>MasterCard is accepted. Make checks payable to COMPUTE! Publications.
- Form: Ads are subject to publisher's approval and must be either typed or legibly printed. One line equals 40 letters and spaces between words. Please underline words to be set in boldface.
- General Information: Advertisers using post office box numbers in their ads must supply permanent address and telephone numbers. Orders will not be acknowledged. Ad will appear in next available issue after receipt.
- Closing: 3rd of the third month preceding cover date (e.g., June issue closes March 3rd).<br>Send order and remittance to: Kathleen Ingram, Classified Manager, COMPUTE!'s<br>Gazette, P.O. Box 5406, Greensboro, NC 27403. To place Ingram at (919) 275-9809
- Notice: COMPUTE! Publications cannot be responsible for offers or claims of advertisers,
- but will attempt to screen out misleading or questionable copy.<br>Classified Display Rates: Classified display ads measure  $2\frac{1}{4}$  wide and are priced according to height.  $1'' = $250; 1\frac{1}{2} = $375; 2'' = $500; 3'' = $600; ($100 for each$ according to height.  $1'' = $250$ ;  $1\frac{1}{2}'' = $375$ ;  $2'' = $500$ ;  $3'' = $600$ ;  $($100$  for additional inch, e.g.  $4'' = $700$ , etc.) Preferred supplied material is Velox or PMT.

## MLX Machine Language Entry Program For Commodore 64 and 128 **Machine Language Entry Program**

#### Ottis R. Cowper

"MLX" is a labor-saving utility that allows almost fail-safe entry of machine language programs. Included machine language programs. Included are versions for the Commodore 64 are versions for the Commodore 64 and 123. and 128.

Type in and save some copies of which Type in and save some copies of whichever version of MLX is appropriate for ever version of MLX is appropriate for your computer (you'll want to use it to your computer (you'll want to use it to enter future ML programs from COM-enter future ML programs from COM-PUTEI's GAZETTE). Program 1 is for the PUTErs GAZETTE). Program 1 is for the Commodore 64, and Program 2 is for the 128 (128 MLX can also be used to the 128 (128 MLX can also be used to enter Commodore <sup>64</sup> ML programs for enter Commodore 64 ML programs for use in 64 mode). When you're ready to use in 64 mode). When you're ready to enter an ML program, load and run enter an ML program, load and run MLX. It asks you for a starting address and an ending address. These addresses appear in the article accompanying the appear in the article accompanying the MLX-format program listing you're MLX-format program listing you're typing. typing.

If you're unfamiliar with machine If you're unfamiliar with machine language, the addresses (and al! other language, the addresses (and all other values you enter in MLX) may appear values you enter in MLX) may appear strange. Instead of the usual decimal strange. Instead of the usual decimal numbers you're accustomed to, these numbers you're accustomed to, these numbers are in *hexadecimal*—a base 16 numbering system commonly used by numbering system commonly used by ML programmers. Hexadecimal—hex ML programmers. Hexadecimal-hex for short—includes the numerals 0-9 for short-includes the numerals 0-9 and the letters A-F. But don't worry— and the letters A-F. But don't worryeven if you know nothing about ML or even if you know nothing about ML or hex, you should have no trouble using hex, you should have no trouble using MLX. MLX.

After you enter the starting and After you enter the starting and ending addresses, you'll be offered the ending addresses, you'll be offered the option of clearing the workspace. Choose this option if you're starting to Choose this option If you're starting to enter a new listing. If you're continuing listing that's partially typed from a listing that's partlnlly typed from a previous session, don't choose this previous session, don't choose this option. option.

functions menu will appear. The A functions menu will appear. The first option in the menu is ENTER first option in the menu is ENTER DATA. If you're just starting to type in DATA. If you're just starting to type in program, pick this. Press the key, a program, pick this, Press the E key, and type the first number in the first and type the first number in the first line of the program listing. If you've al line of the program listing. If you've already typed in part of a program, type ready typed in pnrt of a program, type the line number where you left off typ the line number where you left off typing at the end of the previous session ing at the end of the previous session (be sure to load the partially completed program before you resume entry). In program before you resume entry). In any case, make sure the address you en any case, make sure tll\! address you enter corresponds to the address of a line in the listing you are entering. Other in the listing you Me entering, Otherwise, you'll be unable to enter the data wise, you'll be unnble to enter the data correctly. If you pressed E by mistake, you can return to the command menu you can return to the command menu by pressing RETURN alone when by pressing RETURN alone when asked for the address. (You can get back asked for the address. (You can get back to the menu from most options by to the menu from most options by pressing RETURN with no other input.) pressing RETURN with no other inpu!.)

#### **Entering A Listing**

Once you're in Enter mode, MLX prints Once you're in Enter mode, MLX prints the address for each program line for you. You then type in all nine numbers you. You then type in all nine numbers on that line, beginning with the first on that line, beginning with the first two-digit number after the colon (:). two-digit number after the colon (:). Each line represents eight data bytes Each line represenls eight data bytes and a checksum. Although an MLXformat listing appears similar to the format listing appears similar 10 the "hex dump" listings from a machine language monitor program, the extra language monitor program, the extra checksum number on the end allows checksum number on the end allows MLX to check your typing. (Commo MLX to check your typing. (Comn\odore 128 users can enter the data from an MLX listing using the built-in moni an MUC listing using the built-in monitor if the rightmost column of data is tor if the rightmost column of data is omitted, but we recommend against it. omitted, but we recommend against it. It's much easier to let MLX do the proof It's much easier to lei MLX do the proofreading and error checking for you.) reading and error checking for you.)

When you enter a line, MLX recalculates the checksum from the eight culates the checksum from the eight bytes and the address and compares this value to the number from the ninth this value to the number from the ninth column. If the values match, you'll hear column. If the values match, you'll hear bell tone, the data will be added to the a hell lone, the data will he added to the workspace area, and the prompt for the \ ... orkspace area, and the prompt for the next line of data will appear. But if MLX next line of data will appear. But if MLX detects a typing error, you'll hear a low buzz and see an error message. The line buzz and see an error message. The line will then be redisplayed for editing.

#### Invalid Characters Banned **Invalid Characters Banned**

Only a few keys are active while you're entering data, so you may have to un entering data, so you may have to unlearn some habits. You do not type learn some habits. You *do not* type spaces between the columns; MLX spaces between the columns; MLX automatically inserts these for you. You automatically inserts these for you. You do not press RETURN after typing the last number in a line; MLX automatically enters and checks the line after you type the last digit. type the last digit.

Only the numerals 0-9 and the let Only the numerals 0-9 and Ihe letters A-F can be typed in. If you press ters A-F can be typed in. If you press any other key (with some exceptions any other key (with some exceptions noted below), you'll hear warning noted below), you'll hear a warning buzz. To simplify typing, <sup>128</sup> MLX re buzz. To simplify typing, 128 MLX redefines the function keys and  $+$  and  $$ keys on the numeric keypad so that you keys on the numeric keypad so that you can enter data one-handed. (The 64 can enter data one-handed. (The 64 version incorporates the keypad modi version incorporates the keypad modification from the March 1986 "Bug-Swatter" column, lines 485-487.) In Swatter" column, lines 485-487.) In either case, the keypad is active only either case, the keypad is active only while entering data. Addresses must be while entering dala. Addresses must be entered with the normal letter and entered with the normal leiter and number keys. The figures above show number keys. The figures above show the keypad configurations for each the keypad configurations for each version. version.

MLX checks for transposed charac MLX checks for transposed characters. If you're supposed to type in A0 ters. If you're supposed to type in AO and instead enter 0A, MLX will catch your mistake. There is one error that your mistake. There Is one error that

#### 64 MLX Keypad

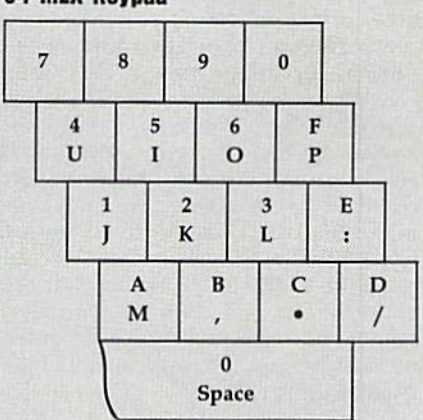

#### 128 MLX Keypad I ZB MLX Keypad

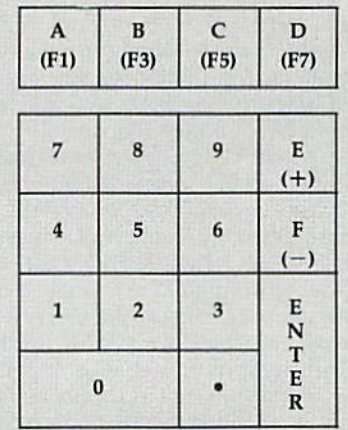

can slip past MLX: Because of the checksum formula used, MLX won't checksum formula used, MLX won't notice if you accidentally type FF in notice if you accidentally type FF in place of 00, and vice versa. And there's place of 00, and vice versa. And there's very slim chance that you could gar a very slim chance that you could garble a line and still end up with a combination of characters that adds up to the nation of characters that adds up to the proper checksum. However, these mis proper checksum. However, these mistakes should not occur if you take rea takes should not occur if you take rcasonable care while entering data. sonable care while entering data.

#### Editing Features **Editing features**

To correct typing mistakes before fin To correct typing mistakes before finishing a line, use the INST/DEL key to delete the character to the left of the delete the character to the left of the cursor. (The cursor-left key also de cursor. (The cursor-left key also deletes.) If you mess up a line really badly, press CLR/HOME to start the line over. The RETURN key is also active, but only before any data is typed on a line. Pressing RETURN at this point returns Pressing RETURN at this point returns you to the command menu. After you you to the command menu. After you type a character of data, MLX disables RETURN until the cursor returns to the RETURN until the cursor returns to the start of a line. Remember, you can press CLR/HOME to quickly get to a line

#### MLX *MLX*

#### number prompt. number prompt.

More editing features ate available More editing features are available when correcting lines in which MLX when correcting lines in which MLX has detected an error. To make correc has detected an error. To make corrections in a line that MLX has redisplayed for editing, compare the line on the for editing. compare the line on the screen with the onc printed in the listscreen with the one printed in the list ing, then move the cursor to the mis ing. then move the cursor to the mistake and type the correct key. The take and type the correct key. The cursor left and right keys provide the cursor left and right keys provide the normal cursor controls. {The INST/ normal cursor controls. (The INST / DEL key now works as an alternative DEL key now works as an alternative cursor-left key.) You cannot move left cursor-left key.) You cannot move left beyond the first character in the line. If beyond the first character in the line. If you try to move beyond the rightmost you try to move beyond the rightmost character, you'll reenter the line. Dur character, you'll reenter the line. During editing, RETURN is active; pressing ing editing, RETURN is active; pressing it tells MLX to recheck the line. You can it tells MLX to recheck the line. You can press the CLR/HOME key to clear the press the CLR/HOME key to clear the entire line if you want to start from entire line if you want to start from scratch, or if you want to get to a line number prompt to use RETURN to get number prompt to use RETURN to gel back to the menu. back to the menu.

#### Display Data **Dlspla, Data**

The second menu choice, DISPLAY The second menu choice, DISPLAY DATA, examines memory and shows DATA, examines memory and shows the contents in the same format as the the contents in the same format as the program listing (including the check program listing (including the check· sum). When you press D, MLX asks you sum). When you press D, MLX asks you for a starting address. Be sure that the starting address you give corresponds starting address you give corresponds to a line number in the listing. Otherwise, the checksum dispiay will be wise, the checksum display will be meaningless. MLX displays program lines until it reaches the end of the pro lines until il reaches the end of the pro· gram, at which point the menu is redis gram, at which point the menu is redisplayed. You can pause the display by played. You can pause the display by pressing the space bar. (MLX finishes pressing the space bar. (MLX finishes printing the current line before halting.) printing the currenlline before halting.) Press space again to restart the display. Press space again to restart the display. To break out of the display and get back To break out of the display and get back to the menu before the ending address to the menu before the ending address is reached, press RETURN. is reached, press RETURN,

#### Other Menu Options **Olhar Manu OPtions**

Two more menu selections let you save Two more menu selections let you save programs and load them back into the programs and load them back into the computer. These are SAVE FILE and computer. These are SAVE FILE and LOAD FILE; their operation is quite LOAD FILE; their operation is quite straightforward. When you press or L, straightfonvard . When you press S or L, MLX asks you for the filename. You'll MLX asks you for the filename. You'll then be asked to press either D or T to select disk or tape.

You'll notice the disk drive starting and stopping several times during and stopping several times during a load or save (save only for the 128 version). Don't panic; this is normal be sion). Don't panic; this is normal behavior. MLX opens and reads from or havior. MLX opens and reads from or writes to the file instead of using the writes to the file instead of using the usual LOAD and SAVE commands {128 MLX makes use of Bl.OAD). Disk (128 MLX makes use of BLOAD). Disk users should also note that the drive users should also note that the drive prefix 0: is automatically added to the prefix 0: is automatically added to the filename (line 750 in 64 MLX), so this filename (line 750 in 64 MLX), so this should not be included when entering the name. This also precludes the use of the name. This also precludes the use of for Save-with-Replace, so remember @ for Save-with, Replace, so remember to give each version you save different to give each version you save a different

name. The 128 version makes up for name. The 128 version makes up for this by giving you the option of scratch this by giving you the option of scratch· ing the existing file if you want to reuse ing the existing file if you want to reuse a filename.

Remember that MLX saves the entire workspace area from the starting tire workspace area from the starting address to the ending address, so the address to the ending tlddress, so the save or load may take longer than you save or load may take longer than you might expect if you've entered only might expect if you've entered only a small amount of data from a long listing. When saving a partially completed listing, make sure to note the address listing, make sure to note the address where you stopped typing so you'll where you stopped typing so you'll know where to resume entry when you know where to resume entry when you reload. reload.

MLX reports the standard disk or tape error messages if any problems are tape error messages if any problems are detected during the save or load. (Tape detected during the save or load. (Tape users should bear in mind that Commo users should bear in mind that Commo· dore computers are never able to detect dore computers are never able to detect errors during a save to tape.) MLX also has three special load error messages: has three special load error messages: INCORRECT STARTING ADDRESS, INCORRECT STARTING ADDRESS, which means the file you're trying to load does not have the starting address load does not have the starting address you specified when you ran MLX; LOAD ENDED AT address, which LOAD ENDED AT *address,* which means the file you're trying to load means the file you're trying to load ends before the ending address you ends before the ending address you specified when you started MLX; and specified when you started MLX; and<br>TRUNCATED AT ENDING AD-DRESS, which means the file you're DRESS, which means the file you're trying to load extends beyond the end trying to load extends beyond the ending address you specified when you ing address you specified when you started MLX. If you see one of these started MLX. If you see one of these messages and feel certain that you've messages and feel certain that you've loaded the right file, exit and rerun loaded the right file, exit and rerun MLX, being careful to enter the correct starting and ending addresses. starting and ending addresses. TRUNCATED AT ENDING AD-

The 128 version also has CATA The 128 version also has a CATA-LOG DISK option so you can view the LOG DISK option so you can view the contents of the disk directory before contents of the disk directory before saving or loading. saving or loading.

The QUIT menu option has the ob The QUIT menu option has the obvious effect—it stops MLX and enters vious effect-it stops MLX and enters BASIC. The RUN/STOP key is dis BASIC. The RUN/STOP key is dIs· abled, so the Q option lets you exit the program without turning off the com program without turning off the com-<br>puter. (Of course, RUN/STOP–RE-STORE also gets you out.) You'll be STORE also gets you out.) You'll be asked for verification; press Y to exit to BASIC, or any other key to return to the BASIC, or any other key to return to the menu. After quitting, you can type menu. After quitting, you can type RUN again and reenter MLX without RUN again and reenter MLX without losing your data, as long as you don't losing your data, as long as you don't use the clear workspace option. use the clear workspace option. puter. (Of course, RUN/STOP-RE-

#### The Finished Product

When you've finished typing all the When you've finished typing all the data for an ML program and saved your data for an ML program and saved your work, you're ready to see the results. work, you're ready to sec the results. The instructions for loading and using The instructions for loading and using the finished product vary from program the finis hed product vary from program to program. Some ML programs are de to program. Some ML programs are de· signed to be loaded and run like BASIC signed to be loaded and run like BASIC programs, so all you need to type is programs, so all you need to type is load "fitename",6 for disk (DLOAD LOAD *"filellame",8* for disk (DLOAD "filename" on the 128) or LOAD "file*name"* for tape, and then RUN. Such programs will usually have a starting address of 0801 for the 64 or 1C01 for address of 0801 for the 64 or lCOI for the 128. Other programs must be re the 128. Other programs must be re· loaded to specific addresses with a command such as LOAD "filename", 8,1 for disk (BLOAD "filename" on the 128) or disk (BLOAD *"filtname"* on the 128) or LOAD "filename", 1, 1 for tape, then started with a SYS to a particular memory address. On the Commodore 64, ory address. On the Commodore 64, the most common starting address for the most common slarting address for such programs is 49152, which corresponds to MLX address C000. In either sponds to MLX address COOO. In either case, you should always refer to the ar case, you should always refer to the article which accompanies the ML listing for information on loading and running for information on loading and running the program. the program.

#### An Ounce of Prevention **An Ounce of Prevention**

By the time you finish typing in the data By the time you finish typing in the data for a long ML program, you may have several hours invested in the project. Don't take chances—use our "Auto matic Proofreader" to type the new MLX, and then test your copy thorough MLX, and then test your copy thorough· ly before first using it to enter any sig Iy before first using it to enter any sig· nificant amount of data. Make sure all nificant amount of data. Make sure all the menu options work as they should. the menu options work as they should. Enter fragments of the program starting Enter fragments of the program starting at several different addresses, then use at several different addresses, then use the Display option to verify that the the Displny option to verify that the data has been entered correctly. And be data has been entered correctly. And be sure to test the Save and Load options sure to test the Save and Load options several times to ensure that you can re several times to ensure that you can re· call your work from disk or tape. Don't call your work from disk or tape. Don't let a simple typing error in the new MLX cost you several nights of hard MLX cost you several nights of hard work. work. several hours invested in the project. Don't take chances-use our "Automatic Proofreader" to type the new

#### Program l: MLX for Commodore 64 **Program 1: MLX lor Commodore 64**

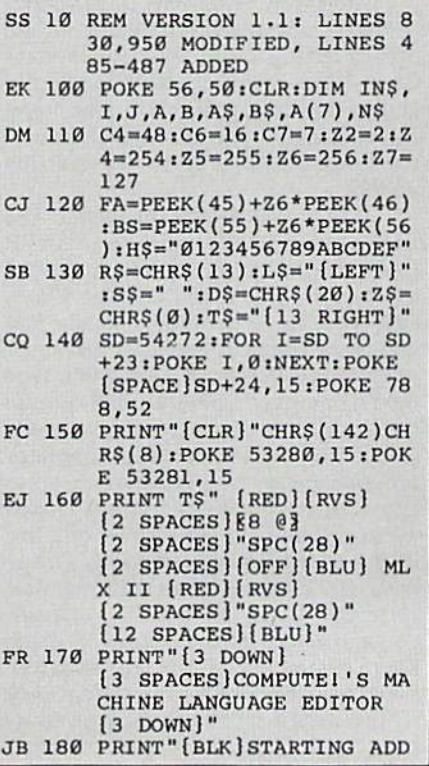

Cwww.commodore.ca
**MLX** 

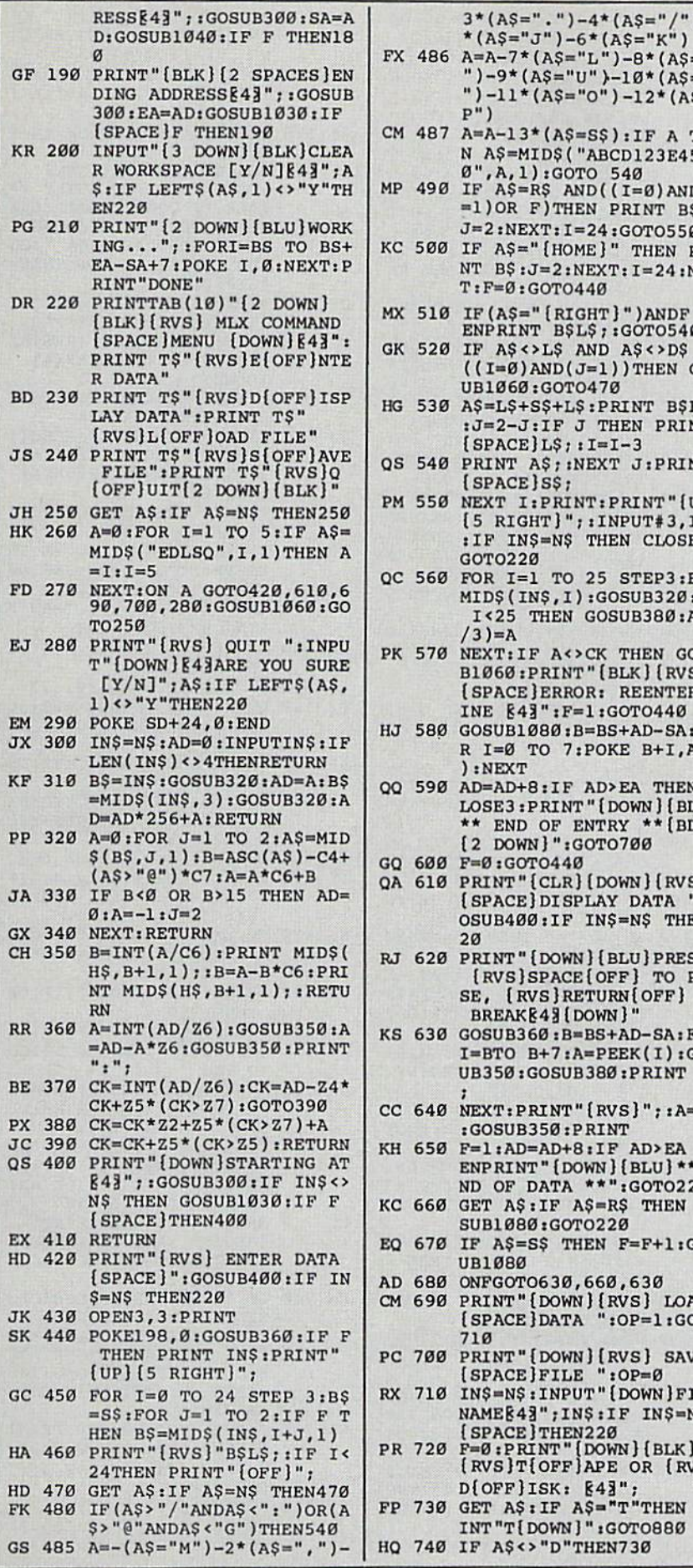

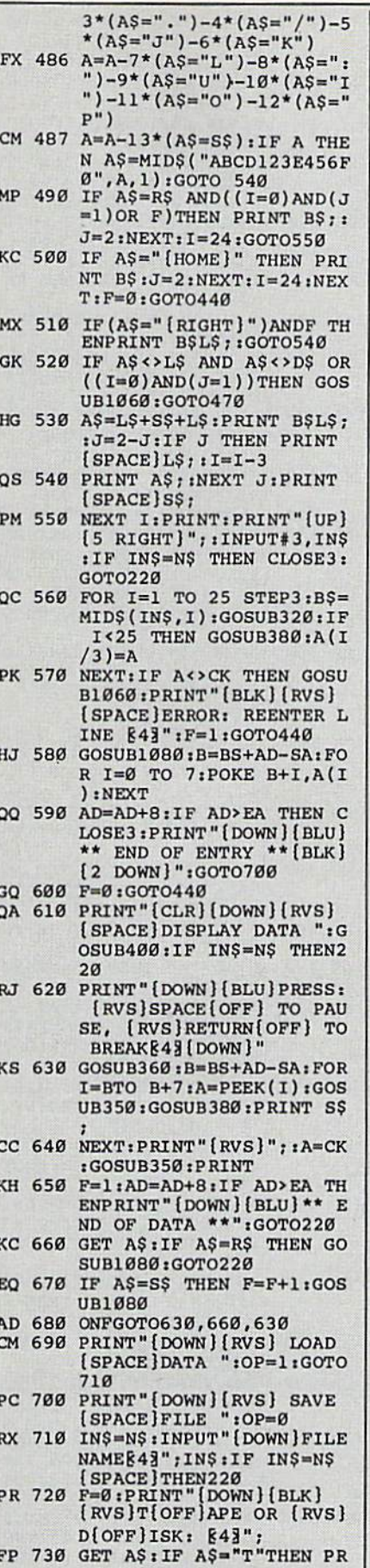

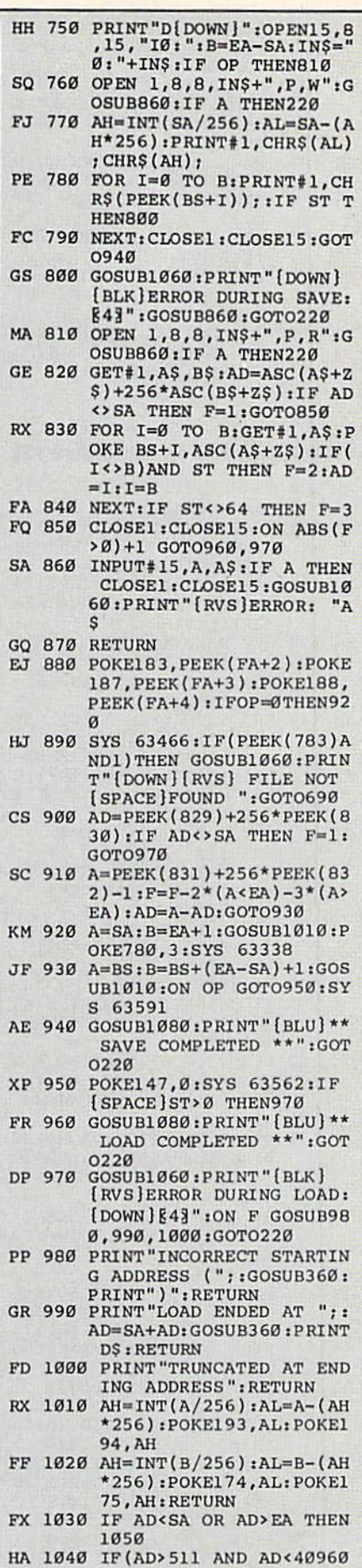

# **MLX**

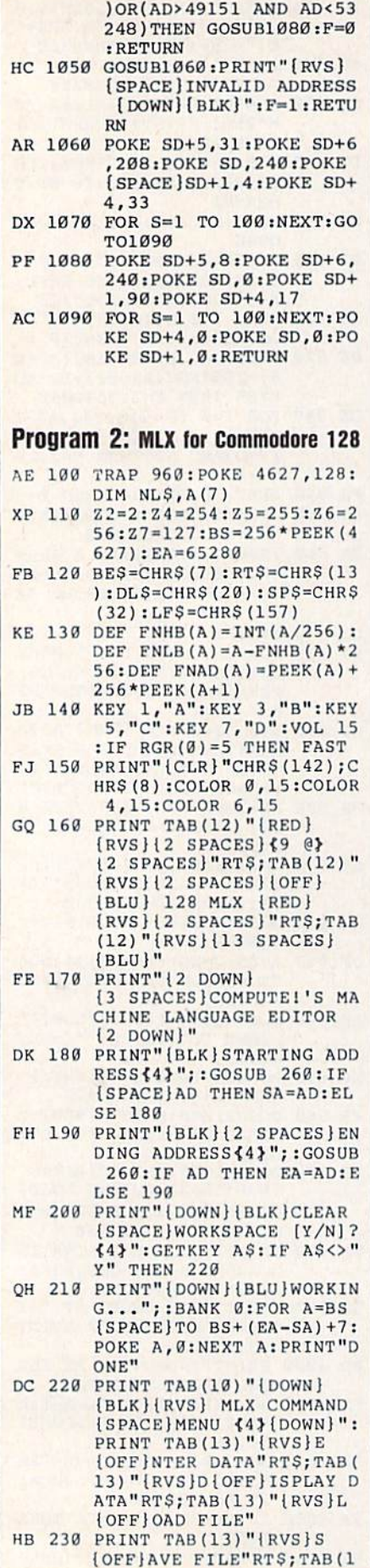

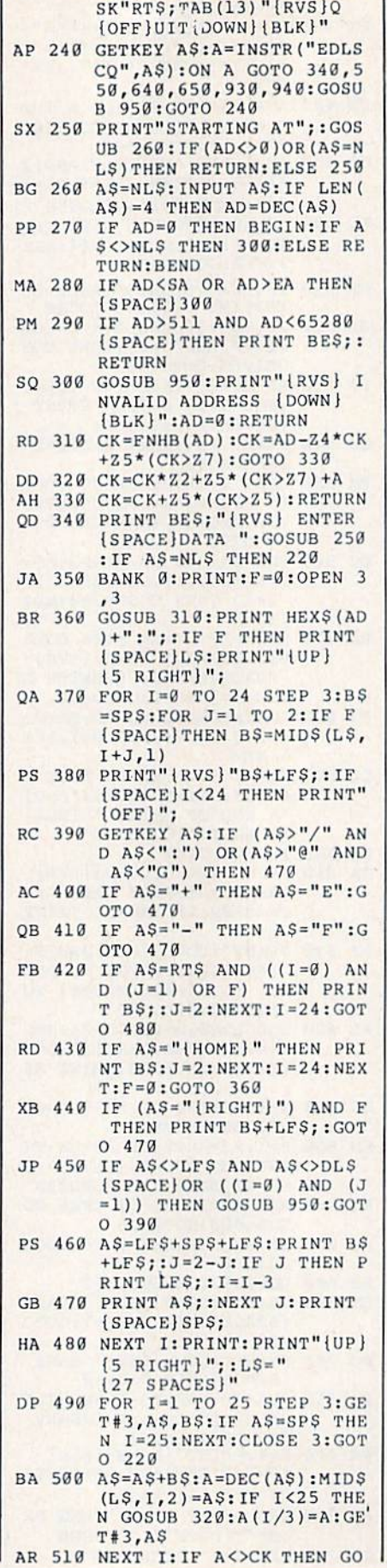

3) "{RVS}C{OFF}ATALOG DI |

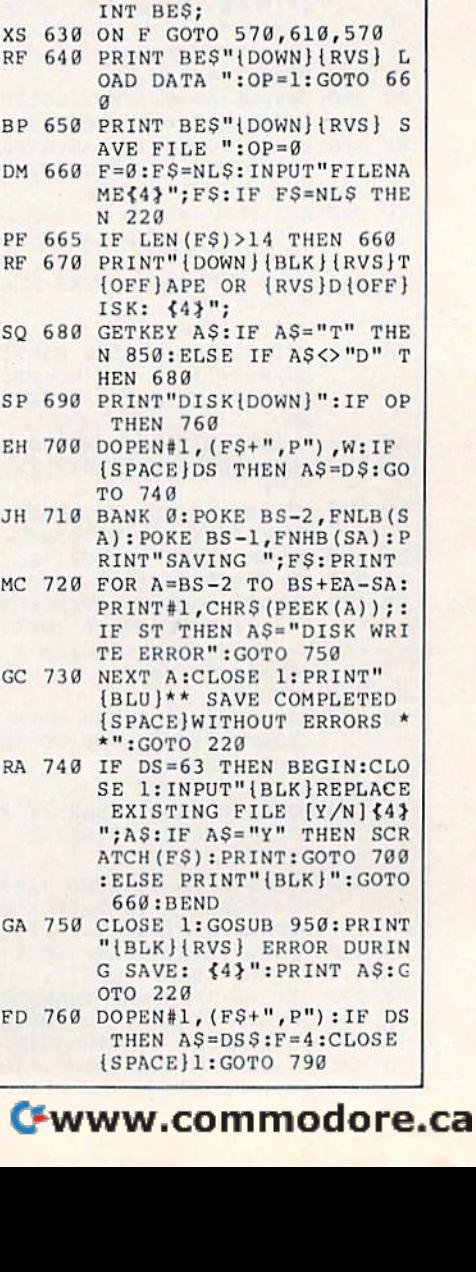

SUB 950: PRINT: PRINT"

XB 530 F=0:AD=AD+8:IF AD<=EA T

MC 550 PRINT BES; "{CLR} {DOWN}

XA 570 PRINT HEX\$(AD)+":";:GOS UB 310:B=BS+AD-SA DJ 580 FOR I=B TO B+7:A=PEEK (I ) : PRINT RIGHTS (HEXS (A), 2); SP\$; : GOSUB 320: NEXT

XB 590 PRINT" {RVS}"; RIGHTS (HEX

GR 600 F=1:AD=AD+8:IF AD>EA TH

EN PRINT"{BLU} \*\* END OF DATA \*\* ": GOTO 220 EB 610 GET AS: IF AS=RTS THEN P RINT BE\$: GOTO 220 QK 620 IF AS=SPS THEN F=F+1:PR

 ${SPACE}$  220 JF 560 BANK Ø: PRINT" (DOWN)

{DOWN}"

[SPACE] I

 $S(CK), 2)$ 

XS \ **RF** 

BP ( DM

PF (

 $SQ$ 

SP EH

JH

MC

 $_{\rm GC}$ 

RA

GA

**FD** 

O

) : NEXT I

**HEN 360** CA 540 CLOSE 3: PRINT" {DOWN}

{RVS} ERROR: REENTER LI NE ":F=1:GOTO 360 DX 520 PRINT BES:B=BS+AD-SA:FO

R  $I=0$  TO 7: POKE B+I, A(I

 ${BLU}$  <br>  $*$  END OF ENTRY \*\*<br> ${BLK}$  <br>  ${2}$  DOWN}": GOTO 650

[RVS] DISPLAY DATA ":GO SUB 250: IF A\$=NL\$ THEN

{BLU}PRESS: {RVS}SPACE (OFF) TO PAUSE, {RVS}RE TURN{OFF} TO BREAK{4}

**MLX** 

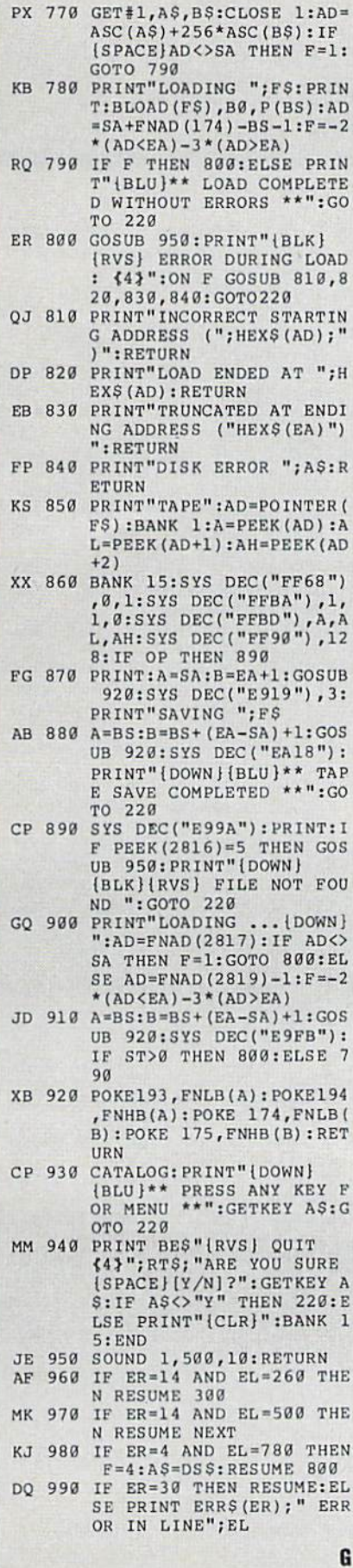

# **COMPUTE! Publications Back Issues/ Disk Orders**

Individual back copies of magazines and disks are available by mail only while quantities last.

Please clip or photocopy, and mail completed coupon and check to:

> **COMPUTE! Publications Single-Copy Sales** P.O. Box 5188 Greensboro, NC 27403

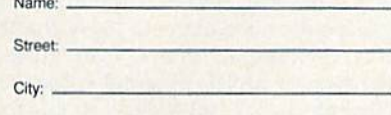

State:  $Zip:$ 

Type of computer:

# Issue Magazine (Month/Year) Quantity Price\* or Disk Name **SUBTOTAL:** Sales Tax:t Shipping: **TOTAL:** \* Back issues of COMPUTE!, and COMPUTE!'s Ga-

- zette are \$6.00 each. No issues dated prior to January, 1986, are available. In addition, the following issues are NOT available: Gazette: 1/86, 3/86.
- Single disks for COMPUTE!'s Gazette are \$15.00. Disk/magazine combinations are \$16.00 NOTE: No disks dated prior to June 1986 are available. The May 1986 and October, 1987 Gazette disks are no longer available.
- Back issues of COMPUTEI's PC Magazine are \$16.00 each. This publication is available only as a magazine/disk combination. Our back issue inventory consists mainly of magazines with 5.25-inch disks, but we will attempt to supply 3.5-inch disks if requested. The following issues are NOT available: PC Magazine: 9/87, 11/87, 9/88.

Back issues of COMPUTE!'s Amiga Resouce magazine are available beginning with Spring, 1989 for<br>\$6.00 each. Back issues of COMPUTE'S Amiga Resource Disk are available beginning with Summer, 1989 for \$10.00 each. Disk/magazine combinations are \$12.00.

Shipping and handling included for U.S. and Canadian residents. Others add \$2.00 for surface mail, \$5.00 for air mail. Payment must be in U.S. dollars by check drawn on

U.S. bank. MasterCard or Visa credit cards accepted on orders of more than \$20.00.

† North Carolina, New York, and Pennsylvania residents must add appropriate sales tax.

# **ADVERTISERS INDEX**

1

1  $\blacksquare$ 

 $\mathbf{1}$ 

1

 $\mathbf{1}$ 

 $\overline{1}$  $\overline{\mathbf{1}}$ 

1

1

1

1

1

 $\blacksquare$ 

1  $\mathbf{1}$ 1

> 1

 $\blacksquare$ 

1

 $\overline{1}$ 

1

 $\blacksquare$ 

174

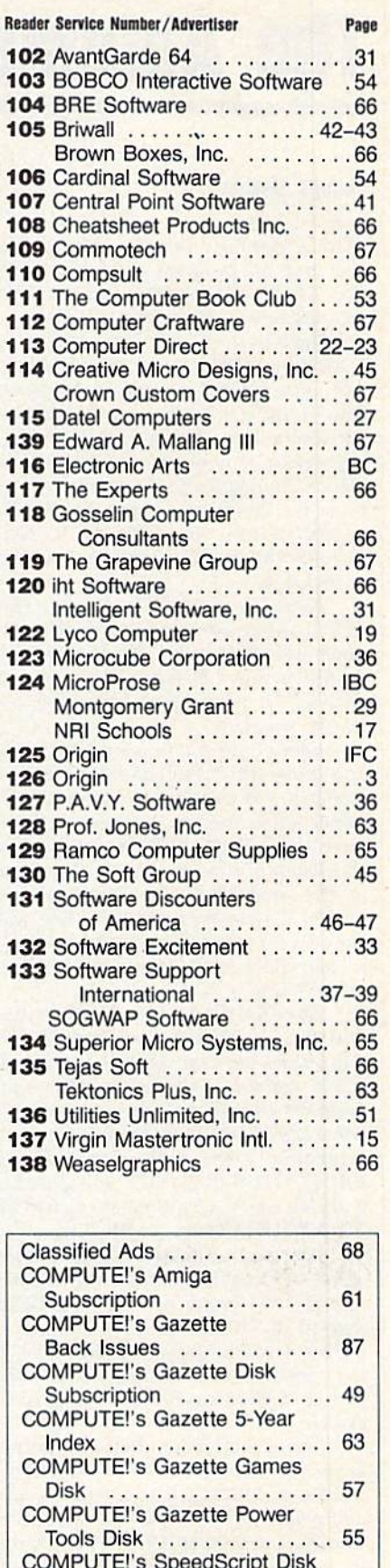

C-www.commodore.ca

Subscription ............. 67

# The Automatic Proofreader **The Automatic**

### Philip I. Kelson Philip I. Nelson

"The Automatic Proofreader" helps you type in program listings for the you type in program listings for the  $128, 64,$  Plus/4, and 16 and prevents nearly every kind of typing mistake. nearly every kind of typing mistake.

Type in the Proofreader exactly as Type in the Proofreader *exactly* as listed. Since the program can't check itself, type carefully to avoid mistakes. self, type carefully to avoid mistakes. Don'l omit any lines, even if they con Don't omit any lines, even if they contain unfamiliar commands. After finishing, save copy or two on disk or tape ing, save a copy or two on disk or tape before running it. This is important be before running it. This is important because the Proofreader erases the BASIC cause the Proofreader erases the BASIC portion of itself when you run it, leav portion of itself when you run it, leav ing only the machine language portion in memory. In memory.

Next, type RUN and press RE Next, type RUN and press RE-TURN. After announcing which com TURN. After announcing which computer it's running on, the Proofreader puler it's running on, the Proofreader displays the message "Proofreader Active". Now you're ready to type in BASIC program. BASIC program. displays the message "Proofreader Active", Now you're ready to type in a

Every time you finish typing a line and press RETURN, the Proofreader and press RETURN, the Proofreader displays a two-letter checksum in the upper-left comer of the screen. Com upper-left comer of the screen. Compare this result with the two-letter checksum printed to the left of the line checksum printed to the left of the line in the program listing. If the letters in the program listing. If the letters match, it's almost certain the line was match, it's almost certain the line was typed correctly. If the letters don't typed correctly. If the letters don 't match, check for your mistake and cor match, check for your mistake and correct the line. rect the line.

The Proofreader ignores spaces not The Proofreader ignores spaces not enclosed in quotes, so you can omit or add spaces between keywords and still add spaces between keywords and still see a matching checksum. However, since spaces inside quotes are almost al since spaces inside quotes are almost always significant, the Proofreader pays attention to them. For example, 10 attention to them. For example, 10 PRINT'THIS IS BASIC" will generate PRINT"THIS IS BASIC" will generate a different checksum than 10 PRINT'THIS ISBA SIC". PRINT''THIS ISBA SIC".

common typing error is transpo A common typing error is transposition-typing two successive characters in the wrong order, like PIRNT instead of PRINT or 64378 instead of instead of PRINT or 64378 instead of 64738. The Proofreader is sensitive to 64738. The Proofreader is sensitive to the position of each character within the the *position* of each chiuacter within the line and thus catches transposition errors. errors.

The Proofreader does not accept keyword abbreviations {for example, keyword abbreviations (for example, ? instead of PRINT). If you prefer to use instead of PRINT). If you prefer to use abbreviations, you can still check the abbreviations, you can still cheek the line by I.ISTing it after typing it in, line by LiSTing it after typing it in, moving the cursor back fo the line, and moving the cursor back 10 the line, and pressing RETURN. LISTing the line substitutes the full keyword for the ab substitutes the full keyword for the abbreviation and allows the Proofreader breviation and allows the Proofreader to work properly. The same technique to work properly. The same technique works for rechecking programs you've works for recheCking programs you've already typed in. already typed in.

If you're using the Proofreader on If you 're using the Proofreader on the Commodore 128, Plus/4, or 16, do the Commodore 128, Plus/4, or 16, *do*  not perform any GRAPHIC commands while the Proofreader is active. When you perform a command like GRAPH-IC 1, the computer moves everything at IC 1, the compuier moves everything at the start of BASIC program space—in the start of BASIC program space-including the Proofreader—to another cluding the Proofreader- Io another memory area, causing the Proofreader memory area, causing the Proofreader to crash. The same thing happens if you to crash. The same thing happens if you run any program with GRAPHIC *run* any program with a GRAPHIC command while the Proofreader is in command while the Proofreader is in memory. memory.

Though the Proofreader doesn't Though the Proofreader doesn't interfere with other BASIC operations, interfere with other BASIC operations, it's good idea to disable it before run it's a good Idea to disable it before running another program. However, the ning another program. However, the Proofreader is purposely difficult to dis Proofreader is purposely difficult to dislodge: It's not affected by tape or disk lodge: It's not affected by tape or disk operations, or by pressing RUN/ operations, or by pressing RUN/<br>STOP– RESTORE. The simplest way to disable it is to turn the computer off disable it is to tum the computer off then on. A gentler method is to SYS to the computer's built-in reset routine the computer's built-in reset routine (SYS 65341 for the 128, 64738 for the (SYS 65341 for the 128,64738 for the 64, and 65526 for the Plus/4 and 16). 64, and 65526 for the Plus/4 and 16). These reset routines erase any program These reset routines erase any program in memory, so be sure to save the pro in memory, so be sure to save the program you're typing in before entering gram you're typing in before entering the SYS command. the SYS command. STOP-RESTORE. The simplest way to

If you own a Commodore 64, you may already have wondered whether may already have wondered whether the Proofreader works with other pro the Proofreader works with other programming utilities like "MetaBASIC." gramming utilities like "MetaBASIC." The answer is generally yes, *if you're* using a 64 and activate the Proofreader Ilsillg *a* 64 *and activate the Proofreader*  after installing the other utility. For example, first load and activate Meta ample, first load and activate Meta-BASIC, then load and run the Proofreader. Proofreader.

When using the Proofreader with When using the Proofreader with another utility, you should disable both another utility, you should disable *both*  programs before running BASIC pro programs before running a BASIC program. While the Proofreader seems un gram. While the Proofreader seems unaffected by most utilities, there's no affeeled by most utilities, there's no way to promise that it will work with any and every combination of utilities any and every combination of utilities you might want to use. The more utili you might want to use. The more utilities activated, the more fragile the sys ties acti vated, the more fragile the system becomes. tem becomes.

### The New Automatic Proofreader **The New Automatic Proofreader**

10 VEC=PEEK(772)+256\*PEEK(773)  $: LO = 43 : HI = 44$ 

- 20 PRINT "AUTOMATIC PROOFKEADE 20 PRINT "AUTOMATIC PROOFREADE<br>R FOR ";:IF VEC=42364 THEN [SPACE PRINT "C-64" [SPAcEJrRINT "C-64"
- 30 IF VEC=50556 THEN PRINT "VI  $C - 20"$
- 40 IF VEC=35158 THEN GRAPHIC C  $LR$ : PRINT "PLUS.'4 & 16"
- 50 IF VEC=17165 THEN LO=45:HI= 46:GRAFHIC CLR:PRINT"128" 46:GRAPH I C CLR: PRI NT " 128 "
- $60$  SA=(PEEK(LO)+256\*PEEK(HI))+  $6:$  ADR=SA
- 70 FOR J=0 TO 166:READ BYT:POK E ADR, BYT: ADR=ADR+1 : CHK=CHK +BYTiNEXT +BYT : NEXT
- 80 IF CHK<>20570 THEN PRINT "\* ERROR\* CHECK TYPING IN DATA STATEMENTS":£ND STATEMENTS", END
- $90$  FOR  $J=1$  TO  $5$ :READ RF, LF, HF:  $RS = SA + RF : HB = INT (RS / 256) : LB =$ RS-(256\*HB)
- 100 CHK=CHK+RF+LF+HF:POKE SA+L F,l,BiPOKE SA+HF,HB:NEXT F , I,B : POKE SA+IIF , HB:NEXT
- 110 IF CHK<>22054 THEN PRINT " \*ERROR\* RELOAD PROGRAM AND  ${Space}$  CHECK FINAL LINE": EN  $\mathbf{D}$
- 120 POKE SA+149,PEEK(772):POKE 12£1 POKE SA+149 ,PEEK{172) : POKE SA+150,PEEK(773) SA+15D ,PE£K(773 )
- 130 IF VEC=17165 THEN POKE SA+ 14,22:POKE SA+18,23:POKESA+ 1 4, 22 : POKE SA+18 , 23 : POKESA+ 29,224: POKESA+139,224
- 140 PRINT CHR\$(147); CHR\$(17); " PROOFREADER ACTIVE": SYS SA
- 150 POKE HI, PEEK(HI) +1: POKE (P  $EEK(LO) + 256*PEEK(HI)) -1,0:N$ EW EW
- 160 DATA 120,169,73,141,4,3,16 160 DATA 12£1 ,169 , 73 ,141, 4 , 3 , 16 9,3,141,5,3 9,3,141 , 5 , 3
- 170 DATA 68,96,165,20,133,167, 170 DATA 88 ,96 ,1 65 , 20 , 133 , 167 , 165,21,133,168,169 16 5 , 21 , 133 ,168 , 169
- 180 DATA 0,141,0,255,162,31,18 180 DATA e,141 , a,255,162 , 31 , 18 1,199,157,227,3 1,199 , 157 , 227 , 3
- 190 DATA 202,16,248,169,19,32, 19£1 DATA 202,16,248 , 169 , 19 , 32 , 210,255,169,18,32 21£1 , 255 , 169 , 18 , 32
- 200 DATA 210,255,160,0,132,180 200 DATA 210 , 255 , 160 , 0 ,1 32 ,180 ,132,176,136,230,180 , 132,176 , 136,230 ,1 8 0
- 210 DATA 200, 185, 0, 2, 240, 46, 20 1,34,208,8,72 1 , 34 , 208 , 8 , 72
- 220 DATA 165,176,73,255,133,17 22 0 DATA 165 , 176 , 73 , 255 , 133 , 17 6, 104,72,201,32,208 6 , 1£14 , 72 , 201 , 32 , 208 23 0 DATA 7,1 65 , 176 , 208 , 3 , 10 4, 2
- 230 DATA 7,165,176,208,3,104,2 08,226,104,166,180 08, 226, 104, 166, 180
- 240 DATA 24,165,167,121,0,2,13 240 DATA 24 , 165 , 167 , 121 ,0, 2 , 13 3,167,165,168,105
- 3,167,165,168,105<br>250 DATA 0,133,168,202,208,239 ,240,202,165,167,69 , 240, 202,1 65 , 167 , 69 250 DATA 0,133,168,202,208,239
- 260 DATA 168,72,41,15,168,185, 260 DATA 168,72,41 , 15 , 168 , 185 , 211,3,32,210,255
- 270 DATA 104,74,74,74,74,168,1 270 DATA 104 , 74 , 74 , 74 , 74 , 168 , 1 85, 211, 3, 32, 210
- 280 DATA 255, 162, 31, 189, 227, 3, 149,199,202,16,248 149,199 , 202 ,1 6 , 248
- 290 DATA 169,146,32,210,255,76 ,86,137,65,66,67 , 86,137 , 65 , 66 , 67
- 300 DATA 68,69,70,71,72,74,75, 300 DATA 68 , 69,70 , 71 , 72 , 7 4 , 75 , 77,80,81,82,03,88 77,80, 81 , 82 , 83 , 88
- 310 DATA 13.2,7,167,31,32,151, 310 DATA 13 , 2 , 7 , 167 , 31 , 32 , 151 , 116,117,151,128,129,167,136 116,117 , 151 , I 28 , 129 , 167 ,1 36 ,137  $,137$  **G**

BEFORE TYPING... Before typing in programs, please refer to "How to Type In **COMPUTE!'s Gazette Programs."** elsewhere in this issue.

C218:A2 08 A0 01 20 00 FE AD C1

C220:1A C3 A2 1B A0 C3 20 F9 F7

C228:FD 68 48 C9 88 D0 08 A9 AD

C238:00 85 FB A9 04 85 FC A9

C250:C3 68 48 C9 88 D0 08 A9

C268:FB A2 E8 A0 DB 20 DD F5

C290:20 20 20 20 20 20 20 20 16

C2A0:20 20 00 00 00 00 00 00 3E

 $AC$  $70$  $C<sub>2</sub>$  $A9$  $5C$ 

40  $20$  $18$ FE.  $9<sup>C</sup>$ 

 $20$  $20$  $20$ 

C248:AE 1A C3 CA A9 43 9D

C260:00 85 FB A9 D8 85 FC

 $C278:68682828282828$ 

 $C280:2828$  28 28 28 28 28

 $20$  $20$  $20$  $2<sub>0</sub>$  $2<sub>0</sub>$  $2<sub>a</sub>$ ØE

48  $C<sub>2</sub>$ A9  $93$ 

 $20$ 

DD F5

 $13$ 

FD

**B8** 

 $cc$ 

 $1<sub>a</sub>$ 

18

 $2a$ 

FE.

38

38

68

57

 $QB$ 

 $13$ 

6C

 $13$ 

88

 $90$ 

 $98$ 

 $A7$ 

63

6<sub>B</sub>

63

 $E.8$ 

33

AB

ØE.

 $7F$ 

 $2A$ 

32

3A

EF

5F

52

5A

E<sub>8</sub>

 $10$ 

 $7A$ 

82

13

AA

 $3B$ 

 $19$ 

 $20$ 

 $2F$ 

67

90

FF

1B 81

A9  $E1$ 

 $2<sub>g</sub>$  $32$ 

 $20$ 1E

 $20$  $20$  $96$ 

C230:00 20 9E F4 4C

C240:FB A2 E8 A0 07

C258:00 20 9E F4

C270:20 2F F3 A9

C298:20 20 20 20

 $C288:2020$ 

# **Text Screen Editor**

See instructions in article on page 35 before typing in.

# **Program 1: Text Screen Editor**

C000:A9 80 8D 8A 02 A5 C6 85 8A C008:CC F0 FA 78 A5 CF F0 0C 6D **Program 2: EXS** CØ10:A9 00 85 CF A5 CE AE 87 61 0400:D5 F2 F2 F2 F2 F2 F2 F2 79 C018:02 20 13 EA 20 B4 E5 A2 F5 C020:00 86 D4 86 D8 A6 91 0408:F2 F2 F2 F2 F2  $30$ FA  $F<sub>2</sub>$  $F<sub>2</sub>$  $F<sub>2</sub>$ C028:01 60 20 AC C0 AA 29  $7F$ 93 0410:F2 F2 F2 F2 F2 F2 F2  $F<sub>2</sub>$ C030:C9 20 8A 90 38 C9 40 90 F2 0418:F2 F2 F2 F2 F2 F2 F2 F2 C038:26 C9 60 B0 05 E9  $3F$  $AC$ FØ 0420:F2 F2 F2 F2 F2 F2  $F<sub>2</sub>$  $C<sub>9</sub>$ C040:5F C0 C9 80 B0 05 E9  $1F$ 0428:EB DB DB DB DB DB DB DB 6F C048:4C 5F C0 C9  $CØBØ$  $05$ E9 39 0430:DB DB DB DB DB DB DB **DB** C050:3F 4C 5F C0 C9 FF B0 05 31 0438:DB DB DB DB DB DB DB DB 40 C058:E9 7F 4C 5F C0 A9 5E A6 3E 0440:DB DB DB DB DB DB DB DB 48 C060:C7 F0 02 09 80 AE 86 02 A0 0448:DB DB DB DB DB DB DB F3 C068:20 13 EA A9 1D A6 D6 E0 C8 0450:EB DB CB CA CB CA CB CA C070:18 D0 1F C9 0D D0 0A A9 1C 0458:CB CA CB CA CB CA CB CA C078:91 20 16 E7 A9 ØD 4C A6 CC 0460:CB CA CB CA CB CA  $CB$ CA C080:C0 C9 1D D0 09 A6 D3 E0 F0 0468:CB CA CB CA CB CA CB CA 1B 0470:CB CA CB CA CB CA DB F3 C088:27 D0 1B 4C 05 C0 C9  $11C9$ 0478:EB DB C9 D5 C9 D5 C9 D5 C090:F0 17 C9 94 D0  $10$  $A5$ D3 B8 ØD AØ C098:C9 27 F0 27 **B1 D1 8E** 0480:C9 D5 C9 D5 C9 D5 C9  $D<sub>5</sub>$ 0488:C9 D5 C9 D5 C9 CØAØ:C9 20 DØ Ø5 A9 94  $20$ 16 **6F** D5 C9 D<sub>5</sub> CØA8:E7 4C 05 C0 C9 85 DØ 04 E7 0490:C9 D5 C9 D5 C9 D5 C9  $D<sub>5</sub>$ 0498:C9 D5 C9 D5 C9 D5 DB F3 E2 CØBØ:EE 20 DØ 60 C9 89 DØ 04 EB CØB8:EE 21 DØ  $60$  $C9$ 86 DØ  $40$ 04A0:EB DB CB CA CB CA 64  $CB$ CA CØCØ:A6 D6 EØ 18 FØ 2C A5 D1 3E 04A8:CB CA CB CA CB CA CB CA 5B CØC8:85 FB A5 D2 85 FC 04B0:CB CA CB CA CB CA CB CA A5 F3 4D CØDØ:85 FD A5 F4 85 FE E8 20 B2 04B8:CB CA CB CA CB CA CB CA CØD8:FØ E9 20 24 EA A0 00 Bl 1F 04C0:CB CA CB CA CB CA DB F3 BC CØEØ: D1 91 FB B1 F3 91 FD  $C8 F4$ 04C8:EB DB C9 D5 C9 D5 C9  $D<sub>5</sub>$ 04D0:C9 D5 C9 D5 C9 D5 C9 D5 D8  $C@R8:C@28D@F3E@$ 18 90 D6 8D CØFØ:A2 18 20 FF E9 A6 D6 20 85 04D8:C9 D5 C9 D5 C9 D5 C9 D5 E0 **CØF8:FØ E9**  $20$ 24 EA A9 86 60  $1F$ 04E0:C9 D5 C9 D5 C9  $D<sub>5</sub>$  $C9$  $D<sub>5</sub>$ 18 20 FØ AF C100:C9 8A D0 3E A2 04E8:C9 D5 C9 D5 C9 D5 DB F3 Ø4FØ:EB DB CB CA CB CA CB CA F7 C108:E9 20 24 EA A5 D1 85 FB 37 C110:A5 D2 85  $FC$  $A5$  $F3$ 85 FD  $A<sub>1</sub>$ 04F8:CB CA CB CA CB CA  $CB$ CA C118:A5 F4 85 FE CA 20 F0 E9 EE 0500:CB CA CB CA CB CA CB CA B4 **00 B1 D1** 91  $C120:2024EAA$ 0508:CB CA CB CA CB CA CB CA BC  $20$ 28 Ø510:CB CA CB CA CB CA DB F3 C128:FB B1 F3 91 FD C8 C0 **6A** C130:D0 F3 E0 00 F0 04 E4 D6 6D 0518:EB DB C9 D5 C9 D5 C9 A0 C138:B0 D2 A6 D<sub>6</sub>  $20$  $\rm FF$ E9  $A9$ 89 0520:A0 A0 A0 A0 A0 A0 A0 A0 C140:8A 60 C9 87 D0 14 A0 00 EA 0528:A0 A0 A0 A0 A0 A0 A0 A0 C148:B1 D1 99 7A C2 B1 F3 99 0530:A0 A0 A0 A0 A0 A0 A0 A0 52 C150:A2 C2 C8 28 **DØ F1** A<sub>9</sub> ØD 0538:A0 D5 C9 D5 C9 D5 DB  $F3$  $C<sub>0</sub>$ C158:87 60 C9 8B D0 14 A0 00 C1 0540:EB DB CB CA CB CA CB E0 0548:A0 A0 A0 A0 A0 A0 A0 A0 C160:B9 7A C2 91 D1 B9 A2 C2 4E C168:91 F3 C8  $C<sub>0</sub>$ 28 **DØ F1 A9**  $E8$ 0550:A0 A0 A0 A0 A0 A0 A0 A0 C170:8B 60 C9 88 F0 05 C9 8C  $4F$ 0558:A0 E0 E0 A0 E0 A0 A0 A0 7C C178:F0 01 60 48 A9 00 20  $18$  $FA$ 0560:E0 CA CB CA CB CA **DB**  $F3$ 0568:EB DB C9 D5 C9 D5 C9 E0 C180:FE A5 D3 48 A5 D6 48  $18$ 1<sub>D</sub> C188:A2 18 A0 00 20 ØA E5 20 8C 0570:A0 A0 A0 A0 A0 A0 A0 A0 AØ 99 0578:A0 A0 A0 A0 A0 A0 AØ C190:24 EA B1 D1 CA C<sub>2</sub>  $B1$ 63 C198:F3 99 F2 C2  $C8$ 28 DØ 71 0580:A0 A0 E0 A0 A0 A0 E0 A0  $C<sub>0</sub>$ 0588:A0 D5 C9 D5 C9 D5 DB F3 40 ClAØ:Fl 20 FF E9 A9 00 8D 1A 46 ClA8:C3 58 A5 C6 85  $cc$ **FØ FA 81** 0590:EB DB CB CA CB CA CB EØ AF 20 B4 E5 81 0598:A0 A0 A0 A0 A0 A0 A0 A0 A2 C1B0:78 A9 00 85 CF C1B8:C9 22 F0 EE C9 14 FØ 05A0:A0 A0 A0 A0 A0 A0 A0 AØ  $1F$ 56 05A8:A0 A0 E0 A0 A0 A0 E0 A0  $C1C0:C9$   $0D$   $F0$ 29 AA 29  $7F$  $C9$ DF C1C8:20 90 DF **8A** AE 1A C3 E0 6B 05B0:A0 CA CB CA CB CA DB F3  $C1D0:0F$  FO D7 **9D**  $1B$  $C<sub>3</sub>$ EE  $1A$  $cc$ Ø5B8:EB DB C9 D5 C9 D5  $C<sub>9</sub>$ AØ 05C0:A0 A0 A0 A0 A0 A0 A0 A0 CA C1D8:C3 20 16 E7 4C AA C1 AE C6 Ø5C8:A0 A0 94 85 98 94 A0 A0 1A C3 20 CIE0:1A C3 F0 C6 CE  $73$ 05D0:A0 A0 E0 E0 A0 A0 E0 A0 C1E8:16 E7 4C AA C1 A0 00 B9 EF C1F0:CA C2 91 D1 B9 F2 C2 Ø5D8:A0 D5 C9 D5 C9 D5 DB F3 91 8A CB CA CB  $CB$ C1F8:F3 C8 C0 28 DØ F1 18 68  $2A$ Ø5EØ:EB DB CA EØ C200:AA 68 A8 20 0A E5 20 05E8:A0 A0 A0 A0 A0 A0 A0 A0 F2 24 58 05F0:A0 93 83 92 85 85 8E A0 C9 C208:EA AE 1A C3 F0 65 A9 53 F1 C210:9D 1B C3 EE 1A C3 A9 00 C5 05F8:A0 A0 E0 A0 A0 A0 A0 A0 OB

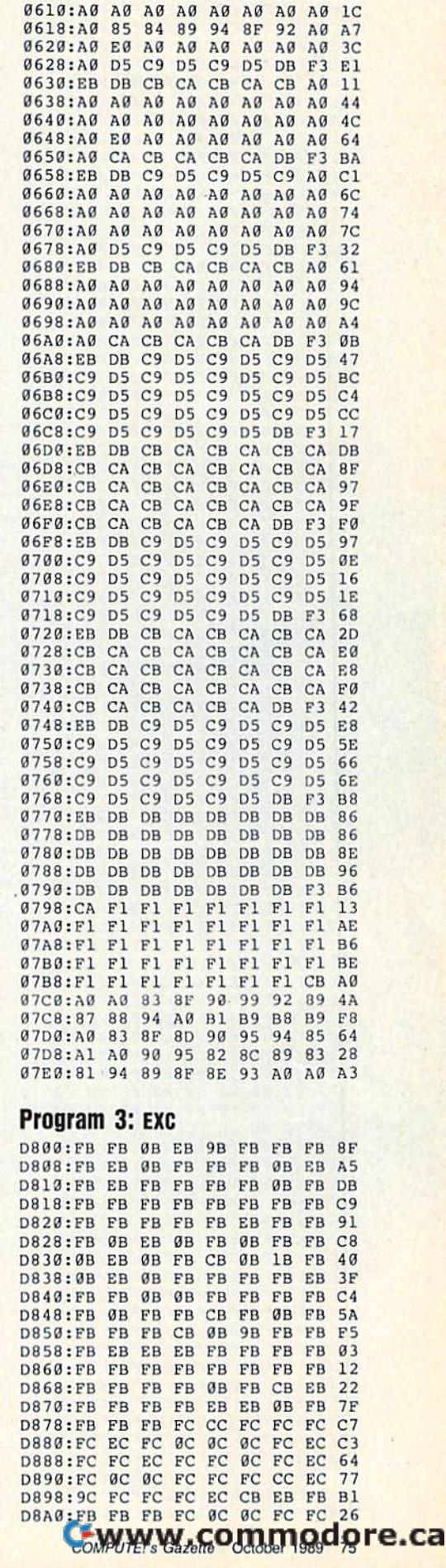

0600:A0 CA CB CA CB CA DB F3 6A

71

0608:EB DB C9 D5 C9 D5 C9 A0

D8A8:FC FC EC FC EC FC FC FC D7 D8B0:FC FC ØC FC ØC FC FC EC AC D8B8:FC FC FC FC FC  $FC$  $FC$ EC **5A** D8C0:EC FC FC EC FB C2  $FC$ FB EB  $\overline{ac}$ DRCR:FB FB FB EC  $\alpha$  $FC$  $FC$  $AD$ D8DØ:FC FC EC FC FC  $FC$ FC  $\mathfrak{g}_\mathbb{C}$  $RF$ D8D8:FC CC FC  $BC$ FC FC FC EC  $5F$ D8E0:0C FC FC FC CC  $\overline{0}C$ FC  $FC$ **B6** DBEB:FC ØC FC FC FC FB FB FB 57 D8FØ:FB FB FB  $\mathfrak{g}_C$ EC EC FC FC  $F1$ D8F8:0C FC 0C FC  $\alpha$ FC FC  $\alpha$  $9B$ ØC FC FC  $D900 \cdot EC$   $AC$  $EC$  $EC$ EC  $E.0$ D908:EC 0C FC EC  $FC$ FC  $cc$  $FC$ 16 D910:FC FC FC FC EC 2B EB CB A8 D918:FB FB FB EC FC FC FC FØ **DD** D920:90 F0 F0 F0 PP FF FF FF  $R5$ **D928:FF FF** ØF FF CF FF FF FF  $3<sup>c</sup>$ **D930:FF FF** FF FF  $00$ FØ EØ FØ **5A**  $D938:FAFCFC$  $FC$  $FC$ FB ØB CB CC D940:FB FB FB EC FC  $cc$  $\overline{a}$  $00$  $72$ D948:FF FF FF FF FØ  $FA$  $\alpha\alpha$  $FA$ 92 D950:F0 E0 F0 F0 F0 F0 EØ EØ CF D958:00 F0 F0 FF FØ FF FF FF ED D960:00 FC FC  $\mathfrak{g}_C$ FC **ØB ØB ØB E8** D968:FB FB FB  $90$  $FC$  $FC$ FC. FC  $3E$  $D970:FF$  E0 F0  $\alpha$ FF  $\alpha$ a FF FF **7A** D978:FF FF FF FF  $1F$ EF FF FF **E4** D980:FF FF  $FQ$ FF FØ  $00$  $C<sub>0</sub>$ **9F** FA D988:FØ FC FC  $FC$ FC FB FB FB  $2F$ D990 FR ER FR FC  $FC$  $ac$  $FC$  $\alpha\alpha$  $QF$ D998:9F FØ FF FF FF  $FQ$ EF  $FA$  $EC$ D9A0:F0 F0 C0 F0 F0  $00$ FØ FØ  $8A$ D9A8:00 EF  $00$ FF FF FF  $10$ EF 68 D9B0:C0 FC OC FC  $FC$ FR FR EB  $11$ D9B8:FB FB FB FC FC  $\mathfrak{g}_C$  $\mathfrak{g}_C$ E0 C9  $D9CØ:EF$  FØ FF  $GF$ EF  $E.0$ EF  $FA$ 6<sub>D</sub>  $D9C8:FAFAFAFAFAAA$  $\alpha$  $\alpha$  $FA$  $FA$ 31 D9D0:F0 FF FØ FF  $QF$ FF FØ FF 75 D9D8:E0 EC 0C  $FC$ FC FB FB ØB 64 D9E0:FB FB FB ØC FC FC **FC E0 88** D9E8:CF FØ FF FF FF FØ FF FØ 75 D9F0:00 F0 F0 F0  $FA$  $FA$  $FA$  $FA$  $2R$ D9F8:FØ FF EØ FF  $q_F$ EF  $\alpha$ 79 FF DA00:00 FC  $1<sup>C</sup>$ FC FC EB EB  $\theta$ <sub>B</sub>  $C<sub>2</sub>$ DAØ8:FB FB FB ØC FC FC 00 90 EC ØF DA10:FF FØ FF 9F  $FA$ FF 10 C3 DAIR: FG GG FG FG  $EQ$  $FA$  $a\alpha$  $FA$  $2F$ DA20:F0 FF F0 OF FF FF FØ FF  $3F$ DA28:FØ FC  $FC$  $FC$  $FC$ FB ER EB AØ DA30:FB FB ØB FC cc  $\mathfrak{g}_C$ 95 FC FØ DA38:FF FØ FØ ØØ EF FØ FF FØ 7C DA40:F0 F0 F0 F0  $FA$  $EQ$  $FA$ EØ  $A<sub>5</sub>$ DA48:EØ EF FØ FF FØ FØ EØ EF 85 DA50:F0 FC  $FC$ FC FC FB FB FR  $F$ <sup>8</sup> DA58:FB FB FB FC EC  $FC$ FC FØ AØ DA60:FF FF EF 00 FF F0 **AF** FF F<sub>5</sub> DA68:EF FF FF  $\rm FF$ EF FF FF FF 95 DA70:EF ØF 00 FF FØ ØF 95 FF EF DA78:FØ ØC  $9<sup>C</sup>$  $FC$ EC. FR  $QR$ FR 76 DABG:FB FB FB EC  $1<sup>C</sup>$  $FC$ EC EØ  $11$ DA88:FØ FØ 10 EØ FF FØ FØ **99 A8** DA90:00 00 FØ FØ 90 EØ FØ FØ  $4E$ DA98:FØ FØ FØ FF FØ FØ FØ FØ  $3F$ DAA0:F0 0C  $FC$ FC  $\overline{a}$ FB EB  $2B$ 94 DAA8:FB FB FB ØC  $cc$  $FC$  $FC$  $FC$ EC DABØ:FC FC FC CC  $FC$  $FC$ FC  $FC$ 63 DAB8:EC FC FC FC  $_{0C}$ FC FC FC DE DACØ: FC FC FC  $FC$  $FC$  $FC$ EC.  $FC$ 56 DAC8:0C FC FC FC FC CB FB FB  $3E$ DADØ:FB FB FB FC FC EC FC FC 65 DAD8:FC FC FC FC FC FC ØC FC AC DAEG: GC FC  $ac$ EC FC FC FC EC EE DAE8:FC FC  $\mathfrak{g}_C$  $FC$ FC FC EC.  $CC$  $3F$ DAFØ:FC FC FC  $_{\rm FC}$ FC FB ØB ØB cc DAF8:FB FB  $\overline{B}$ FC  $FC$ FC FC FC AE DBØØ:FC FC FC  $\overline{a}$ FC  $FC$  $ac$  $FC$  $C<sub>6</sub>$ DBØS: 1C FC FC FC  $FC$ FC EC FC  $2F$ DB10:FC 0C  $ac$  $FC$  $_{\alpha}$ FC EC.  $FC$  $C<sub>5</sub>$ DB18:FC FC FC FC FC FB FB FB C8 DB20:0B EB  $\mathfrak{g}_B$ EC FC  $FC$ FC EC  $4B$ DB28:FC ØC FC FC  $FC$  $FC$  $FC$  $1C<sub>C2</sub>$ DB30:EC FC FC FC FC FC FC DF DB38:FC FC  $FC$ FC FC EC  $\operatorname{FC}$  $_{\rm FC}$ AF DB40:FC FC EC 0C CC FB FB 9B FD DB48:FB FB FB EB FB FB FB FB FE

DB50:FB FB FB ØB 9B FB FB EB E5 DB58:0B 9B FB FB FB EB EB EB  $GF$ DB60:FB FB FB CB FB FB FR FR  $15$ DB68:FB FB EB FB EB  $\overline{a}$  $\overline{a}$ 9<sub>R</sub> 97 FR DB70:FB FB FB FB ØB FB FR  $\triangle$ a DR78:CB FB FB EB 9B FB EB FB  $F3$ ØB DB80:FB CB FB FB FB EB FB 48 DB88:FB FB EB FB EB FB FB FB **BD** DB90:FB FB FB EB FB CB  $\overline{a}$ <sub>R</sub> FR  $AA$ DB98:FB ØB ØB EB FB FB FR  $FA$ FR DBAØ:EB EB FB EB FB FB EB FB  $2R$ DRA8:FR ØB FB FB FB FB  $\theta$ <sub>B</sub> EB 32  $q<sub>D</sub>$ DBBØ: ØB FB EB FB EB EB EB FB DBB8:FB FB ØB FB FB EB FB 9B  $R<sub>1</sub>$ DBC0:FF FF  $\rm FF$ FF FF FF FF FF 78 DBCB:FF FF FF EF FF FF  $FF$ FF  $7F$ DBDØ:FF EF FF FF ØF FF FF FF FC DBD8:FF ØF FF FF FF FF FF **9F**  $F<sub>3</sub>$ DBEØ:FF FF FF ØF FF EF FF EF 39 Program 4: Demo

SM 10 IFA=1THEN50 EX 20 IFA=2THEN70 SF  $30 A=1$ AR 40 LOAD"EXS", 8, 1 PH 50 A=2 60 LOAD"EXC", 8, 1 MF FM 70 POKE53281,0 RR 80 POKE53281,1 MJ 90 GOTO70

BEFORE TYPING... Before typing in programs, please refer to "How to Type In **COMPUTE!'s Gazette Programs,"** elsewhere in this issue.

# **128 Graphics Compactor**

See instructions in article on page 44 before typing in.

**Program 1: 128 Graphics Compactor** 1300:A9 4C 8D 89 03 A9 10 8D C4 1308:8A 03 A9 13 8D 8B 03 60 9<sub>B</sub> 1310:8E 88 17 08 68 8D 89  $17$ A<sub>6</sub> 1318:68 8D 81 17 68 8D 82  $17$  $QD$ 1320:C9 4A D0 0D AD 81  $17$  $\Gamma$ 9 14 1328:F2 DØ 06  $20$  $73$  $13$  $4C$  $4B$ **BA** 1330:13 AD 81 17 C9 DE DØ ØD 65 1338:AD 82 17  $C9$  4D **DØ** 06  $20$  $2F$ 1340:73 13 4C 4B  $13$  $20$ 73  $13$ 36 1348:4C 53 13 A0 00 B1 3D C9 EØ 1350:50 F0 OF AE 88  $17$ **AD** 89  $2D$ 1358:17 48 28 A0 00 B1 3D 4C  $B$ 1360:8D 03 C8 B1 3D C9 94 F0 6<sub>D</sub> 1368:07 C9 93  $D<sub>0</sub>$ E<sub>6</sub>  $AC$ EA  $15$ 57 1370:4C 1B 14 68 A8 68 76 AA AD 1378:82 17 48 AD 81 17 48 **8A**  $a<sub>D</sub>$ 1380:48 98 48 60  $20$ DA 16  $20$  $B^g$ 1388:80 03 20 80 03 20 E4  $03$  $21$ 1390:29 ØF **8D 6C**  $17$  $AQ$  $00$  $A<sub>2</sub>$ 65 1398:01 A9 24  $20$ 74  $FF$ 99  $4E$ 55 13A0:17 C8  $cc$ **6C** 90  $FQ$  $17$  $C8$  $BA$ 13A8:8C 6C  $17$ A9 30 **8D**  $AC$  $17$  $15$ 13B0:A9 08 8D 6E 17  $A9$  $00$  $BD$ 33 13B8:87  $17$  $20$ 86  $03$  $FQ$  $45$  $C<sub>9</sub>$  $95$ 13C0:2C F0 05 A2 0B 4C  $3<sup>c</sup>$  $AD$ 53 13C8:20 80 03 C9 4D DØ ØF  $20$  $08$ 13D0:08 14 C9 02 90  $02$  $A9$  $Q_3$  $3<sup>c</sup>$ 13D8:8D 87 17 4C BA 13 C9 44 49  $13E0:DB$   $0C$ 20 80 03 8D 4C  $17$  $7<sup>c</sup>$ 13E8:20 80 03 4C BA 13 C9 55 6F 13F0:D0 10 20 08 14 C9 04 90 68

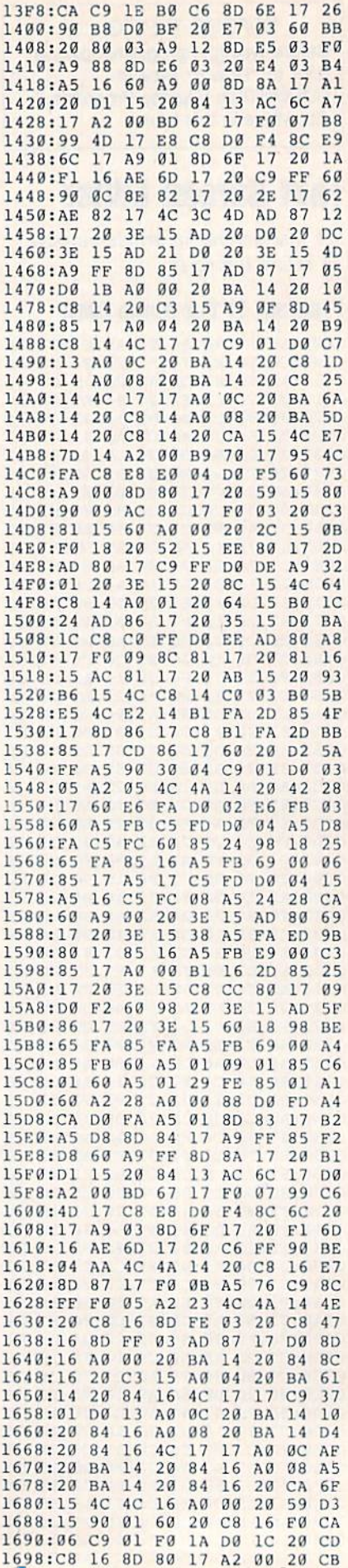

C-www.commodore.ca

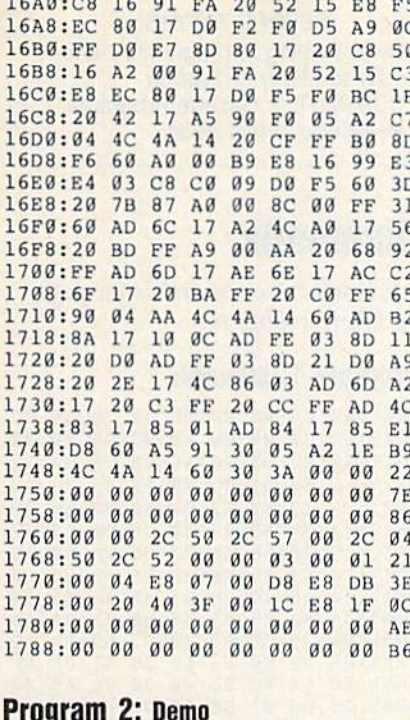

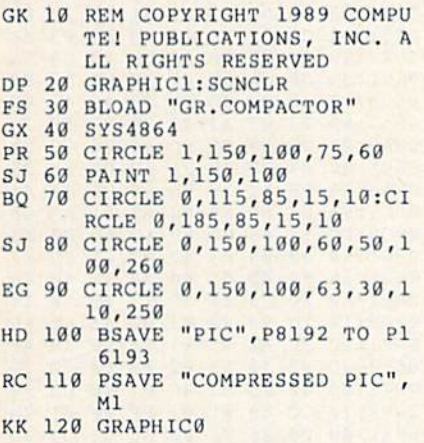

# **The GEOS Column**

See instructions in article on page 66 before typing in.

# **Program 1: Disk Usage**

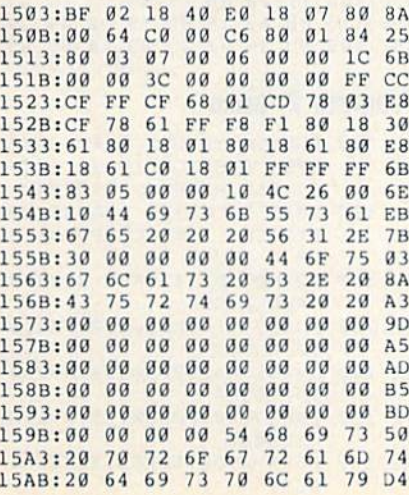

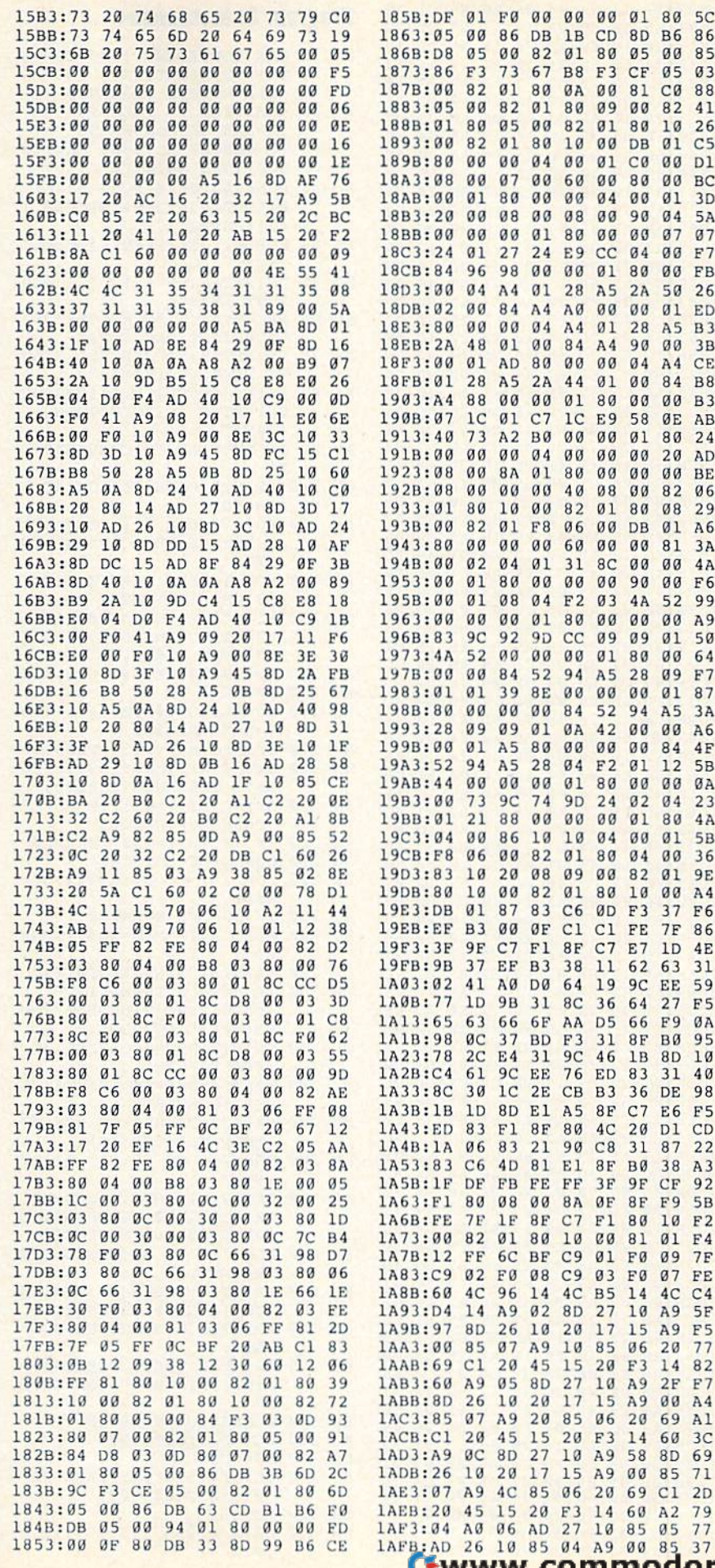

 $\overline{5}$ 00 82 01 80 09  $99$ 82 41 80 05 00 82 01 80 10 26  $\mathbf{1}$  $\overline{g}$ 82  $01$ 80  $10$  $00$ DB  $Q<sub>1</sub>$  $C<sub>5</sub>$  $\overline{a}$ 00 00 04 00  $g_1$   $c_0$  $00$ D1 00 07 18  $00$ 60 00 80 00 BC  $\overline{a}$  $01$ 80  $99$  $00$ 04  $00$  $g_1$  $3D$  $\overline{a}$ 00 08 00 08 00 90 04 **5A**  $\overline{g}$ 00 00 01 80 00 00 07  $a<sub>7</sub>$  $g_1$  $\overline{4}$ 27 24 E9 CC  $04$  $99$  $F7$  $\overline{4}$ 96 98 00 00 01 80 00 FB  $\overline{g}$ 04 A4 01 28 A<sub>5</sub> 2A 50 26 00 84  $\overline{2}$  $A<sub>4</sub>$ AØ  $999$  $q_1$ ED  $\overline{a}$ 00 00 04 A4 01 28 A5 B3 48  $00$ A!  $01$ 84 A4 90  $00$  $3B$ 01 AD 80 00 00 04 A4  $\alpha$ **CE**  $\overline{1}$ 28 A5 2A 44 01 00 84 B8 88  $00$  $00$  $01$ 80  $00$  $00$  $\overline{4}$ **B3** 1C Ø1 C7 1C E9 58 **ØE AB**  $\overline{7}$  $\alpha$ 73 A2 B0 00 00 01 80 24  $\overline{a}$  $00$ 00 04  $00$  $00$  $00$  $20$ AD  $00$ 8A 01 18 80  $00$  $00$  $00$ BE  $00$  $00$  $\overline{8}$  $00$ 40 08  $00$ 82 06 80 10 00 82 01 80  $\overline{1}$  $Q$ 29  $\overline{a}$ 82 01 F8 06 00 DB **Ø1 A6**  $00$  $90$  $00$ 60  $00$  $00$ 81  $\overline{a}$  $3A$  $\overline{a}$ 02 04 01 31 8C  $99$  $\overline{a}$  $4A$ 01 80 00 00 00 90  $\alpha$  $00$  $F6$  $\overline{a}$  $01$ 08  $04$  $F2$  $03$  $4A$ 52 99  $\alpha$ 00 00 01 80 00 00  $00$  $A9$  $\overline{\mathbf{z}}$  $9<sup>C</sup>$ 92 9D CC 09 09  $01$ 50 A 52  $00$  $00$  $00$  $01$ 80  $00$ 64 ΙØ 00 84 52 94 A5 28  $09$  $F7$  $g_1$ 8E  $99$  $00$ 39  $99$ 01  $B<sub>7</sub>$ 1 00 00 00  $\overline{a}$ 84 52 94  $A5$  $3A$  $\overline{8}$ 09 09 01 0A 42 00 00 A6 01 A5  $00000$  $\overline{g}$ 80  $00$ 84  $4F$ 94  $\overline{2}$  $A<sub>5</sub>$  $28$ 04 F<sub>2</sub>  $g_1$  $5B$  $12$ 00 00 00  $\overline{4}$ 01 80 00 00 ØA  $\overline{a}$ 73 9C 74 9<sub>D</sub> 24  $02$  $04$ 23  $\overline{1}$ 21 88 00 00 00 01 80  $4A$ 14 00 86  $10$ 10 04 00 01 5B 00 82 01 80  $\mathbf{R}$ 06  $Q_4$  $\alpha$ 36 10 20 08 09 00 82 01 3 9E a  $10$  $00$ 82  $01$ 80  $10$  $00$  $A<sub>4</sub>$ 01 87 B. 83 C6 0D F3 37 F6 F B3 00 0F C1 C1 FE 7F 86 **9F**  $C7$ 8F C7 E7 F  $F1$  $1D$  $4E$ 37 EF B3 38 11 62 63 B 31  $\overline{2}$ 41 A0 D0 64 19 9C EE 59  $\overline{7}$  $1D$ **9B**  $31$ 8C 64 27 36 F<sub>5</sub> 63 66 6F AA D5 66 F9 ØA 5  $\overline{8}$  $rac{BC}{2C}$ BD F3 31<br>31 9C 46 8F BØ 95 37  $E<sub>4</sub>$  $10$ 8 31 1B 8D  $4$ 61 9C EE 76 ED 83 31 40  $\overline{C}$  $30$  $1<sup>c</sup>$  $2E$  $CB$ **B3** 36 DE 98 10 80 E1 A5 8F C7 E6 F5  $B$ **D** 83 F1 8F 80 4C 20 D1 CD A 06 83 21 90 C8 31 87 22 C6 4D 81 E1 8F B0 38 A3 3 **DF** FB FE FF 9F CF  $F$  $3F$ 92 80 08 00 8A OF  $\mathbf{1}$ **8F** F9 5<sub>B</sub>  $7F$ 1F 8F C7 F1 80 10 F2 E  $\theta$ 82  $01$ 80 10 00 81  $\mathfrak{g}_1$  $F<sub>4</sub>$  $2$  FF 6C BF C9 01 FØ 09  $7F$ 9 02 FØ 08 C9  $03$ FØ  $07$ FE ø  $4C$ 96 14  $4<sup>c</sup>$ **B5**  $4C$ 14  $C<sub>4</sub>$ 14 A9 02 8D 4 27 10 A9  $5F$ 8D 26  $10$ 20 17 15 A9 F5  $7$  $\alpha$ 85  $Q<sub>0</sub>$  $A9$  $10$ 85 06 20 77  $C120$ 45 15  $20$  $F3$ 82  $\mathbf{Q}$ 14  $\mathfrak{g}$  $A9$  $05$ **8D** 27 10 A9  $2F$  $F7$ 26 10 20  $17$ 15 A9 00 A4 D 07 A9 20 85 06 20 69 Al  $5$  $20^{\circ}$ 45 15  $20$  $F3$ 14 60  $\mathbf{I}$  $3C$ 9 ØC 8D 27 10 A9 58 8D 69  $6 \overline{}$ 10 20 17 15 A9 00 85 71  $\overline{7}$ A9 4C 85 06 20 69 Cl  $2D$ 45 15 20 F3 14 60 A2  $\overline{a}$ 79 A0 06 AD 27 10 85 05<br>26 10 85 04 A9 00 85  $\overline{4}$ 77  $\overline{D}$ 37 www.commodore.ca

00 86 DB 1B CD 8D B6 86

01 80

**ØA 00 81** 

73 67 B8 F3 CF

80

05  $00$ 85

05 03

 $C<sub>0</sub>$ 88

 $05$  $00$ 82

82 01

 $6\phantom{a}$  $F3$ 

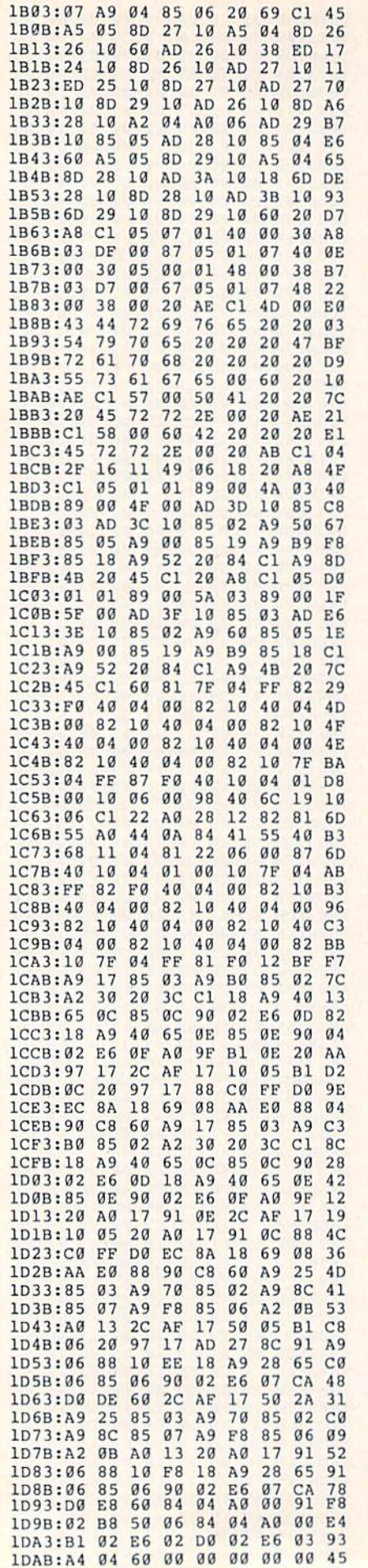

### **Program 2: GeoConverter**

- FH 10 REM COPYRIGHT 1989 COMPU TE! PUBLICATIONS, INC. -ALL RIGHTS RESERVED
- XG 20 REM THIS IS THE UPDATED *[SPACE ] GEOCONVERTER* {8 SPACES}REVISED MAY IS SUE 1988 GAZETTE AC 30 POKE 53280, 0: POKE 53281,
- Ø:POKE 646,5:PRINTCHR\$(1 42); CHR\$ (147)
- PS 40 FORI=1TO10: PRINT" {DOWN}" : NEXT
- ER 50 PRINTTAB(5) "{4}UDI COPYR IGHT 1989"
- SP 60 PRINTTAB (5) "GCH COMPUTE! PUBLICATIONS INC."
- SP 70 PRINTTAB (5) "JFK ALL RIGH **TS RESERVED** [HOME]"
- EP 80 PRINT" {DOWN} {RVS} {8}GEOC ONVERTER 1.1 (OFF) {DOWN}  $\{GRN\}$ "
- AP 90 INPUT"FILE TO CONVERT"; G FS
- CX 100 PRINT" {DOWN} SEARCHING F OR "GF\$
- PA 110 HD\$="":FOR I=1 TO 4:REA D HE:HD\$=HD\$+CHR\$(HE):N EXT
- FK 120 FOR I=1TO5:READIE:ID\$=I D\$+CHR\$(IE):NEXT
- GD 130 NL\$="":T\$=CHR\$(18):S\$=C HR\$(1):OPEN 15,8,15,"IØ<br>:":OPEN 2,8,2,"#"
- JX 140 GOSUB370:GET #2,NT\$,NS\$  $KB$  150 FOR  $E=0$  TO 7
- KQ 160 D\$=NL\$:GET#2, B\$:I=1:IFB  $S = NLS$  THEN220
- AX 170 IF ASC (B\$) <> 130 THEN220 HM 180 GET#2, HT\$, HS\$: I=3: IF HS  $S = " " THEN HSS=CHRS(0)$
- FH 190 GET#2,  $B$$ : I=I+1: IF  $B$$ ="" THEN B\$=CHR\$(0) FA 200 IF ASC(B\$)=160 THEN220
- GD 210 D\$=D\$+B\$:GOT0190
- RK 220 FOR I=I TO 31:GET#2, B\$: **NEXT** AX 230 IF DS=GFS THEN260
- EC 240 NEXT E: IF NT\$=NL\$ THEN2 60
- FX 250 T\$=NT\$:S\$=NS\$:GOTO140  $CR$
- IF D\$=NL\$ THENPRINT" 260 (DOWN) {RVS}FILE NOT FOU ND(OFF)":GOTO360
- CP 270 PRINT" {DOWN} CONVERTING  ${SPACE}$ "GFS
- MJ 280 DT\$=T\$:DS\$=S\$:T\$=HT\$:S\$  $=$ HS\$:GOSUB370
- MB 290 GET#2, MT\$, MS\$: IF MS\$="" THEN MS\$=CHR\$(0)
- BM 300 FOR I=0 TO 65:GET #2,B\$ : NEXT
- HG 310 GET#2, CT\$, GT\$: GOSUB370: PRINT#2, HD\$; : GOSUB380:T  $S=DTS:SS=DSS:GOSUB370$
- FP 320 FOR I=0 TO 32 \*E+2: GET#2 , B\$:NEXT
- FQ 330 PRINT#2, MT\$; MS\$; : FORI = 0 TO 15:GET#2, B\$:NEXT
- GP 340 PRINT#2, HT\$; HS\$; CHR\$(0)  $:GTS:$
- KM 350 PRINT#2, ID\$;: GOSUB380: P RINT: PRINTGFS" CONVERTE  $D''$
- ER 360 CLOSE2:CLOSE15:END
- KA 370 U\$="Ul":GOTO390 RR 380 US="U2"
- KP 390 PRINT#15, U\$; 2; 0; ASC (T\$+ "0");ASC(S\$+"0")
- AS 400 RETURN
- FM 410 DATA 0, 255, 3, 21, 87, 10, 1  $, 0, 0$

**BEFORE TYPING...** 

Before typing in programs, please refer to "How to Type In **COMPUTE!'s Gazette Programs,"** elsewhere in this issue.

# **Diamonds**

See instructions in article on page 32 before typing in.

### **Program 1: Diamonds**

0801:0B 08 00 00 9E 32 30 36 EC 0809:31 00 00 00 A0 00 98 20 08 0811:4A 08 98 20 46 08 C8 D0 12 0819:F5 A2 03 BD 70 08 95 02 D9 0821:CA 10 F8 A2 01 A0 00 B9 28 0829:74 08 99 00 40 C8 D0 F7 67 0831:EE 2A 08 EE 2D 08 CA FØ 43 0839:EE 84 37 A9 38 85 38 20 CB 0841:44 A6 4C 86 E3 4A 4A 4A 36 0849:4A AA 29 03 85 60 **8A** ØA  $4B$ 0851:0A 29 3C 05 60 85 60 0A 6C 0859:0A 29 CØ 05 60  $20$ 61  $08$ **6F** 0861:20 64 08 8D 00 38 EE 65 98 0869:08 D0 03 EE 66 08 60 00 15 0871:02 06 07 AD 18 D0 C9  $1F$ 76 0879:F0 45 A2 03 B5 01 9D 20 E4 0881:D0 CA D0 F8 A2 00 A5 05 BB 0889:09 08 9D 00 D8 9D 00 D9 EA 0891:9D 00 DA 9D 00 DB E8 D0 B7 0899:F1 A9 E8 8D 02 **03 A9** 40  $B<sub>2</sub>$ 08A1:8D 03 03 A2 00 8A 9D 00 29 08A9:04 9D 00 05 9D 00 06 9D  $QA$ 08B1:00 07 E8 D0 F1 A9 D8 8D 23 08B9:16 D0 A9 1F 8D 18 D0 A5 44 08Cl:FB 85 60 A9 00 85 61 A5 56 Ø8C9:FC 18 65 FD 85 62 A9 00 F3 08D1:69 00 85 63 A2 03 A5 FD E7 08D9:85 64 8E 6E 40 20 A2 40 86 Ø8E1:A2 00 C6 64 30 21 A5 60 14 08E9:18 7D 99 40 85 60 A5 61 F6 Ø8F1:7D 9E 40 85 61 A5 62 18 47 Ø8F9:7D 98 40 85 62 A5 63 7D 3D 0901:9D 40 85 63 4C 67 40 CA 24 0909:10 CC 60 01 01 FF FF 01 7B 0911:00 00 FF FF 00 A5 61 D0 4D 0919:39 A5 63 D0 35 A9 00 85 80 0921:65 A5 62 C9 32 B0 2B 4A 2D 0929:AA 26 65 A5 60 C9 50 B0 9C 0931:21 4A A8 26 65 BD F0 EC CE 0939:85 66 B5 D9 29 7F 85 67 B5 0941:A6 65 B1 66 3D E0 40 85 10 0949:65 BD E4 40 25 FE 05 65 B2 0951:91 66 60 F3 FC 3F CF AC A1 0959:03 C0 30 AD 18 D0 C9 1F B4 0961:D0 12 20 A0 E5 A9 C8 8D 63 0969:16 D0 A9 15 8D 18 D0 A9 59 0971:0E 8D 86 02 4C 83 A4 00 98

### **Program 2: Demo**

- CR 100 REM COPYRIGHT 1989 COMP UTE! PUBLICATIONS, INC. - ALL RIGHTS RESERVED
- RQ 110 PRINT" {CLR} {3 SPACES}CO PYRIGHT 1989 COMPUTE! P UB., INC."
- KK 120 PRINTTAB (11) "ALL RIGHTS **RESERVED"**
- DK 130 POKE2, 0:POKE3, 2:POKE4, 6 :POKE5,7
- GX 140 J=251:K=252:L=253:M=254  $: D = 16384$
- JS 150 POKEJ, 40: POKEK, 25: R=1: G OSUB440
- FR 160 FORX=0TOQ: POKEL, X: SYSD: **NEXT**

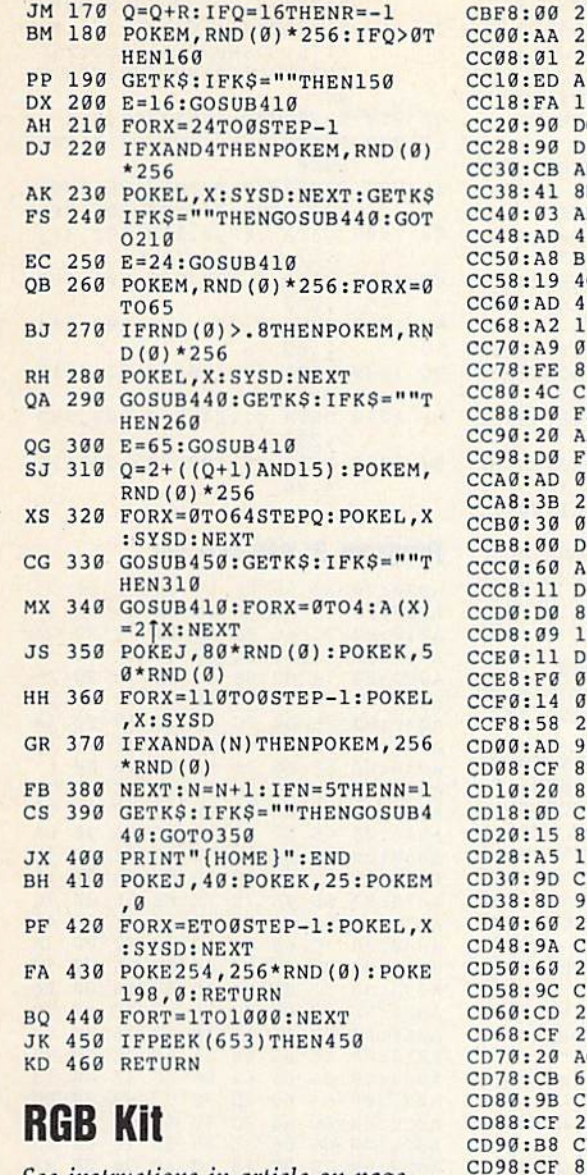

See instructions in article on page<br>40 before typing in.

# Program 1: RGB Kit

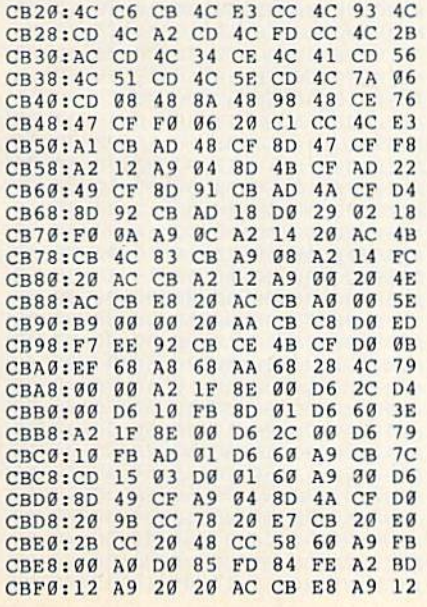

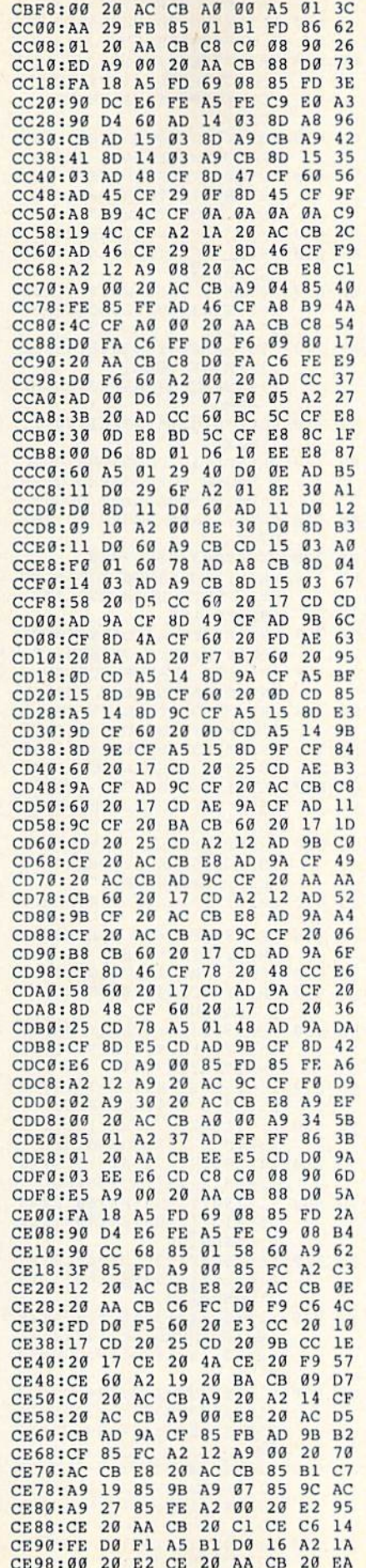

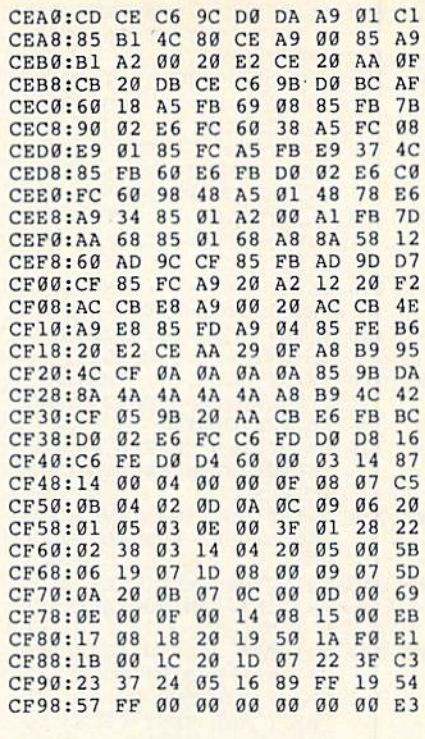

# Program 2: RGB Demo

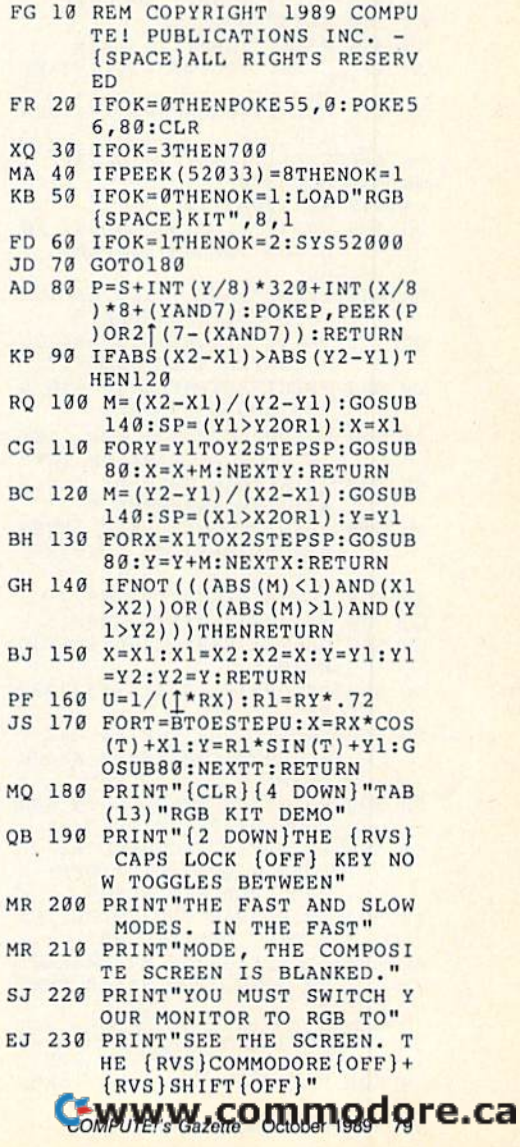

- HG 240 PRINT"KEY COMBINATION I S STILL ACTIVE IN RGB"
- MF 250 PRINT"MODE." AX 260 PRINT"{2 DOWN}SWITCH YO
- UR MONITOR TO RGB MODE UR MONITOR TO RGB MODE (SPACElAND" {SPACEI,\ND"
- FH 270 PRINT"THEN PRESS {RVS}S PACE{OFF} TO CYCLE THE
- {SPACE}CIIARACTER" {SPACt: ICIIARACTER " BF <sup>280</sup> PRINT"COLORS. PRESS BF 280 PRINT " COLORS . PRESS {RVSjRETURN(OFFj TO CON {RvsIRETURN(OFF} TO CON
- $TINUE" : C=1$  $P_{\rm{r}}$  **290 Get a** 199 F 290 F 290 F 291 F 291 F 291 F 291 F 291 F 291 F 291 F 291 F 291 F 291 F 291 F 291 F 291 F 291 F 291 F 291 F 291 F 291 F 291 F 291 F 291 F 291 F 291 F 291 F 291 F 291 F 291 F 291 F 291 F 291 F 2 PF 290 GETKS: IFKS<>" "ANDKS<>C HR S (l))TIIEN290
- $\cdots$ KX 300 IEK3" "THEN IEK 300 IEKS" "THE REAL PROPERTY OF THE REAL PROPERTY OF A STATE OF THE STATE OF THE STATE OF THE  $C = (C+1)$  AND 15: GOTO 290 KX 300 IFKS=" "THENSYS52006, C:
- RS 310 PRINT" {CLR} {9 DOWN}LET' DO SPEED TEST. DURI 5 00 A SPEED TEST , DURI NG THE TEST, "
- MF 320 PRINT"THE SCREEN FILLS tSPACEjWITH RANDOM CHAR !SPACBlwITII RANDOM CIIAR
- flCTERS." SC 330 PRINT"USE THE {RVS}CAPS ACTERS.
- LOCK{OFF} KEY TO TOGGL B"
- AK 340 PRINT"BETWEEN FAST AND SPACE SLOW MODES. THER  $E$   $IS''$
- PB 350 PRINT"A MARKED DIFFEREN CE IN SPEED BETWEEN" CE IN SPEED BETWEEN"
- CC <sup>360</sup> PRINT'THE TWO MODES. TO CC 360 PRINT"TIIE TWO MODES, TO EXIT THE TEST PRESS (3 SPACES)(RVS}RETURN {3 SPACI::S ) {RvsIRETURN  $[OFF]$ ."
- BE 370 GETKS: IFKS=""THEN370 EG <sup>388</sup> SYS52009,!) EG 380 SYS520 09 , 5
- HQ 390 PRINT"{CLR}":Z=1024
- JH 400 C=INT(RND(0) \* 256): POKEZ
- $\sim$ AA 410 GETK\$:IFK\$=CHR\$(13)THEN  $\overline{C}$
- <sup>440</sup>
- PK <sup>420</sup> Z=Z+1:IFZ<2024THEN40O  $PK$  420  $Z = Z + 1 : T FZ < 2024$  THEN400 Z-Z~I :t FZ<21l24TIIEN400
- GB 430 GOT0390
- HA <sup>440</sup> SYS52009,20 HA 440 SYS52009 , 20
- DG 450 PRINT"{CLR}NORMALLY, TH E RGB SCREEN DISPLAYS T
- HE" BE 460 PRINT"SAME THING AS THE HE"
- COMPOSITE SCREEN."
- OA 470 PRINT"IT CAN DISPLAY TH CONTENTS OF MEMORY" E CONTENTS OF MEMORY "
- EP 480 PRINT"ANYWHERE IN THE 6
- 4'S ADDRESS SPACE." 4 ' S ADDRESS SPACE , "
- JE 490 PRINT"JUST FOR FUN, LET 'S LOOK AT PART OF THE"
- EK 500 PRINT"RAM USED BY THE B
- ASIC INTERPRETER." ASIC INTERPRETER."
- PD 510 PRINT" {DOWN}PRESS {RVS}
- RETURN (OFF) TO CONTINUE
- RETURN{OFF} TO CONTINUE<br>
XA 520 GETKS:IFKS=""THEN520
- 00 530 SYS52012, 0: SYS52009, 5
- 
- CH 540 GETKS: IFKS<>CHR\$(13)THE
- 
- N540
- N540 CG <sup>550</sup> SYS52012,1024:SYS52009, CG 550 SYS52012 , l024 : SYS52009,
- --
- $\frac{20}{\text{CM}}$  560 PRINT" {CLR}THE 64 HAS T
- WO CHARACTER SETS WHICH WO CHARACTER SETS WHICII
- CAN" CAN " FB 570 PRINT"BE TOGGLED IN AND
- OUT BY PRESSING THE"
- EM 580 PRINT"{RVS}COMMODORE  ${OFF}$  +  ${RVS}$  SHIFT  ${OFF}$  K
- EYS. RGB KIT ALSO" EYS , RGB KIT ALSO "
- AS 590 PRINT"HAS TWO CHARACTER
- SETS. UNLIKE THE"
- DC 600 PRINT "NORMAL 64 CHARACT ER SETS, RGB KIT'S SETS
- ..
- ER 610 PRINT "CAN BE CHANGED VE RY EASILY. THIS PART"
- JM 620 PRINT"OF THE DEMO LOADS

<sup>80</sup> COMPUTE's Gaione October <sup>1989</sup>

80 COMPUTEI's Gazette October 1989

- A NEW CHARACTER SET"
- ES 630 PRINT"WHICH REPLACES TH E UPPERCASE/LOWERCASE" ES 630
- FA 640 PRINT"SET IN RGB MODE. [SPACE]PRESS (RVS) (RVS) (RVS) (RVS) (RVS) (RVS) (RVS) (RVS) (RVS) (RVS) (RVS) (RVS) (RVS) (RVS) (RVS) (RVS) (RVS) (RVS) (RVS) (RVS) (RVS) (RVS) (RVS) (RVS) (RVS) (RVS) (RVS) (RVS) (RVS) (RVS) (RVS) (RVS) (RVS) (RVS) (RVS) DORE {OFF}+{RVS}SHIFT FA 640 {SPACE)PRESS {RvslcOMMO  $\{OFF\}$ ";
- BC 650 PRINT"TO TOGGLE BETWEEN THE NEW SET AND THE" BC 650

 $\sim$   $\sim$   $\sim$   $\sim$   $\sim$   $\sim$ 

- UQ <sup>660</sup> PRINT"STANDARD SET. PRE pRINT" STANDARD SET , PRE SS {RVS}RETURN{OFF} TO DQ 660
- [SPACEjCONTINUE." {SPACE ICONT I NUE . " CD <sup>670</sup> GETKS:IFKS=""THEN670 CD 670  $GETKS: IFKS = " " THEN 670"$
- KA <sup>630</sup> PRINT"(CLRjLOADING CHAR PRINT"{CLRILOADING CIIAR ACTER SET" ACTER SET " KA 680
- QX 690 PRINT PLEASE WAIT...":O OX 690 K=3:SYS52003:LOAD"CHRSE  $T$ ",  $8, 1$
- hp 70a IlP 7 00 SYS52000:SYS52015,40960 SYS52000 : SYS5201S , 40960  $, 1:$  PRINT" {CLR} (11 SPACESjCHARACTER SE (ll SPACESICIIARAC'I'ER SE
- GJ <sup>710</sup> FORZ=0TO255:POKE1104+Z, GJ 710 FORZ OT02 55 : POKEil04+Z , DEMO" T DEMO " Z: NEXT
- XP 720 \_\_\_\_\_\_\_ PRINT"(10 DOWN)THE QUIC PRINT " {iO DOWN)'rltr: QUIC K BROWN FOX JUMPED OVER ": PRINT "THE LAZY DOG."
- KK 730 GETKS: IFK\$<>CHR\$(13)THE N730 N730
- RX <sup>740</sup> SYS52003:SYS52000 SYSS2003:SYSS201l0 RX 740
- FD <sup>750</sup> ~'[) 75 (1 PRINT"{CLR)RGB KIT'S MO pRINT " {CLR}RGB KIT'S MO ST SPECTACULAR ABILITY ST SPECTACULAR ABILITY (SPACEJIS" {SPACEJ IS"
- OF <sup>760</sup> OF 760 PRINT"ITS ABILITY TO DI PRINT " ITS ABILITY TO 0 1 SPLAY HI-RES SCREENS."
- Pll <sup>77</sup> PII 770 PRINT"A HI-RES SCREEN C AN BE TAKEN FROM ANY" AN BE TAKEN fROM ANY "
- . . *. . .* PRINT"LOCATION IN THE 6 4'S RAM, INCLUDING THE" XJ 780
- FO. <sup>790</sup> FO 190 PRINT"RAM UNDER THE BAS PRIN1"' RAM UNDER THE BAS IC ROM, KERNAL ROM AND"
- QB <sup>00</sup> PRINT"I/O SPACE. PRESS on 800 PRINT " I /O SPACE . PRESS (SPACE)[RVSlSPACE{OFF} {SPACE}{RVS}SpACE{OFF} (SPACE)TO GENERATE AND" {SPACE}TO GENERATE AND"
- GF <sup>810</sup> PRINT'DISPLAY BITMAP Gk' S10 pRINT" DISPLAY A BITMAP {SPACE(SCREEN. PRESS {SpACElsCREEN , PRESS
- JS 820 fRVS)RETURN{OFF)" (RV5) RETURN (OPF I " PRINT"TO EXIT THE DEMO.
- KE <sup>830</sup> KE S30 GETKS: IFK\$<>" "ANDK\$<>C HRS(131THEN330 HRS (lllTIIEN830
- $-$ IFKS=CHRS(13)THEN990 PRINT" {CLR} PLEASE WAIT. GE 840 FC 850
- **. . . . .** HE <sup>86</sup> ..DRAWING"  $FORI = 0TO35: READA: POKE49$ HE 860
- 1S2+I,A:NEXTI:SYS49152: 152.I , A: NEXT I :SYS491 52 :  $S=32768:C=31744$
- EJ <sup>870</sup> X1=150:Y1=85:RX=75:RY=R X:B=0:E=2"X:GOSUB160:E=2"X:GOSUB160:E=2"X:GOSUB160:E=2"X:GOSUB160:E=2"X:GOSUB160:E=2"X:GOSUB160:E=2"X:GOSUB160 EJ 870  $X:B=0:E=2*1:GOSUB160$
- PR <sup>880</sup> PR S80 X1=115:Y1=70:RX=15:RY=R Xl=115 : YI -70 : RX-15 : RY-R  $\cdots$  $X:B=0:E=2*T:GOSUB160$
- JB 890  $\cdots$  $X:B = 0:E = 2 \times 1:GOSUB160$  $x1 = 185:Y1 = 70:RX = 15:RY = R$
- EU <sup>900</sup> EO 900 X1=150:Y1=90:RX=60:RY=5  $0: B=10*$  / 180 : E=170 \* 1/18  $0:$  GOSUB<sub>160</sub>
- 0:GOSUBl60 KQ <sup>910</sup> X1=150:¥1=90:RX=63:RY=3 XI-151l:YI-90:RX- 6]:RY-3 KO 910
- $0:$  GOSUB160 SO <sup>920</sup> X1=75:Y1=150:X2=140:Y2= SO 920 X1275 : YI - 150:X2 - 1 4 0 : Y2 -  $0: B=20*7/180: E=160*7/18$
- 162:GOSUB90:X1=140:Y1=1 162 : GOSUB9(1:Xl-140:Yl-l 62:X2=160:Y2=162:GOSUB9 62 : X2 - 1611:Y2 -1 62: Gosun 9 ,
- JO <sup>930</sup> X1=160:Y1=1G2:X2=225:Y2 JO 930 Xl\_160:Yl\_162:X2\_225:Y2 15(I:GOSUB90:X1 225:Y1 -150: GOSUB90 : XI-225:Yl-150:X2=22 5:Y2°19O:GOSUB 150 : X2-225:Y2-190:GOSUB <sup>90</sup> 90
- JF 940 X1=225:Y1=190:X2=160:Y2 =178:GOSUB90:Xl=160:Yl= 178:X2=140:Y2=178:GOSUB 178 : X2 -1 40: Y2 - 178 : GOSUIl  $-$ JP 940 90
- BH 950 Xl=140:Yl=178:X2=75:Y2=  $190:GOSUB90:X1=75:Y1=19$

 $=178:GOSUB90:X1=160:Y1=$ 162:X2=160:Y2=178:GOSUB 162 : X2 <sup>z</sup> 161l : Y2 <sup>z</sup> 178 : GOSUB -CA <sup>970</sup> SYS52000:SYS52018,S,C C,\ 970 " SYSS2000:SYSS2018,S , C EP 980 GETKS:IFKS<>CHR\$(13)THE XG <sup>990</sup> SYS52300:PRINT"(CLR)END XG 990 SYS521100:PRINT"{CLRIEND OF DEMO.":SYS52003:END RX <sup>1000</sup> DATA 169,0,168,162,32, RX 1000 DATA 169 , 0 , 168,162 , 32 , --CM <sup>1010</sup> DATA 0,128,200,208,250 CM 1010 DATA O,128,201l,20S,250  $, 238$ ME 1020 DATA 7,192,202,208,244 <sup>169</sup> , 169 SQ 1030 DATA 48,160,0,162,4,15 HP 1040 DATA 0,124,200,208,250 ,238 ,238 EH 1050 DATA 25,192,202,208,24 4,96 4 , 96 N980 153 3

0:X2=75:Y2=15O:GOSUB9O 0 : X2-7S : Y2-150 : GOSUD90  $FB 960 X1 = 140:Y1 = 162:X2 = 140:Y2$ 

### Program 3: RGB char set Program 3: RGD Char SOl

A000:00 3C 66 6E 6E 60 3E 00 75 A008:00 18 3C 66 66 7E 66 00 37 A018:00 3C 66 60 60 66 3C 00 50 A020:00 78 6C 66 66 6C 78 00 49 A028:00 7E 60 7C 60 60 7E 00 5E A038:00 3E 60 60 6E 66 3E 00 A4 A040:00 66 66 7E 66 66 66 00 69 A04a:HH A050:00 06 06 06 06 66 3C 00 76 A058:00 66 6C 78 78 6C 66 00 8A A060:00 60 60 60 60 60 7E 00 4D A068:00 63 77 7F 6B 63 63 00 19 A070:00 66 76 7E 7E 6E 66 00 7C A078:00 3C 66 66 66 66 3C 00 41 A030:00 7C 66 66 7C 60 60 00 3A A088:00 3C 66 66 66 6C 36 00 5D A090:00 7C 66 66 7C 6C 66 00 86 A098:00 3C 60 3C 06 06 3C 00 79 AUA0:00 AIIAO:OO 7E 18 18 18 18 18 Oil 57 A0AB:00 A0B0:00 66 66 66 66 3C 18 00 13 A0B8:00 63 63 6B 7F 77 63 00 96 A0C0:00 AOCO:OO 66 66 3C 3C 66 66 Oil 74 A0C8:00 66 66 3C 18 18 18 00 85 A0D0:00 7E 0C 18 30 60 7E 00 B4 . . . . . . . . A0E8:00 3C OC OC OC OC 3C OO 84 A0F0:00 18 3C 7E 18 18 18 00 F8 ABF8:00 A100:00 00 00 00 00 00 00 00 43 A108:00 18 18 18 18 00 18 00 C6 A118:00 66 FF 66 66 FF 66 00 5B A120:18 3E 60 3C 06 7C 18 00 21 A128:O0 A12S:00 66 6C 18 30 66 46 00 BB A130:1C 36 1C 38 6F 66 3B 00 AL A138:00 A138:00 18 18 18 00 00 00 00 06 . . . . . . *. .* A148:00 38 1C 0C 0C 1C 38 00 1F A158:00 18 18 7E 18 18 00 00 AD A160:00 A168:00 00 00 3C 00 00 00 00 6F A170:00 A170:00 00 00 00 00 38 38 01l 05 A178:00 06 0C 18 30 60 00 00 43 Aiaoiao 11.180:00 ]C 66 6£ 76 66 3C 00 4C A188:00 A190:00 3C 66 0C 18 30 7E 00 EE A198:00 7E OC 18 OC 66 3C 00 FO A1A0:00 OC 1C 3C 6C 7E 0C 00 A3 A1A8:00 7E 60 7C 06 66 3C 00 Al ---A1B8:00 7E 06 0C 18 30 30 00 FE A1C0:00 3C 66 3C 66 66 3C 00 E8 A1C8:00 3C 66 3E 06 0C 38 00 9C A1D0S30 7C 7E  $-$ <sup>06</sup> <sup>60</sup> <sup>63</sup>  $-$ **3C** 7C 3C  $7-7$ <sup>66</sup> -<sup>63</sup> <sup>66</sup> - $-$ -- $-$ <sup>18</sup> - -<sup>00</sup> <sup>18</sup>  $-$ 6S - -<sup>66</sup> ----. .  $-$ <sup>06</sup> ---7E **ØC** 7E --7E  $35.32$ AlD0:00 00 18 18 00 18 18 00 29 3C -<sup>66</sup> 6C <sup>60</sup> <sup>60</sup>  $-$ <sup>66</sup> <sup>06</sup>  $-$ <sup>60</sup> <sup>77</sup> <sup>76</sup> <sup>66</sup> <sup>66</sup> <sup>66</sup> --<sup>66</sup> <sup>66</sup> <sup>63</sup> <sup>66</sup>  $-$ <sup>30</sup>  $-$ 3C - $-0$ <sup>13</sup>  $-$ ----- $00$  $-$ ---- $\sim$ IC <sup>60</sup>  $-$ <sup>66</sup> <sup>66</sup> 7C 7C  $-7$ <sup>06</sup> <sup>78</sup> 7F *PS*  $-$ <sup>66</sup> <sup>66</sup> -66 **3C** --<sup>66</sup> 66 6B ia -9  $-$ 7E ---<sup>38</sup> -9 FF  $-$ **3C** <sup>00</sup> <sup>18</sup> 6E -- $-$ --3C 7C 7C  $-$ -18 G6 *<u><del>CALL 20</del></u>* <sup>60</sup> - -<sup>06</sup> <sup>78</sup> <sup>60</sup> 6R 7E --<sup>66</sup>  $86$  $-$ <sup>66</sup>  $-$ 7F -<sup>30</sup> -- $\sim$ <sup>18</sup> <sup>00</sup> <sup>00</sup> <sup>66</sup>  $-$ <sup>30</sup>  $-$ <sup>18</sup>  $-$ <sup>00</sup> <sup>00</sup> <sup>76</sup> - -<sup>18</sup>  $-$ <sup>06</sup> <sup>66</sup>  $\sim$ 6fi <sup>06</sup> oa <>« 7E *<u>But 1999</u>*  $-$ 76 <sup>66</sup> -<sup>63</sup>  $-$ 6C 6C <sup>66</sup> 777  $-$ <sup>66</sup> <sup>18</sup> 0(1 FF 66  $-1$ 38  $-$ <sup>66</sup> - -<sup>00</sup> 3B <sup>66</sup> <sup>18</sup> 7E <sup>66</sup> <sup>66</sup> <sup>30</sup>  $$ ac <sup>18</sup> <sup>66</sup> 7C 7E 6a 7E 3C 7E <sup>63</sup> **3C**  $-$ <sup>66</sup> ---7E - $-$ 7E **3C**  $-$ **3C** -- $-$ <sup>66</sup>  $-1$  $-46$ --<sup>00</sup> IC  $-$ <sup>00</sup> -- $-0$ -9  $-$ 7E - $-$ - -**3C** 22C -3a la <sup>00</sup> <sup>00</sup> <sup>00</sup> -- $0.0000$  $00$  $00$  $-$ <sup>00</sup> <sup>00</sup>  $00$  $-$ -- $00$  $00$  $-22$ ------ $00$ <sup>00</sup> <sup>00</sup>  $-20$  $-$ 3a <sup>00</sup> <sup>00</sup> -aa <sup>00</sup> <sup>00</sup> <sup>00</sup>  $0<sup>0</sup>$  $-$ <sup>00</sup> <sup>00</sup> <sup>00</sup> 333  $00$ 75 <sup>3</sup> <sup>7</sup> CA ---5E 2A <sup>69</sup>  $-$ <sup>76</sup>  $-$ 7C  $-5$  $-$ <sup>79</sup> ----<sup>13</sup> <sup>96</sup> <sup>74</sup> 85  $-$ EC E2  $-$ --**CARD CARD**  $-$ - $-$ \_\_ AD 6C 6F --**4339 COVERENT**  $-$ <sup>78</sup> F0  $\ddotsc$ Al IC  $-$ 9C  $-29.25$ A010:00 7C 66 7C 66 66 7C 00 A030:00 7E 60 7C 60 60 60 00 2A A048:00 7E 18 18 18 18 7E 00 CB A0A8:00 66 66 66 66 66 7E 00 80 A 0D 8:00 3C 30 30 30 30 3C AGEG:00 3C 60 F0 60 66 FC A0F8:00 18 30 7E 30 18 00 00 10 A110:00 6C 6C 6C 00 00 00 00 C2 A140:00 1C 38 30 30 38 1C 00 2F<br>A148:00 38 1C 0C 0C 1C 38 00 1F A150:00 66 3C FF 3C 66 00 00 30 A160:00 00 00 00 00 18 18 A188: 00 18 38 18 18 18 7E  $A1B0:003C607C66663C$ 

# Cwww.commodore.ca

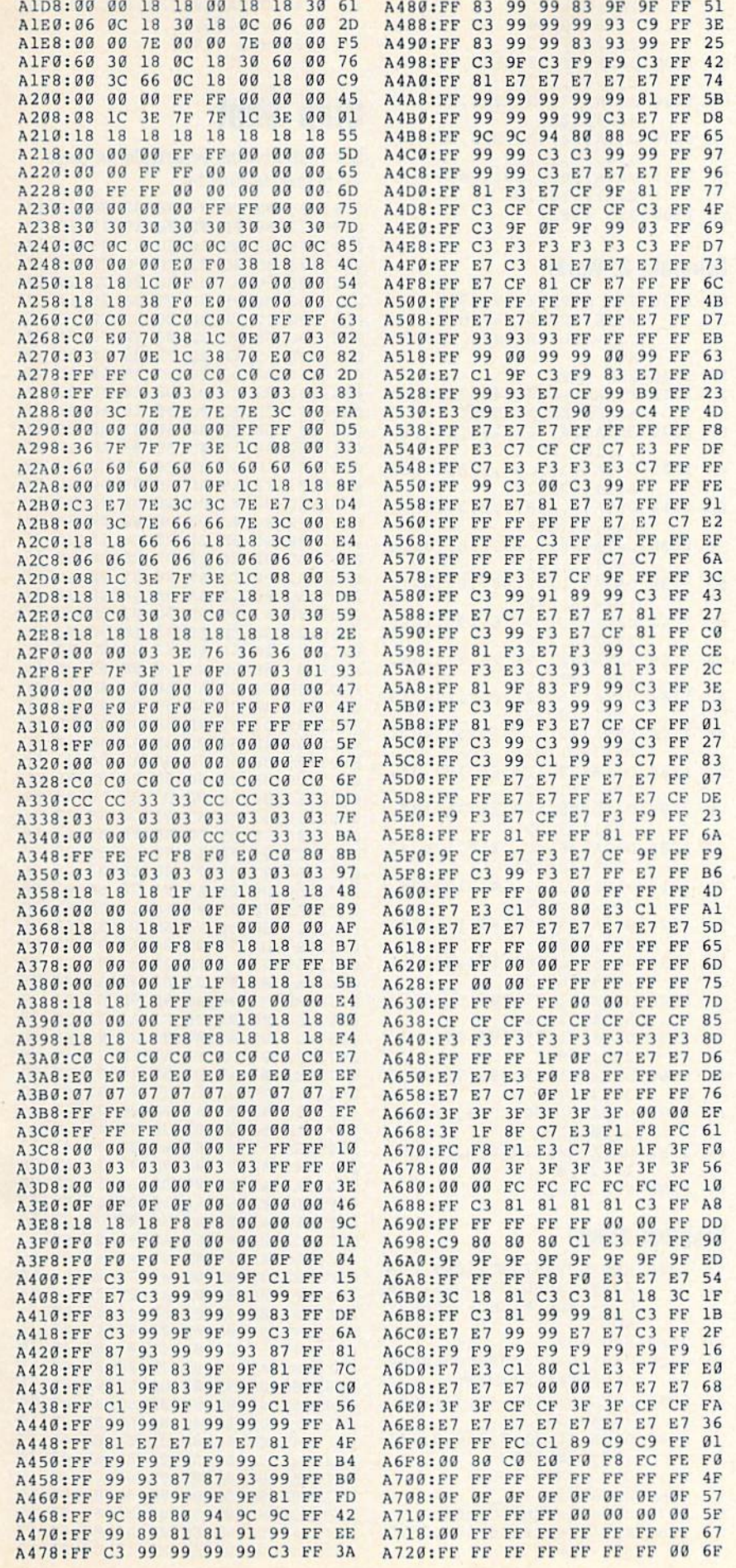

A728:3F 3F 3F 3F 3F 3F 3F 3F 77 A730:33 33 CC CC 33 33 CC CC 19<br>A738:FC FC FC FC FC FC FC FC 87 A740:FF FF FF FF 33 33 CC CC 5C A748:00 01 03 07 0F 1F 3F 7F 9B<br>A750:FC FC FC FC FC FC FC 9F A758:E7 E7 E7 E0 E0 E7 E7 E7 FE A760:FF FF FF FF FØ FØ FØ FØ CD A768:E7 E7 E7 E0 E0 FF FF FF B7 A770:FF FF FF 07 07 E7 E7 E7 BF<br>A778:FF FF FF FF FF FF 00 00 C7 A780:FF FF FF E0 E0 E7 E7 E7 3C A788:E7 E7 E7 00 00 FF FF FF C2 A790:FF FF FF 00 00 E7 E7 E7 37 A798:E7 E7 E7 07 07 E7 E7 E7 D2 A7A0:3F 3F 3F 3F 3F 3F 3F 3F EF<br>A7A8:1F 1F 1F 1F 1F 1F 1F 1F 7 A7B0:F8 F8 F8 F8 F8 F8 F8 F8 FF A7B8:00 00 FF FF FF FF FF FF  $QB$ A7C0:00 00 00 FF FF FF FF FF 10 A7C8:FF FF FF FF FF 00 00 00 18<br>A7D0:FC FC FC FC FC FC 00 00 29 18 A7D8:FF FF FF FF ØF ØF ØF ØA A7E0:F0 F0 F0 F0 FF FF FF FF 12 A7E8:E7 E7 E7 07 07 FF FF FF CB A7F0:0F OF OF OF FF FF FF FF 5E A7F8:0F 0F 0F 0F F0 F0 F0 F0 84

### BEFORE TYPING . . .

Before typing in programs, please refer to "How to Type In **COMPUTE!'s Gazette Programs,"** elsewhere in this issue.

# **Boot Maker**

Article on page 31.

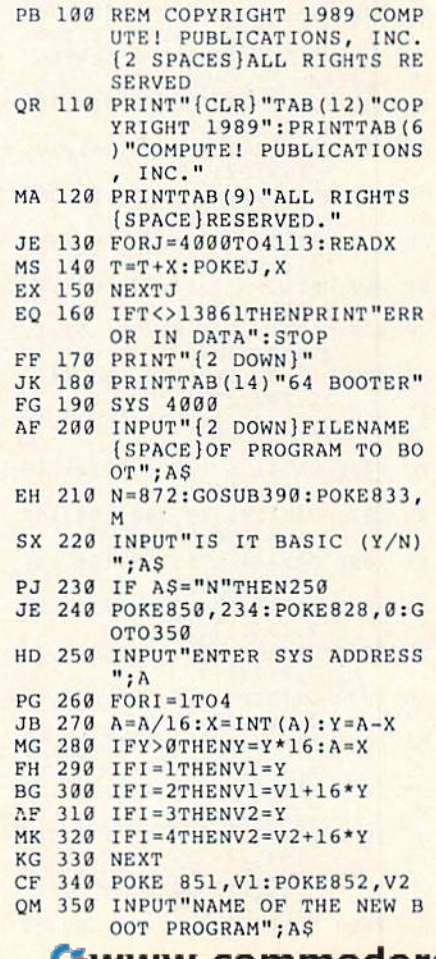

# **LEAN MANUS GO RELEASE ORIGINAL CA**

- CG 360 N=4113:GOSUB390:POKE403 5,M FJ 370 SYS 4075 HS 380 END HP 390 M=LEN(AS) PD 400 FORI=1TOM QS 410 Y£=LEFT\$(AS,I) os **Slap Shot** <sup>410</sup>**YS - LEFT\$(AS,I) 6,207,206**  DH 420 XS=RIGHTS(YS,1) HF 430 B=ASC(X\$) JA 440 POKEN+I, B ER 450 NEXT KD 460 RETURN EJ 470 DATA 169,52,141,44,3,16 9,3,141,45,3,160,54,105 ,181,15,153,51,3, 136,20 EC 488 DATA 247,96,32,138,255, 169,2,162,8,160,255,32, ES 490 DATA 105,32,189,255,169 ,0,162,1,160,8,32,213,2 55,76,162,0,189,101,3,1 57 XH 500 DATA 119,2,232,224,4,20 8,245,169,4,133,198,96, 82,85,78,13,169,2,162,8 AJ 510 DATA 160,255,32,196,255 ,169,3,160,16,162,18,32 ,189,255,169,44,133,254 ,169 01 **120 <b>XS=RIGHTS(YS,1) OE 1140 DATA204,202,200,0,2,4,** 30 B=ASC(XS)<br>
ME 1150 DATA1, 0, 1, 99, 166, 233, 5<br>
ER 450 NEXT<br>
ER 450 NEXT<br>
(8, 117, 184, 0 AQ 2090 DATA169,129,141,13,220 CC ". **N-411) :GOSUBJ90 :POK£408 169 , 0,157** AO **2999 DATA169,129,141,ll , <sup>229</sup>** 117,184,0<br>
The SYS 49617 **600 117,184,0**<br> **EX 1160 SYS 49617 52,141,44,3,16 68 09 110 111 11210 11210 11210 11210 11210 11210 11210 11210 11210 11210 11210 11210 11210 11210 11210 11210 11210 11210 11210 11210 11210 11** EX 160 **DATA 169,52,141,44,3,16**<br>
BELIEV **DATA 169,52,141,44,3,16**<br>  $\begin{array}{@{}c@{}} 9,3,141,45,3,160,54,185 \end{array}$ <br> **Program 2: Wave**<br> **Program 2: Wave**<br> **Program 2: Wave**<br> **Program 2: Wave**<br> **Program 2: Wave**<br> **Program 2: Wav**
- DS 520 DATA 3,133,255,169,254, 162,128,160,3,32,216,2 5,32,138,255,96

# Screen Play

Article on page 54.

### Program 1: Bounce

- SA 930 REM COPYRIGHT 1989 COMP UTE! PUBLICATIONS, INC. ALL RIGHTS RESERVED QP 910 REM \*\* BOUNCE \*\* PQ 923 FORA=49617TO49809:REAUA A:POKEA,AA:NEXT RP 930 DATA120,169,246,141,20, 3,169,193
- DS 940 DATA141,21,3,173,17,208 ,41,127,141
- FT 950 DATA17,208,173,116,194, 141,10,208 SP 960 DATA169,1,141,26,208,16
- 9,127,141
- 224,8,240
- 22,208,238 RJ 990 DATA247,193,24,160,0,18
- 5,116,194
- ,203,169,1
- RM 1010 DATA141,25,208,104, 168 ,104,170,104
- KK 1020 DATA64,173,119,194,141 ,22,208,169 AA 1030 DATA1, 141, 247, 193, 238,
- 7,194,173,7 PE 1040 DATA194,201,3,208,5,16
- 9,0,141,7 CH 1050 DATA194,170,189,136,19
- 4,208,23,24 OH 1060 DATA254,116, 194,189, 11
- 6, 194,141, 18
- 3,28,169,1
- ,194,24,222
- 4,141,18,208 HD 1100 DATA221 ,142,194,208,5,
- 82 **COMPUTE!'s Gazette** October 1989
- 169,0,157 AJ 1110 DATA136,194,169,1,141, 5,M AJ **lUll OATAlJ6, 194, 169 , 1,141. , 88 , 96 .1i1**  25,208,173,7 **PG 1120 DATA194,208,165,76,49, <br>
<b>PG 1120 DATA194,208,165,76,49,** 234,99,117 HE 390 M=LEN(AS)<br>
PD 400 FORI=1TOM **HH** 1130 DATA233,200,202,204,20<br>
DS 410 YS=LEFTS(AS.I) 6.207.206 6,207,206 **25, 208, 173, 7 AM 2100 SYS 49974** 
	- 6,8,10,12,14 MF 1150 DATA1,0,1,99,166,233,5
	- FX 1160 SYS 49617

### Program 2: waves

- 136,2 5,16 9,0,160,3,162 **169,2,162 , <sup>8</sup> , <sup>160</sup> , 255,32, PUTEl PUBLICAT IONS ,** IN **0811:FO** F2 " 8E " " " 80 07 PUTE1 PUBLICATIONS, IN C. ALL RIGHTS RESERV ED FP 1070 REM WAVES PQ 1080 FORA=49810TO49973:READ AA: POKEA, AA: NEXT BF 1090 DATA120,169,183,141,2B ,3,169,194 186,255,169,8,162,1,169,3,162<br>ES 498 DATA 185,32,189,255,169<br>PED 8841:28 75 8A 28 CS 89 28 5C F8<br>(810) 8849:189,255,169<br>(810) 8851:41 83 C9 82 D8 18 AD 32 PA
	- RA 1100 DATA141,21,3,173,17,20 8,41,127,141 RG 1110 DATA17,208,173,35,195,
	- 141,18,208 PB 1120 DATA169, 1, 141, 26, 208, 1 69,127,141
	- ,224,8,240
	- 22,208,238
	- GA 1150 DATA184,194,24,173,35, 195,125,45 BD 1160 DATM95,201,252,176,43
	- ,141,18,208 AK 1170 DATA169,1,141,25,208,1
	- 04,168,104 XS 11S0 DATA170,104,64,173,36,
	- 195,141,22
	- CB 1190 DATA208,169,1,141,184, 194,173,35
	- XG 1200 DATA195,201,210,176,22 ,105,40,141
	- FB 1210 DATA35,195,141,18,208, 76,212,194
	- 208,169,1
	- ,195,169,35
	- GB 1240 DATA201,75,208,5,169,3 5,141,11,195 MP 1250 DATA141,35,195,141,18,
	- 208,169,1 XD 1260 DATA141,25,208,76,49,2
	- 34,35,200 MH 1270 DATA201,202,203,204,20
		- 3,202,201
		- 19,22,0
	- HC 1290 SYS 49810

# Program 3: Off

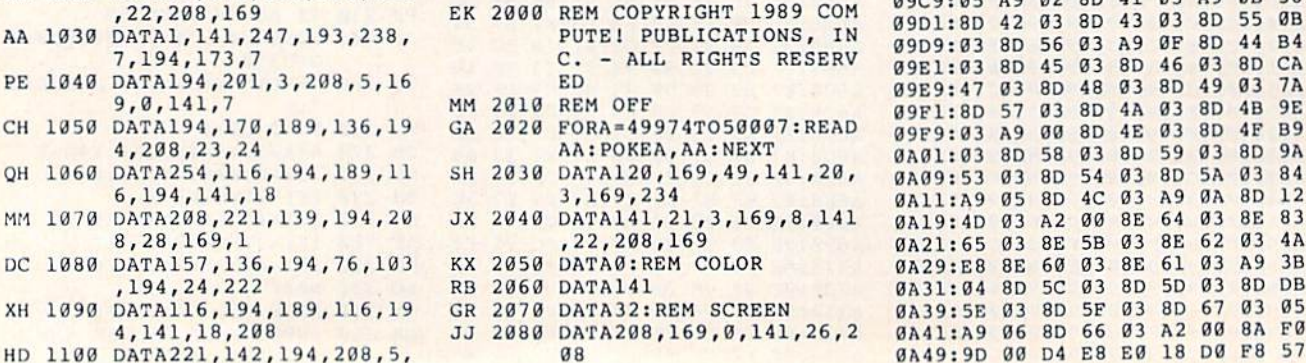

,88,96,0

# Slap Shot

See instructions in article on page 14 before typing in.

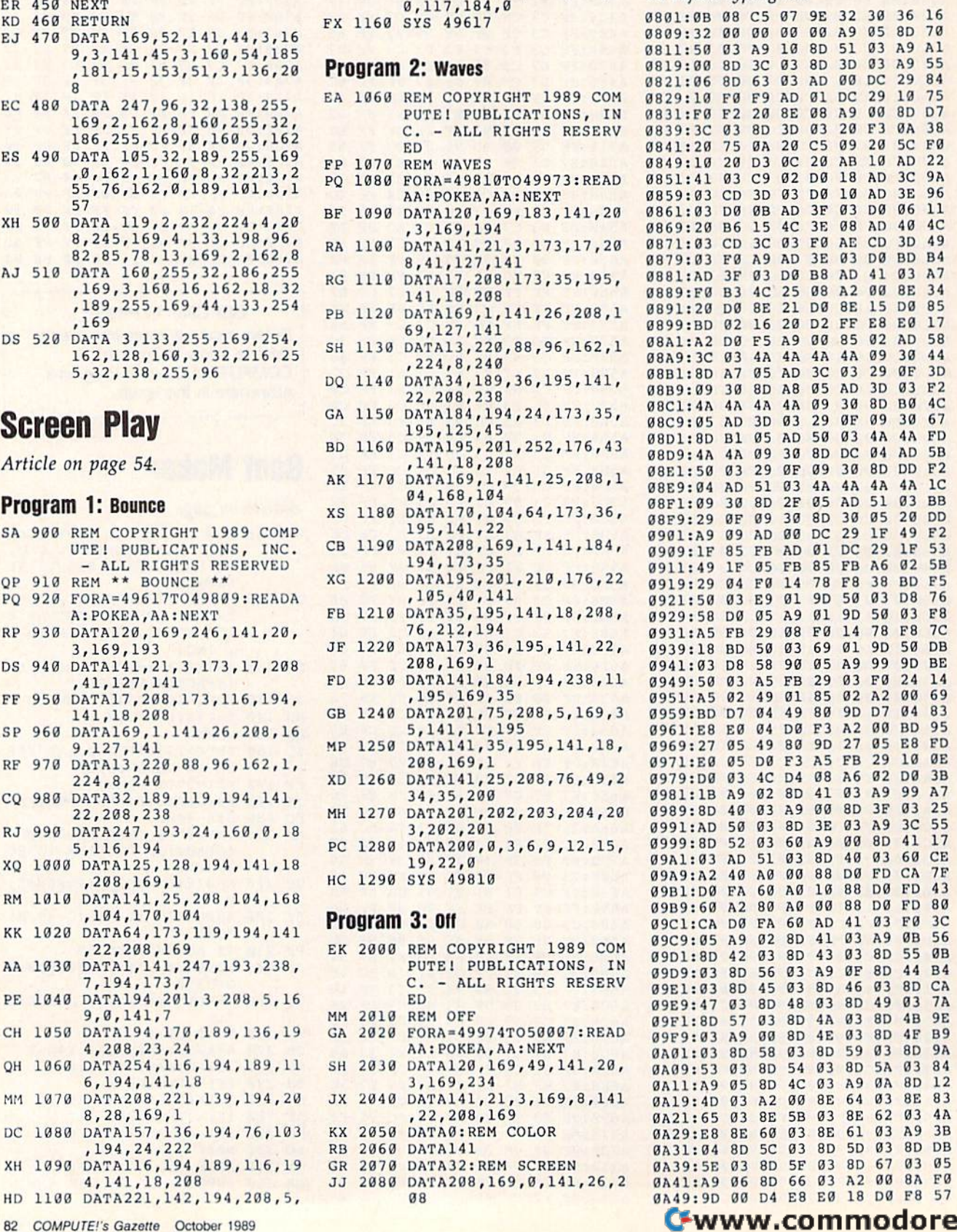

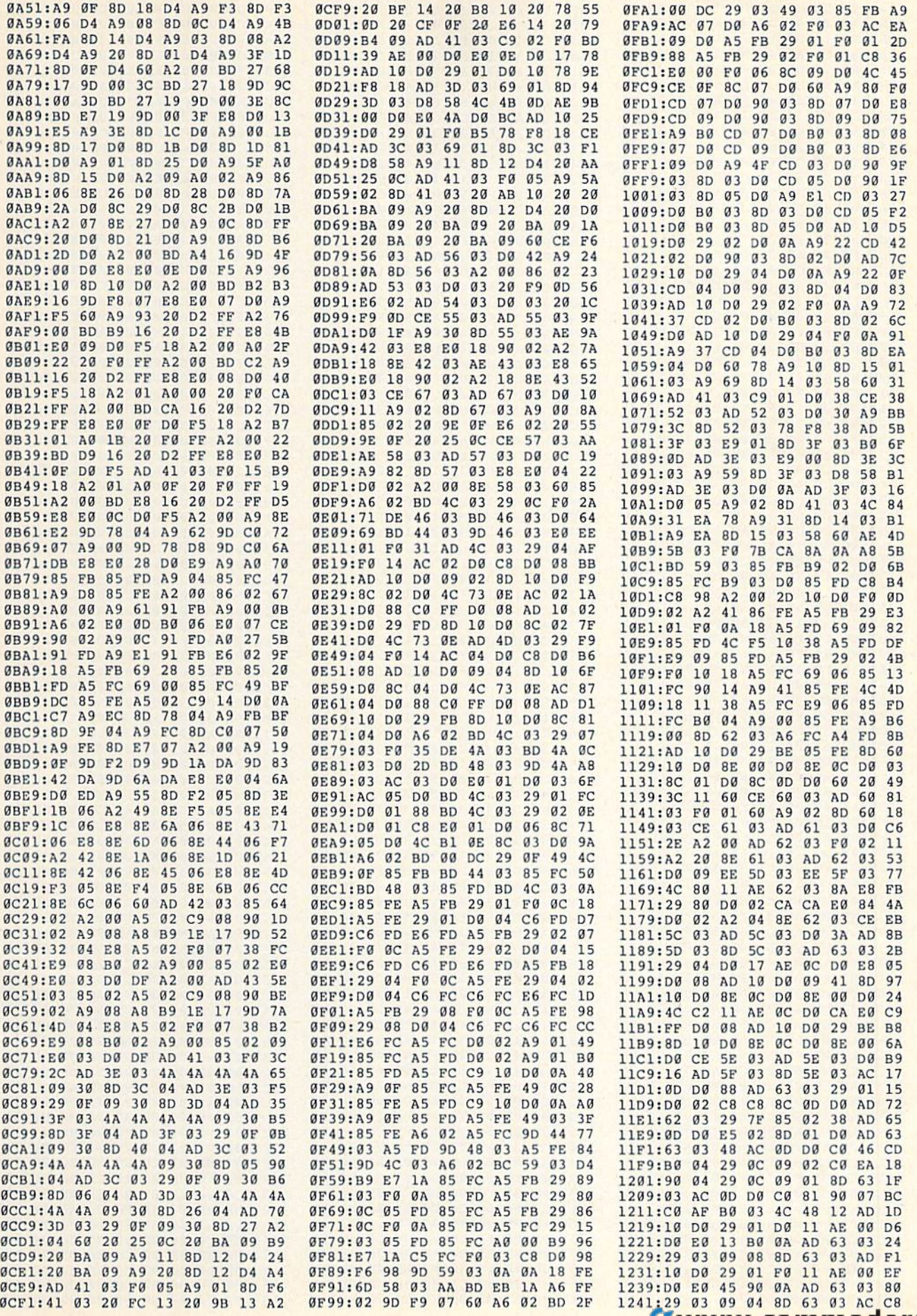

**Commw.commadere.ca** 

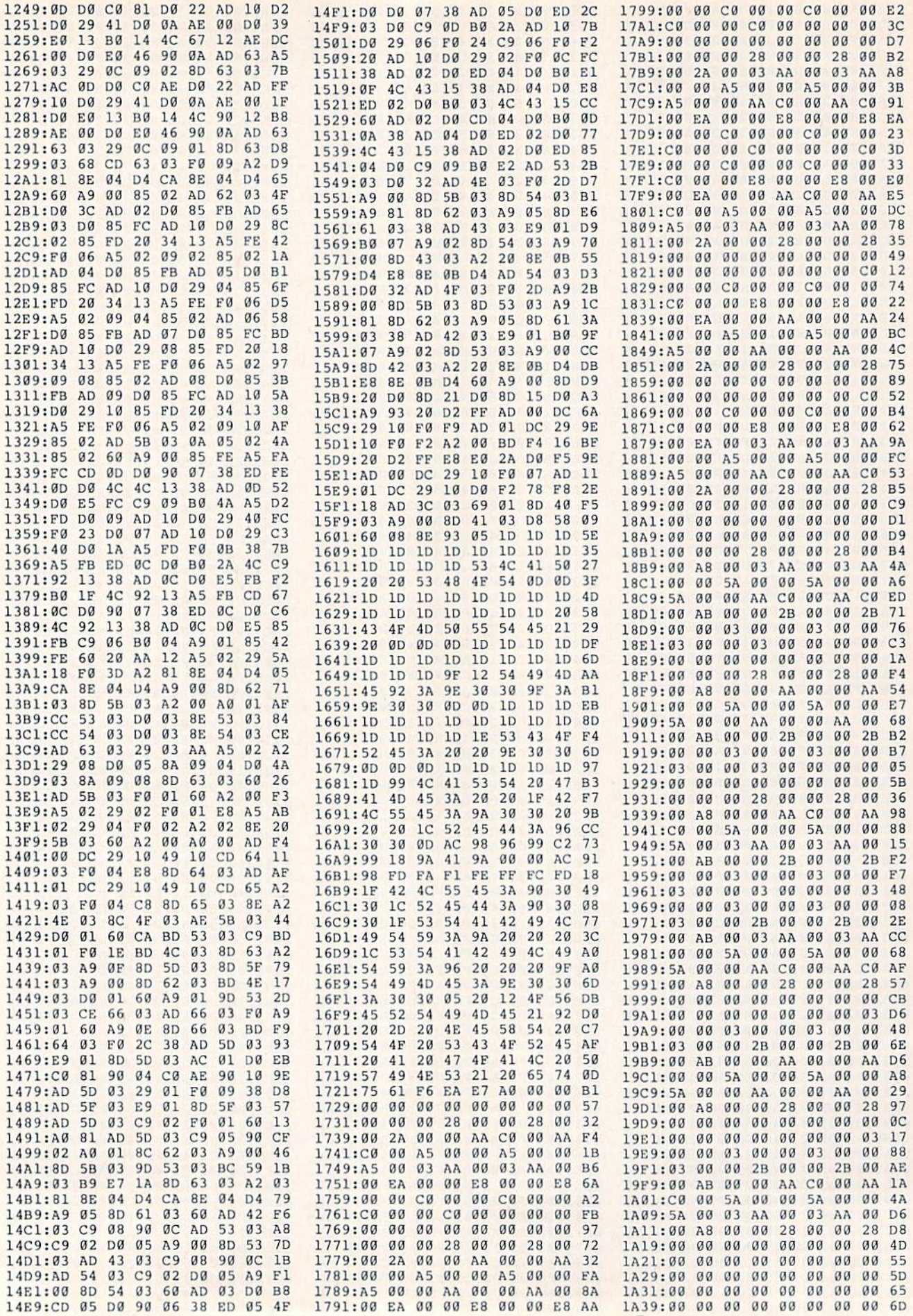

# Cwww.commodore.ca

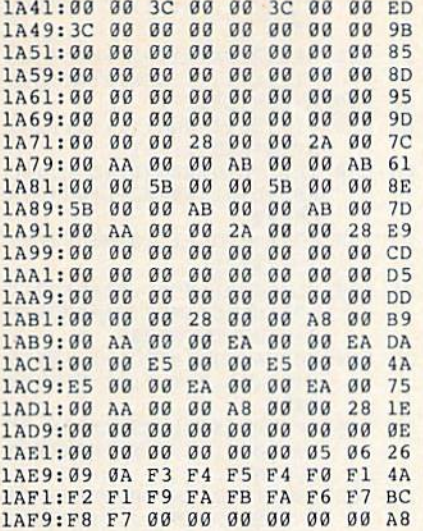

# **Backdrops**

### Article on page 16.

- FH 10 REM COPYRIGHT 1989 COMPU TE! PUBLICATIONS, INC. -ALL RIGHTS RESERVED GK 20 AS="": PRINT" {CLR}": GOSUB
- 1010:SYS49152:REM INSTAL L BACKDROPS AND TURN ON EM 30 SYS49185: GOSUB1130: PRINT " $[CLR]$  {8 DOWN}  $[BLK]$ ": X=1
- :GOSUB90: PRINT" (HOME)  $(6$  DOWN} $\{YEL\}$ " BB 40 X=0:GOSUB90:GOSUB210
- RG 50 SYS49185: GOSUB1240: PRINT "{CLR} {8 DOWN} {BLU}": X=1 :GOSUB90: PRINT" {HOME}  ${6$  DOWN $}$  $[CYN]$ "
- HC 60 X=0:GOSUB90:GOSUB210
- DX 70 SYS49185: GOSUB1290: PRINT "{CLR}  $\{8$  DOWN}  $\{BLK\}$ ": X=1 :GOSUB90: PRINT" {HOME}  ${6$  DOWN $}{xEL}$ "
- QK 80 X=0:GOSUB90:GOSUB210:GOT 030
- QQ 90 PRINTTAB(X) "{RVS}  ${7$  SPACES}  ${OFF}$   ${2}$  RIGHT}  $(RVS)$  {5 SPACES} {OFF}  ${2$  RIGHT  ${RVS}$   ${7}$  SPACES }  $[OFF]$   $[2 \quad RIGHT]$   $[RVS]$  ${2$  SPACES} ${OFF}$  ${6}$  RIGHT} [RVS] [5 SPACES] [OFF]" XC 100 PRINTTAB(X) "{RVS} {7 SPACES}{OFF} {2 RIGHT}{RVS}
- 5 SPACES } {OFF}  ${2 RIGHT}$   $RVS$ [7 SPACES] [OFF]  ${2$  RIGHT  ${RVS}$  ${2$  SPACES}  ${OFF}$  $(6$  RIGHT} $(RVS)$ [5 SPACES] {OFF}" MB 110 PRINTTAB(X)"[2 RIGHT]  $[RVS]\{3 SPACES\}$  (OFF)  ${5 RIGHT}$  $RVS$  ${3$  SPACES} ${OFF}$
- ${5 \over 15}$  RIGHT }  ${RVS}$  ${3$  SPACES} ${OFF}$  ${4$  RIGHT} ${RVS}$  ${2$  SPACES}  ${OFF}$  ${6$  RIGHT} ${RVS}$ {2 SPACES} {OFF}" SP 120 PRINTTAB(X)"{2 RIGHT}  $(RVS)$   $(3$  SPACES}  $(OFF)$ 
	- $(5$  RIGHT }  $(RVS)$ {3 SPACES}{OFF}  $[5$  RIGHT  $[\text{RVS}]$
- ${4 RIGHT}{RVS}$ [2 SPACES] [OFF]  ${6$  RIGHT} ${RVS}$  ${4$  SPACES} ${OFF}$ " MM 130 PRINTTAB(X)"{2 RIGHT}  $\{RVS\}$   $\{3$  SPACES }  $\{OFF\}$  $(5$  RIGHT} $(RVS)$ {3 SPACES} {OFF}  ${5$  RIGHT} $\{RVS\}$ {3 SPACES} {OFF}  ${4 RIGHT}$  $(RVS)$  ${2$  SPACES} ${OFF}$  ${6$  RIGHT} ${RVS}$ [4 SPACES] [OFF]" SD 140 PRINTTAB(X)"[2 RIGHT]  $[\RVS]\{3$  SPACES }  $[OFF]$  ${5 \over R1GHT}{RVS}$  ${3$  SPACES} ${OFF}$  ${5}$ RIGHT } {RVS}  ${3$  SPACES}  ${OFF}$  ${4 RIGHT}$  $(RVS)$  $\overline{2}$ SPACES } {OFF}  $(6$  RIGHT} $\{RVS\}$ [2 SPACES ] [OFF]" GK 150 PRINTTAB(X) "[2 RIGHT]  $[\text{RVS}]\{3\text{ SPACES}\}[\text{OFF}\}$  ${4$  RIGHT  ${RVS}$ [5 SPACES] [OFF] RIGHT } {RVS}  ${4$  ${3$  SPACES} ${OFF}$  ${4 RIGHT}$  $RVS$  $\{6$  SPACES  $\{OFF\}$  ${2$  RIGHT} ${RVS}$ [5 SPACES ] [OFF]" BG 160 PRINTTAB(X)"{2 RIGHT}  $(RVS)$  [3 SPACES]  $\{OFF\}$  ${4 \; R1GHT}{RVS}$  $\{5$  SPACES} $\{OFF\}$  ${4$  RIGHT}  $(RVS)$ {3 SPACES} {OFF} RIGHT } {RVS}  ${4}$  ${6$  SPACES} ${OFF}$  ${2$  RIGHT} $\{RVS\}$ [5 SPACES] [OFF]" DK 170 PRINT" {HOME} "TAB (13)" {WHT}COPYRIGHT 1989":PR INTTAB(7) "COMPUTE! PUBL ICATIONS, INC." BR 180 PRINTTAB (11) "ALL RIGHTS **RESERVED"** JE 190 PRINT" {20 DOWN} "TAB (7)" HIT A KEY TO CONTINUE D<br>EMO{HOME}" MC 200 RETURN BB 210 SYS49185: POKE198, 0: WAIT 198, 1: GETAS CD 220 RETURN JH 1000 REM BACKDROPS ML BQ 1010 FORU=49152T049272:READ Q: POKEU, Q: CK=CK+Q: NEXT CK 1020 IFCK<>14738THENPRINT"E RROR IN DATA": END HR 1030 FORT=50000TO50000+254S TEP2: POKET, Ø: NEXT BH 1040 DATA120, 169, 127, 141, 13 , 220, 169, 1, 141, 26, 208, 169, 40, 141, 18, 208, 169, 27 BM 1050 DATA141, 17, 208, 169, 81 141, 20, 3, 169, 192, 141, 2 1, 3, 88, 96, 173, 18, 208 QG 1060 DATA201, 38, 208, 249, 173  $, 17, 208, 73, 16, 141, 17, 2$ 08, 96, 120, 169, 49, 141, 2  $\alpha$ HM 1070 DATA3, 169, 234, 141, 21, 3 , 169, 240, 141, 26, 208, 16 9, 129, 141, 13, 220, 173, 1  $20$

{3 SPACES}{OFF}

SF 1080 DATA195, 141, 32, 208, 141 , 33, 208, 88, 96, 169, 1, 14

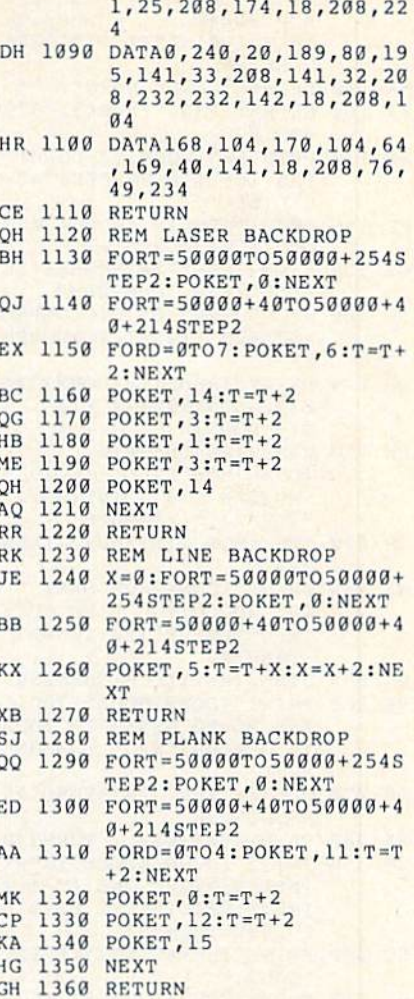

# **Triple Search**

Article on page 28.

SE 10 REM COPYRIGHT 1989 COMPU TE! PUBLICATIONS INC., A LL RIGHTS RESERVED CS 20 DATA169, 160, 133, 252, 169, 222, 133, 254, 169, 0, 133, 25 1, 133, 253, 160, 0, 177 JJ 30 DATA251, 145, 251, 177, 253, 145, 253, 136, 208, 245, 230, 252, 230, 254, 208, 237, 96 MR 40 FORT=49152T049185:READA: POKET, A: NEXT SS 50 SYS49152: POKE59639, 7: POK E1, PEEK (1) AND 253 QP 60 POKE53280, 11: POKE53281, 0 : POKE 646, 3: PRINT "{CLR} "T AB(9) "N{20 Y}M" RK 70 PRINTTAB(6) "\*\*\*\*\*\* 0{16 Y}  $D$ \*\*\*\*\*! RS 80 PRINTTAB(3) "\*\*\*\*\*\*\*\*\*{G} [2 SPACES]TRIPLESEARCH  ${2$  SPACES} ${M*******}$ AD 90 PRINTTAB(6)"\*\*\*\*\*L{16 P}  $0$ \*\*\*\*\*\*\* MM 100 PRINTTAB (9) "M{20 P}N" 110 PRINT" {DOWN} "TAB (3) "COP PE YRIGHT 1989 COMPUTE! PU BL., INC." KK 120 PRINTTAB (11) "ALL RIGHTS RESERVED" AD 130 PRINT" [2 DOWN ] WHAT KIND OF SEARCH DO YOU WISH (SPACE)TO [6 SPACES] CREA **TE?"** 

**Cammund.com.modore.ca** 

- KX <sup>140</sup> PRINT"{DOWN]1) WORD-SEA KX 149 PRINT " {OowN}l) WORD SEA RCH**":**PRINT"2) NUMBER-SE<br>ARCH**":**PRINT"3) PICTOGRA M-SEARCH "
- H-SEARCH" MK 150 PRINT" {DOWN}CHOICE: "; XJ <sup>160</sup> GETKS:IFKS<"1"ORKS>"3"T XJ 169 GETK\$: IFK \$< " I " ORK\$> " 3 " T
- **HEN160**
- SS 170 PRINTK\$" {HOME} {2 DOWN}" TAB(12)"[16 SPACES]":C= VAL(KS) VAL(KS)
- FE 180 IFC=1THENK1\$="WORD-SEAR CH":K2S="WORDS" CH": K2S-"WOROS "
- GK 190 IFC=2THENK1S="NUMBER-SE ARCH":K2\$="NUMBERS" RQ <sup>200</sup> IFC=3THENK1S="PICTOGRAM RQ 29C IFC-3THENKlS- "PICTOGRAM
- -SEARCH": K2S="PICTOGRAM S"  $C$ <sup> $||$ </sup>
- BB 210 PRINT"{HOME}{2 DOWN}"TA B(20-LEN(K1S)/2)K1S" B(29-LEN(Kl\$)/2)Kl\$ "  $[15$  DOWN $]^n$
- KK 220 WD=80:LN=66:PRINT" fDOWNjHOW LARGE IS YOUR {OOWN)HOW LARGE IS YOUR  $P = P$ PUZZLE (10 -"INT(WD/2)<br>"{LEFT})";:INPUTS
- $\sim$ JH <sup>230</sup> IFS<10OR5>INT(WD/2)THEN JII 230 I FS<190RS>INT(WO/2)THEN --XX 240 PRINT" {DOWN}HOW MANY "K
- 2S" WOULD YOU LIKE TO": 2S" WOULD YOU LIKE TO ": INPUT"ENTER";NW: IFNW>2\* I NPUT"ENTER"; NW : IfNW>2 \* STHEN240 STHEN2 40
- PG <sup>250</sup> DIMLS(NW):IFC=lTHEN290 PG 250 DIML\$(NW ) : lfC ITHEN290
- BK 260 PRINT"{DOWN}WOULD YOU L IKE ME TO GENERATE YOUR (6 SPACES)"K2S" RANDOML {6 SPACES) " K2\$ " RANDOl'lL Y? "; Y? ";
- PK 270 GETKS: IFKS<>"Y"ANDK\$<>" N"THEN270 N"THEN2711
- FA 280 PRINTKS: IFKS="Y"THEN340
- CM 290 PRINT" {DOWN} ENTER YOUR ESPACE!"K2\$" ONE AT <sup>A</sup> <sup>T</sup> {SPACE)"K2\$" ONE AT A T IME.":PRINT"THEY MUST B
- E LESS THAN"S; SQ <sup>300</sup> PRINT"CHARACTERS":PRINT SO 309 PRINT "CHARACTERS ": PRINT "LONG." " LONG . "
- BJ 310 FORZ=1TONW: POKE631, 157: POKE 632,157:POKE6 33,32: POKE632 , 157 : POKE633 . 32 :
- POKE634,34:POKE198,4 PO KE6 3 4, 34 : POKE198 , 4 FG <sup>320</sup> PRINTZ;:INPUTL\$(Z):L=LE FG 329 PRINTZ; : INPUTL\$(Z) : L= LE
- FC <sup>330</sup> NEXTZ:GOTO400 FC 330 NEXTZ : GOT0490
- FJ 340 PRINT" {DOWN}HOW MANY CH ARACTERS DO YOU WANT IN EACH "K2\$"{LEFT} (1 -"
- $S-1$ " $\{LEFT\}$ )";:INPUTL QC <sup>350</sup> IFL<1ORL>=STHEN340 OC 359 1F1.<10RL>-STIlENJ4 0
- FK 360 PRINT" {DOWN} MAKING LIST PLEASE WAIT..."
- $CH$  370 IFC=2THENDD= $10: D=48$
- PH 380 IFC=3THENDD=63:D=192
- MC 390 FORI=1TONW: FORX=1TOL:L\$  $(I) = L\$  (I) + CHR\ $(INT (DD*R)$
- $\cdots$ RP <sup>400</sup> PRINT"(DOWN)W0ULD YOU IKE THE "K2S" PRINTED": I KE THE " K2S" PRINTED ": PRINT "BELOW THE PUZZLE?  $ND(1)$ ) + $D$ ) :  $NEXTX$ ,  $I$ RP 400 PRINT" {DOWN}WOULD YOU L
- 
- 
- N"TH£N410 N"THEN419  $EC$  420 PRINTK\$: IFK\$ = "Y"THENLY =
- 
- 
- 
- 
- 
- 
- 
- 
- 
- 
- 
- 
- 
- 
- 
- 
- 
- 
- 

CF 430 PRINT" {DOWN}WOULD YOU L IKE THEM TO BE SORTED? IKE THEM TO BE SORTED?

PK 480 PRINT"3) DIAGONALLY": PR

86 COMPUTE!'s Gazette October 1989

{SPACE}"; (S PACE} "; KB 440 GETKS: IFKS<>"Y"ANDKS<>" N"THEN440 N"THEN440 RB 450 PRINTK\$: IFKS="Y"THENA=1 EG 460 PRINT" {2 DOWN}HOW DO YO WANT YOUR "K2S:PRINT" U WANT YOUR "K2S : PRINT " PLACED IN THE PUZZLE?" AR <sup>470</sup> PRINT"{DOWN)1) VERTICAL AR 479 pRI NT" {OOWN)l) VERTICAL LY": PRINT"2) HORIZONTAL

LY"

1

- 
- 
- 
- 
- 
- 
- 
- DK 410 GETKS: IFKS<>"Y"ANDKS<>"
- 
- 
- 
- ";
- HP <sup>770</sup> FH <sup>780</sup> NEXT FIl 780 NEXTI RS <sup>790</sup> L=LEN(LS(I)) RS 790 L-LEN(LS(I»
- N(L\$(Z)):IFL>=STHEN310 N (LS (Z» : IfL>-STHEN319 JD 730 IFPL=5THENO1 = - 1ANDO2 = - 1
- CJ 720 IFPL=4THENOl=1:GOSUB850 ,

:GOSUB910 : GOSUB910

OSUB910 OSUB910

JX <sup>750</sup> JX 750 IFPL

GOSUB910

GOSUB910 GOSUB919 IFI=NWTHEN980

<u>. . . . . . . .</u>

KA 810 FORX=0TOL-1

--

EXTX EXTX

PD 850 L=LEN(L\$(I))

BE 870 FORX=0TOL-1

-

- CF 700 IFPL=2THENO2=1:GOSUB790
- QC 710 IFPL=3THENOl = -1: GOSUB85

XB 740 IFPL=6THENO1=1AND02=1:G

EG 760 IFPL=8THENO1 =  $-1$ ANDO2 = 1:

 $OF 800 P1 = INT(S * RND(1)) + 1 : P2 = I$ 

DC B20 TS-MIDSILS(I),X+1,1):IF

DC 820 T\$=MID\$(L\$(I),X+1,1):IF<br>WF\$(Pl,P2+X\*02)<>""ANDT  $S$  <>WFS (Pl, P2+X\*02) THEN8

AM <sup>830</sup> NEXTX:FORX=0TOL-1:IFMID AM 830 " NEXTX : FORX=9TOL - l : IFMIO

PK B40 WFS(P1,P2+X\*O2)=MIDS(LS PK 8 4 0 WFS(Pl , P2+ X·02) - MIDS(LS

 $FE 860 P1=INT(S*RND(1))+1:P2=I$  $NT(S*RND(1))+1:IFPI+L*O$  $1 < 0$ ORP1+L\*O1>STHEN860

OH 880 TS=MIDS(LS(I),  $X+1$ , 1):IF WFS(P1+X\*O1,P2)<>""ANDT Wf\$ (P1 +X\* 01 , 1'2) <> "" ANOT  $S$ <>WFS(Pl+X\*Ol,P2)THEN8

60<br>KG 890 NEXTX:FORX=0TOL-1:IFMID

 $S(LS(I), X+1, 1) = " "THEN N"$ 

WFS(P1,P2+X\*O2)<>""ANDT

NT(S\*RND(1))+l:IFP2+L\*O NT(S\*RNO(I»+I : IFP2+L "0 2<0ORP2+L\*O2>STHEN800 2<90RP2+L· 02>STHEN80B

 $(I)$ ,  $X+1$ ,  $1)$ : NEXTX: RETURN

 $IFPL = 7THENO1 = 1ANDO2 = -1$ :

JK 490 PRINT"5) ALL DIRECTIONS

ERTICALLY" ERTICALLY"

 $CE: ";$ 

**HEN500** 

INT"4) HORIZONTALLY & V

 $(S(LS(I), X+1, 1) = " "THEN N"$ 

 $(I), X+1, 1)$ : NEXTX: RETURN

QK <sup>900</sup> WFS(P1+X\*O1,P2)=MIDS(LS OK 999 WFS (P1+X \*0 1, p2)- MI OS(L\$

GE 910 L=LEN(LŞ(I))<br>KX 920 Pl=INT(S\*RND(1))+1:P2=I NT(S«RND(1))+l NT(S · RNO(l»+l CA 930 IFP1+L\*O1<00RP1+L\*O1>SO RP2+L\*O2<0ORP2+L\*O2>STH Rp2+L\*02<90RP2+L\*02)STII

QH 940 FORX=0TOL-1:T\$=MID\$(L\$(

PX 950 IFWFS(P1+X\*01,P2+X\*02)< >""ANDT\$<>WF\$(Pl+X\*01,P

2+X\*O2)THEN920 2+ X \*02) THE N9 29 JC 960 NEXTX:FORX=0TOL-1:IFMID  $$(L$(I), X+1, 1) = " "THENN"$ 

AG 970 WFS(P1+X\*O1,P2+X\*O2)=MI

JG 980 PRINT" {DOWN} PRINTING TH

RR 1000 FORP2=1TOS:PRINT#1,SPC  $(TA)$ ;: $FORPI = 1TOS$ JE <sup>1010</sup> IFWFS(P1,P2)=""THENPRI JE 1019 I FWF\$(Pl , P2)- ""THE NpRI

BH 990 PRINT#1, SPC (INT ((WD-LEN

PF <sup>1020</sup> PRINT#1,WFS(P1,P2);CHR PF 1020 PRI NTIl ,W FS(P1 , P2) , CHR

QD <sup>1030</sup> NEXTP1:PRINT»1:NEXTP2 00 103 0 NEXTPl : pRINTI1 : NEXTP2 RE 1040 FORX=1TOLN-S:PRINT#1:N EXT: IFA<>1THEN1120 RG 1050 PRINT" {DOWN}SORTING. P LEASE WAIT...":GP=NW RG 1060 GP=INT(GP/2):IFGP=0THE

FE 1080 FORM=1TO(NW-GP):IFLS(M  $\leq$ =L\$(M+GP)THEN1100 JP 1090 SWS=L\$(M):L\$(M)=L\$(M+G  $P$ ) : L\$ (M+GP) = SW\$: F=1

JM 1120 PRINT" {DOWN} PRINTING Y OUR "K1S"..." AF 1130 IFC=1THENDD=26:D=65  $XJ$  1140  $IFC=2THENDD=10:D=48$ EM  $1150$  IFC=3THENDD=63:D=192 CP 1160 PRINT#1, SPC(INT((WD-LE

CA 1170 FORP2=1TOS: PRINT#1, SPC  $(TA)$ ; : FORP $l = 1TOS$ BK 1180 IFWFS(Pl, P2) = ""THENPRI

ER 1190 PRINT#1, WFS(P1, P2)CHRS

JF 1200 NEXTPl:PRINT#1:NEXTP2 CF 1210 PRINT#1, CHRS(13) SPC(IN

XP 1230 X=X+l:PRINT#1, SPC(INT(

OS 1240 IFX=NWTHENPRINT#1:GOTO

 $GX 1250 X=X+1: PRINT#1, LS(X): IF$ X<>NWTHEN1230 JC 1260 CLOSE1: PRINT" {DOWN}CRE

 $\mathbf{H}$  . The statistical department of  $\mathbf{H}$  and  $\mathbf{H}$  and  $\mathbf{H}$  and  $\mathbf{H}$  and  $\mathbf{H}$  $N'$   $\cdots$   $N'$   $\cdots$   $N'$ OE 1280 IFK\$ = "Y"THENRUN MK <sup>1290</sup> PRINT"(CLR)":END MK 1290 PRINT"{CLR) " : ENO

HC 1270 GETKS: IFKS<>"Y"ANDKS<>

 $(32)$  ;

 $\alpha$ 

<sup>1260</sup> 1260

 $)$  ;

 $SC 1220 X = 0$ 

 $N(TLS)$ )/2))TLSCHRS(13)

NT#1,CHR\$(INT(DD\*RND(1 ))+D)CHRS(32);:GOTO120 » +O)CHR\$ (32) ; : GOT0 120

T((WD-LEN(MS))/2))MSCH T(WD-LEN(MS»/2»MSCIl R\$ (13): IFLY<>1THEN1260

 $TA/2)$ ) LS(X) SPC(INT(WD/ 2)  $-LEN(LS(X)) + INT(TA/2)$ 

ATE ANOTHER PUZZLE? ";

Cwww.commodore.ca

HS <sup>1100</sup> NEXTM:IFFTHEN1070 liS 1100 NEXTM: I FFTIIEN1070

DS (LS (I) ,X 1,1) :NEXTX:R OS (LS (I) , X+l , l) : NEXTX : R

E ANSWER KEY...":OPEN1,  $4:TA=INT ((WD-2*S) / 2)$ BH 990 PRINTING ROOM PRINTING PRINTING PRINTING PRINTING PRINTING PRINTING PRINTING PRINTING PRINTING PRINTING PRINTING PRINTING PRINTING PRINTING PRINTING PRINTING PRINTING PRINTING PRINTING PRINTING PRINTING PRINTING PRI

[TLS)-2)/2))TLS" KEY"CH

(TL\$)-2)/2))TL\$" KEY"CH

NT#1,"\*";CHRS(32);:GOT NT 11 ,"\*" ; CURS (32) ; : GOT

GE 910 L=LEN(L\$(I))<br>KX 920 Pl=INT(S\*RNE

EXTX

EN920 EN9 20

. . . . . .

**EXTX** 

 $-$ 

ETURN

RS(13) RS (13)

<sup>01030</sup> 01930

3(32); S (32) ;

N1120 N112 0

ME <sup>1070</sup> F=0 ME 1 070 F=9

EM 1150

SH <sup>1110</sup> GOTO1060 SH 1119 GOT01060

 $I)$ ,  $X+1$ ,  $1)$ 

": PRINT" {DOWN}YOUR CHOI

PE 500 GETKS:IFK\$<"1"ORK\$>"5"T

PG 510 PRINTK\$:D=VAL(K\$):IFD=1 THENDD=2:GOTO560 TIl ENOO-2 : GOT0560 MM 520 IFD=2THENDD=2:D=3:GOTO5 BE 530 IFD=3THENDD=4:D=5:GOT05

60<br>MJ 540 IFD=4THENDD=4:D=1:GOT05

EK 560 PRINT"{DOWN}ENTER THE T

ITLE FOR YOUR PUZZLE":P OKE631,34:POKE19B,l:INl> OKE631 , 34 :POKE19B , l :INP

ESSAGE TO PRINT BELOW ESSAGE TO PRINT BELOW T HE{4 SPACES}PUZZLE." UE{4 SPACES )PUZZLE ." PUTMS:IFLEN(MS)>WDTHEN5 PUTMS : IFLEN (MS) >WOTHENS DIMWFS(S,S): PRINT"PLEAS WAIT...":GP=NW XH 610 GP=INT (GP/2): IFGP=0THEN

 $S(M)$ ) >=LEN(L $S(M+GP)$ ) THE

AG 590 POKE631,34:POKE198,1:IN

MK 600 DIMWFS(S,S):PRINT"PLEAS<br>E WAIT...":GP=NW

DB 580 PRINT" {DOWN}ENTER THE M

IFLEN(TLS)>WDTHEN560 XS 570 IFLEN(TLS)>WDTHEN560<br>DB 580 PRINT"{DOWN}ENTER THE

RP 630 FORM=1TO(NW-GP):IFLEN(L

RM  $640$  SW\$=L\$(M):L\$(M)=L\$(M+GP  $j:LS(M+GP)=SWS:F=1$ 

XO 670 PRINT" {2 DOWN } PLACING:

FORI=1TONW:PRINTLS(I):P OH 680 FORI - ITONW : PRINTLS(I) : p  $L = INT (DD * RND (1)) +D$ HX 690 IFPL=1THENO2 = -1:GOSUB79

PG <sup>510</sup> MM <sup>520</sup> ----

 $\overline{\phantom{a}}$ -- - - ---

BH <sup>550</sup> DD=B:D=1 BIl 559 *00-8* " *:0-1* 

UTTLE STATE STATE AND RESEARCH

UTTLS

<sup>60</sup> <sup>60</sup>

 $\begin{array}{cc} 670 \\ KX & 620 \\ F = 0 \end{array}$ 

RM <sup>640</sup>

QH <sup>680</sup> HX <sup>690</sup>

<sup>670</sup>

80

N650 N6 5 0

JR 660 GOT0610

,

CD 650 NEXTM: IFFTHEN620

(DOWN)" (DOWN) "

- 
- 
- 
- 
- 
- 
- 
- 
- 

THE DEFINITIVE REFERENCE

# BACK ISSUES **BACK ISSUES**

Note: Only selected titles are *Note: Only selected titles* are listed in contents for each listed In contents for each issue Issue

## 1986 1986

February-Lexitron, Snapshot, 128 Memory Map, Disk Editor, Custom Labels April-Turbo Copy. CP/M on the 128, Direc Aprll- Thrbo Copy, CP/M on the 128, Directory Filer, 128 Windows, Input Windows June—Solarpix, Quick Key, Fontmaker, Help Screens, 64 AutoBoot Maker July—Saloon Shootout, Budget Planner, Math Worksheet, Sound Designer 128, CP/M Malh \\.\:IIkshett, Sound Designer 128, CP/ M Public Domain Software September—Ultrafont +, Video Jigsaw, Window Wizard, Fast File Copier, 80-Column Chiracter Editor, DOS Window Character Editor. DOS Window October—Pig\$ for Buck\$, Ringside Karate, Menu System, 128 Sound & Music (Pt. 1) November—Fill-64, 128 Keywords, 1526 Underliner, Turbo Format, 128 Sound & Music (Pt. 2)

## 1987 1987

January—Keyword Construction Set, One-Touch Function Key, GEOS Icon Changer, CP/M: Surviving with 40 Columns February—Collision Course. Division February—Collision Course, Division<br>Worksheet. MetaBASIC 64. MetaBASIC 128. 128 DOS Wedge, 128 Sound & Music (Pt. 4) March—Ringside Boxing, Color Craft, 128 RAM Expansion, CP/M RAM Expansion, Sprite Manager ksheet, MetaBASIC 64, MetaBASIC 128,

April—Omicron, Music Improvisor, Print April-Omi cron, Music Improvisor, *Print*  Shop to GEOS, TurboSave 128, TurboSave 64, Countdown Timer 64, Countdown Timer

May—*SpeedScript* 3.0, Powerball, Cassette Sleeve Maker, No-SYS Loader, Fast Boot, Gameports

June—Bingo, Fraction Practice, Free-Form Filer, Disk Vacuum, Hi-Res Graphics on the 128

128<br>July - Basketball Sam & Ed, Calendar<br>March 2006 Maker, Crash Prevention, 128 Graph Designer. CEOS File Storage, Text Framer signer. GEQS File Storage, Texl Framer August-Bounty Hunter, Sprite Magic, Sprite Stamp, 80-Column Sector Editor (128), Relative Files

September—Sub Attack, Exercise Pacer, Screen Maker, Impossible Scroll, Video Slide Show, 80-Column Magic

COMPLETE YOUR COLLECTION! ANY ISSUE FOR \$6 Issues not listed are sold out. Limited quantities available. Order today!

October—SpcedSeript I2S, Chopper Pilot, *Oclober-SpudScript* 128. Chopper Pilol, Stars: A Simulation of the Heavens, Directory Magic, Font Printer, Animator 64 Magic, Fonl Printer, Animator 64 November—Lilterbug. Sketch Pad. Poster November-Litterbug. Stetch Pad. foster Printer, Renumber 64, Accessing the 128's 80-Column Screen December—Crossroads, Snake Pit, Word

Find, Animal Match, Disk Rapid Transit, PrintScreen, GeoTrash Restorer

### 1988 1988

January-How to Buy a Modem, Buyer's Guide to Modems, Needlework Graphics Edi Guide to Modems. Needlework Graphics Edi· tor, Tile Paint, Sound Manager February-Buyer's Guide to Graphics Pro-

grams, Easy Load, Turbo SpeedScript, Fast 64 Mode for the 128 March-CP/M Software for the 128 (Pt. 1),

XPressCard 128, ML Cloner, Big Screen, Color Lister Color Lister

April—CP/M Software for the 128 (Pt. 2), 3-D Speedway. SpeedFile 64, Ramdisk 128, 3·0 Speedway. SpeedFile 64. Ramdisk 128. Mirrors Mirrors

May—Networking the 64, Guide to User Groups (Pt. 1), Treasure Diver, MOBMaker, 128 Math Graphics, 1541 Speed & Alignment Tester

June— Buyer's Guide to Printers. Guide to June-Buyer's Guide to Printers. Guide to User Groups (Pt. 2), Arcade Volleyball, Excelfont-80 (128), Graphics Wedge July-Hard Disk Drives for the 64/128, Civil War on Disk, Quick Save, Error Analyzer, SYS Stamper

August-MIDI Made Simple, Buyer's Guide to Music Software, Cribbage (128), 128 Shell Hooter, 3-D Sprites. Zoom Booter. 3·0 Spriles, Zoom

September-Write All About It! (desktop publishing), Pattern Fill, Multicolor Graphics Dump, SpeedCheck 128, Disk Package, MultiSort 128

October-Commodore Goes Back to School, Buyer's Guide to Preschool Software, Scorpion II, 64 Compressor, SpeedPrint, Speed Columns. 128 Text Sorter Columns. 128 Text Sorter

November-GEOS 2.0: A Major Upgrade. Buyer's Guide to Word Processors and Spelling Checkers, Rally Racer, Block Out (128), Sprite Killer, Notepad 64, Font Grabber (GEOS) (GEOS)

December-88's Best Games, Ringside LXIV!, Crossroads II, Digi-Sound, Dynamic Windows, Quick! (1541 speedup), 1526 PrintScreen, Key Lock

## 1989 1989

January-Guided Tour of Major Online Services, How to Get Published, Disc Blitz, Jewel Grab, 128 Animator, Smooth-Scrolling Windows, Handy Filer, Smart Disassembler February-Around the World with Commodore, Buyer's Guide to Personal Publishing Software, Tank Ambush, Gridloc (128). The Great Arcade Machine, 1581 Alphabetizer, Sound Wedge

March-Dream to Reality: Simulation Designers Speak Out, Buyer's Guide to Sports Games and Simulations, The Anglers, Bacteria (128), Planebender, Bitmap Buster, Monthly Calendar, MultiView

April—Designing Your Own Programs, Buyer's Guide to Programming Aids, Science Fiction on Disk, Space Worms, BASIC 10, File Saver (GEOS), Super Accelerator (128), Comparator Comparator

May-Care and Feeding of Dot-Matrix Printers, Fantasy on Disk, Guide to User Groups (Pt. 1), Knock 31, Hi-Res Windows, RAM Wedge 128, Super Slideshow, Quick Print, Close-up: GEOS 128 2.0

June-Best Arcade Sports Games, Guide to User Groups (Pt. 2), Match Mania, Jericho II, Hi-Res 80 (128). SpeedCount. Macro-BASIC (64/128), Grafix Converter, GEOS Help Pad lIelp Pad

July-Speakers, Stereo, and MIDI Solutions: Mine Sweeper, Monster Bar-B-Q (128), Math Magic, CHR\$ Graphics, Financial Planner, 1581 Directory Sorter, GEOS File Retriever

FOR ORDER INFORMATION AND FORM, SEE PAGE 73. Corresponding monthly disks are available only for issues from January 1986 forward.

# How To Type In **How To Type In COMPUTE!'s Gazette Programs**

Each month, COMPUTE!'s Gazette publishes programs for the Com publishes programs for the Commodore 128, 64, Plus/4, and 16. modore 128, 64, PlusJ4, and 16. Each program is clearly marked by Each program is clearly marked by title and version. Be sure to type in title and version. Be sure to type in the correct version for your machine. All 64 programs run on the chine. All 64 programs run on the 128 in 64 mode. Be sure to read the 128 in 64 mode. Be sure to read the instructions in the corresponding instructions in the corresponding article. This can save time and eliminate any questions which might inate any questions which might arise after you begin typing. arise after you begin typing.

We frequently publish two We frequently publish two programs designed to make typing programs designed to make typing easier: The Automatic Proofreader, easier: The Automatic Proofreader, and MLX, designed for entering and MLX, designed for entering machine language programs. machine language programs.

When entering a BASIC program, be especially careful with DATA statements as they are ex DATA statements as they are extremely sensitive to errors. A mistyped number in DATA statement typed number in a DATA statement can cause your machine to "lock can cause your machine to "lock up" (you'll have no control over the up" (you'll have no control over the computer). If this happens, the only recourse is to turn your computer recourse is to tum your computer off then on, erasing what was in memory. So be sure to save a program before you run it. If your computer crashes, you can always reload the program and look for the reload the program and look for the error. error.

# Special Characters Special Characters

Most of the programs listed in each Most of the programs listed in each issue contain special control characters. To facilitate typing in any pro ters. To facilitate typing in any programs from the Gazette, use the g rams from the *Gazette,* use the following listing conventions. following listing conventions.

The most common type of con The most common type of control characters in our listings appear trol characters in our listings appear as words within braces: {DOWN} as words within braces: {DOWN} means to press the cursor down means to press the cursor down key; {5 SPACES} means to press key; {S SPACES} means to press the space bar five times. the space bar five times.

To indicate that a key should be shifted (hold down the SHIFT be *shifted* (hold down the SHIFT key while pressing another key), key while pressing another key), the character is underlined. For ex the character is underlined. For example,  $\underline{A}$  means hold down the SHIFT key and press A. You may see strange characters on your screen, but that's to be expected. If screen, but that's to be expected. If you find a number followed by an underlined key enclosed in braces underlined key enclosed in braces (for example,  $\{8 \underline{A}\}\)$ , type the key as many times as indicated (in our as many times as indicated (in our example, enter eight SHIFTed A's). example, enter eight SHIFTed A's).

If a key is enclosed in special brackets, **k x**, hold down the Commodore key (at the lower left corner of the keyboard) and press corner of the keyboard) and press the indicated character. the indicated character. brackets,  $\mathbf{g}$   $\overline{\mathbf{g}}$ , hold down the Commodore key (at the lower left

Rarely, you'll see single letter Rarely, you 'll see a single letter of the alphabet enclosed in braces.

This can be entered on the Commo This can be entered on the Commodore 64 by pressing the CTRL key dore 64 by pressing the CTRL key while typing the letter in braces. For while typing the letter in braces. For example, {A} means to press example, {A} means to press CTRL-A. CTRL-A.

# The Quote Mode The Quote Mode

Although you can move the cursor around the screen with the CRSR around the screen with the CRSR keys, often a programmer will want keys, often a programmer will want to move the cursor under program to move the cursor under program control. This is seen in examples control. This is seen in examples such as {LEFT}, and {HOME} in the program listings. The only way the program listings. The only way the computer can tell the difference the computer can teU the difference between direct and programmed cursor control is the quote mode.

Once you press the quote key, Once you press the quote key, you're in quote mode. This mode you're in quote mode. This mode can be confusing if you mistype can be confusing if you mistype a character and cursor left to change character and cursor left to change it. You'll see a reverse video character (a graphics symbol for cursor left). In this case, you can use the left). In this case, you can use the DELete key to back up and edit the DELete key to back up and edit the line. Type another quote and you're line. Type another quote and you're out of quote mode. If things really get confusing, you can exit quote get confusing, you can exit quote mode simply by pressing RETURN. mode simply by pressing RETURN. Then just cursor up to the mistyped Then just cursor up to the mistyped line and fix it. line and fix it. G

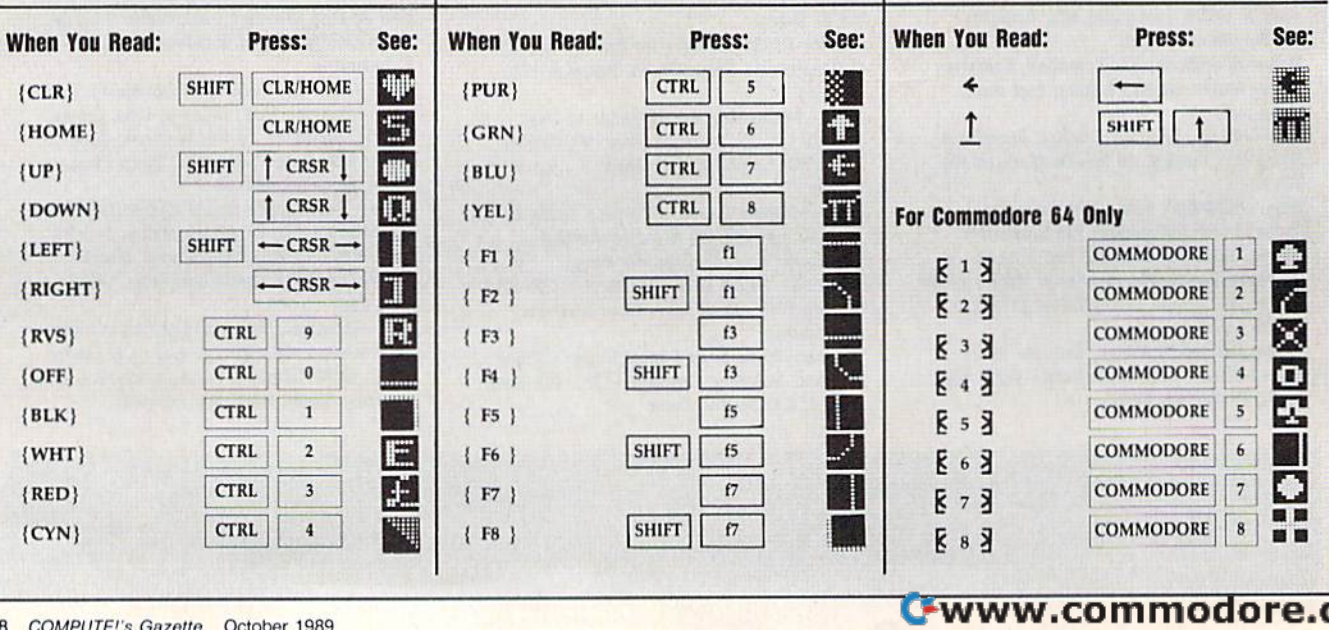

# á the world, But don't expect<br>the natives to be friendly,

MicroProse brings to life all you've ever wanted in a game. And these three have it all - fantastic adventure, realistic role-play, simulation challenge, even historical accuracy! You'll get right into play, no matter what your skill level. And the action is non-stop, with plenty of options to choose from. For hours and hours of thrilling play, choose MicroProse. The games that have it all.

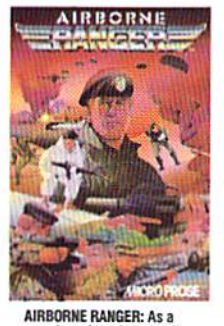

Amburk Kanucki: As<br>
Amburk Kanucki (International Countrins Countrins Countrins)<br>
Expansive Countrins Countrins (International Countrins Countrins Countrins Countrins Countrins Countrins Countrins Countrins Countrins Count

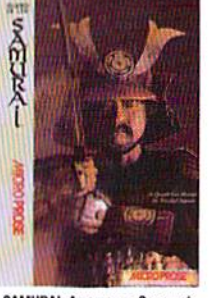

SAMURAI: As a young Samurai warrior struggling for power<br>in 16th Century Japan, you<br>slash and scheme to become Shogun, ruler of the realm!<br>You must outwit and destroy<br>devious enemies who seek to destroy your honor.

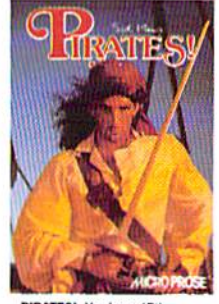

PIRATES!: You're a 17th Century buccaneer captain<br>searching the pirate-infested<br>waters of the Caribbean for new ships and cities to plun-<br>der. Power, romance and fabulous Spanish treasures await you.

# **Samurai IBM Version Available Now. C-64 Version Coming Soon!**

Can't find these games? Call (301) 771-1151 x208, weekdays 8:30 am to 5:30 pm Eastern Time and order by MC/Visa/Amex. Ask for details for check/ 4 weeks for U.S. delivery. MicroProse Software, Inc.; 180 Lakefront Drive; Hunt Valley, MD 21030. IBM-PC/XT/AT/PS2/ Tandy/Compatibles support MCGA/VGA, EGA, CGA and Hercules graphics. (Pirates! IBM supports CGA and EGA graphics.)

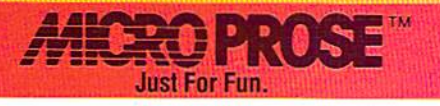

Cwww.commodore.ca

© 1989. MicroProse Software Inc.

<sub>Aar</sub>dbodi<sup>es</sup>'<sub>kinis</sub>

Stam Some Mongo Jacals

**Subradore** 

**HALSOM** 

ourse, Ting

Pouronant d'Artist

**ELECTRONIC ARE** 

PRSSIVORD

ho k

**All Cong** 

"Kong"Blocks

PROFESSIONAL BEACH VOLLEVEALL

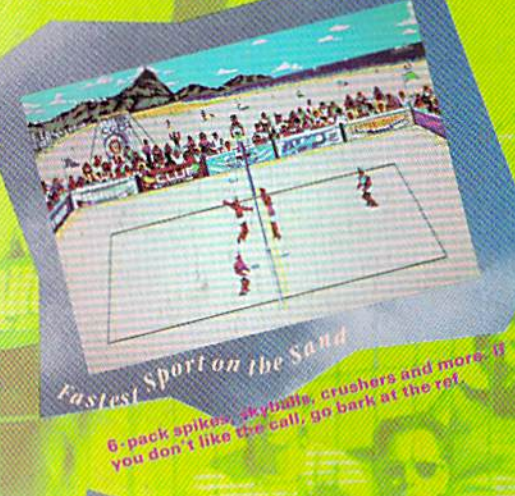

Oisgin Diamond Head From San Diego to Sydney from Rio to<br>Waikiki, beaches and conditions Rio to<br>every stop of the tour, and sending a change on

- The Ultimate Beach Volleyball simulation. Set, Spike and Crush like the Pros.
- Co-designed by the team of Smith/Stoklosthe #1 team in Pro beach history.
- Travel the world's greatest beaches and win 15 grueling matches to be crowned "King of the Beach".
- Intense action for 1 or 2. Team up with a friend or play against him.
- Featuring an original "Soca" sound track and the dazzling Pikel-Manner"

By Mike Abbot, Nana Chambers, Sinjin Smith and Randy Chabin,

3 Ways To Under:  $1$  (Vietname retailer - 2) Call 800 206-4525. At F alan-Spring Pacific Time with VISANDC - 3)Send US check of money order to Electronic Arts Direct Sales, PO Box 7530, San Mates, CA 34403. IBM Tandy 5,25

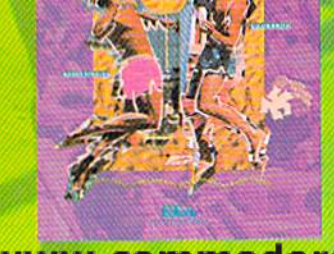

Now for the

C64/128

C-www.commodore.ca